71477421 Действует, начиная с версии ПО: 01.00.zz

# Руководство по эксплуатации Cerabar M Deltabar M Deltapilot M

Рабочее давление, дифференциальное давление и расход, гидростатическое давление

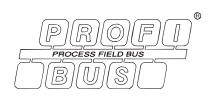

Cerabar M

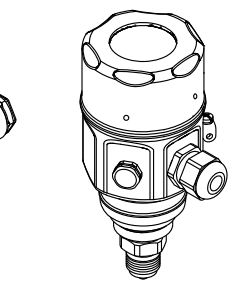

Deltabar M

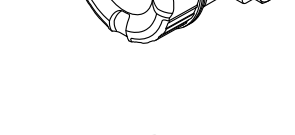

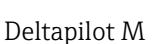

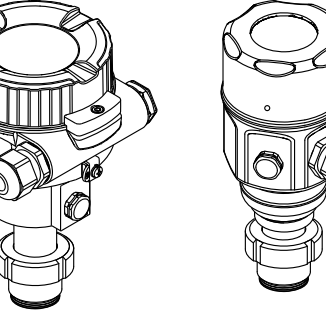

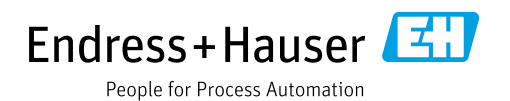

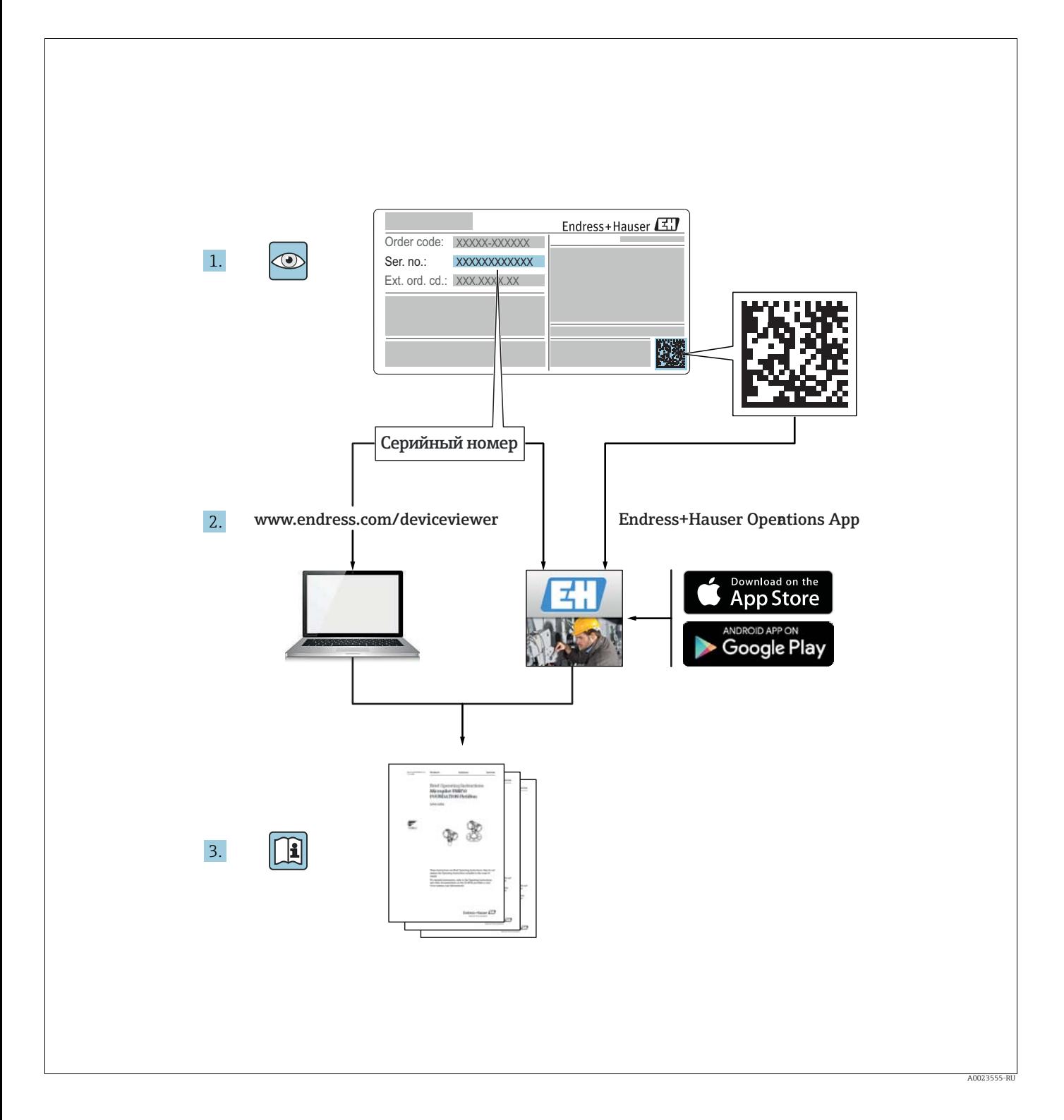

Убедитесь в том, что документ хранится в безопасном месте и всегда доступен при работе с прибором.

В целях предотвращения опасности для персонала и имущества внимательно ознакомьтесь с разделом «Основные указания по технике безопасности», а также со всеми другими указаниями по технике безопасности, содержащимися в документе и имеющими отношение к рабочим процедурам.

Изготовитель оставляет за собой право изменять технические характеристики без предварительного уведомления. Актуальную информацию и обновления к настоящему руководству можно получить у дистрибьютора продукции Endress+Hauser.

## Содержание

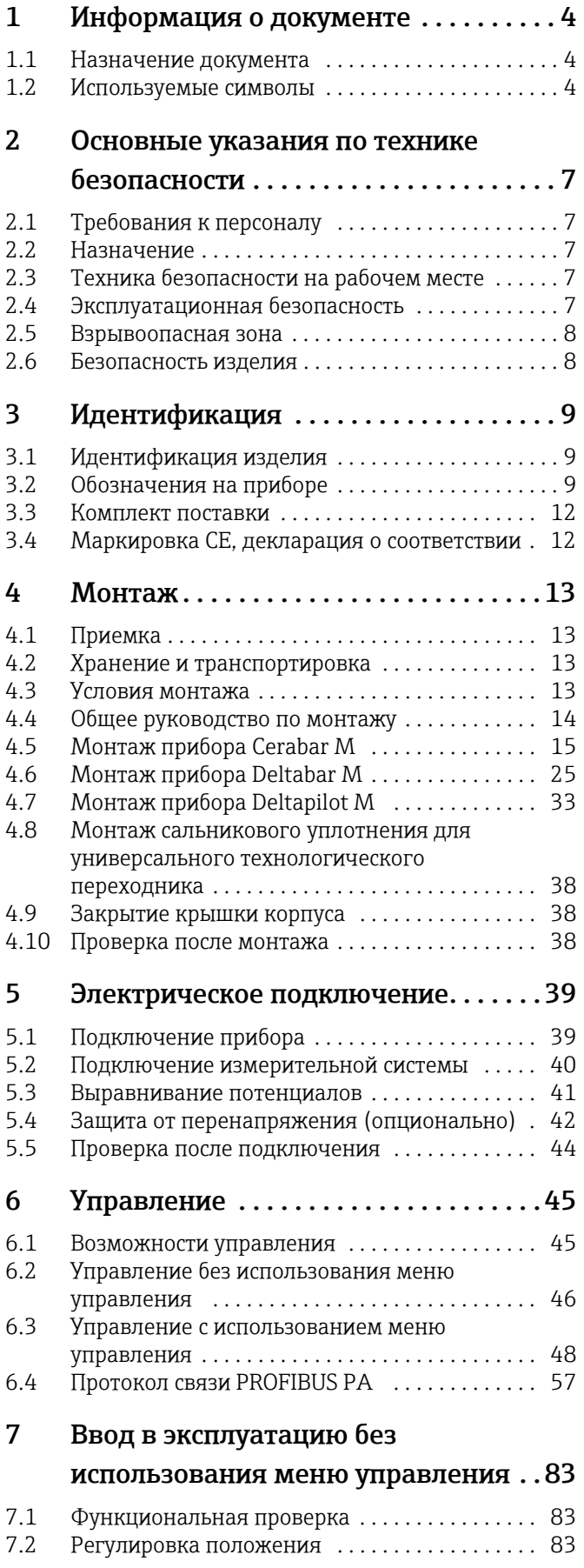

## 8 Ввод в эксплуатацию с

# использованием меню управления

# (локальный дисплей[/FieldCare\). . . . 85](#page-84-0)

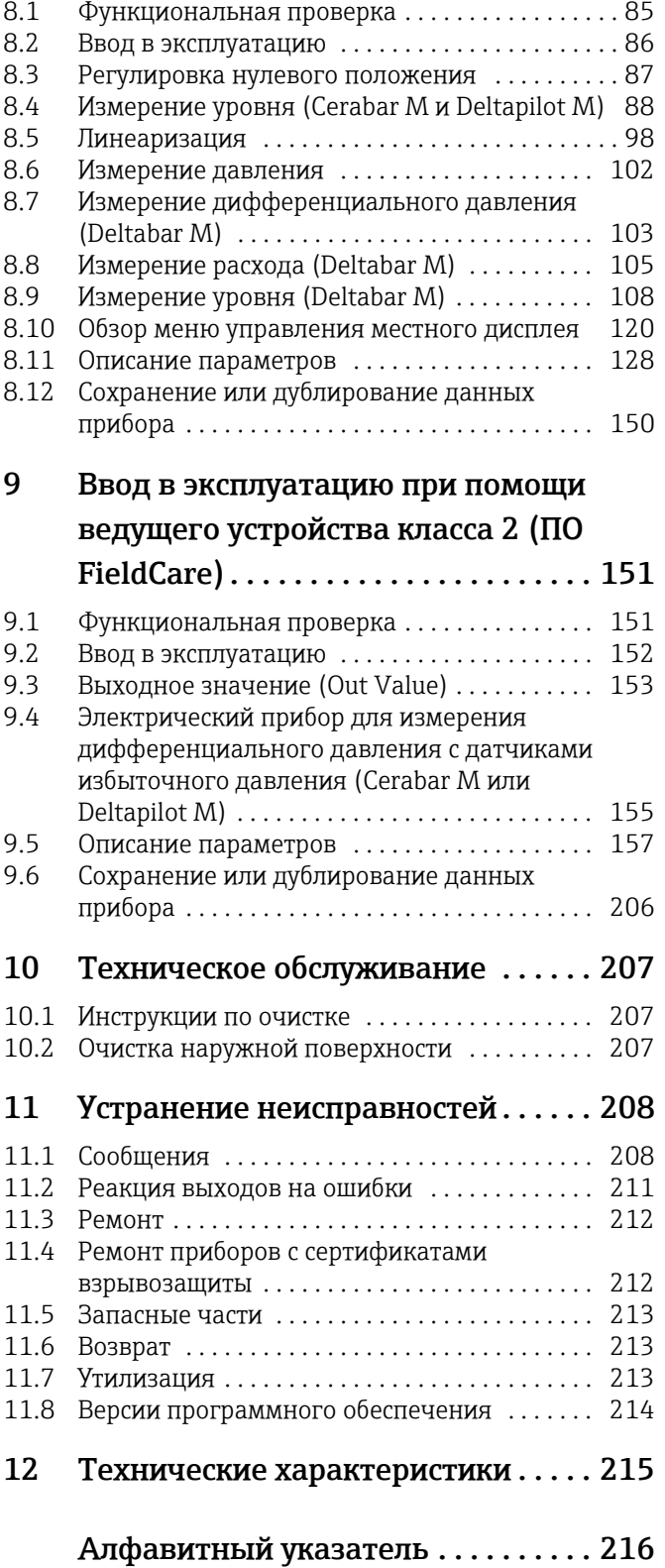

## <span id="page-3-0"></span>1 Информация о документе

## <span id="page-3-1"></span>1.1 Назначение документа

Данное руководство содержит всю информацию, необходимую для работы с прибором на различных этапах его эксплуатации: начиная с идентификации, приемки и хранения, монтажа, подсоединения, ввода в эксплуатацию и эксплуатации и завершая устранением неисправностей, сервисным обслуживанием и утилизацией.

## <span id="page-3-2"></span>1.2 Используемые символы

## 1.2.1 Символы техники безопасности

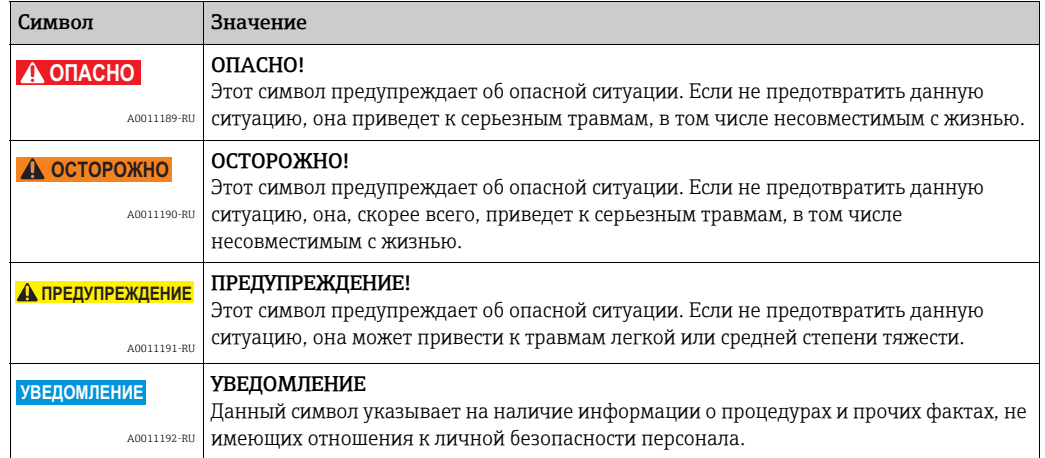

### 1.2.2 Электротехнические символы

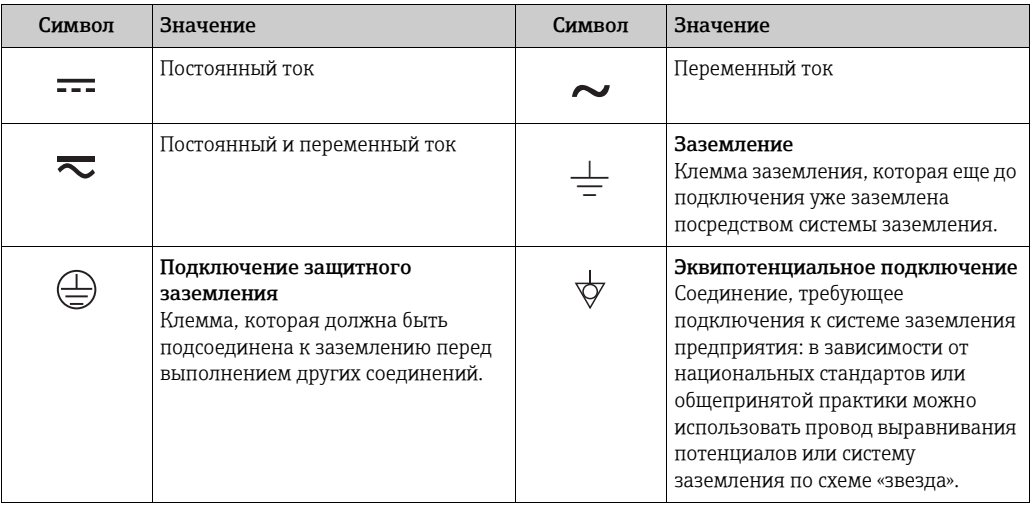

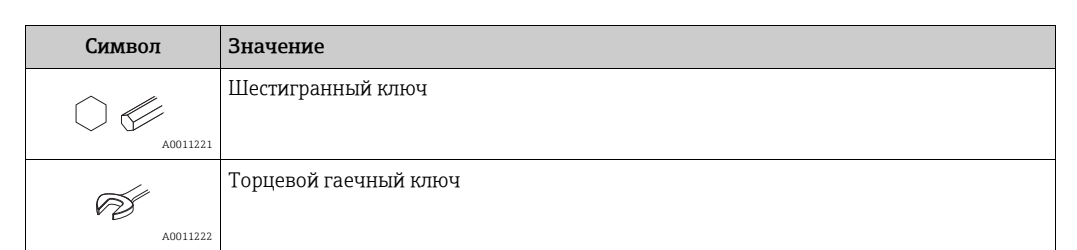

## 1.2.3 Символы для обозначения инструментов

## 1.2.4 Описание информационных символов

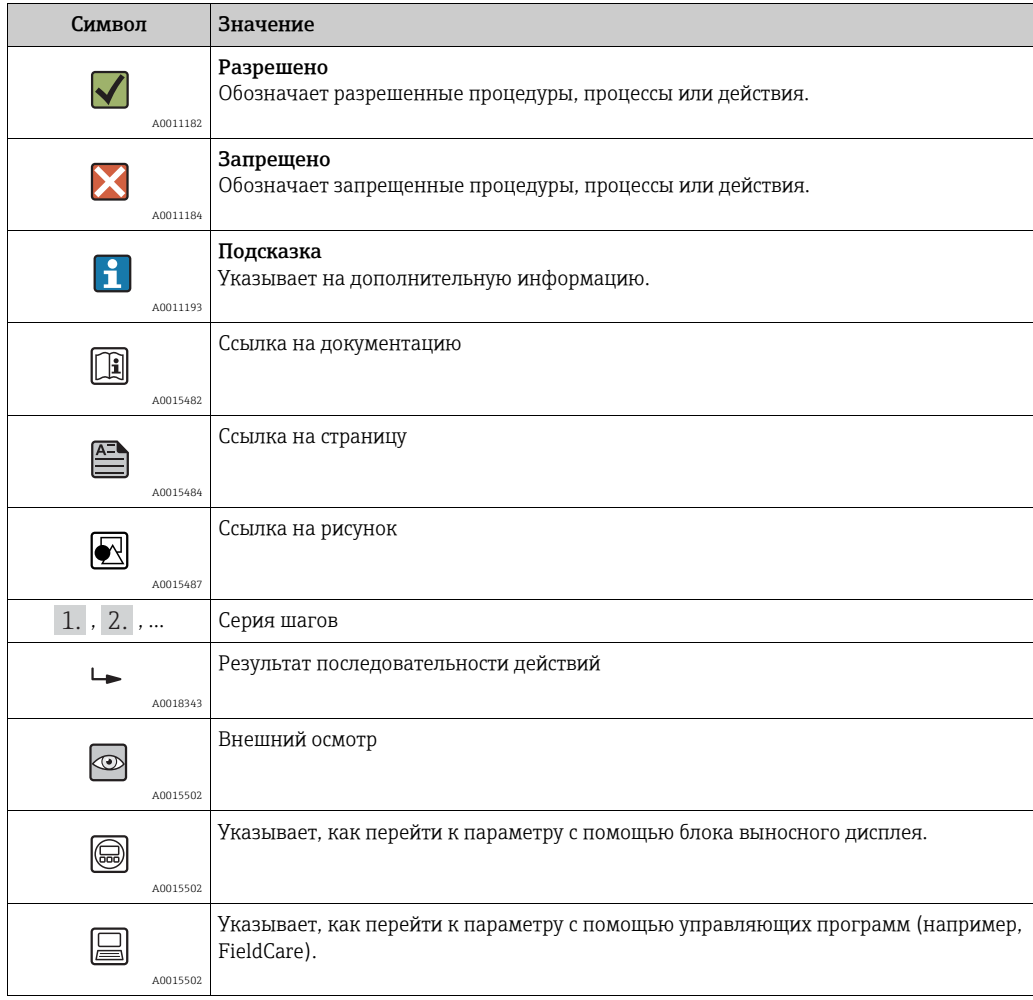

## 1.2.5 Символы на рисунках

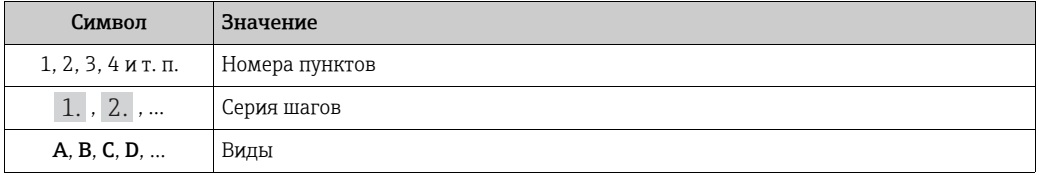

## 1.2.6 Символы на приборе

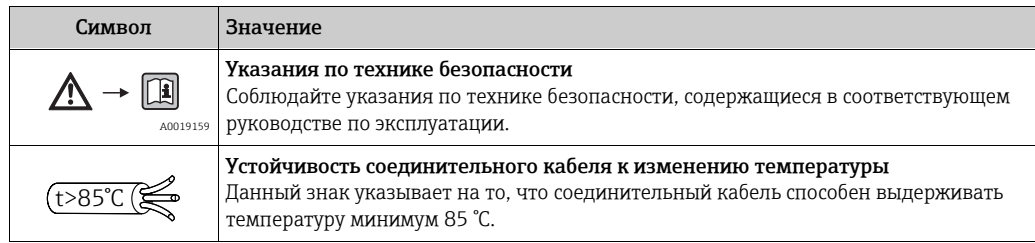

## 1.2.7 Зарегистрированные товарные знаки

#### KALREZ®, VITON®, TEFLON®

Зарегистрированный товарный знак компании E.I. DuPont de Nemours & Co., г. Уилмингтон, США.

TRI-CLAMP®

Зарегистрированный товарный знак компании Ladish & Co., Inc., г. Кеноша, США.

#### PROFIBUS PA®

Зарегистрированный товарный знак компании PROFIBUS User Organisation, г. Карлсруэ, Германия.

#### GORE-TEX®

Зарегистрированный товарный знак компании W.L. Gore & Associates, Inc., США.

# <span id="page-6-0"></span>2 Основные указания по технике безопасности

## <span id="page-6-1"></span>2.1 Требования к персоналу

Персонал, занимающийся монтажом, вводом в эксплуатацию, диагностикой и техническим обслуживанием, должен соответствовать следующим требованиям.

- Прошедшие обучение, квалифицированные специалисты должны иметь соответствующую квалификацию для выполнения определенных функций и задач.
- Получить разрешение на выполнение данных работ от руководства предприятия.
- Ознакомиться с нормами федерального/национального законодательства.
- Перед началом работы внимательно ознакомиться с инструкциями, представленными в руководстве, с сопроводительной документацией, а также с сертификатами (в зависимости от цели применения).
- Следовать инструкциям и соблюдать базовые требования.

Обслуживающий персонал должен соответствовать следующим требованиям.

- Пройти инструктаж и получить разрешение на выполнение данных работ от руководства предприятия.
- Следовать инструкциям, приведенным в настоящем руководстве по эксплуатации.

## <span id="page-6-2"></span>2.2 Назначение

Прибор Cerabar M представляет собой преобразователь давления для измерения уровня и давления.

Прибор Deltabar M представляет собой преобразователь дифференциального давления для измерения дифференциального давления, расхода и уровня. Прибор Deltapilot M представляет собой датчик гидростатического давления для измерения уровня и давления.

### 2.2.1 Использование не по назначению

Изготовитель не несет ответственности за повреждения, ставшие следствием ненадлежащей эксплуатации прибора и/или его использования не по назначению. Устойчивость материалов к вредному воздействию

Сведения о специальных жидкостях, в том числе жидкостях для очистки: специалисты Endress+Hauser готовы предоставить всю необходимую информацию, касающуюся устойчивости к коррозии материалов, находящихся в контакте с жидкостями, но не несут какой-либо ответственности и не предоставляют каких бы то ни было гарантий.

## <span id="page-6-3"></span>2.3 Техника безопасности на рабочем месте

При работе с прибором соблюдайте следующие правила.

- В соответствии с федеральным/национальным законодательством персонал должен использовать средства индивидуальной защиты.
- Подключение прибора выполняется при отключенном питании.

## <span id="page-6-4"></span>2.4 Эксплуатационная безопасность

Опасность несчастного случая!

- ‣ Эксплуатация прибора должна осуществляться, только когда он находится в исправном рабочем состоянии и не представляет угрозу безопасности.
- ‣ Ответственность за работу прибора без помех несет оператор.
- ‣ Разбирать прибор можно только при отсутствии давления!

#### Изменение конструкции прибора

Несанкционированное изменение конструкции прибора запрещено и может представлять непредвиденную опасность.

‣ Если, несмотря на это, все же требуется внесение изменений в конструкцию прибора, обратитесь в компанию Endress+Hauser.

#### Ремонт

Для обеспечения продолжительной надежной и безопасной работы прибора соблюдайте следующие правила.

- ‣ Ремонт прибора возможен только при наличии специального разрешения.
- ‣ Соблюдайте федеральное/национальное законодательство в отношении ремонта электрических приборов.
- ‣ Используйте только оригинальные запасные части и комплектующие производства компании Endress+Hauser.

## <span id="page-7-0"></span>2.5 Взрывоопасная зона

Во избежание травмирования персонала и повреждения оборудования при использовании прибора во взрывоопасных зонах (например, для обеспечения взрывозащиты или безопасности эксплуатации резервуара, работающего под давлением), необходимо соблюдать следующие правила.

- Основываясь на данных заводской таблички, проверьте, разрешено ли использовать прибор во взрывоопасной зоне.
- Изучите характеристики, приведенные в отдельной сопроводительной документации, которая является неотъемлемой частью настоящего руководства по эксплуатации.

## <span id="page-7-1"></span>2.6 Безопасность изделия

Данный измерительный прибор разработан в соответствии с современными требованиями к безопасной работе, прошел испытания и поставляется с завода в состоянии, безопасном для эксплуатации. Он отвечает основным требованиям техники безопасности и требованиям законодательства. Он также соответствует директивам ЕС, перечисленным в декларации о соответствии. Компания Endress+Hauser подтверждает прохождение испытаний прибором нанесением маркировки CE.

## <span id="page-8-0"></span>3 Идентификация

## <span id="page-8-1"></span>3.1 Идентификация изделия

Для идентификации измерительного прибора доступны следующие варианты:

- данные, указанные на заводской табличке;
- код заказа с расшифровкой функций и характеристик прибора в накладной;
- ввод серийных номеров, указанных на заводских табличках, в программу W@M Device Viewer (www.endress.com/deviceviewer): будет отображена вся информация об измерительном приборе.

Для обзора предоставляемой технической документации введите серийный номер, указанный на заводской табличке, в W@M Device Viewer (www.endress.com/ deviceviewer).

## <span id="page-8-2"></span>3.2 Обозначения на приборе

## 3.2.1 Заводская табличка

- МРД (максимальное рабочее давление) указано на заводской табличке. Это значение относится к стандартной температуре 20 °C (68 °F) или 100 °F (38 °C) для фланцев ANSI.
- Значения давления для фланцев при более высокой температуре можно найти в следующих стандартах;
	- EN 1092-1:2001, табл.  $18^{1}$
	- ASME B 16.5a 1998, табл. 2-2.2 F316;
	- ASME B 16.5a 1998, табл. 2.3.8 N10276;
	- JIS B 2220.
- Испытательное давление соответствует значению предела избыточного давления (ПИД) прибора = МРД х 1,5<sup>2)</sup>.
- В директиве для оборудования, работающего под давлением (директива ЕС 97/23/ EC), используется аббревиатура PS. Аббревиатура PS соответствует параметру МРД (максимальное рабочее давление) измерительного прибора.
- 1) С точки зрения свойств температурной стабильности материалы 1.4435 и 1.4404 относятся к группе 13EO в стандарте EN 1092-1, табл. 18. Химический состав этих двух материалов может быть одинаковым.
- 2) Данное уравнение не распространяется на приборы PMP51 и PMP55 с измерительной ячейкой с номинальным давлением 40 бар (600 psi) или 100 бар (1500 psi).

#### Алюминиевый корпус

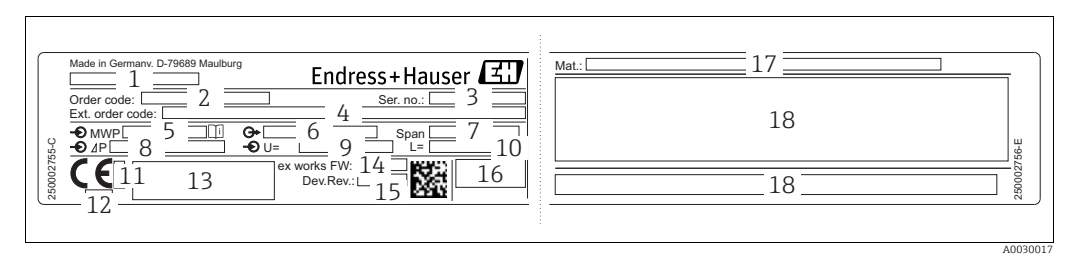

*Рис. 1: Заводская табличка*

- *1 Название прибора*
- *2 Код заказа (для повторного заказа)*
- *3 Серийный номер (для идентификации)*
- *4 Расширенный код заказа (полный)*
- 
- *5 МРД (максимальное рабочее давление) 6 Исполнение электроники (выходной сигнал)*
- 
- *7 Мин./макс. шкала 8 Номинальный диапазон измерения*
- *9 Сетевое напряжение*
- *10 Единица измерения длины 11 Идентификационный номер уполномоченного органа в отношении ATEX (опционально)*
- *12 Идентификационный номер уполномоченного органа в отношении директивы для оборудования, работающего под давлением (опционально) 13 Сертификаты*
- 
- *14 Исполнение прибора*
- *15 Версия программного обеспечения*
- *16 Степень защиты*
- *17 Смачиваемые материалы*
- *18 Информация о сертификате*

#### Приборы, пригодные для применения в кислородной среде, снабжаются дополнительной заводской табличкой.

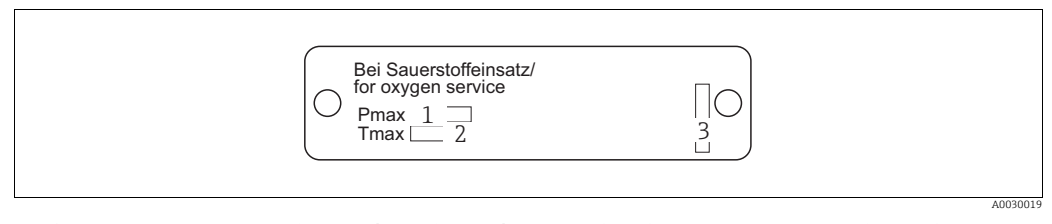

*Рис. 2: Дополнительная заводская табличка для приборов, пригодных для применения в кислородной среде*

- *1 Максимально допустимое давление для применения в кислородной среде*
- *2 Максимально допустимая температура для применения в кислородной среде*
- *3 Идентификация компоновки заводской таблички*

#### Корпус из нержавеющей стали для гигиенического применения

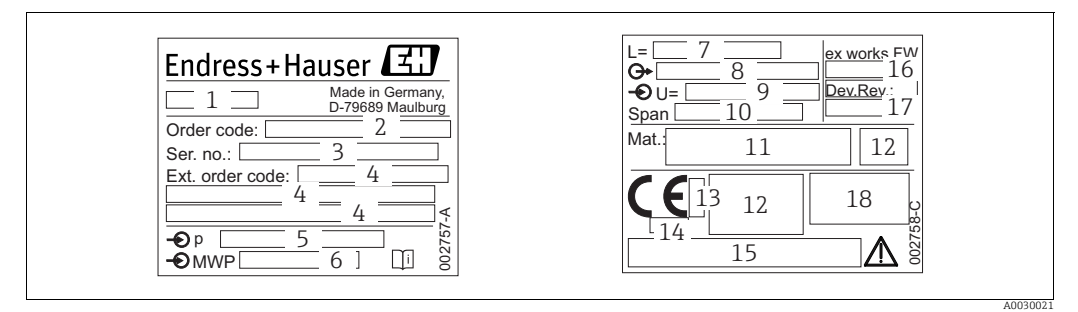

*Рис. 3: Заводская табличка для приборов Cerabar M и Deltapilot M* 

- *1 Название прибора*
- *2 Код заказа (для повторного заказа)*
- *3 Серийный номер (для идентификации)*
- *4 Расширенный код заказа (полный)*
- *5 Номинальный диапазон измерения 6 МРД (максимальное рабочее давление)*
- 
- *7 Данные по длине 8 Исполнение электроники (выходной сигнал)*
- *9 Сетевое напряжение*
- 
- *10 Мин./макс. шкала*
- *11 Смачиваемые материалы*
- 
- *12 Информация о сертификате* 13 — Идентификационный номер уполномоченного органа в отношении АТЕХ (опционально)<br>14 — Идентификационный номер уполномоченного органа в отношении директивы для оборудования, работающего под *давлением (опционально)*
- *15 Сертификаты*
- *16 Версия программного обеспечения*
- *17 Исполнение прибора*
- *18 Степень защиты*

Приборы с сертификатами оснащаются дополнительной табличкой.

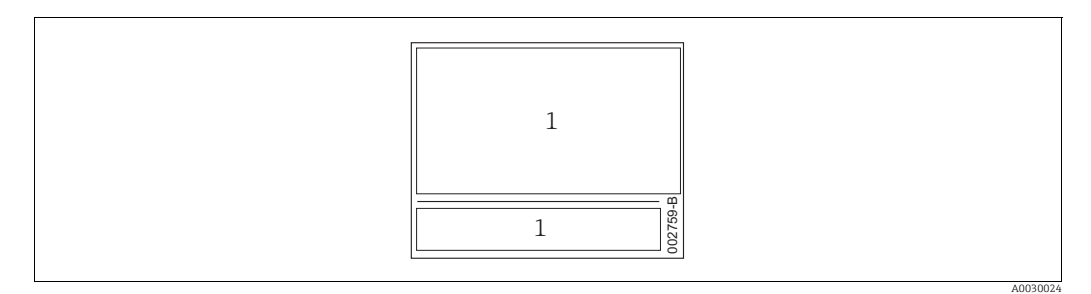

*Рис. 4: Дополнительная заводская табличка для приборов с сертификатами*

*1 Информация о сертификате*

## 3.2.2 Идентификация типа датчика

Для датчиков избыточного давления параметр Pos. zero adjust отображается в меню управления (Setup -> Pos. zero adjust).

Для датчиков абсолютного давления параметр Calib. offset отображается в меню управления (Setup -> Calib. offset).

## <span id="page-11-0"></span>3.3 Комплект поставки

- В комплект поставки входят указанные ниже компоненты.
- Прибор
- Дополнительные аксессуары

Прилагаемая документация

- Руководство по эксплуатации BA00383P можно найти в интернете.
	- $\rightarrow$  См. веб-сайт www.endress.com, раздел → «Документация».
- Краткое руководство по эксплуатации: KA01031P Cerabar M / KA01028P Deltabar M / KA01034P Deltapilot M.
- Акт выходного контроля.
- Дополнительные указания по технике безопасности для приборов с сертификатами ATEX, МЭК Ex и NEPSI.
- Опционально: бланк заводской калибровки, сертификаты испытаний.

## <span id="page-11-1"></span>3.4 Маркировка СЕ, декларация о соответствии

Данный прибор разработан на базе современных технологий, безопасен в эксплуатации, испытан и поставлен с завода-изготовителя в безопасном для эксплуатации состоянии. Прибор соответствует действующим стандартам и нормативным требованиям, перечисленным в декларации соответствия ЕС и, следовательно, соответствует установленным требованиям директив ЕС. Endress+Hauser подтверждает успешное испытание прибора нанесением маркировки ЕС.

## <span id="page-12-0"></span>4 Монтаж

## <span id="page-12-1"></span>4.1 Приемка

- Проверьте упаковку и содержимое на наличие повреждений.
- Проверьте накладную на наличие всех пунктов и соответствие сделанному заказу.

## <span id="page-12-2"></span>4.2 Хранение и транспортировка

## 4.2.1 Хранение

Прибор должен храниться в сухом, чистом месте, защищенном от повреждений (EN 837-2).

Диапазон температуры хранения:

см. документ «Техническая информация» для приборов Cerabar M TI00436P / Deltabar M TI00434P / Deltapilot M TI00437P.

## 4.2.2 Транспортировка

#### **! ОСТОРОЖНО**

#### Неправильная транспортировка

Корпус, диафрагма и капиллярные трубки могут быть повреждены, кроме того, существует опасность несчастного случая!

- ‣ Транспортируйте прибор до точки измерения в оригинальной упаковке или держа за присоединение к процессу.
- ‣ Соблюдайте указания по технике безопасности и условия транспортировки, действующие для приборов массой более 18 кг (39,6 фнт).
- ‣ Не используйте капиллярные трубки для удержания разделительных диафрагм в процессе переноски.

## <span id="page-12-3"></span>4.3 Условия монтажа

### 4.3.1 Размеры

 $\rightarrow$  Сведения о размерах см. в документе «Техническая информация» для приборов Cerabar M TI00436P / Deltabar M TI00434P / Deltapilot M TI00437P, раздел «Механическая конструкция».

## <span id="page-13-0"></span>4.4 Общее руководство по монтажу

#### • Приборы с резьбой G 1 1/2:

при вворачивании прибора в резьбовое гнездо на резервуаре необходимо следить за тем, чтобы уплотнение соприкасалось с уплотнительной поверхностью присоединения к процессу. Чтобы избежать дополнительной нагрузки на технологическую мембрану, резьбу ни в коем случае не следует герметизировать пенькой или подобными материалами.

- Приборы с резьбой NPT:
	- оберните резьбу фторопластовой лентой для герметизации;
	- затягивайте прибор только за шестигранную шейку. Не заворачивайте прибор за корпус;
	- не превышайте момент затяжки при заворачивании. Максимально допустимый момент затяжки: 20–30 Н·м (14,75–22,13 фнт-фт).

### 4.4.1 Монтаж датчиков с резьбой PVDF

#### **! ОСТОРОЖНО**

Опасность повреждения присоединения к процессу!

Опасность несчастного случая!

‣ Датчики с резьбовым присоединением к процессу PVDF необходимо устанавливать на прилагаемый монтажный кронштейн!

#### **! ОСТОРОЖНО**

#### Усталость материала вследствие воздействия давления и температуры!

Опасность несчастного случая вследствие разрыва деталей! Высокое давление и температурные нагрузки могут привести к ослаблению затяжки резьбы.

‣ Необходимо регулярно проверять состояние резьбы и в случае необходимости подтягивать крепление максимальным моментом 7 Н·м (5,16 фнт-фт). Рекомендуется использовать фторопластовую ленту для уплотнения резьбы ½" NPT.

## <span id="page-14-0"></span>4.5 Монтаж прибора Cerabar M

- В зависимости от пространственной ориентации прибора Cerabar M возможен сдвиг измеренного значения, т. е. при пустом резервуаре измеренное значение может быть не нулевым. Пользователь может скорректировать сдвиг нулевой точки  $\rightarrow \mathbb{B}47$ , → [Глава](#page-46-0) «Функции элементов [управления](#page-46-0)» → ä [87](#page-86-0) → [Глава](#page-86-0) 8.3 «[Регулировка](#page-86-0) нулевого [положения](#page-86-0)».
- Сведения о модели PMP55: см. [Глава](#page-17-0) 4.5.2 «[Руководство](#page-17-0) по монтажу приборов с мембранными [разделителями](#page-17-0) – PMP55».  $\rightarrow \Box$  [18.](#page-17-0)
- Компания Endress+Hauser выпускает монтажный кронштейн для монтажа на трубу или на стену.  $\Rightarrow \Box$  [22,](#page-21-0)  $\rightarrow \Box$ лава 4.5.5 «Монтаж на стене и трубе ([опционально](#page-21-0))».

## 4.5.1 Руководство по монтажу приборов без разделительных диафрагм – PMP51, PMC51

#### **УВЕДОМЛЕНИЕ**

Повреждение прибора!

При охлаждении нагретого прибора Cerabar M в процессе очистки (например, холодной водой) создается кратковременный вакуум. В этот момент внутрь датчика через отверстие для компенсации давления (1) может попасть влага.

‣ В этом случае датчик Cerabar M следует монтировать, направляя отверстие для компенсации давления (1) вниз.

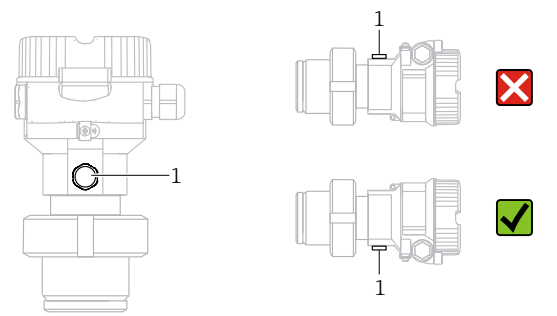

- Не допускайте засорения отверстия для компенсации давления с фильтром  $GORE-TEX^{\circledast}(1)$ .
- Преобразователи Cerabar M без разделительных диафрагм монтируются согласно нормам, актуальным для манометров (DIN EN 837-2). Рекомендуется использовать отсечные устройства и сифоны. Монтажная позиция зависит от особенностей измерительного процесса.
- Не прикасайтесь к технологическим мембранам (например, для очистки) твердыми или заостренными предметами.
- Прибор должен устанавливаться в строгом соответствии с инструкциями во избежание нарушения требований стандарта ASME-BPE относительно пригодности к очистке (возможность очистки деталей, использующихся в стандартных условиях).

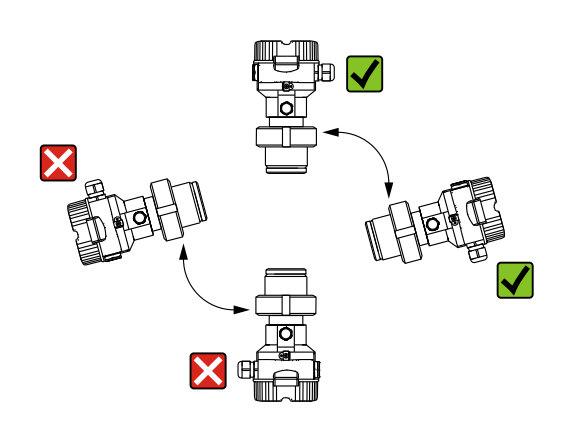

#### Измерение давления газа

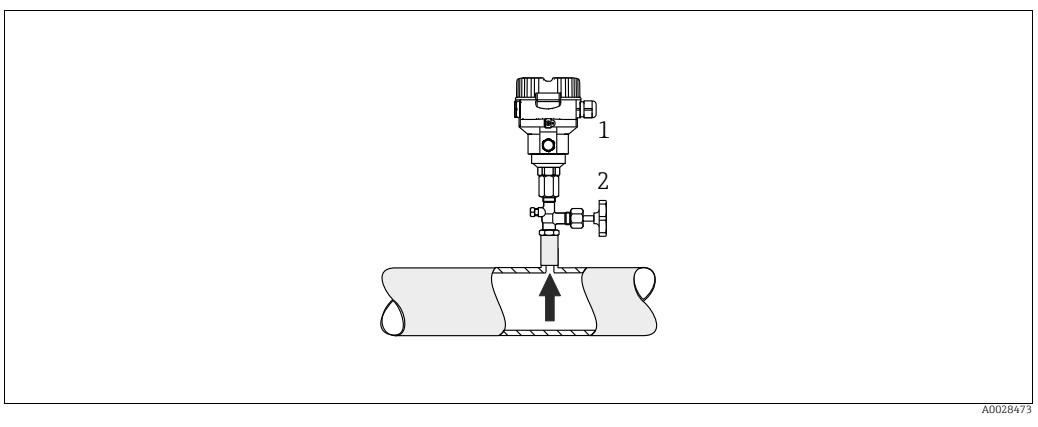

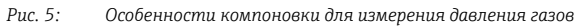

## *1 Cerabar M*

*2 Отсечное устройство*

Смонтируйте прибор Cerabar M и отсечное устройство выше точки отбора давления, чтобы образующийся конденсат стекал внутрь технологического оборудования.

#### Измерение давления пара

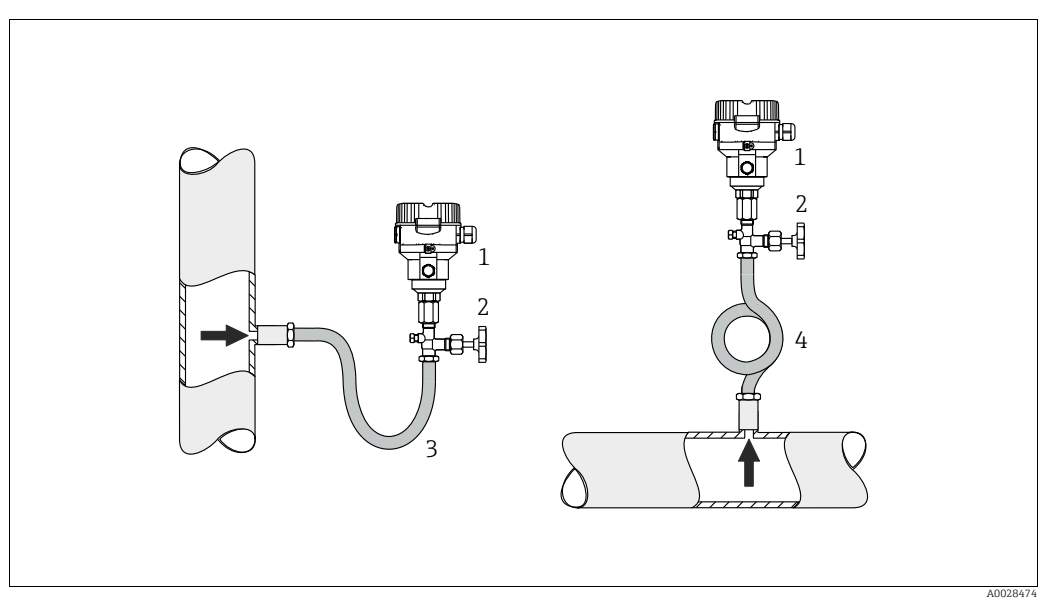

*Рис. 6: Особенности компоновки для измерения давления пара*

- *1 Cerabar M*
- *2 Отсечное устройство*
- *3 Сифон U-образной формы*
- *4 Сифон круговой формы*
- Монтируйте прибор Cerabar M с сифоном выше точки отбора давления.
- Перед вводом прибора в эксплуатацию заполните сифон жидкостью. Сифон позволяет понизить температуру почти до температуры окружающей среды.

#### Измерение давления жидкости

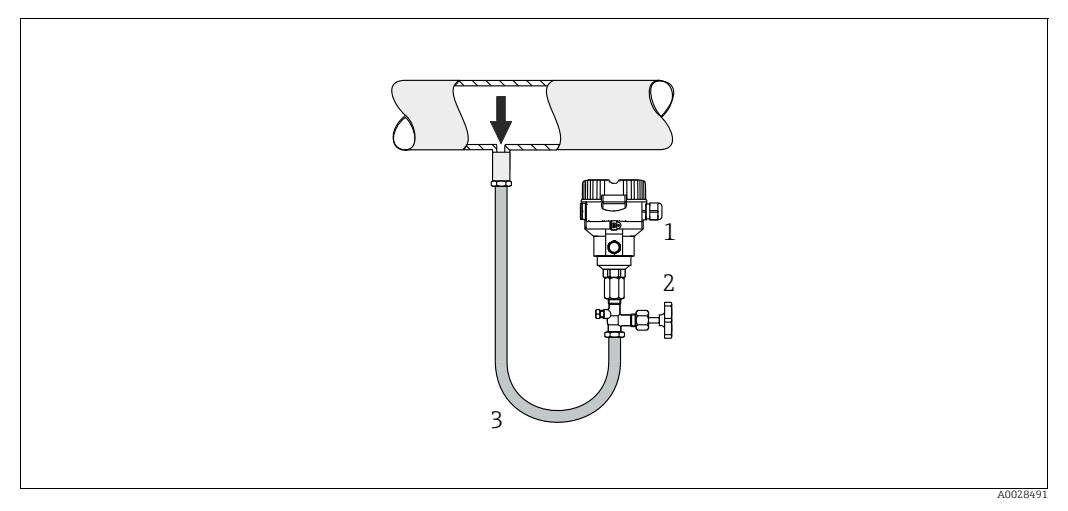

*Рис. 7: Особенности компоновки для измерения давления жидкостей*

- *1 Cerabar M*
- *2 Отсечное устройство*
- Прибор Cerabar M с отсечным устройством устанавливается на уровне отвода либо ниже него.

#### Измерение уровня

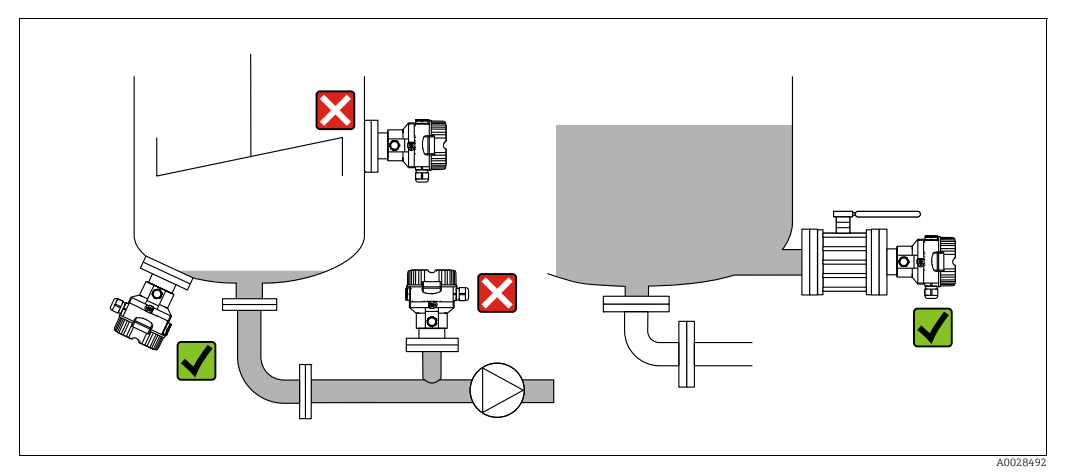

*Рис. 8: Схема монтажа для измерения уровня*

- Обязательно устанавливайте прибор Cerabar M ниже самой нижней точки измерения.
- Не устанавливайте прибор в потоке загружаемой среды или в таком месте резервуара, которое подвержено скачкам давления при работе мешалки.
- Не устанавливайте прибор в зоне всасывания насоса.
- Для упрощения калибровки и функционального тестирования прибор следует устанавливать за отсечным устройством.

## <span id="page-17-0"></span>4.5.2 Руководство по монтажу приборов с мембранными разделителями – PMP55

- Приборы Cerabar M с разделительными диафрагмами вворачиваются, крепятся фланцами или прижимаются зажимами – в зависимости от типа мембранного разделителя.
- Следует учесть, что гидростатическое давление столба жидкости в капиллярной трубке может привести к смещению нулевой точки. Смещение нулевой точки можно устранить.
- Не прикасайтесь к технологической мембране мембранного разделителя (например, для очистки) твердыми или заостренными предметами.
- Снимайте защиту технологической мембраны непосредственно перед установкой прибора.

#### **УВЕДОМЛЕНИЕ**

#### Ненадлежащее обращение!

Повреждение прибора!

- ‣ Разделительная диафрагма и преобразователь давления формируют закрытую, заполненную маслом калиброванную систему. Отверстие для заполнения жидкостью запечатано и не подлежит открыванию.
- ‣ При использовании монтажного кронштейна необходимо предусмотреть меры защиты от деформации, чтобы не допустить изгиба капиллярных трубок (радиус изги $6a \ge 100$  (3,94 дюйма)).
- ‣ Соблюдайте рабочие ограничения для заполняющего масла разделительной диафрагмы согласно документу «Техническая информация» о приборе Cerabar M TI00436P, приведенному в разделе «Инструкции по подготовке систем с разделительными диафрагмами».

### **УВЕДОМЛЕНИЕ**

#### Для повышения точности измерения и во избежание повреждения прибора при монтаже капиллярных трубок следует соблюдать приведенные ниже условия.

- ‣ Необходимо обеспечить отсутствие вибрации (во избежание нежелательных колебаний давления).
- ‣ Не устанавливайте прибор вблизи каналов теплоснабжения или охлаждения.
- ‣ Необходимо обеспечить изоляцию, если значение температуры окружающей среды выше или ниже исходной базовой температуры.
- ‣ Необходимо обеспечить радиус изгиба 100 мм (3,94 дюйма).
- ‣ Не используйте капиллярные трубки для удержания разделительных диафрагм при переноске!

#### Эксплуатация в условиях вакуума

Для применения в условиях вакуума компания Endress+Hauser рекомендует устанавливать преобразователь давления ниже разделительной диафрагмы. За счет этого устраняется вакуумная нагрузка на разделительную диафрагму, вызванная наличием заполняющего масла в капиллярных трубках.

При установке преобразователя давления выше разделительной диафрагмы не следует превышать максимально допустимый разнос по высоте H1 (см. рисунок внизу).

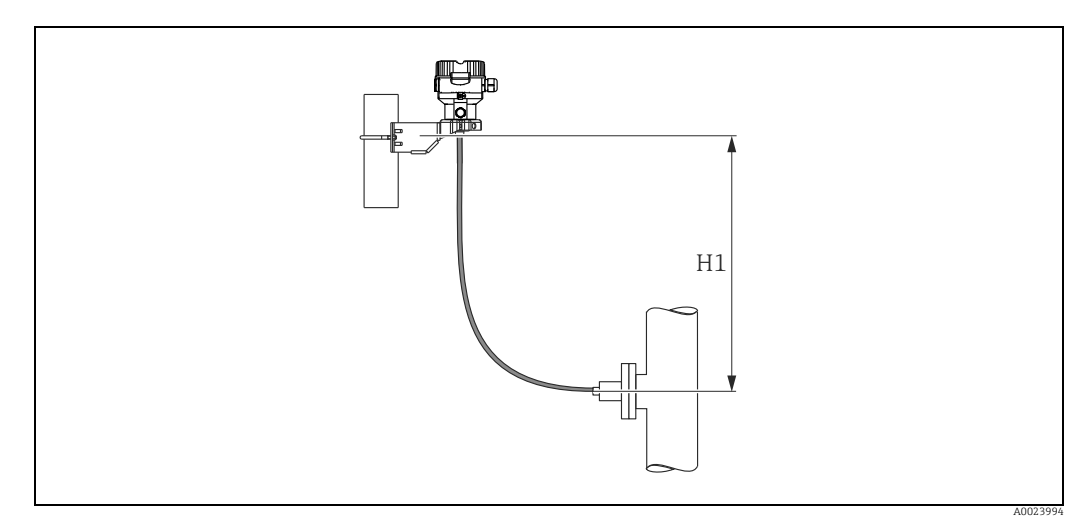

*Рис. 9: Монтаж выше нижней разделительной диафрагмы*

Максимальный разнос по высоте зависит от плотности заполняющего масла и наименьшего допустимого давления, воздействующего на разделительную диафрагму (пустой резервуар); см. приведенный ниже рисунок.

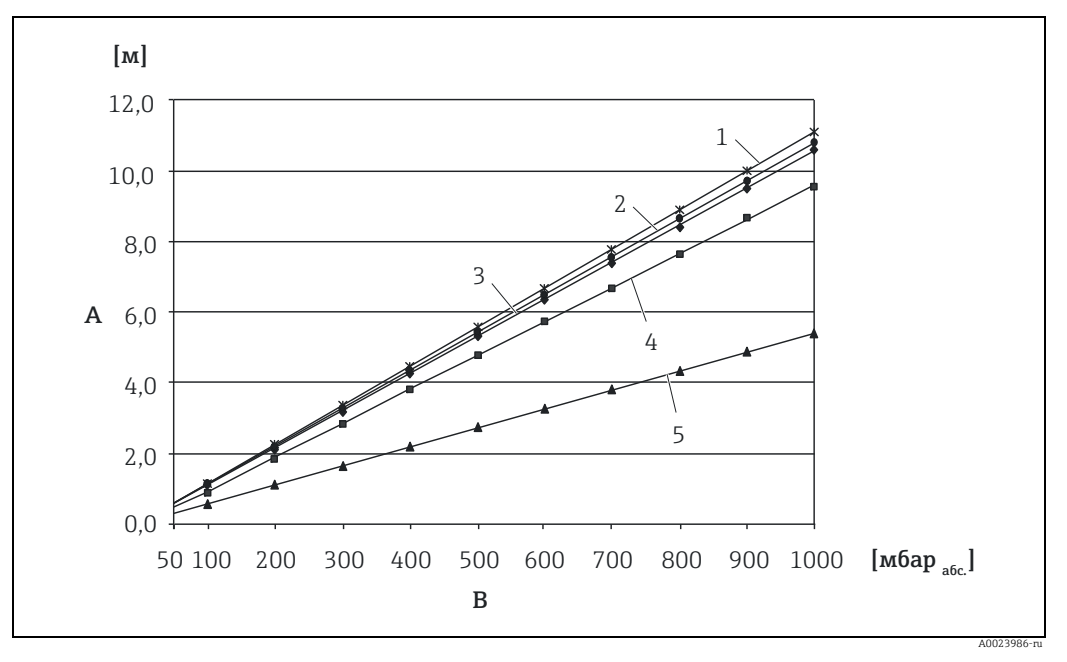

*Рис. 10: График максимально допустимой высоты установки над разделительной диафрагмой при работе в условиях вакуума – в зависимости от давления, воздействующего на разделительную диафрагму со стороны более высокого давления*

- 
- *A Разнос по высоте H1 B Давление на разделительной диафрагме*
- *1 Низкотемпературное масло*
- *2 Растительное масло*
- *3 Силиконовое масло*
- *4 Высокотемпературное масло 5 Инертное масло*
- 

#### Монтаж с теплоизолятором

В случае постоянного воздействия экстремальной температуры среды, превышающей максимально допустимую температуру электроники (+85 °C (+185 °F)), компания Endress+Hauser рекомендует применять теплоизолятор.

В зависимости от используемого заполняющего масла системы с разделительной диафрагмой, оснащенные теплоизоляторами, могут использоваться примаксимальной температуре до 400 °C (+752 °F). → Температурные пределы эксплуатации см. документе «Техническая информация», раздел «Заполняющее масло для разделительной диафрагмы».

В целях минимизации воздействия температурных скачков Endress+Hauser рекомендует установить прибор горизонтально или ориентировать корпус вниз. Кроме того, дополнительная высота прибора может вызвать смещение нулевой точки на 21 мбар (0,315 psi), обусловленное гидростатическим давлением столба жидкости в теплоизоляторе. Коррекцию нулевой точки можно выполнить на приборе. Самые низкие ограничения по температуре – при высоте изоляции 30 мм (1,18 дюйма).

Полная изоляция дает практически тот же результат, что и отсутствие изоляции! Температурные пределы при высоте изоляции 30 мм (1,18 дюйма) изображены на следующем рисунке.

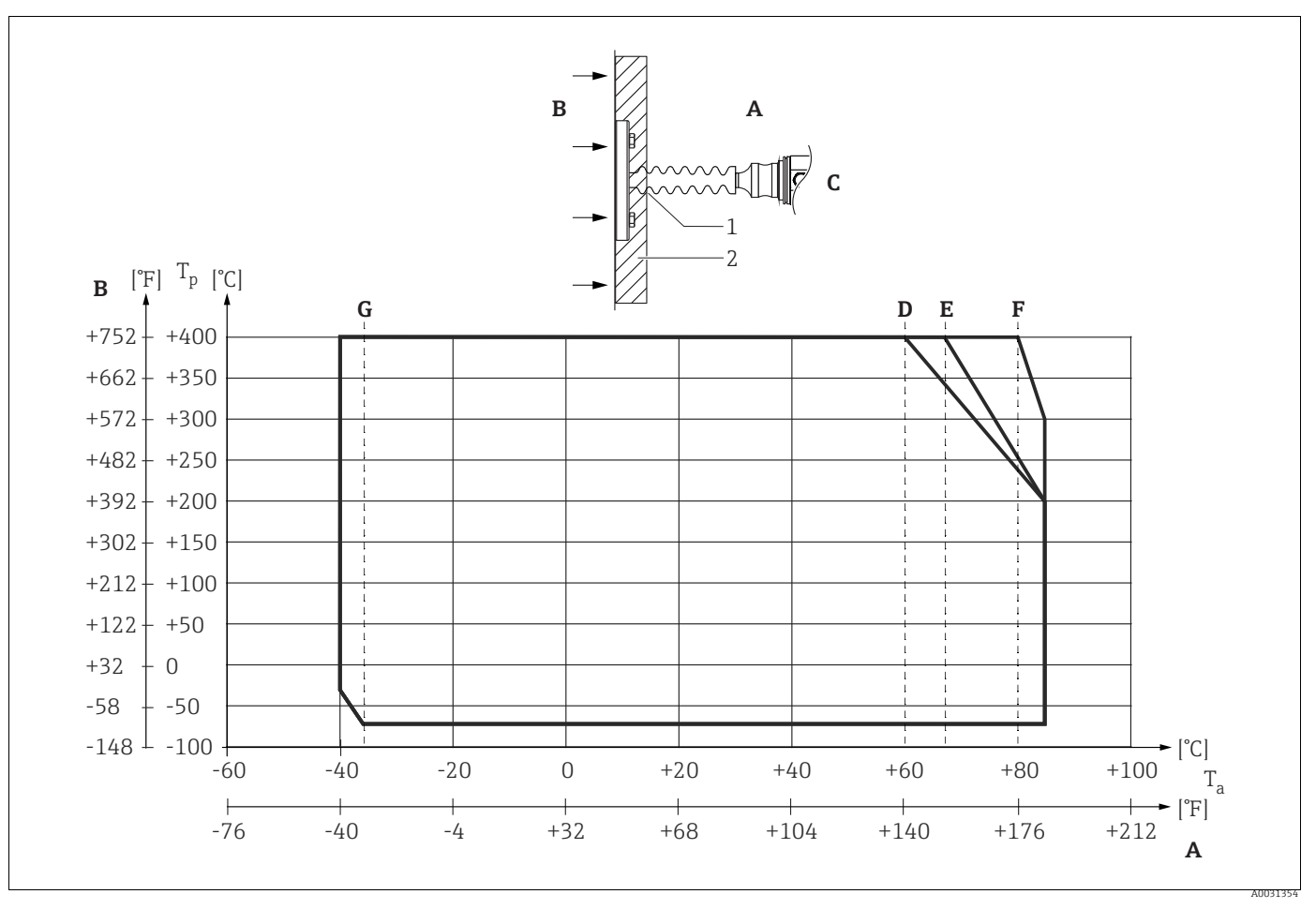

*Рис. 11:* 

*A Температура окружающей среды:* ≤ *85 °C (185 °F) B Рабочая температура: не более 400 °C (752 °F), в зависимости от используемого заполняющего масла*

*C Прибор с теплоизолятором, материал 316L (1.4404)*

*D Без изоляции*

*E Максимальная изоляция*

*F Изоляция 30 мм (1,18 дюйма)*

*G Без изоляции, максимальная изоляция, изоляция 30 мм (1,18 дюйма)*

*1 Высота изоляции 30 мм (1,18 дюйма) 2 Изоляционный материал*

#### 4.5.3 Уплотнение для монтажа на фланце

#### **УВЕДОМЛЕНИЕ**

#### Искаженные результаты измерения.

Соприкосновение уплотнения с технологической мембраной не допускается, так как это может негативно отразиться на результатах измерения.

‣ Проследите за тем, чтобы уплотнение не соприкасалось с технологической мембраной.

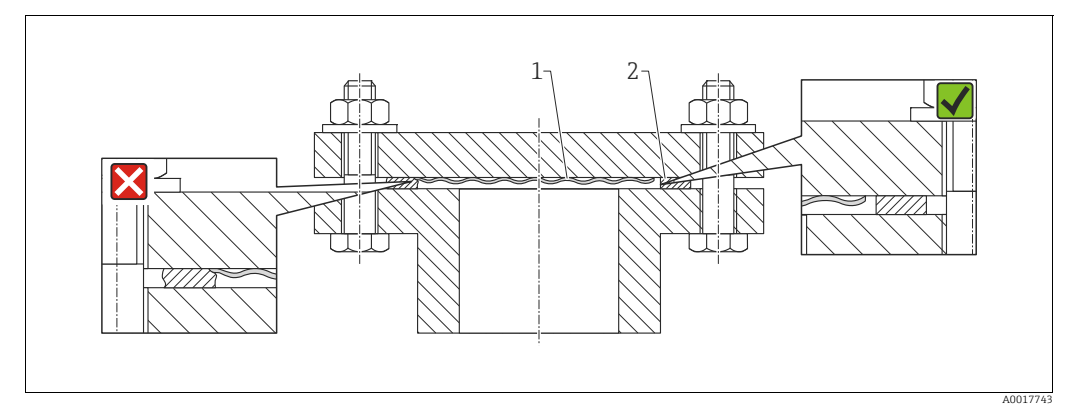

*Рис. 12:* 

*1 Технологическая мембрана*

*2 Уплотнение*

### 4.5.4 Теплоизоляция – PMP55

Прибор PMP55 следует изолировать только до определенной высоты. Максимально допустимая высота изоляции относится к изоляционному материалу с теплопроводностью ≤ ≤ 0,04 Вт/(м x K) и максимально допустимой температуре окружающей среды и рабочей температуре. Данные приведены для наиболее критического варианта «статический воздух».

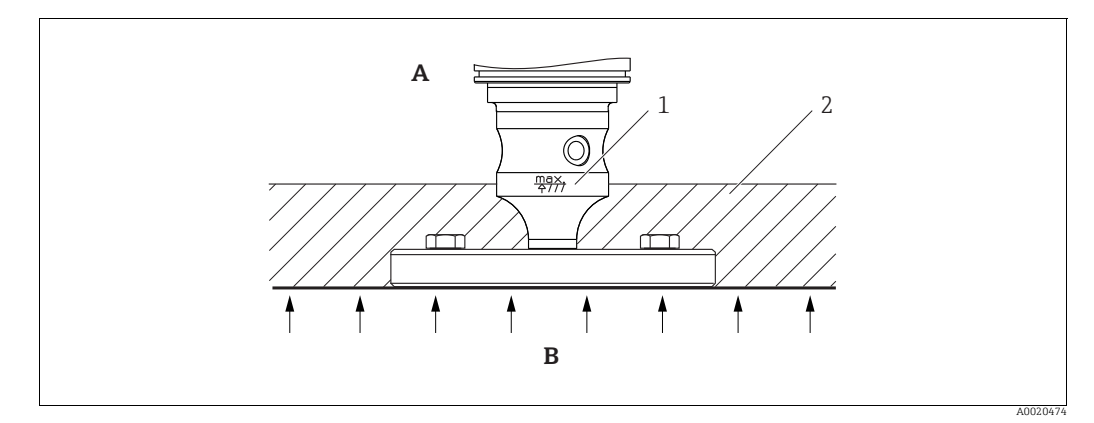

*Рис. 13: Максимальная допустимая высота изоляции, в примере показана высота для прибора PMP55 с фланцем*

- *A Температура окружающей среды:* ≤ *70 °C (158 °F)*
- *B Рабочая температура: не более 400 °C (752 °F), в зависимости от используемого заполняющего масла разделительной диафрагмы*
- *1 Максимально допустимая высота изоляции*
- *2 Изоляционный материал*

## <span id="page-21-0"></span>4.5.5 Монтаж на стене и трубе (опционально)

Компания Endress+Hauser выпускает монтажный кронштейн для монтажа на трубу или на стену (для труб диаметром от 1¼ дюйма до 2 дюймов).

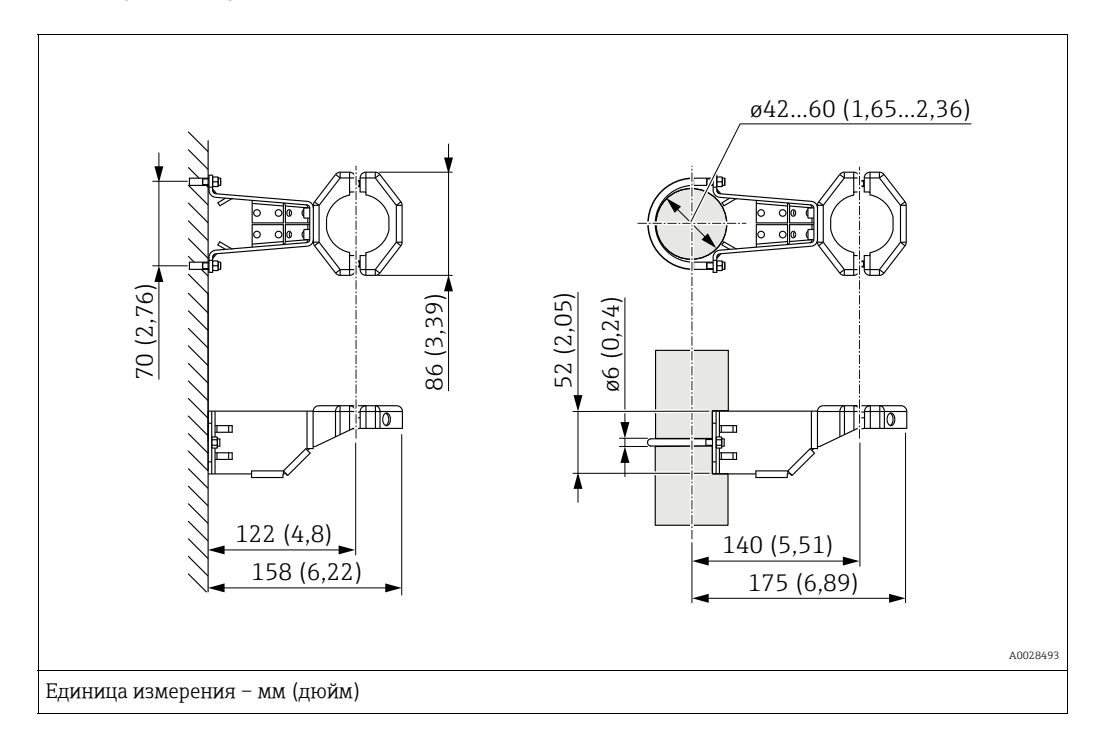

Во время монтажа обратите внимание на указанные ниже моменты.

- Приборы с капиллярными трубками: монтируйте капиллярные трубки с радиусом изгиба ≥ 100 мм (3,94 дюйма).
- Устанавливая прибор на трубу, равномерно затяните гайки моментом не менее 5 Н·м (3,69 фунт-сила-фут).

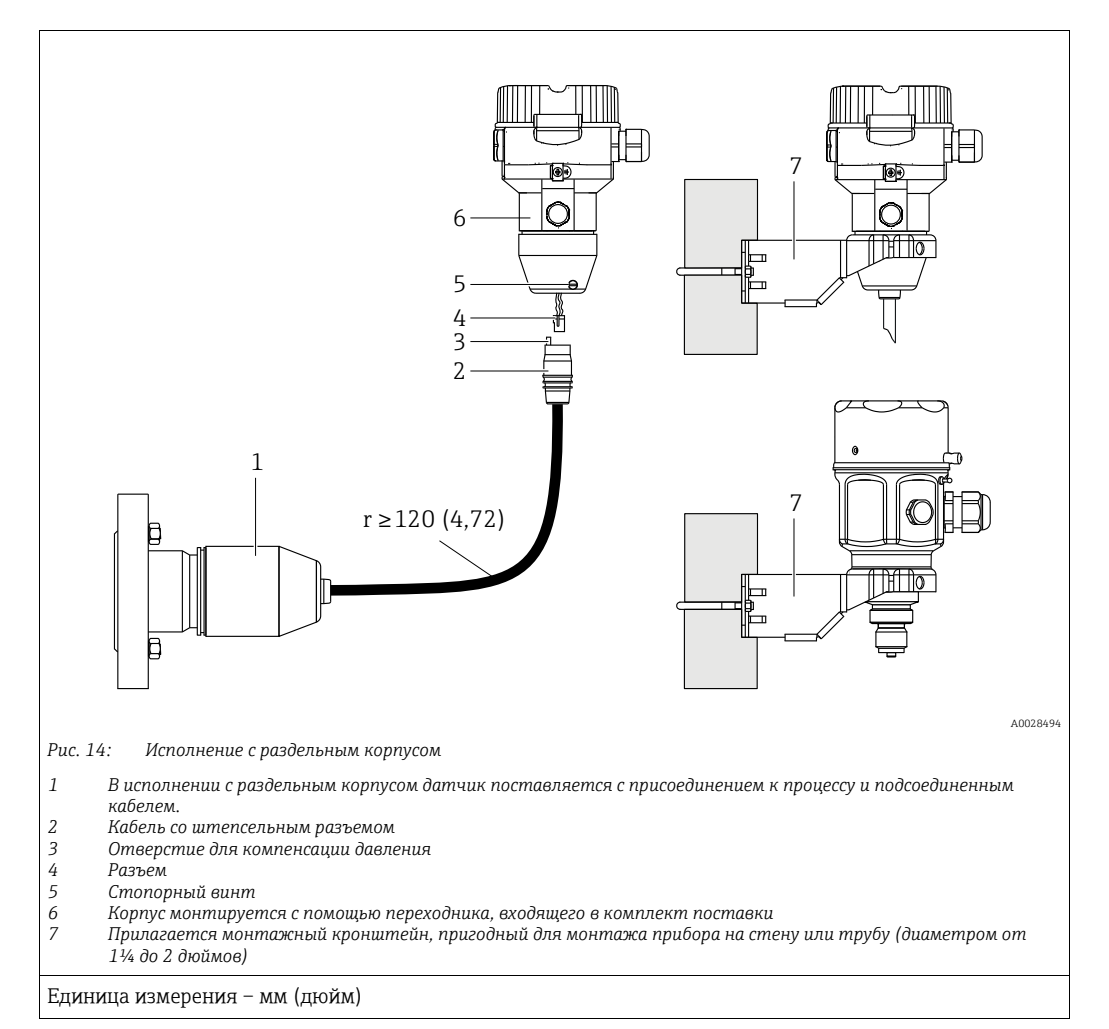

#### 4.5.6 Сборка и монтаж прибора в исполнении с раздельным корпусом

#### Сборка и монтаж

- 1. Вставьте разъем (поз. 4) в соответствующее гнездо кабеля (поз. 2).
- 2. Подключите кабель к переходнику корпуса (поз. 6).
- 3. Затяните стопорный винт (поз. 5).
- 4. Смонтируйте корпус на стену или трубу с помощью монтажного кронштейна (поз. 7).

Устанавливая прибор на трубопровод, равномерно затяните гайки моментом затяжки не менее 5 Н·м (3,69 фунт-сила-фут).

Смонтируйте кабель с радиусом изгиба (r)  $\geq$  120 мм (4,72 дюйма).

#### Прокладывание кабеля (например, в трубопроводе)

Понадобится комплект для укорачивания кабеля. Код заказа: 71093286. Подробные сведения о монтаже см. в руководстве SD00553P/00/A6.

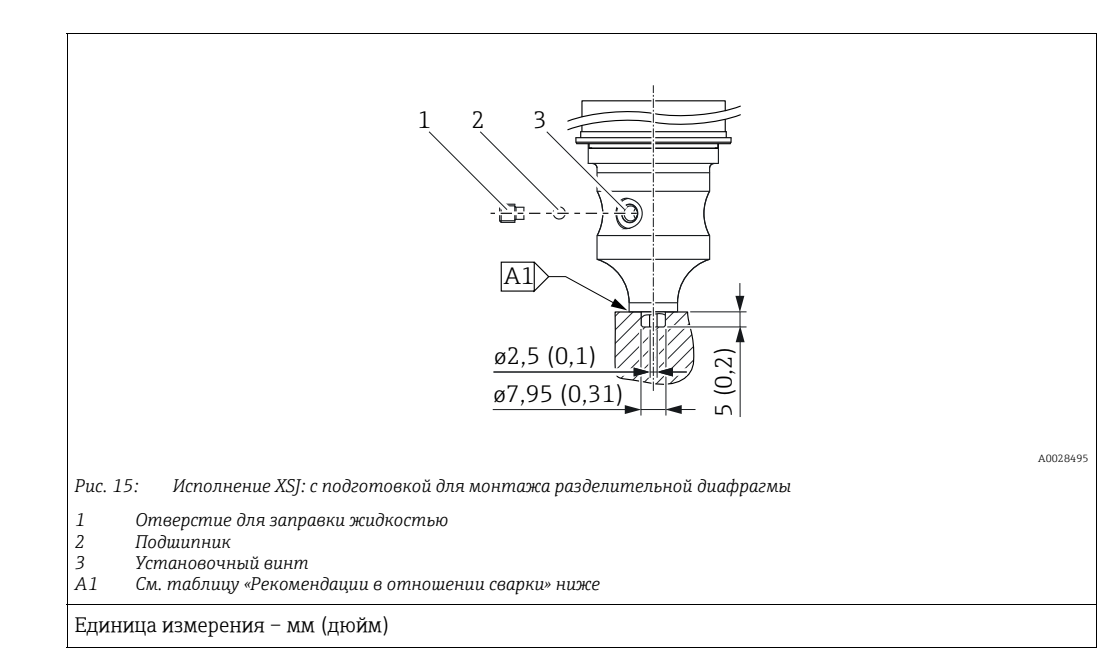

## 4.5.7 PMP51, исполнение с подготовкой для монтажа раздеsлительной диафрагмы – рекомендации в отношении сварки

Компания Endress+Hauser рекомендует выполнять сварку разделительной диафрагмы в следующем порядке для исполнения «Version XSJ: prepared for diaphragm seal mount» с позицией 110 «Process connection» в коде заказа для датчиков, рассчитанных на давление до 40 бар (600 psi) включительно: общая глубина сварного углового шва составляет 1 мм (0,04 дюйма) при наружном диаметре 16 мм (0,63 дюйма). Сварка выполняется вольфрамовым электродом в среде инертного газа (WIG).

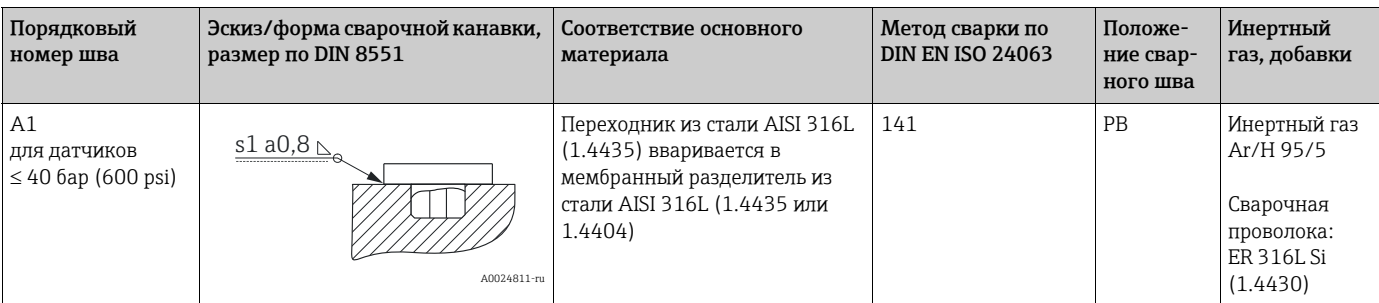

#### Сведения о заполнении

Разделительная диафрагма должна быть заполнена сразу после сварки.

- После приваривания к присоединению к процессу комплектный датчик должен быть надлежащим образом заправлен заполняющим маслом и герметично закрыт герметизирующим шариком и стопорным винтом. После заполнения разделительной диафрагмы показания прибора в нулевой точке не должны превышать 10 % от значения полной шкалы диапазона измерения ячейки. Внутреннее давление в разделительной диафрагме должно быть соответствующим образом скорректировано.
- Регулировка/калибровка
	- Прибор готов к работе сразу после завершения сборки.
	- Выполните сброс параметров. Затем прибор необходимо откалибровать до диапазона измерения технологического процесса согласно руководству по эксплуатации.

## <span id="page-24-0"></span>4.6 Монтаж прибора Deltabar M

#### **УВЕДОМЛЕНИЕ**

#### Недопустимое обращение!

Повреждение прибора!

‣ Выворачивание винтов, обозначенных номером (1), не допускается ни при каких обстоятельствах и приводит к потере гарантии.

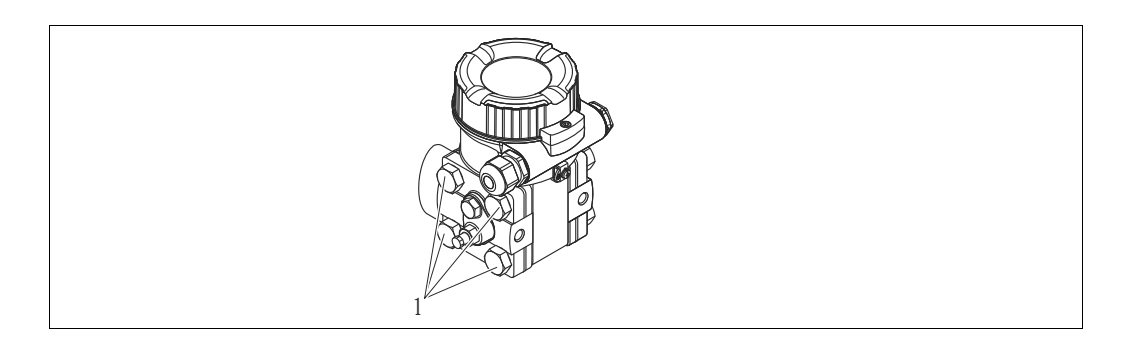

### 4.6.1 Монтажное положение

- В зависимости от пространственной ориентации прибора Deltabar M возможно смещение измеренного значения, т. е. при пустом резервуаре измеренное значение может быть не нулевым. Устранить смещение нулевой точки можно за счет регулировки положения, одним из следующих способов:
	- с помощью кнопок управления на модуле электроники ( $\rightarrow \equiv 47$ , «[Функции](#page-46-0) элементов [управления](#page-46-0)»);
	- с помощью меню управления ( $\rightarrow \texttt{\&} 87$ , «[Регулировка](#page-86-0) нулевого положения»).
- Общие рекомендации по прокладыванию импульсного трубопровода приведены в стандарте DIN 19210 («Способы измерения расхода жидкости; использование труб для измерения расхода по дифференциальному давлению»), а также в соответствующих национальных или международных стандартах.
- Применение трех- или пятивентильных блоков позволит упростить ввод в эксплуатацию, а также выполнить монтаж и проводить дальнейшее обслуживание без прерывания технологического процесса.
- При прокладывании импульсных трубок на открытом воздухе необходимо предусмотреть средства защиты от замерзания, например систему обогрева труб.
- Монтируйте импульсные трубки с равномерным уклоном не менее  $10$  %.
- Компания Endress+Hauser выпускает монтажный кронштейн для монтажа на трубу или на стену ( $\rightarrow \equiv 30$ , «Монтаж на стене и трубе ([опционально](#page-29-0))»).

#### Монтажное положение для измерения расхода

## $|1|$

Дополнительные сведения об измерении расхода по дифференциальному давлению см. в перечисленных ниже документах.

- Измерение расхода по дифференциальному давлению с помощью диафрагм: техническая информация TI00422P.
- Измерение расхода по дифференциальному давлению с помощью трубок Пито: техническая информация TI00425P.

#### *Измерение расхода газа*

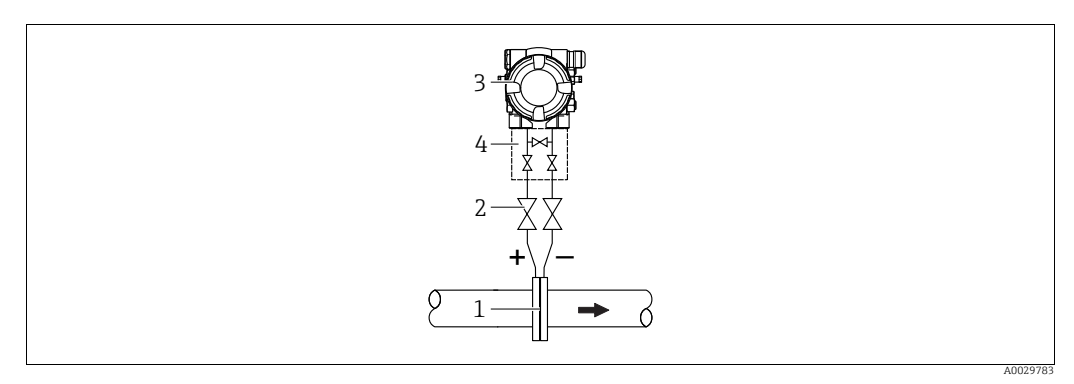

*Компоновка системы для измерения расхода газов*

- *1 Мерная диафрагма или трубка Пито*
- *2 Отсечные клапаны*
- *3 Deltabar M 4 Трехходовой вентильный блок*
- Монтируйте прибор Deltabar M выше точки измерения, чтобы конденсат, образование которого возможно, стекал в технологический трубопровод.

*Измерение расхода пара*

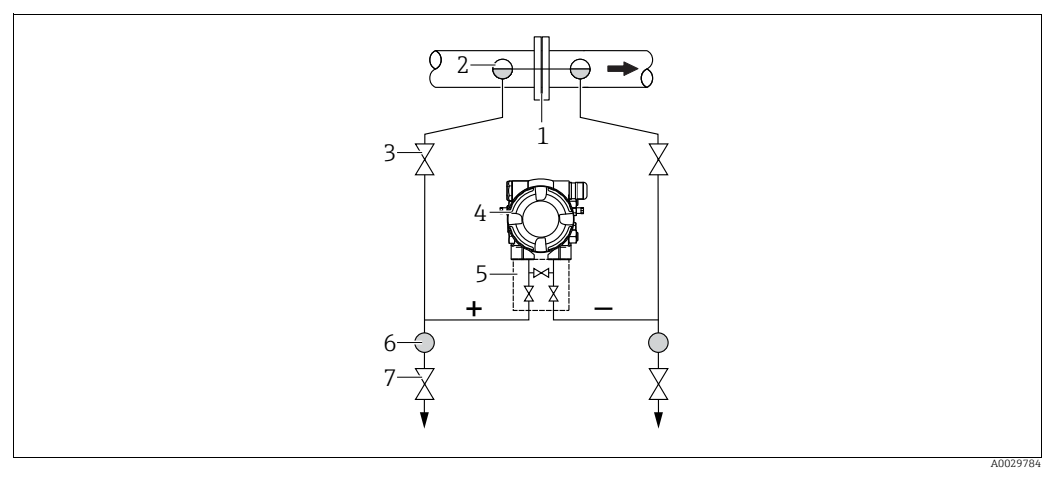

*Компоновка системы для измерения расхода пара*

- *1 Мерная диафрагма или трубка Пито*
- *2 Конденсатосборники*
- *3 Отсечные клапаны*
- *4 Deltabar M 5 Трехходовой вентильный блок*
- *6 Сепаратор*
- *7 Сливные клапаны*
- Монтируйте прибор Deltabar M ниже точки измерения.
- Устанавливайте конденсатосборники на одном уровне с точками отбора давления и на одинаковом расстоянии от прибора Deltabar M.
- Перед вводом в эксплуатацию заполните импульсные трубки до высоты конденсатосборников.

#### *Измерение расхода жидкостей*

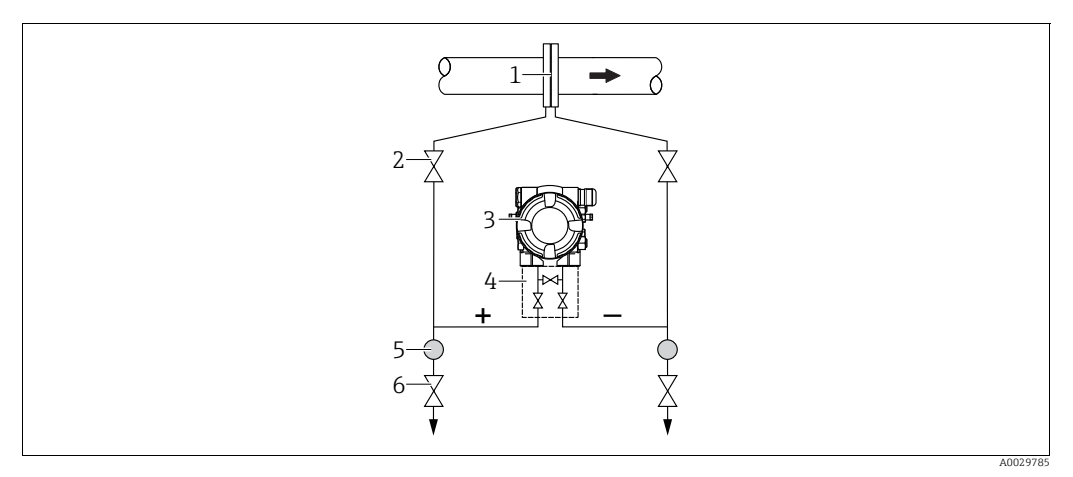

*Компоновка системы для измерения расхода жидкостей*

- *1 Мерная диафрагма или трубка Пито*
- *2 Отсечные клапаны*
- *3 Deltabar M 4 Трехходовой вентильный блок*
- 
- *5 Сепаратор 6 Сливные клапаны*
- Монтируйте прибор Deltabar M ниже точки измерения, чтобы импульсные трубки всегда были заполнены жидкостью, а пузырьки газа отходили в технологический трубопровод.
- Если измеряемая среда является жидкостью с содержанием твердых веществ, например загрязненные жидкости, целесообразно установить сепараторы и сливные клапаны с целью сбора и удаления осадка.

#### Монтажное положение для измерения уровня

*Измерение уровня в открытом резервуаре*

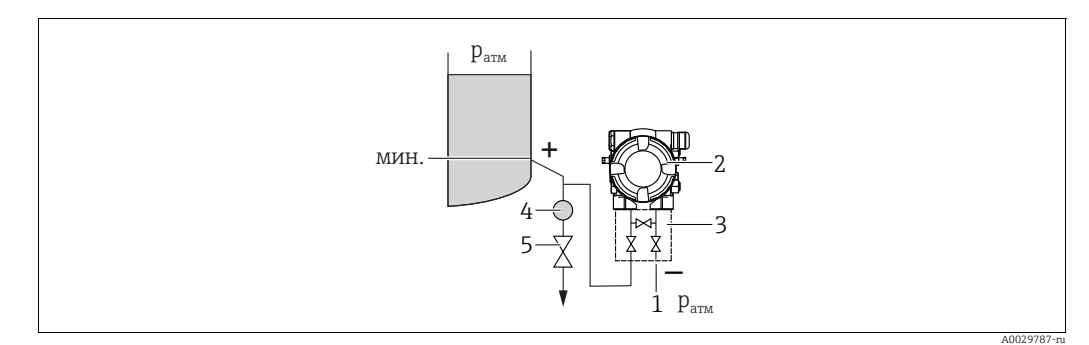

*Компоновка системы для изменения уровня в открытых резервуарах*

- *1 Сторона низкого давления открыта для атмосферного давления*
- *2 Deltabar M*
- *3 Трехходовой вентильный блок*
- *4 Сепаратор*
- *5 Сливной клапан*
- Монтируйте прибор Deltabar M ниже нижней точки измерения, чтобы импульсная трубка всегда была заполнена жидкостью.
- Сторона низкого давления открыта для атмосферного давления.
- Если измеряемая среда является жидкостью с содержанием твердых веществ, например загрязненные жидкости, целесообразно установить сепараторы и сливные клапаны с целью сбора и удаления осадка.

#### *Измерение уровня в закрытом резервуаре*

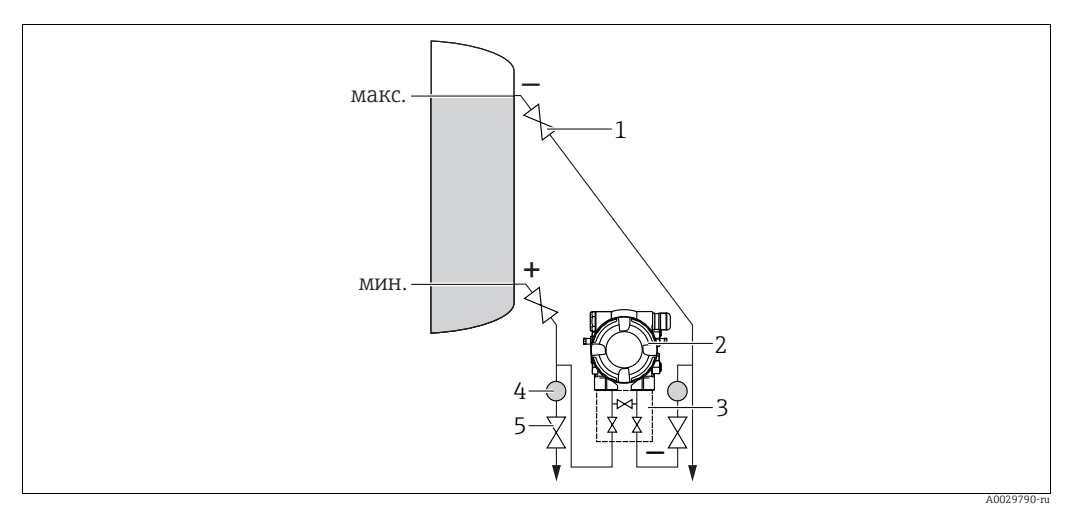

*Компоновка системы для измерения уровня в закрытом резервуаре*

- 
- *1 Отсечные клапаны 2 Deltabar M*
- *3 Трехходовой вентильный блок*
- *4 Сепаратор 5 Сливные клапаны*
- Монтируйте прибор Deltabar M ниже нижней точки измерения, чтобы импульсная трубка всегда была заполнена жидкостью.
- Сторона низкого давления должна обязательно располагаться выше максимально уровня.
- Если измеряемая среда является жидкостью с содержанием твердых веществ, например загрязненные жидкости, целесообразно установить сепараторы и сливные клапаны с целью сбора и удаления осадка.

*Измерение уровня в закрытом резервуаре с образованием паров*

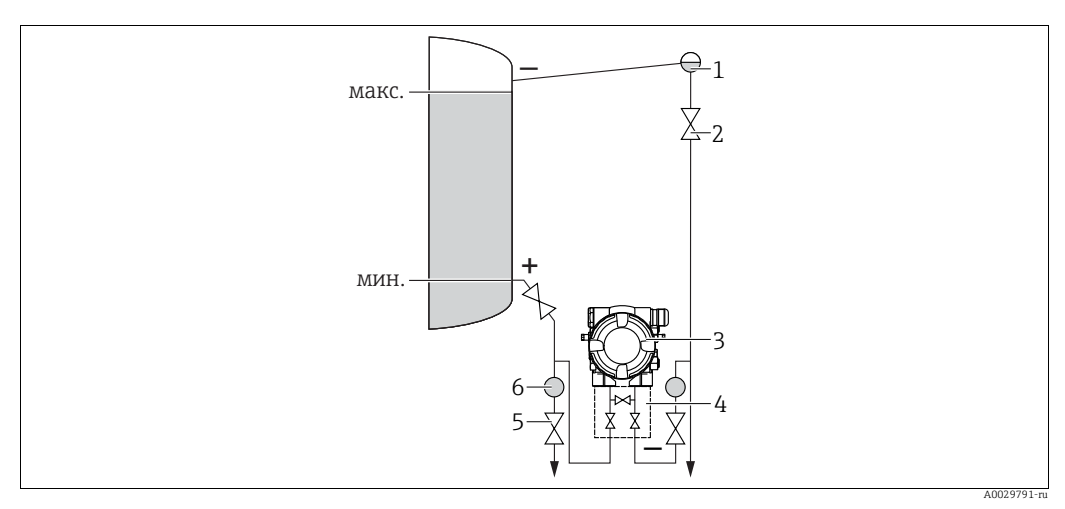

*Компоновка системы для измерения уровня в закрытом резервуаре с образованием паров*

- *1 Конденсатосборник*
- *2 Отсечные клапаны*
- *3 Deltabar M*
- *4 Трехходовой вентильный блок*
- *5 Сепаратор 6 Сливные клапаны*
- Монтируйте прибор Deltabar M ниже нижней точки измерения, чтобы импульсная трубка всегда была заполнена жидкостью.
- Сторона низкого давления должна обязательно располагаться выше максимально уровня.
- Конденсатосборник обеспечивает постоянство давления на стороне низкого давления.
- Если измеряемая среда является жидкостью с содержанием твердых веществ, например загрязненные жидкости, целесообразно установить сепараторы и сливные клапаны с целью сбора и удаления осадка.

#### Монтажное положение для измерения дифференциального давления

*Измерение дифференциального давления газа и пара*

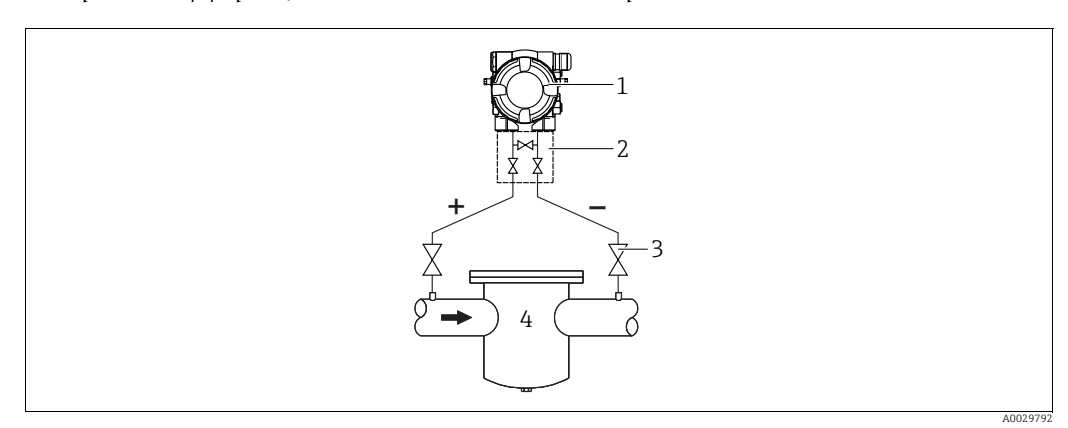

*Компоновка системы для измерения дифференциального давления газа и пара*

- 
- *1 Deltabar M 2 Трехходовой вентильный блок*
- *3 Отсечные клапаны*
- *4 Например, фильтр*
- Монтируйте прибор Deltabar M выше точки измерения, чтобы конденсат, образование которого возможно, стекал в технологический трубопровод.

*Измерение дифференциального давления жидкости*

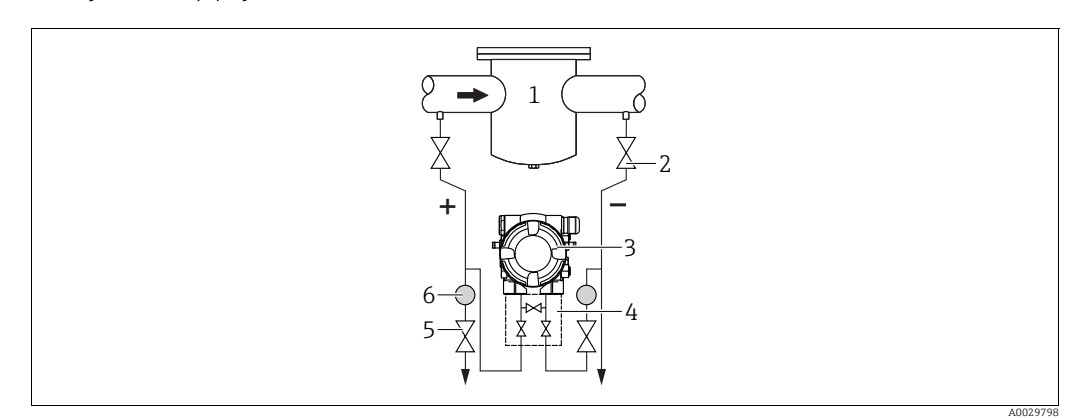

*Компоновка системы для измерения дифференциального давления жидкостей*

- *1 Например, фильтр*
- *2 Отсечные клапаны*
- *3 Deltabar M*
- *4 Трехходовой вентильный блок*
- *5 Сепаратор*
	- *6 Сливные клапаны*
- Монтируйте прибор Deltabar M ниже точки измерения, чтобы импульсные трубки всегда были заполнены жидкостью, а пузырьки газа отходили в технологический трубопровод.
- Если измеряемая среда является жидкостью с содержанием твердых веществ, например загрязненные жидкости, целесообразно установить сепараторы и сливные клапаны с целью сбора и удаления осадка.

## <span id="page-29-0"></span>4.6.2 Монтаж на стене и трубе (опционально)

Компания Endress+Hauser выпускает следующие монтажные кронштейны для монтажа прибора на трубу или на стену.

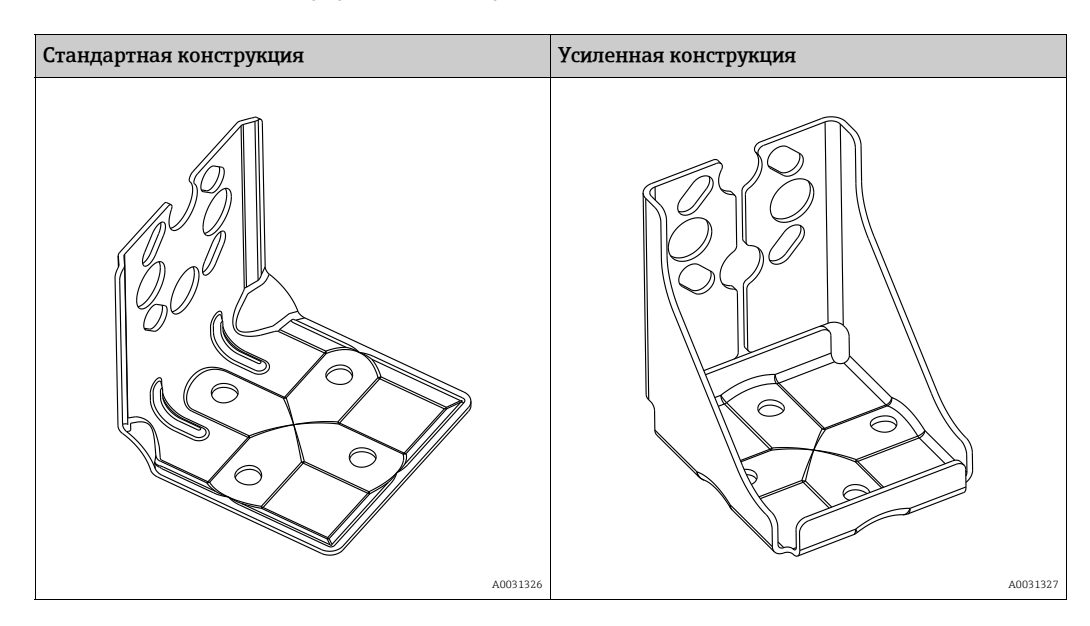

# $\vert \mathbf{f} \vert$

При использовании вентильного блока учитывайте его размеры. Кронштейн для монтажа на стене и трубе, включая упорный кронштейн для монтажа на трубе и две гайки.

Материал винтов, используемых для крепления прибора, зависит от кода заказа. Технические характеристики (например, размеры и каталожные номера резьбовых элементов) см. в дополнительном документе SD01553P/00/RU.

Во время монтажа обратите внимание на указанные ниже моменты.

- Чтобы предотвратить срыв резьбы монтажных винтов, перед установкой смажьте их универсальной смазкой.
- Устанавливая прибор на трубу, равномерно затяните гайки на кронштейне моментом не менее 30 Н·м (22,13 фунт-сила-фут).
- Для монтажа используйте только винты под номером (2) (см. схему ниже).

#### **УВЕДОМЛЕНИЕ**

#### Недопустимое обращение!

Повреждение прибора!

‣ Выворачивание винтов, обозначенных номером (1), не допускается ни при каких обстоятельствах и приводит к потере гарантии.

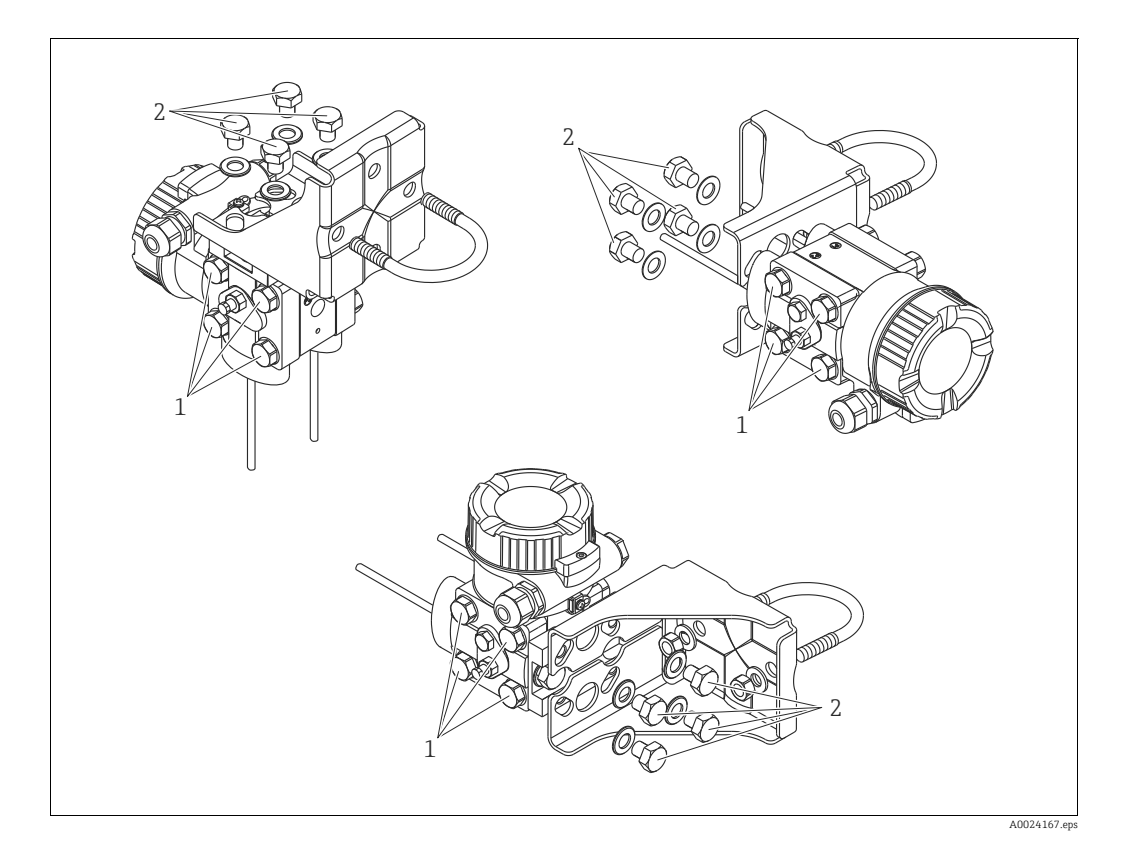

#### Стандартные монтажные положения

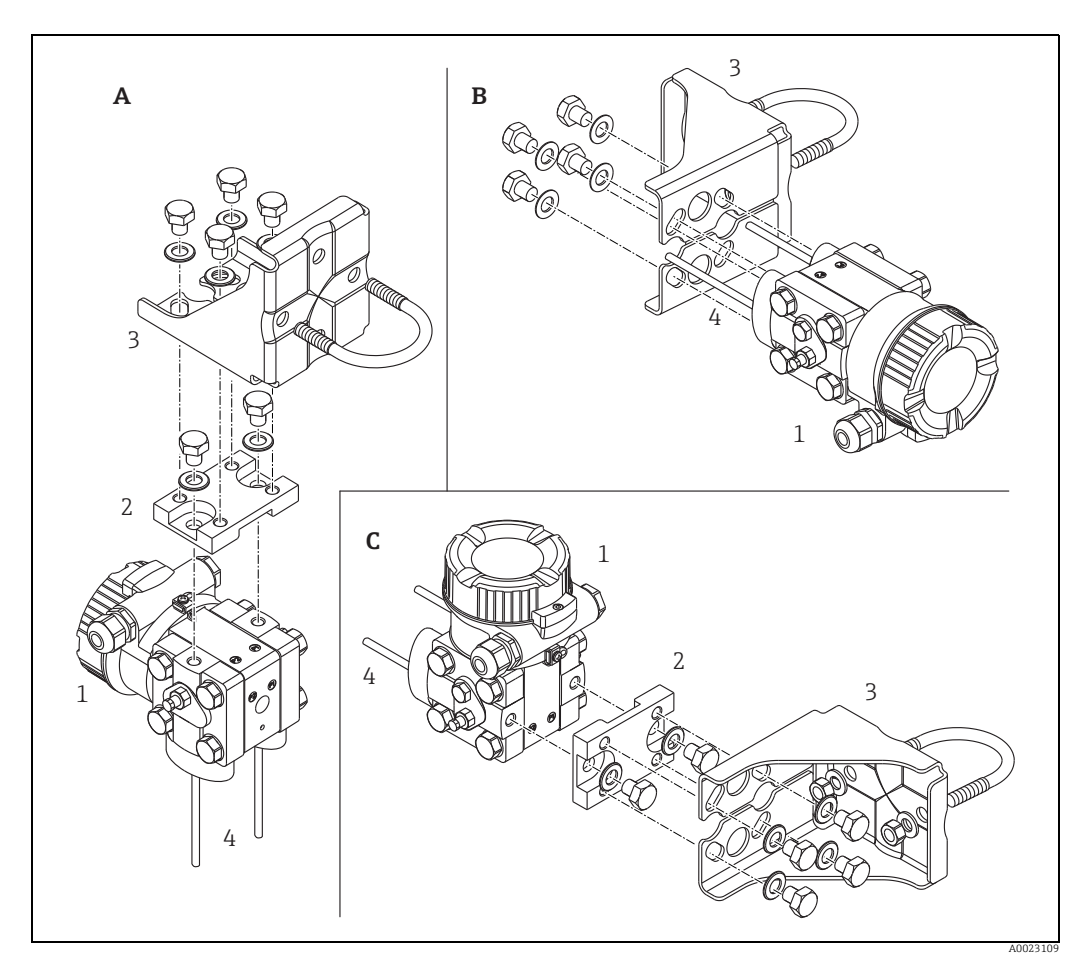

*Рис. 16:* 

- *A Вертикальная импульсная линия, исполнение V1, выравнивание 90°*
- В Горизонтальная импульсная линия, исполнение Н1, выравнивание 180'<br>С Горизонтальная импульсная линия, исполнение Н2, выравнивание 90°<br>1 Deltabar M
	-
- 
- *Переходная пластина 3 Монтажный кронштейн 4 Напорная линия*
- 
- 

## <span id="page-32-0"></span>4.7 Монтаж прибора Deltapilot M

- В зависимости от пространственной ориентации прибора Deltapilot M возможен сдвиг измеренного значения, т. е. при пустом резервуаре измеренное значение может быть не нулевым. Пользователь может скорректировать сдвиг нулевой точки  $\rightarrow$   $\geq$  [47,](#page-46-0) [Глава](#page-86-0) «Функции элементов [управления](#page-46-0)» или  $\rightarrow$   $\geq$  [87](#page-86-0), Глава 8.3 «[Регулировка](#page-86-0) нулевого положения».
- Локальный дисплей можно поворачивать с шагом 90°.
- Компания Endress+Hauser выпускает монтажный кронштейн для монтажа на трубу или на стену.
	- $\rightarrow$   $\geq$  [22,](#page-21-0) [Глава](#page-21-0) 4.5.5 «Монтаж на стене и трубе ([опционально](#page-21-0))».

## 4.7.1 Общее руководство по монтажу

- Не прикасайтесь к технологическим мембранам (например, для очистки) твердыми или заостренными предметами.
- Мембрана для приборов с тросовым и стержневым креплением зонда защищена от механических повреждений пластмассовым колпачком.
- При охлаждении нагретого прибора Deltapilot M в процессе очистки (например, холодной водой) создается кратковременный вакуум. В этот момент внутрь датчика через отверстие для компенсации давления (1) может попасть влага. В этом случае прибор Deltapilot M следует монтировать, направляя отверстие для компенсации давления (1) вниз.

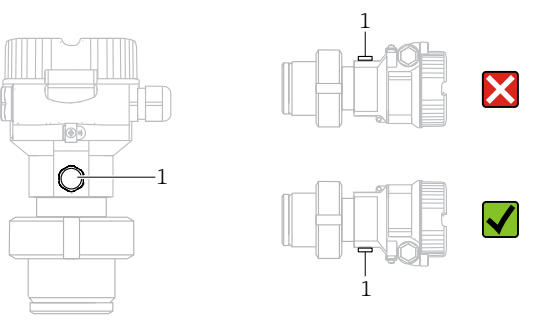

- Не допускайте засорения отверстия для компенсации давления и фильтра  $GORE-TEX<sup>®</sup>$  (1).
- Прибор должен устанавливаться в строгом соответствии с инструкциями во избежание нарушения требований стандарта ASME-BPE относительно пригодности к очистке (Part SD Cleanibility).

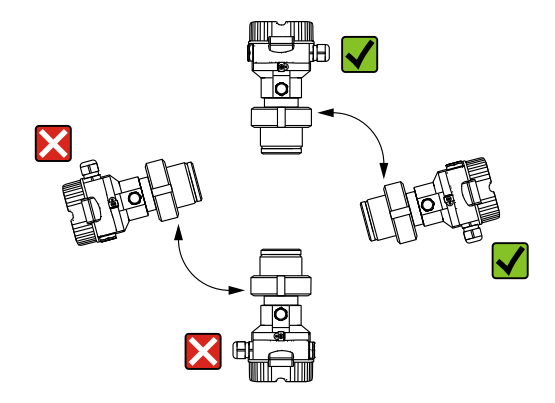

### 4.7.2 FMB50

#### Измерение уровня

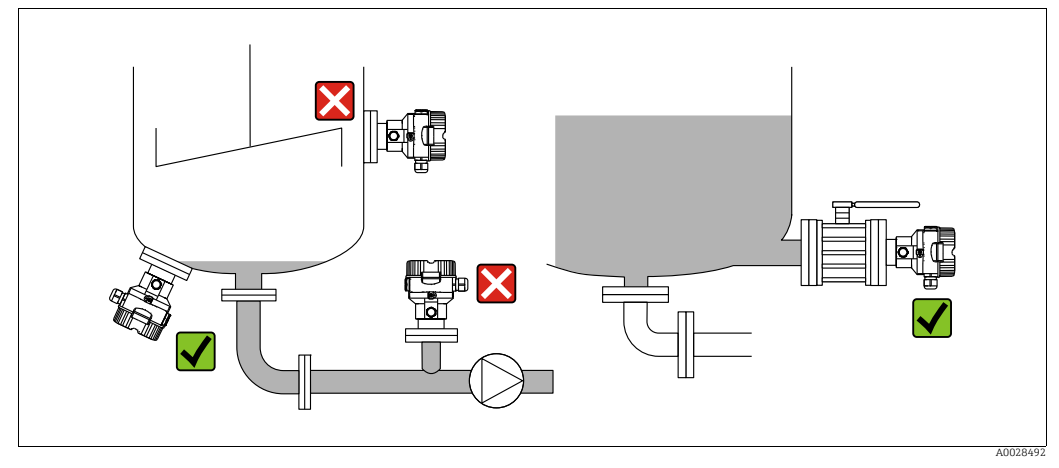

*Рис. 17: Схема монтажа для измерения уровня*

- Прибор следует обязательно устанавливать ниже самой низкой точки измерения.
- Не устанавливайте прибор в следующих местах:
	- в потоке загружаемой среды;
	- на выходе из резервуара;
	- в зоне всасывания насоса;
	- в точке резервуара, на которую могут воздействовать импульсы давления мешалки.
- Для упрощения калибровки и функционального тестирования прибор следует устанавливать за отсечным устройством.
- При использовании в средах, густеющих при снижении температуры, для прибора Deltapilot M необходимо предусмотреть соответствующую изоляцию.

#### Измерение давления газа

• Монтируйте прибор Deltapilot M с отсечным устройством выше точки отбора давления, чтобы образующийся конденсат стекал внутрь технологического оборудования.

#### Измерение давления пара

- Монтируйте прибор Deltapilot M с сифоном выше точки отбора давления.
- Перед вводом в эксплуатацию сифон необходимо наполнить жидкостью. Сифон позволяет понизить температуру почти до температуры окружающей среды.

#### Измерение давления жидкости

• Прибор Deltapilot M с отсечным устройством устанавливается на уровне отвода либо ниже него.

#### 4.7.3 FMB51/FMB52/FMB53

- В случае использования датчиков с тросовым или стержневым креплением убедитесь, что головка зонда находится на максимально возможном расстоянии от потока среды. Чтобы защитить зонд от ударов, возникающих в результате бокового перемещения, установите датчик в направляющую трубку (предпочтительно из пластмассы) или закрепите его с помощью зажимного приспособления.
- При использовании приборов во взрывоопасных зонах строго соблюдайте указания по технике безопасности, составленные для приборов с открытой крышкой корпуса.
- Длина удлинительного кабеля или стержня зонда зависит от планируемого уровня нулевой точки. При расчете расположения измерительной точки учитывайте высоту защитной заглушки. Уровень нулевой точки (E) соответствует положению технологической мембраны.

Уровень нулевой точки = E; наконечник зонда = L.

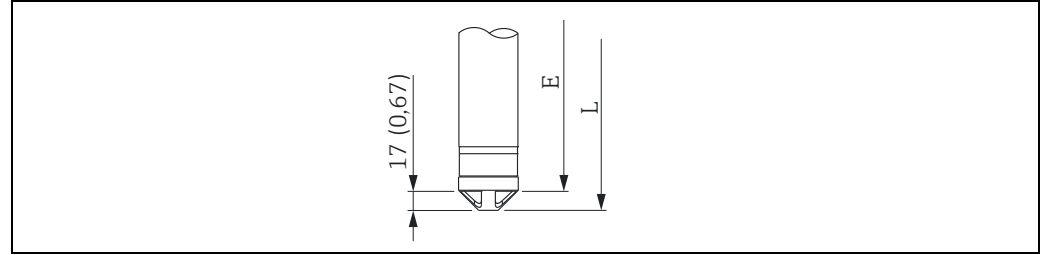

## 4.7.4 Монтаж прибора FMB53 с использованием подвесного зажима

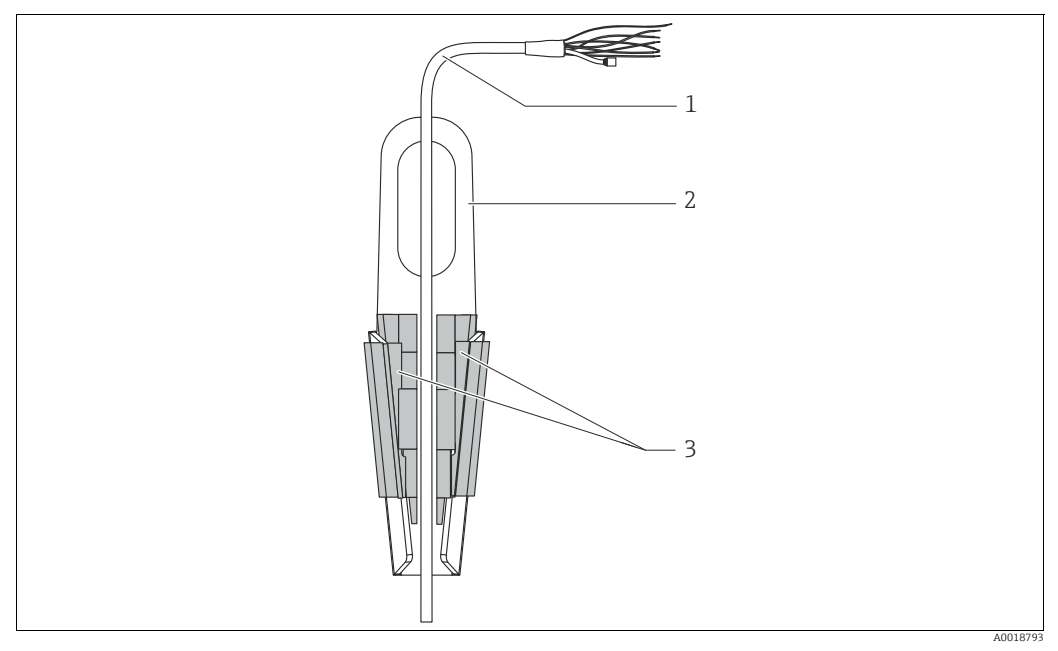

*Рис. 18: Монтаж с помощью подвесного зажима*

- *1 Удлинительный кабель*
- *2 Монтажный зажим*
- *3 Захваты*

#### Крепление подвесного зажима

- 1. Смонтируйте подвесной зажим (поз. 2). При выборе места для крепления узла учитывайте массу удлинительного кабеля (поз. 1) и прибора.
- 2. Приподнимите захваты (поз. 3). Поместите удлинительный кабель (поз. 1) между захватами (см. рисунок).
- 3. Удерживая удлинительный кабель (поз. 1) в рабочем положении, вдавите захваты (поз. 3) на место. Зафиксируйте захваты на месте легким ударом сверху.

## 4.7.5 Уплотнение для монтажа на фланце

## **УВЕДОМЛЕНИЕ**

#### Искажение результатов измерения

Соприкосновение уплотнения с технологической мембраной не допускается, так как это может негативно отразиться на результатах измерения.

‣ Проследите за тем, чтобы уплотнение не соприкасалось с технологической мембраной.

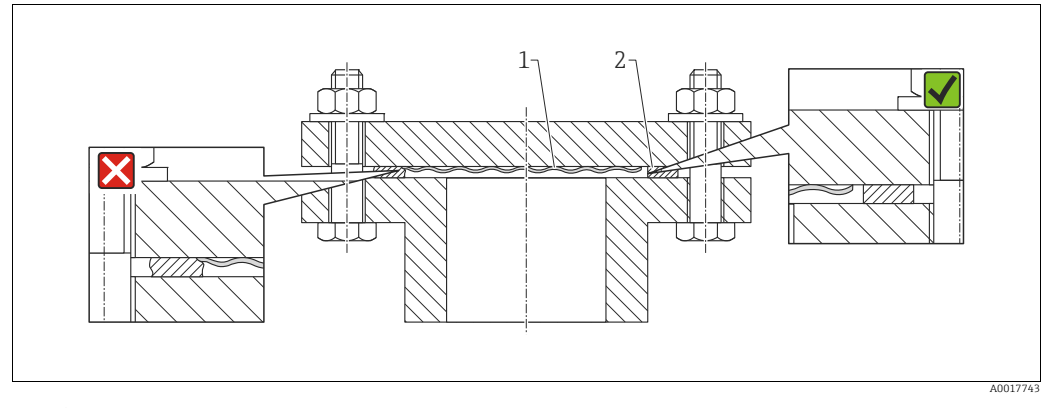

*Рис. 19: 1 Технологическая мембрана 2 Уплотнение*

### 4.7.6 Монтаж на стене и трубе (опционально)

#### Монтажный кронштейн

Компания Endress+Hauser выпускаетмонтажный кронштейн для монтажа на трубу или на стену (для труб диаметром от 1  $^{1/4}$  дюйма до 2 дюймов).

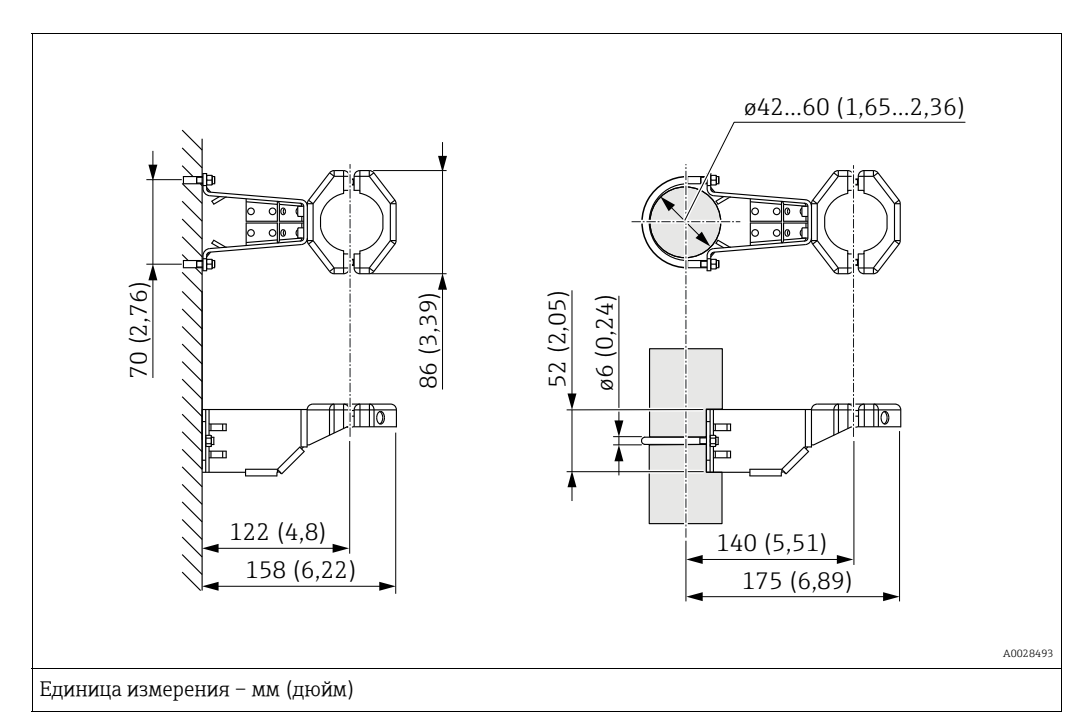

Устанавливая прибор на трубопровод, равномерно затяните гайки на кронштейне моментом затяжки не менее 5 Н·м (3,69 фнт-фт).
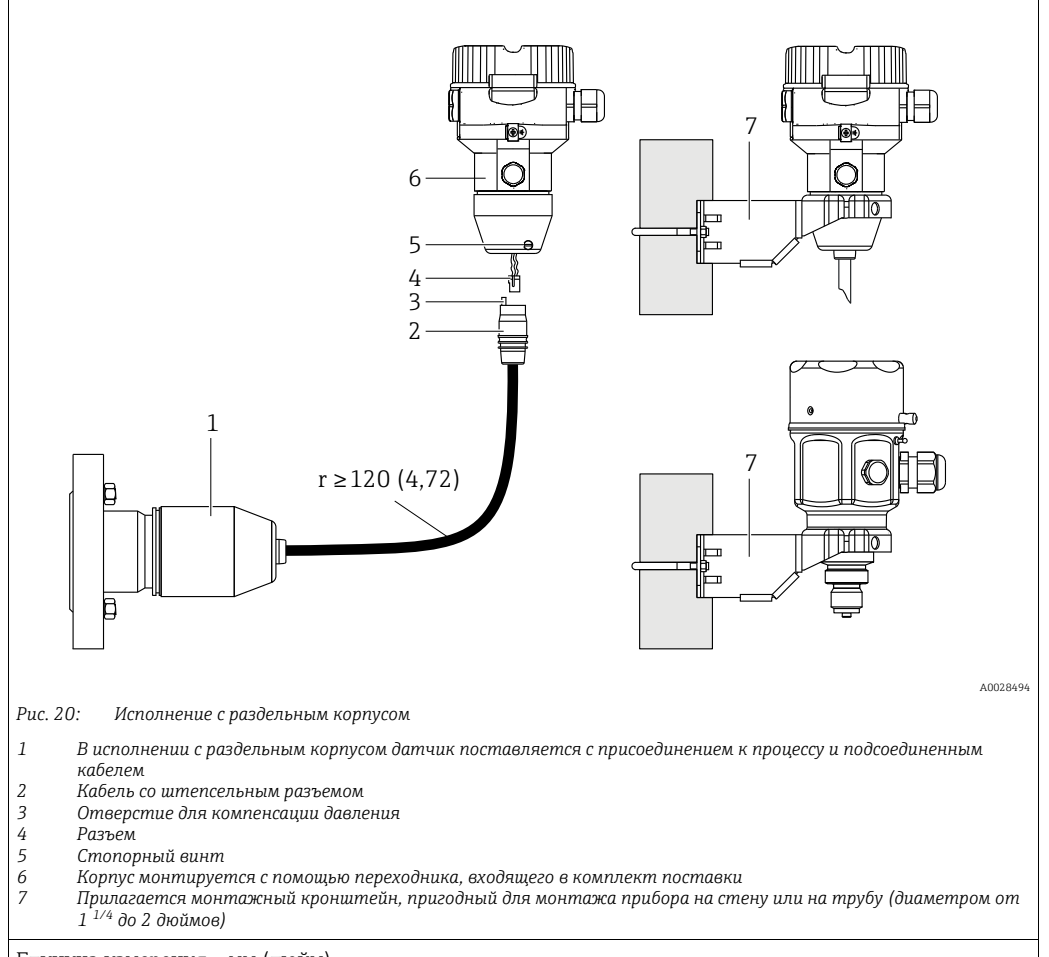

### 4.7.7 Сборка и монтаж прибора в исполнении с раздельным корпусом

Единица измерения – мм (дюйм)

### Сборка и монтаж

- 1. Вставьте разъем (поз. 4) в соответствующее гнездо кабеля (поз. 2).
- 2. Подключите кабель к переходнику корпуса (поз. 6).
- 3. Затяните стопорный винт (поз. 5).
- 4. Смонтируйте корпус на стену или трубу с помощью монтажного кронштейна (поз. 7).

Устанавливая прибор на трубу, равномерно затяните гайки моментом не менее 5 Н·м (3,69 фунт-сила-фут).

Смонтируйте кабель с радиусом изгиба (r)  $\geq$  120 мм (4,72 дюйма).

### Прокладывание кабеля (например, в трубопроводе)

Понадобится комплект для укорачивания кабеля. Код заказа: 71093286. Подробные сведения о монтаже см. в руководстве SD00553P/00/A6.

### 4.7.8 Дополнительное руководство по монтажу

### Герметизация корпуса зонда

- Во время монтажа прибора, при выполнении электрического подключения и во время эксплуатации запрещено допускать проникновение влаги внутрь корпуса.
- Всегда плотно затягивайте крышку корпуса и кабельные вводы.

## 4.8 Монтаж сальникового уплотнения для универсального технологического переходника

Подробные сведения о монтаже см. в документе KA00096F/00/A3.

## 4.9 Закрытие крышки корпуса

### **УВЕДОМЛЕНИЕ**

### Приборы, крышка которых оснащена уплотнением из EPDM, – угроза негерметичности преобразователя!

Минеральные масла, масла животного и растительного происхождения деформируют уплотнение крышки из EPDM, как следствие, преобразователь перестает быть герметичным.

‣ Резьба смазана на заводе-изготовителе, поэтому в дополнительной смазке не нуждается.

### **УВЕДОМЛЕНИЕ**

### Крышку корпуса не удается закрыть.

Повреждение резьбы!

‣ Закрывая крышку корпуса, проследите за тем, чтобы на резьбе крышки и корпуса не было загрязнений, например песка. Ощутив сопротивление при закрытии крышки, еще раз проверьте резьбу на обоих компонентах и убедитесь в том, что на ней нет загрязнений.

## 4.9.1 Закрытие крышки корпуса из нержавеющей стали

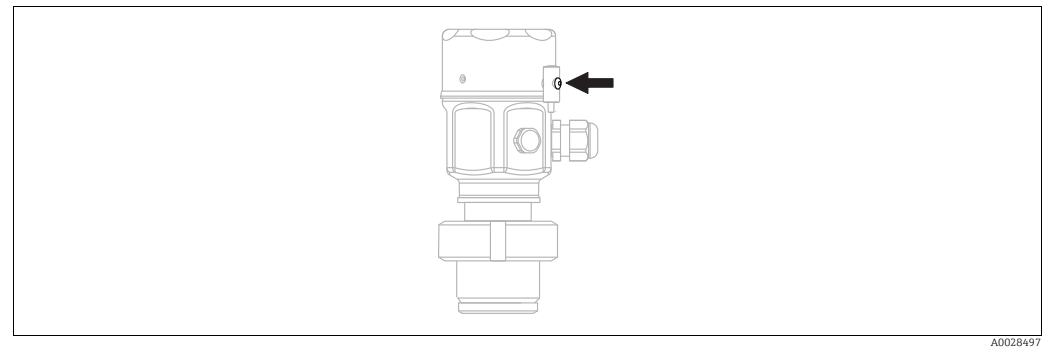

*Рис. 21: Закрытие крышки*

Чтобы закрыть крышку отсека электроники, следует затянуть ее рукой на корпусе до упора. Винт выполняет функцию защиты от пыли (используется только на приборах с соответствующим сертификатом).

## 4.10 Проверка после монтажа

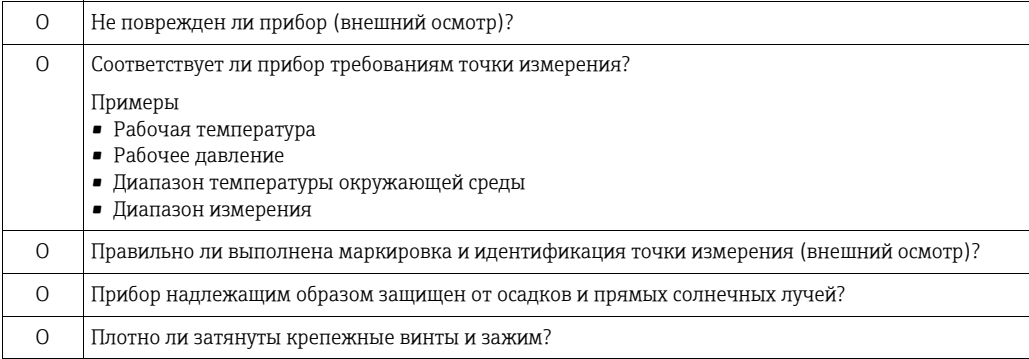

# 5 Электрическое подключение

## 5.1 Подключение прибора

### **! ОСТОРОЖНО**

Может быть подключено сетевое напряжение!

Опасность поражения электрическим током и/или взрыва!

- ‣ Убедитесь, что в системе нет активированных неконтролируемых процессов.
- ‣ Подключение прибора выполняется при отключенном питании.
- ‣ При использовании измерительного прибора во взрывоопасных зонах должны быть соблюдены соответствующие национальные стандарты и нормы, а также указания по технике безопасности, требования монтажных и контрольных чертежей.
- ‣ Прибор должен быть оснащен подходящим автоматическим выключателем в соответствии со стандартом МЭК/EN 61010.
- ‣ Приборы со встроенной защитой от перенапряжения должны быть заземлены.
- ‣ В систему встроены защитные схемы для защиты от обратной полярности, влияния высокочастотных помех и скачков напряжения.

Подключите прибор в следующем порядке.

- 1. Проверьте, соответствует ли сетевое напряжение техническим требованиям, указанным на заводской табличке.
- 2. Подключение прибора выполняется при отключенном питании.
- 3. Снимите крышку корпуса.
- 4. Пропустите кабель через кабельное уплотнение. Предпочтительно использовать витой экранированный двухпроводной кабель.
- 5. Подключите прибор согласно следующей схеме.
- 6. Заверните крышку корпуса.
- 7. Включите питание.

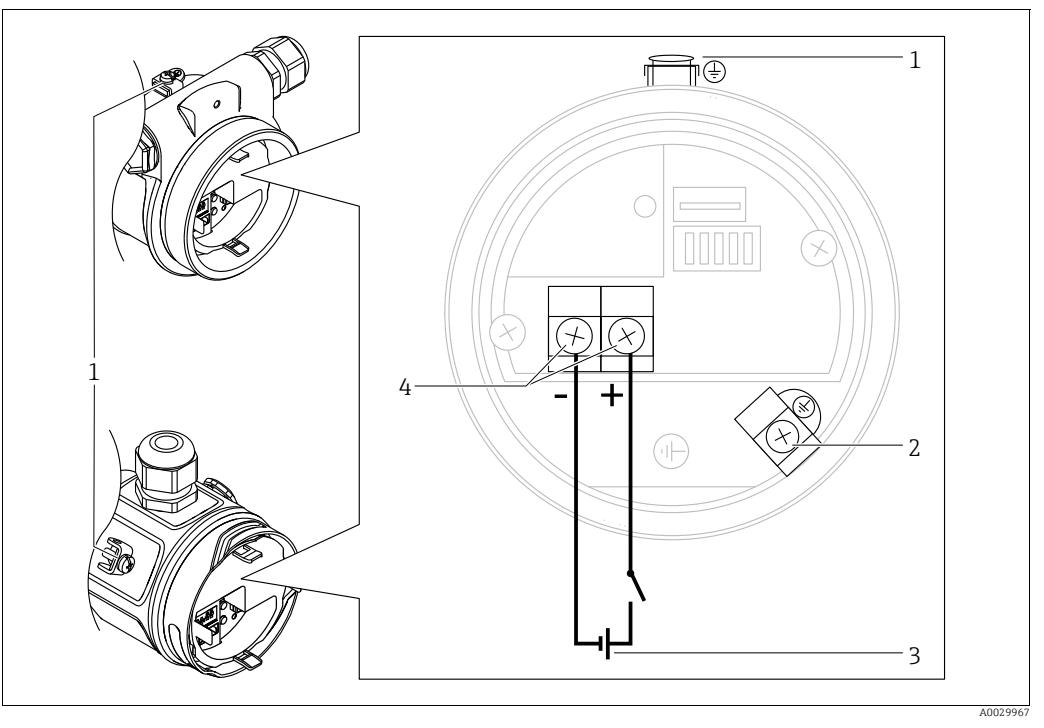

*Электрическое подключение PROFIBUS PA*

- *1 Наружная клемма заземления*
- *2 Клемма заземления*
- *3 Сетевое напряжение: 9–32 В пост. тока (сегментный соединитель)*
- *4 Клеммы провода питания и сигнального провода*

### 5.1.1 Приборы с разъемом M12

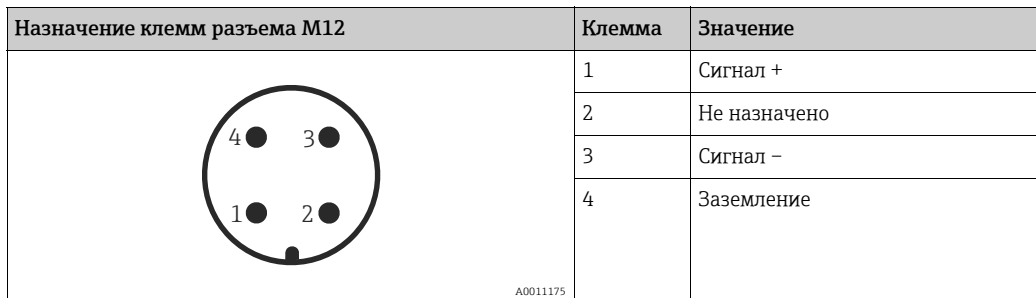

## 5.2 Подключение измерительной системы

# $\mathbf{1}$

Дополнительные сведения о сетевой структуре, заземлении и других компонентах системы шин (кабелях и пр.) см. в соответствующей документации, например в руководстве по эксплуатации BA00034S («Шина PROFIBUS DP/PA: руководство по планированию и вводу в эксплуатацию») и в руководстве PNO.

## 5.2.1 Сетевое напряжение

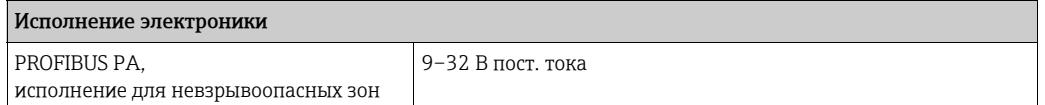

## 5.2.2 Потребляемый ток

 $11 \pm 1$  мА, ток при включении соответствует МЭК 61158-2 (статья 21).

### 5.2.3 Клеммы

- Клемма сетевого напряжения и внутренняя клемма заземления: 0,5–2,5 мм<sup>2</sup> (20–14 AWG)
- Наружная клемма заземления: 0,5-4 мм<sup>2</sup> (20-12 AWG)

### 5.2.4 Спецификация кабеля

- Используйте витой экранированный двухпроводной кабель, предпочтительно кабель типа A.
- Наружный диаметр кабеля: 5–9 мм (0,2–0,35 дюйма)

# H

Подробную информацию о спецификациях кабелей см. в руководстве по эксплуатации BA00034S («PROFIBUS DP/PA: руководство по планированию и вводу в эксплуатацию PROFIBUS DP/PA»), в руководстве PNO 2.092 («Руководство по монтажу и эксплуатации PROFIBUS PA») и в стандарте МЭК 61158-2 (MBP).

### 5.2.5 Экранирование и выравнивание потенциалов

- Наиболее эффективное экранирование от помех осуществляется в том случае, если экран заземлен с обеих сторон (в распределительном шкафу и на приборе). Если имеется вероятность возникновения токов выравнивания потенциалов, одностороннее заземление экрана предпочтительно выполнять на преобразователе.
- При использовании прибора во взрывоопасных зонах необходимо соблюдать действующие нормативы.

Ко всем взрывозащищенным системам в качестве стандартной комплектации прилагается отдельная документация по взрывозащите, содержащая дополнительные технические характеристики и инструкции.

## 5.3 Выравнивание потенциалов

Использование во взрывоопасных зонах: подсоедините все приборы к локальной системе выравнивания потенциалов.

Соблюдайте действующие нормативы.

## 5.4 Защита от перенапряжения (опционально)

Приборы с опцией NA в позиции заказа 610 «Mounted accessories» оснащаются стабилизатором напряжения (см. раздел «Информация о заказе» в документе «Техническая информация»). Стабилизатор напряжения монтируется на заводе в резьбовое гнездо корпуса для кабельного уплотнения. Длина составляет около 70 мм (2,76 дюйма). Учитывайте этот дополнительный размер при монтаже. Прибор подключается в соответствии со следующей иллюстрацией. Более подробные сведения см. в документах TI001013KRU, XA01003KA3 и BA00304KA2.

## 5.4.1 Подключение проводки

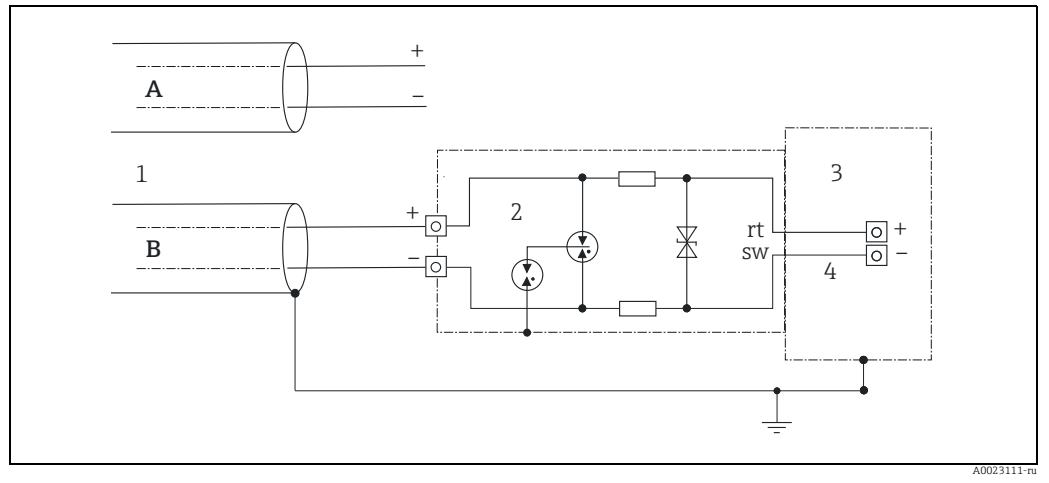

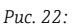

- *A Без прямого заземления экрана*
- *B С прямым заземлением экрана*
- *1 Кабель входного подключения*
- *2 HAW569-DA2B*
- *3 Прибор, подлежащий защите 4 Соединительный кабель*
- 

### 5.4.2 Монтаж

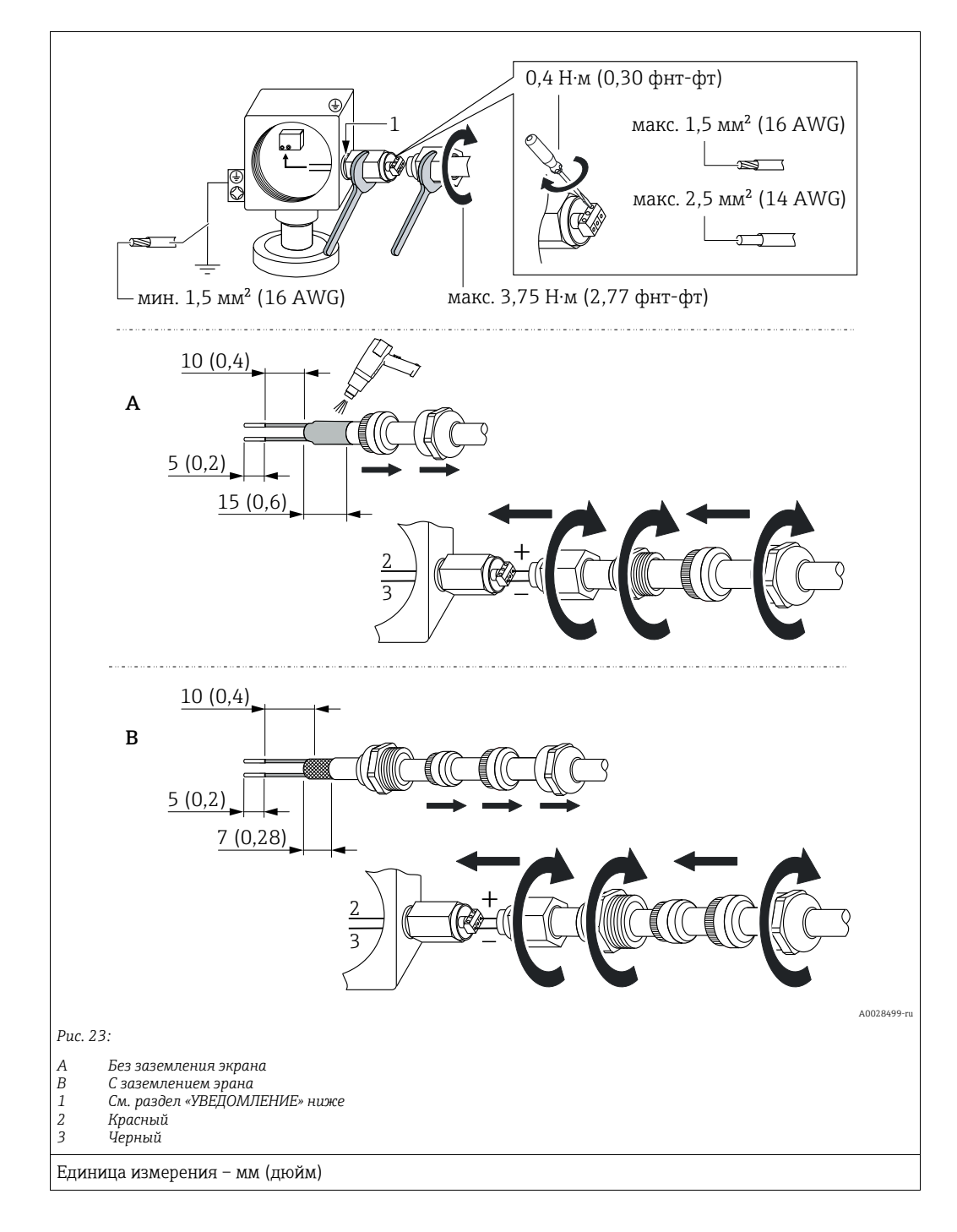

### **УВЕДОМЛЕНИЕ**

### Резьбовое соединение приклеивается на заводе!

Опасность повреждения прибора и/или стабилизатора напряжения!

‣ При отпускании и затягивании соединительной гайки используйте гаечный ключ, чтобы предотвратить проворачивание винта.

## 5.5 Проверка после подключения

После электрического подключения прибора необходимо выполнить перечисленные ниже проверки.

- Сетевое напряжение соответствует техническим характеристикам, указанным на заводской табличке?
- Прибор подключен должным образом?
- Все винты плотно затянуты?
- Крышка корпуса плотно затянута?

Сразу после подачи электропитания на прибор кратковременно загорается зеленый светодиод на электронной вставке либо включается подсоединенный локальный дисплей.

### $6\phantom{1}$ **Управление**

#### $6.1$ Возможности управления

#### $6.1.1$ Управление без использования меню управления

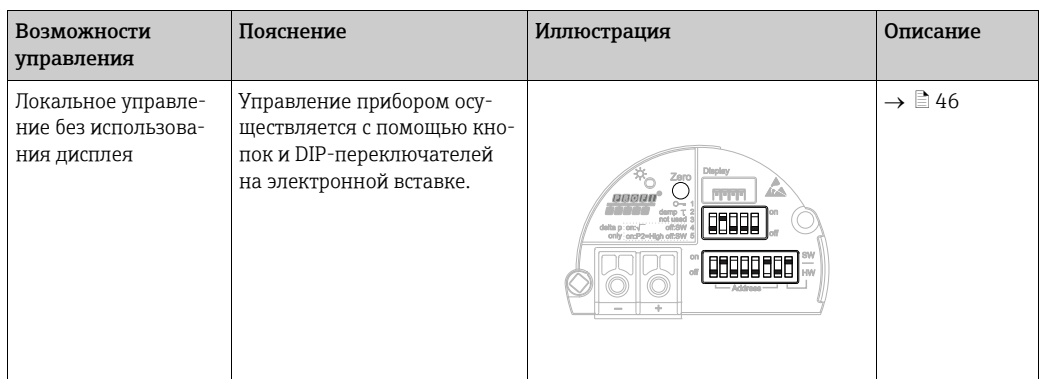

#### $6.1.2$ Управление с использованием меню управления

Управление с помощью меню осуществляется по принципу «уровней доступа» → ■48.

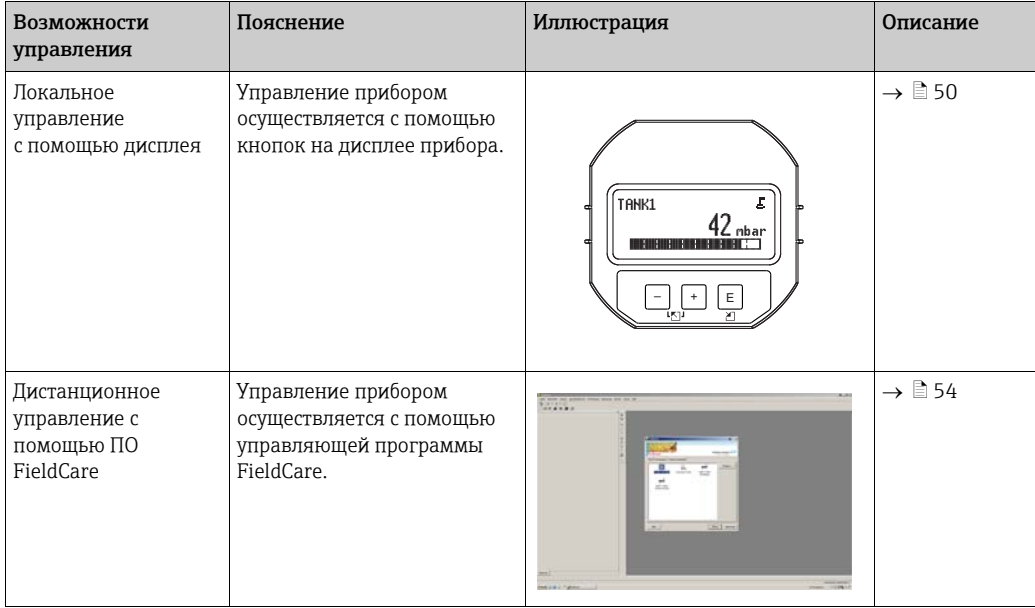

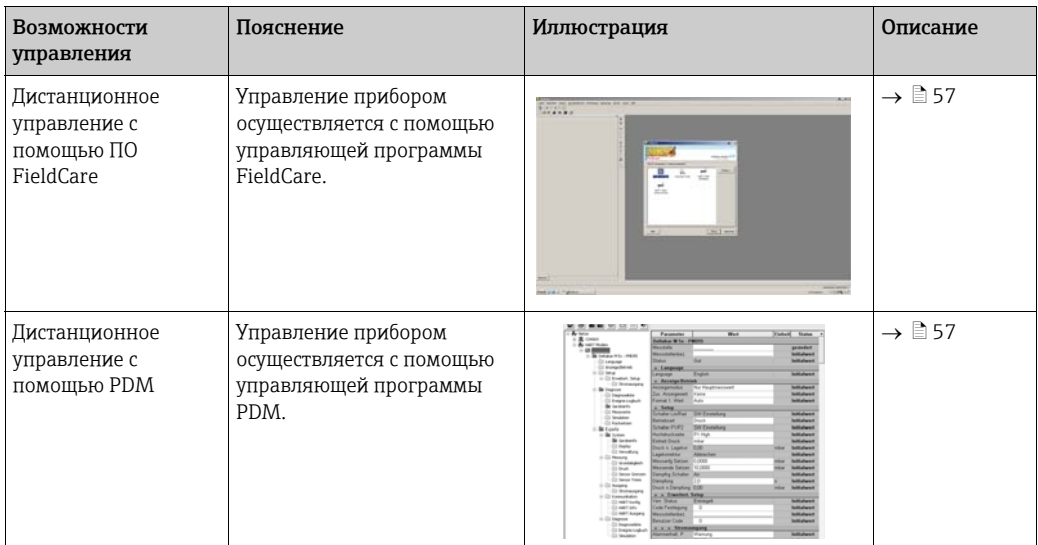

#### 6.1.3 Управление с помощью протокола связи РА

#### <span id="page-45-0"></span> $6.2$ Управление без использования меню управления

#### <span id="page-45-1"></span> $6.2.1$ Расположение элементов управления

Рабочая кнопка и DIP-переключатели находятся на электронной вставке прибора.

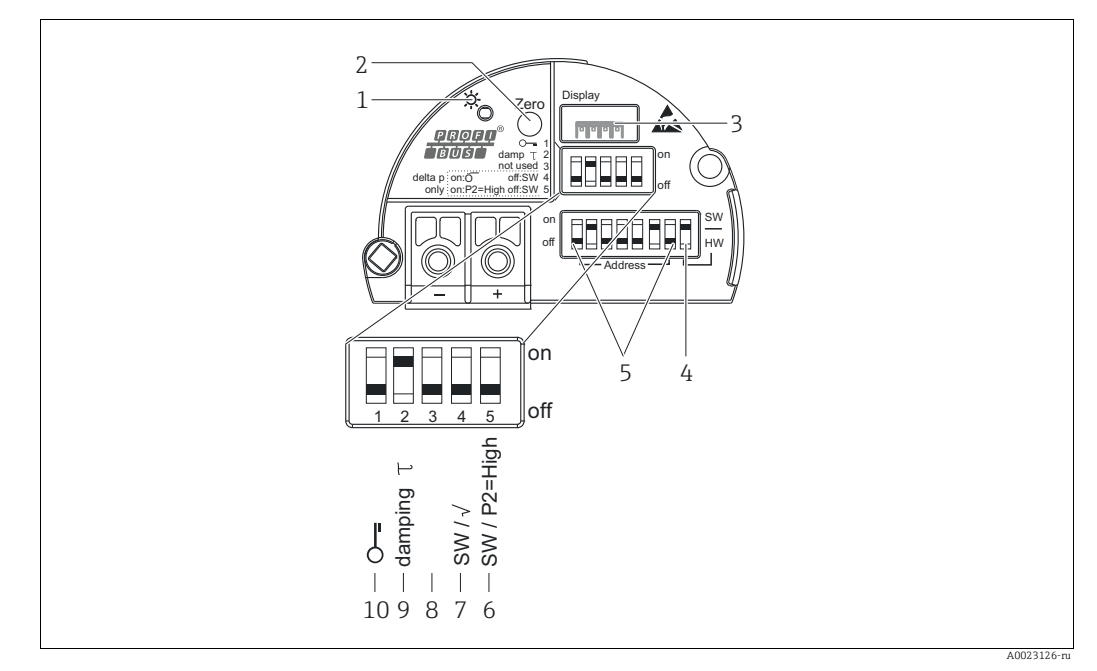

Puc. 24: Электронная вставка PROFIBUS PA

- Зеленый светодиод, свечение которого указывает на нормальную работу прибора  $\overline{1}$
- использовать состоянно последнико и состояние состояния (ноль) или кнопка сброса.<br>Пользователь для регулировки нулевого положения (ноль) или кнопка сброса.<br>Гнездо для подключения локального дисплея (опционально)<br>DIP-перек  $\overline{\mathcal{L}}$
- $\overline{\mathbf{3}}$
- $\overline{4}$
- **DIP-переключатель для аппаратной адресации**  $6 + 7$ DIP-переключатель только для прибора Deltabar M
- Переключатель 7: «SW/кв. корень»; используется для управления выходными характеристиками Переключатель 6: «SW/P2-high»; используется для определения стороны высокого давления
- $\it 8$ Не используется
- 
- $10$ DIP-переключатель для блокирования и разблокирования параметров, относящихся к измеряемому значению

### <span id="page-46-0"></span>Функции DIP-переключателей

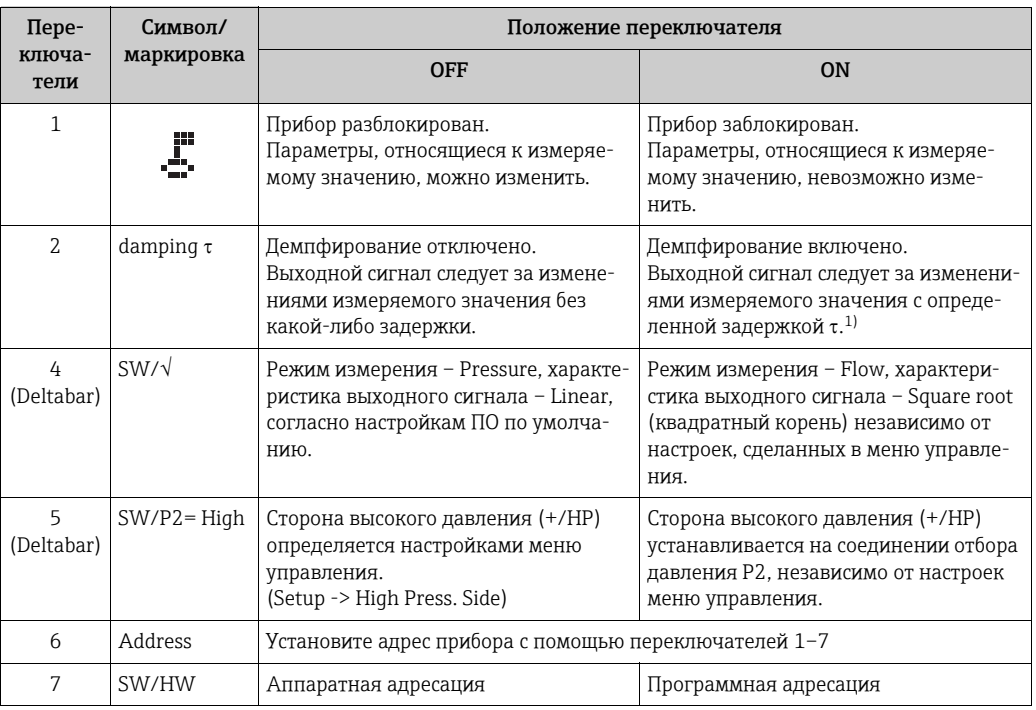

1) Значение задержки можно настроить с помощью меню управления (Setup -> Damping). Заводская настройка: τ = 2 с или согласно данным заказа.

### Функции элементов управления

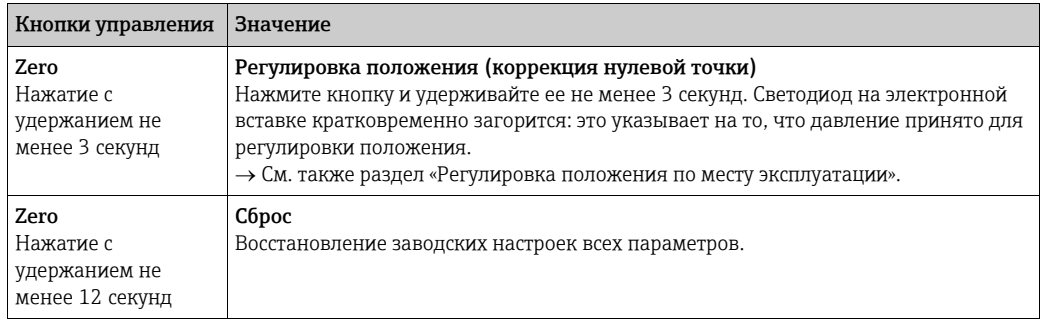

### Регулировка положения по месту эксплуатации

- $\blacktriangleright$  Управление прибором должно быть разблокировано.  $\rightarrow \blacksquare$  [54,](#page-53-1) [Глава](#page-53-1) 6.3.5 «Блокирование и [разблокирование](#page-53-1) управления».
- Прибор настраивается на заводе согласно режиму измерения Pressure (Cerabar, Deltabar) или Level (Deltapilot).
- Фактическое давление должно быть в пределах диапазона номинального давления для датчика. См. сведения, изложенные на заводской табличке.

Выполните регулировку положения.

- 1. Прибор подвергается давлению.
- 2. Нажмите кнопку и удерживайте ее не менее 3 секунд.
- 3. Светодиод на электронной вставке кратковременно загорится: это указывает на то, что давление принято для регулировки положения. Если светодиод не загорается, давление не принято. Проверьте соблюдение допустимого диапазона входных данных. Описание сообщений об ошибках:  $\rightarrow$   $\equiv$  [208,](#page-207-0) [Глава](#page-207-0) 11.1 «[Сообщения](#page-207-0)».

#### $6.2.2$ Блокирование и разблокирование управления

После ввода всех параметров можно заблокировать введенные данные от несанкционированного и нежелательного доступа.

# $\vert \mathbf{f} \vert$

Если управление заблокировано DIP-переключателем, то разблокировать управление можно только DIP-переключателем. Если управление прибором заблокировано с помощью меню управления, то разблокировать его можно только с помощью меню управления.

### Блокировка и разблокировка с помощью DIP-переключателей

DIP-переключатель 1 на электронной вставке используется для блокировки и разблокировки управления.

→ ■47, «Функции DIP-переключателей».

#### $6.3$ Управление с использованием меню управления

#### <span id="page-47-0"></span> $6.3.1$ Концепция управления

В концепции управления различаются следующие уровни доступа.

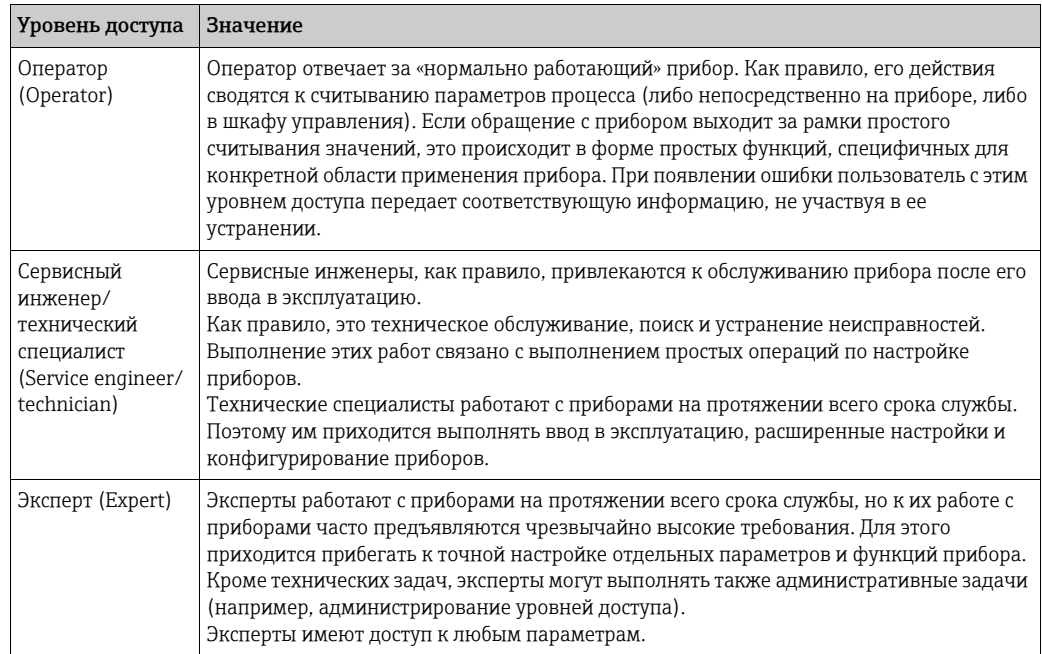

#### $6.3.2$ Структура меню управления

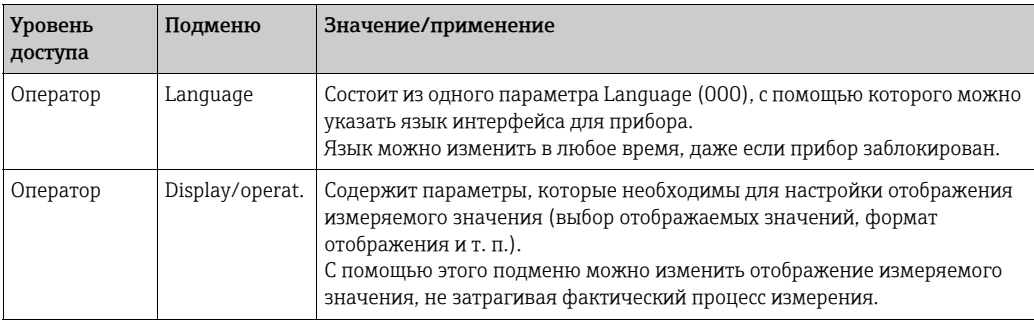

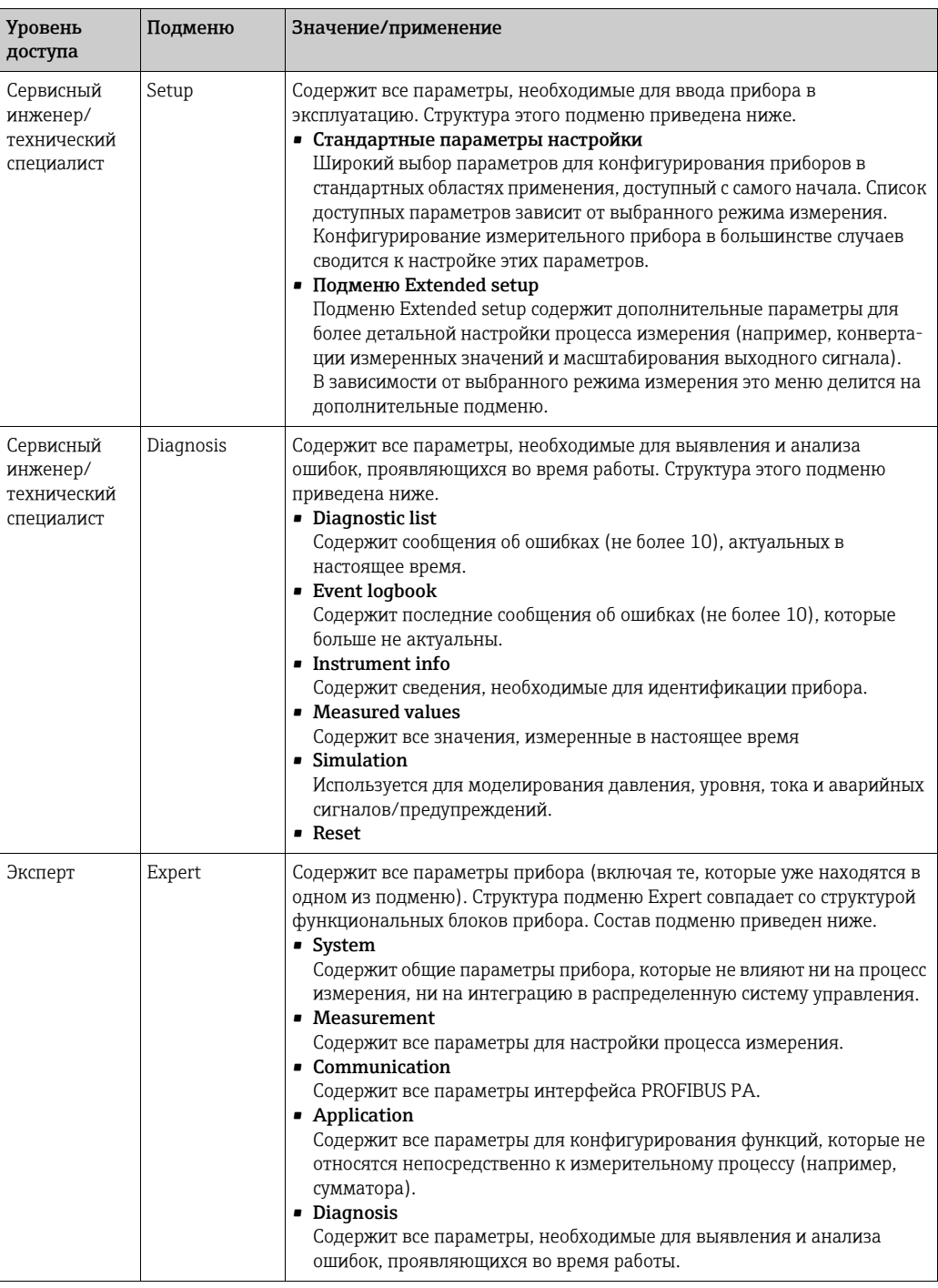

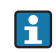

Полный обзор меню управления:  $\rightarrow \text{D}$  120 и далее.

### Прямой доступ к параметрам

Прямой доступ к параметрам возможен только для уровня доступа «Эксперт».

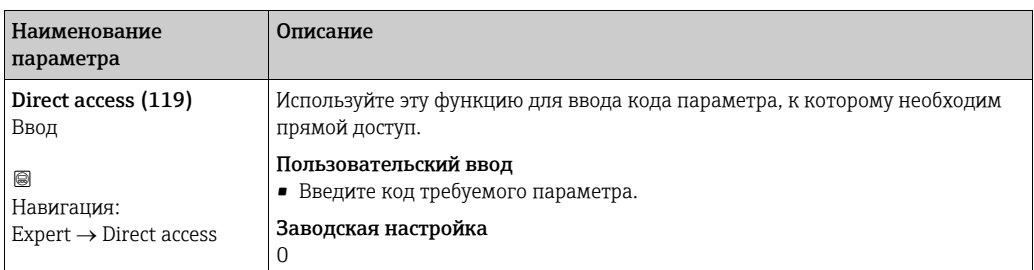

#### <span id="page-49-0"></span> $6.3.3$ Управление с помощью дисплея прибора (опционально)

4-строчный жидкокристаллический (ЖК) дисплей используется для отображения информации и для управления прибором. На локальном дисплее отображаются измеренные значения, диалоговые сообщения, сообщения о неисправностях и информационные сообщения.

Для удобства обращения дисплей можно извлечь из корпуса (см. рисунок, операции 1-3). Дисплей соединяется с прибором посредством кабеля длиной 90 мм (3,54 дюйма).

Дисплей прибора можно поворачивать в любое положение с шагом 90° (см. рисунок, операции 4-6).

В зависимости от пространственной ориентации прибора изменение положения дисплея облегчит управление и считывание измеренных значений.

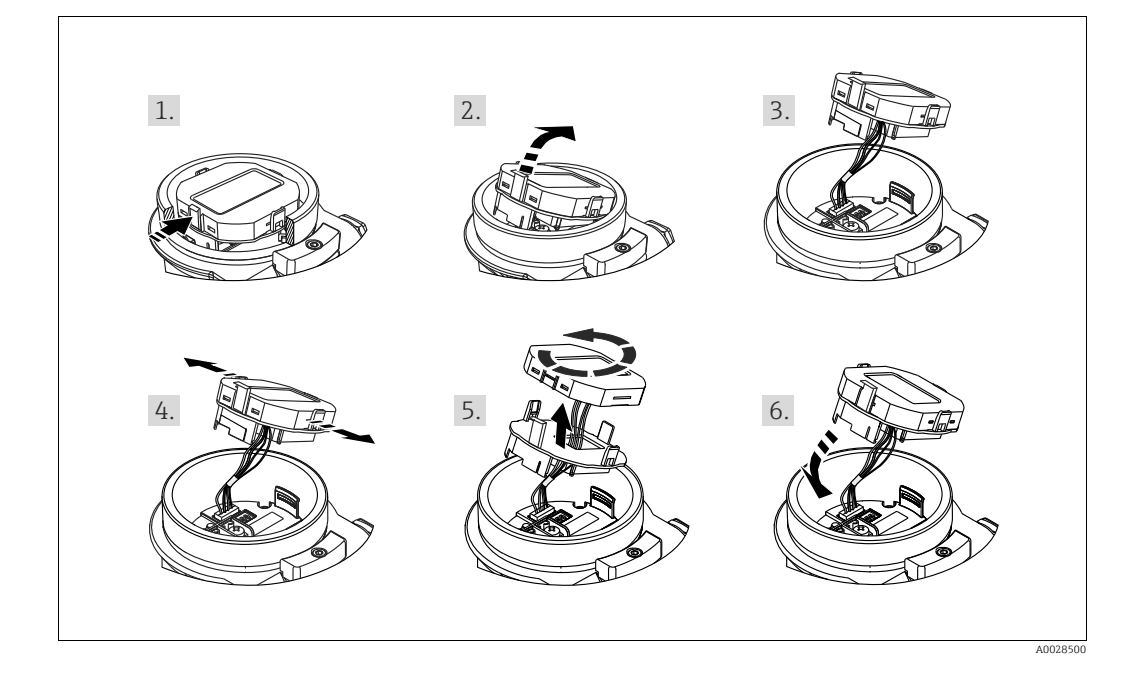

Функции

- 8-значная индикация измеренного значения, включая единицу измерения и десятичный разделитель.
- Гистограмма в качестве графической индикации стандартного значения в блоке аналоговых входных данных ( $\rightarrow$  см. также  $\rightarrow \Box$  153, Глава 9.3.1 «Масштабирование выходного значения (Out Value)», рисунок).
- Три кнопки для управления.
- Удобная комментированная навигация по меню с разделением параметров на несколько уровней и групп.
- Для упрощения навигации каждому параметру присвоен 3-разрядный код.
- Возможность настройки дисплея в соответствии с индивидуальными потребностями и предпочтениями, такими как язык, смена индикации на дисплее, индикация других измеренных значений, таких как температура датчика или установка контрастности дисплея.
- Развернутые диагностические функции (индикация сообщений о неисправностях, предупреждающих сообщений и т. д.)

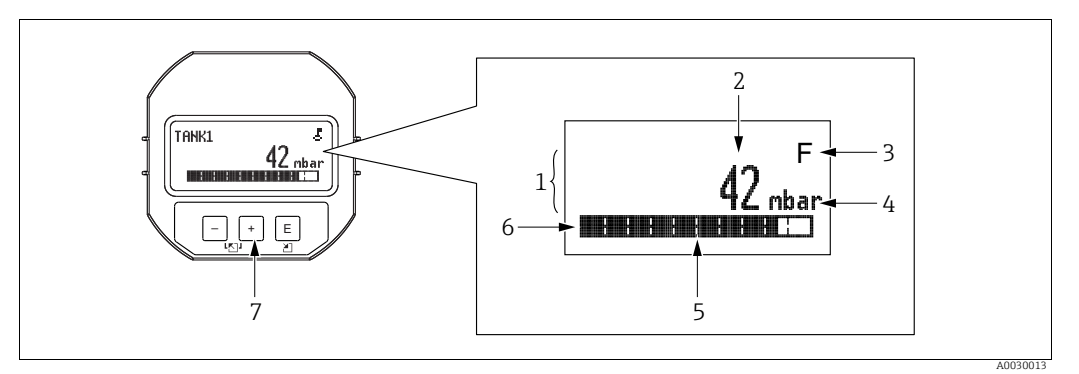

Puc. 25: Дисплей

- $\overline{1}$ Основная строка
- $\overline{2}$ Значение
- $\begin{array}{c} 3 \\ 4 \\ 5 \end{array}$ Символ
- самест.<br>Единица измерения
- Гистограмма
- $\begin{bmatrix} 6 \\ 7 \end{bmatrix}$ - - --------<br>Информационная строка Кнопки управления

В следующей таблице перечислены символы, отображение которых возможно на локальном дисплее. Возможно одновременное отображение четырех символов (не более).

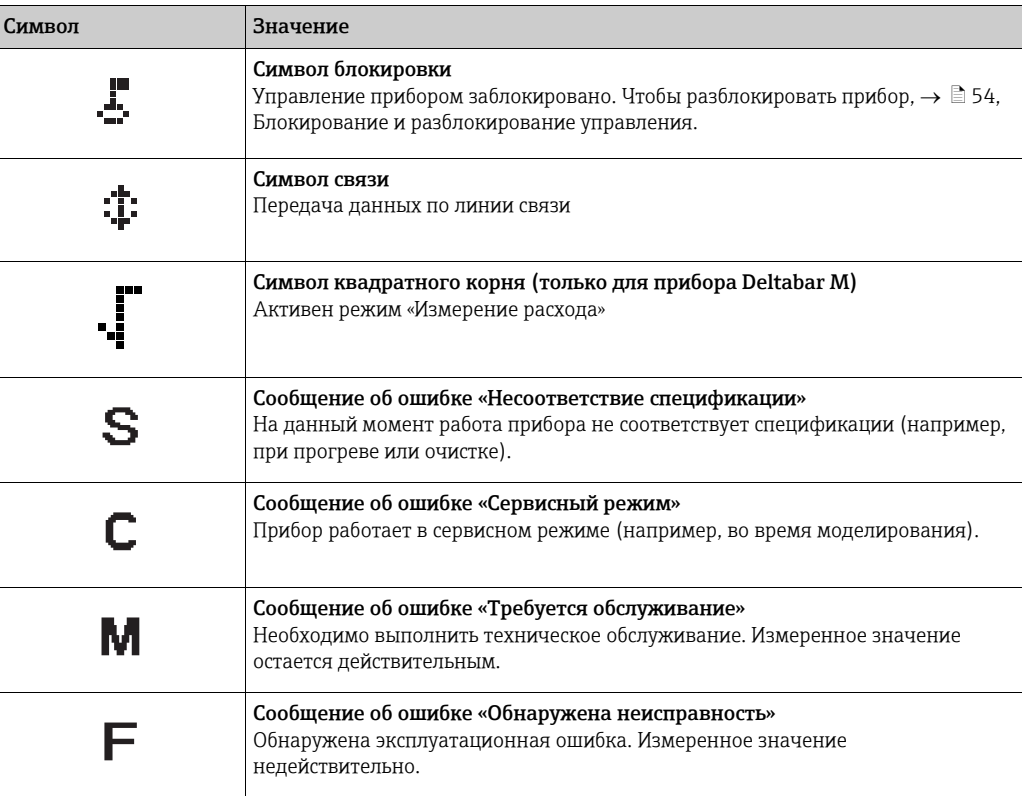

### Кнопки управления на блоке выносного дисплея

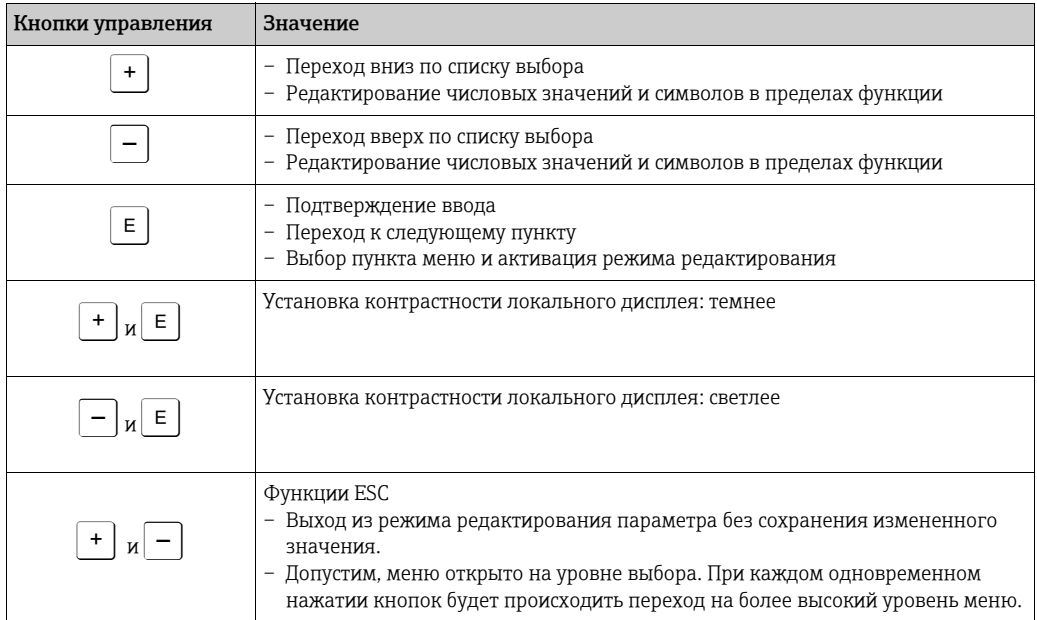

## Пример: параметры в списке выбора

Пример: выбор варианта Deutsch в качестве языка меню.

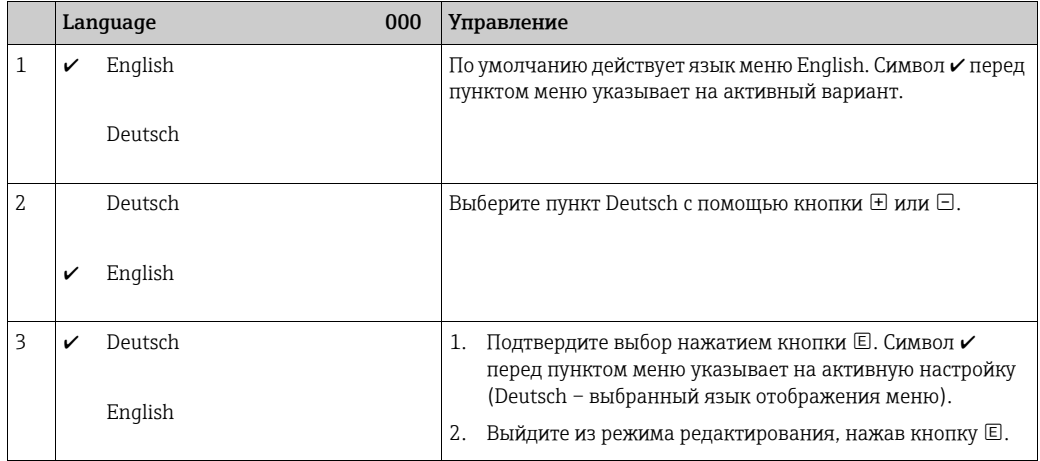

### Пример: параметры, определяемые пользователем

Пример: установка для параметра Set URV значения 50 мбар (0,75 psi) вместо значения 100 мбар (1,5 psi).

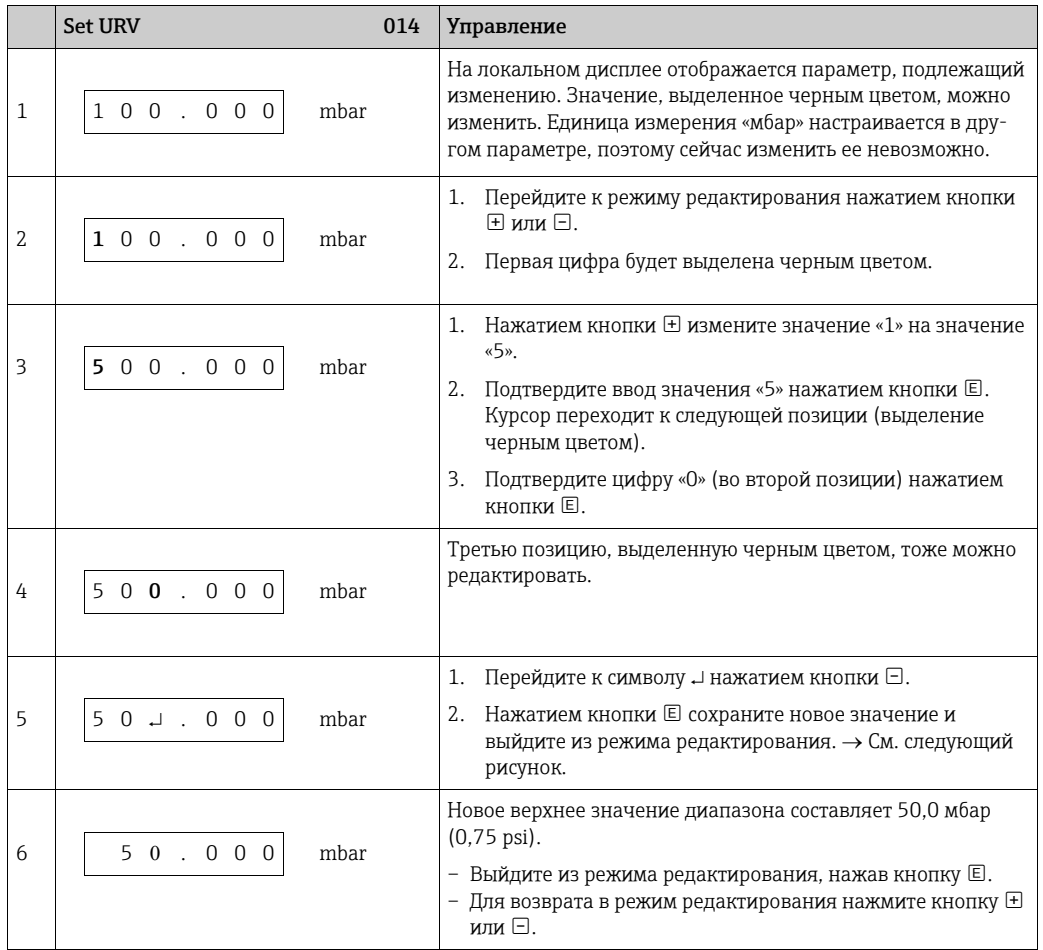

### Рабочий пример: принятие фактического давления

Пример: регулировка положения

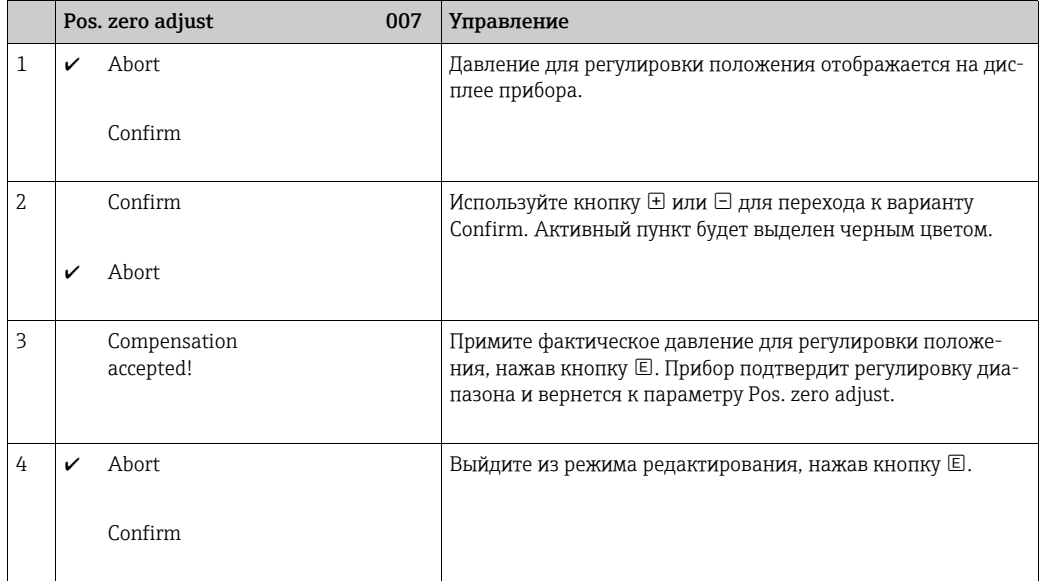

#### <span id="page-53-0"></span> $6.3.4$ Управление с помощью ПО FieldCare

FieldCare - это ПО для настройки и обслуживания приборов, разработанное Endress+Hauser на базе технологии FDT. С помощью ПО FieldCare можно настраивать все приборы Endress+Hauser, а также приборы других изготовителей, поддерживающие стандарт FDT. Требования к аппаратному и программному обеспечению можно найти в Интернете: www.endress.com  $\rightarrow$  поиск по ключевому слову FieldCare  $\rightarrow$  FieldCare → технические характеристики.

ПО FieldCare поддерживает указанные ниже функции.

- Настройка преобразователей в сетевом и автономном режиме.
- Загрузка и сохранение данных прибора (выгрузка/загрузка): см. параметр «Download select.» →  $\Box$  130 в меню управления, или через физический блок →  $\Box$  168.
- Протоколирование точки измерения.
- Настройка параметров преобразователей в автономном режиме.

# $|\mathbf{f}|$

- В режиме измерения Level expert невозможно снова сохранить (загрузка FDT) данные конфигурации, которые были сформированы выгрузкой FDT; они используются исключительно для документирования конфигурации.
- Более подробные сведения о ПО FieldCare можно найти в Интернете (http:// www.endress.com, «Документация»  $\rightarrow$  поиск по ключевому слову FieldCare).
- В автономном режиме невозможно полностью определить взаимозависимость параметров прибора, поэтому согласованность параметров прибора необходимо перепроверить снова перед их сохранением в памяти прибора. Для этого DIPпереключатели необходимо перевести в состояние поставки (см. рисунок  $\rightarrow \Box$  46). При первоначальном вводе в эксплуатацию для параметра Download select. необходимо выбрать значение Device replacement.

#### <span id="page-53-1"></span> $6.3.5$ Блокирование и разблокирование управления

После ввода всех параметров можно заблокировать введенные данные от несанкционированного и нежелательного доступа.

- Заблокированные операции обозначаются следующим образом:
- символом Е. на локальном дисплее:
- параметры выделяются серым фоном в интерфейсе ПО FieldCare и портативном терминале. Это указывает на невозможность их редактирования. Это отображается в соответствующем параметре Lockstate.

При этом параметры дисплея, например Language (000), можно изменить.

# H

Если управление заблокировано DIP-переключателем, то разблокировать управление можно только DIP-переключателем. Если управление прибором заблокировано с помощью меню управления, то разблокировать его можно только с помощью меню управления.

Для блокирования и разблокирования прибора используется параметр Operator code  $(021)$ .

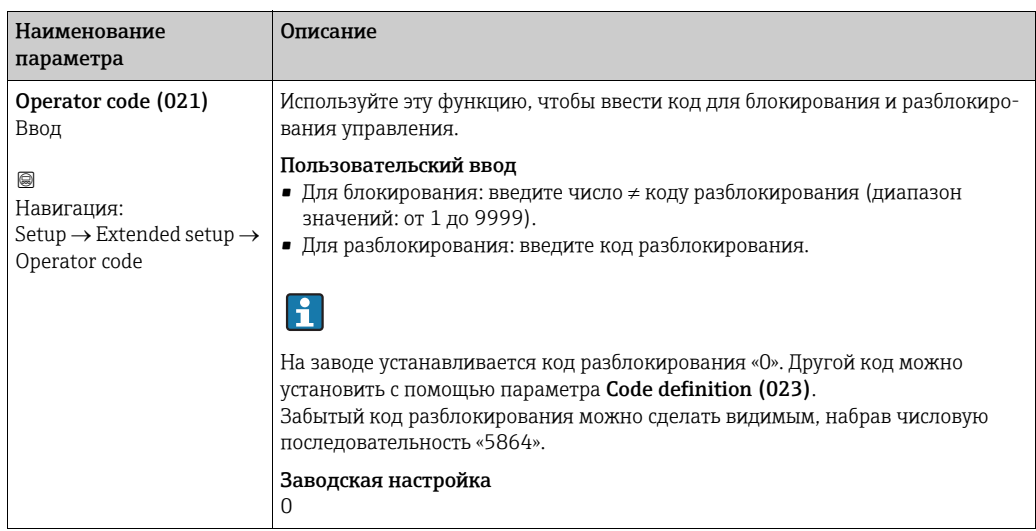

## Код разблокирования можно задать с помощью параметра [Code definition \(023\)](#page-127-1).

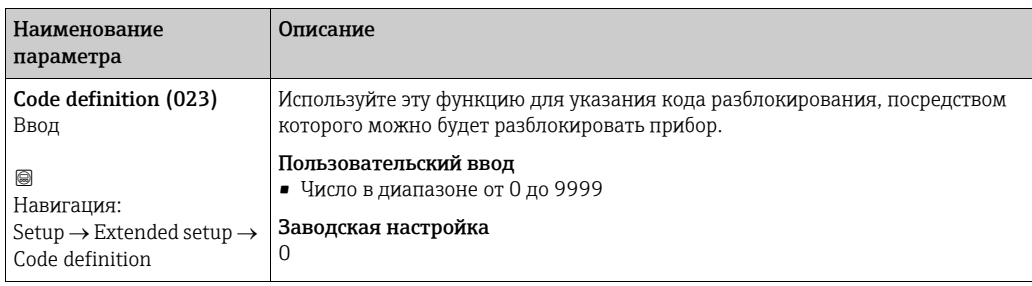

## 6.3.6 Возврат к заводским настройкам (сброс)

После ввода определенного кода можно полностью или частично сбросить значения параметров на заводские настройки (Enter reset code  $(124)^{1}$ ). Введите код при помощи параметра [Enter reset code \(124\)](#page-129-1) (навигация: Diagnosis → Reset → [Enter reset](#page-129-1)  [code \(124\)](#page-129-1)).

Предусмотрены различные коды сброса прибора. В следующей таблице указано, значения каких параметров сбрасываются при вводе каждого из кодов сброса. Для сброса параметров необходимо, чтобы управление было разблокировано ( $\rightarrow \Box$  [54](#page-53-1)).

# $\vert \mathbf{f} \vert$

Сброс не затрагивает индивидуальные настройки, выполненные на заводе (конфигурация, заказанная пользователем, сохраняется). Если вы хотите изменить эту заводскую конфигурацию, вам потребуется обратиться в сервисный центр Endress+Hauser.

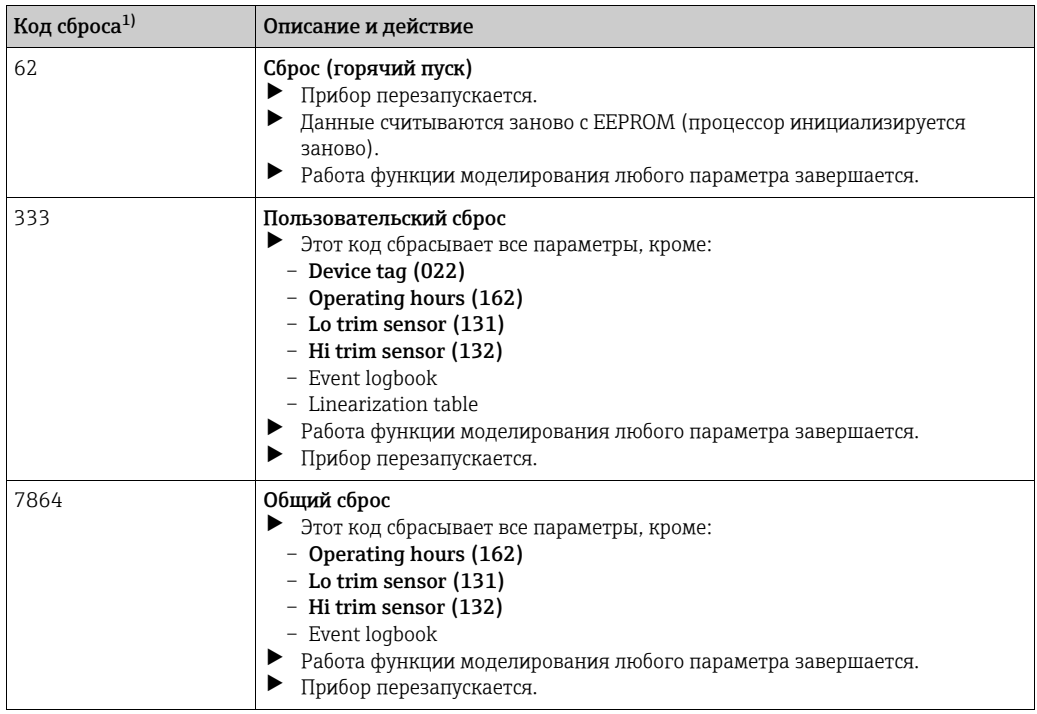

1) Для ввода в меню Diagnosis  $\rightarrow$  Reset  $\rightarrow$  **[Enter reset code \(124\)](#page-129-1)**.

<sup>1)</sup> Настройки по умолчанию для отдельных параметров указаны в описании параметров (→ ä 128 и [далее](#page-127-2))

#### <span id="page-56-0"></span> $6.4$ Протокол связи PROFIBUS PA

#### $6.4.1$ Архитектура системы

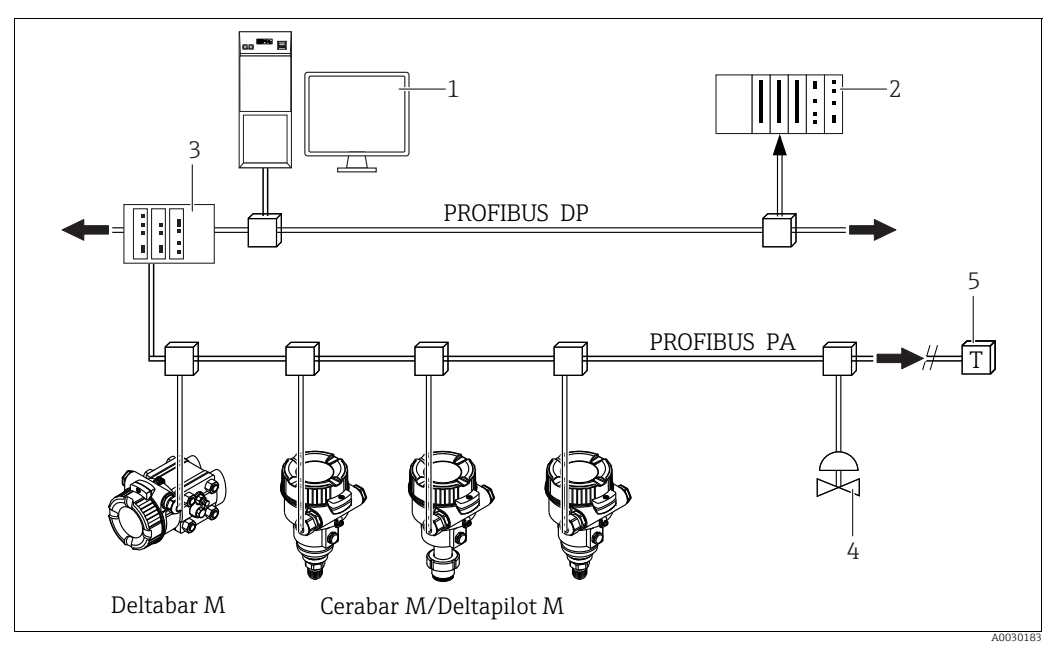

Puc. 26: Архитектура системы PROFIBUS

 $\overline{1}$ ПК с интерфейсной картой PROFIBUS (Profiboard/Proficard) и управляющей программой FieldCare (ведущее устройство класса 2)

- .<br>ПЛК (ведущее устройство класса 1)
- $\overline{3}$ Сегментный соединитель (преобразователь сигнала DP/PA и источник питания шины)
- $\overline{4}$ Дополнительные устройства и регуляторы, например клапаны
- Нагрузочный резистор PROFIBUS PA

# $\vert \mathbf{f} \vert$

Более подробные сведения о системе PROFIBUS РА приведены в руководстве по эксплуатации BA00034S («PROFIBUS DP/PA: руководство по планированию и вводу в эксплуатацию PROFIBUS DP/PA»), в руководстве PNO и в стандартах МЭК 61158, МЭК 61784, EN 50170/DIN 19245 и EN 50020 (модель FISCO).

#### $6.4.2$ Количество приборов

- Приборы Endress+Hauser соответствуют требованиям, указанным в модели FISCO.
- Если установка осуществляется в соответствии с правилами FISCO, то ввиду низкого потребления тока на одном сегменте шины можно эксплуатировать приборы в следующих количествах:
	- не более 8 приборов для зон, относящихся к классификации EEx ia, CSA и FM IS:
	- до 31 прибора для всех остальных условий применения, например для невзрывоопасных зон, зон типа EEx nA и пр.

Максимально допустимое количество измерительных приборов в одном сегменте шины определяется потребляемым током, характеристиками шинного соединителя и необходимой длиной шины.

#### $6.4.3$ **Управление**

Для настройки можно применить специальные конфигурационные и управляющие программы от различных производителей, например управляющую программу FieldCare от Endress+Hauser ( $\rightarrow \Box$  54. «Управление с помошью ПО FieldCare»). Эта управляющая программа позволяет настраивать интерфейс PROFIBUS РА и параметры прибора. Предопределенные функциональные блоки реализуют унифицированный способ доступа ко всей сети и данным приборов.

## 6.4.4 Идентификационный номер прибора

С помощью параметра [Ident number sel \(229\)](#page-141-0) можно изменить идентификационный номер.

Идентификационный номер [\(Ident number \(Ident\\_Number\)\)](#page-162-0) должен соответствовать следующим требованиям.

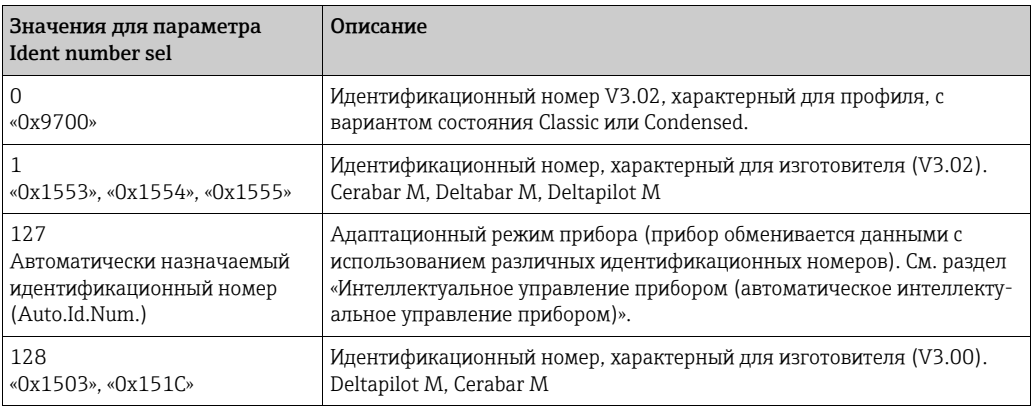

Процесс автоматического выбора идентификационного номера (значение 127) для профиля 3.02 описан в разделе «Интеллектуальное управление прибором (автоматическое интеллектуальное управление прибором)».

Выбор идентификационного номера влияет на состояние системы и диагностические сообщения (вариант Classic или Condensed). «Старые» идентификационные номера действительны для состояния Classic и «старых» диагностических сообщений.

«Новые» идентификационные номера действительны только для состояния Condensed и «новых» диагностических сообщений.

В зависимости от данных конфигурации пользователя или поведения, выбранного в физическомблочном параметре [Cond.status diag,](#page-160-0) идентификационный номер профиля работает с вариантом состояния Condensed или Classic.

Идентификационный номер можно изменить только в том случае, если с прибором не поддерживается циклическая связь.

Циклическая передача данных и соответствующий идентификационный номер прибора остаются неизменными до тех пор, пока циклическая передача не будет прервана и восстановлена, или пока прибор не будет выключен. При восстановлении циклической передачи данных прибор использует последнее значение параметра [Ident](#page-159-0)  [number sel](#page-159-0).

Выбор идентификационного номера также определяет количество модулей, выделяемых для циклической передачи данных. Все блоки создаются внутри системы для всех приборов заранее, но в зависимости от записей в основных данных могут быть доступны только настроенные модули.

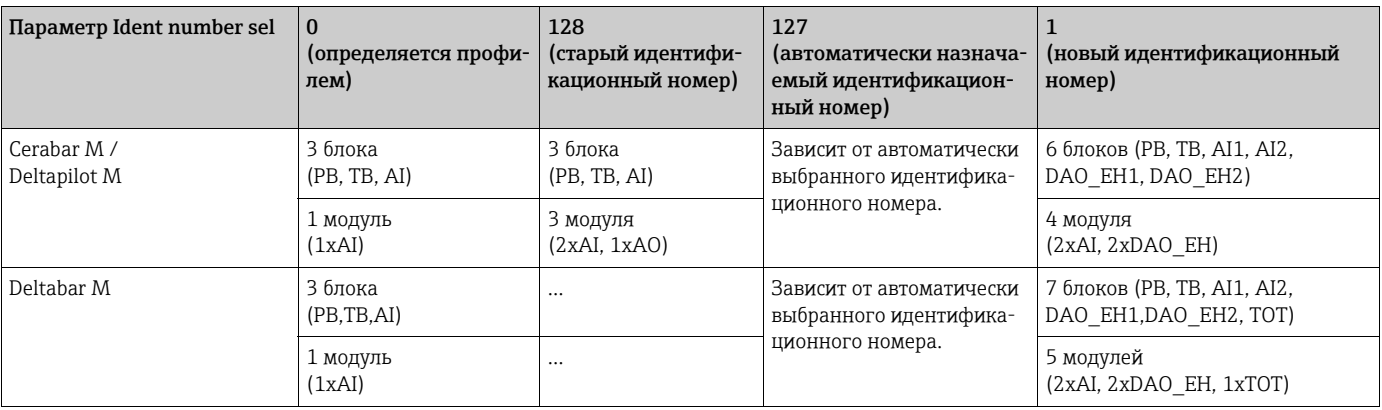

### Таблица функциональных блоков

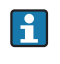

При назначении старого идентификационного номера (0x151C) прибор автоматически переключается в режим измерения давления (Pressure). Режим измерения уровня (Level) не поддерживается старыми приборами для измерения давления серии Cerabar M (0x151C).

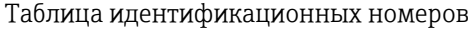

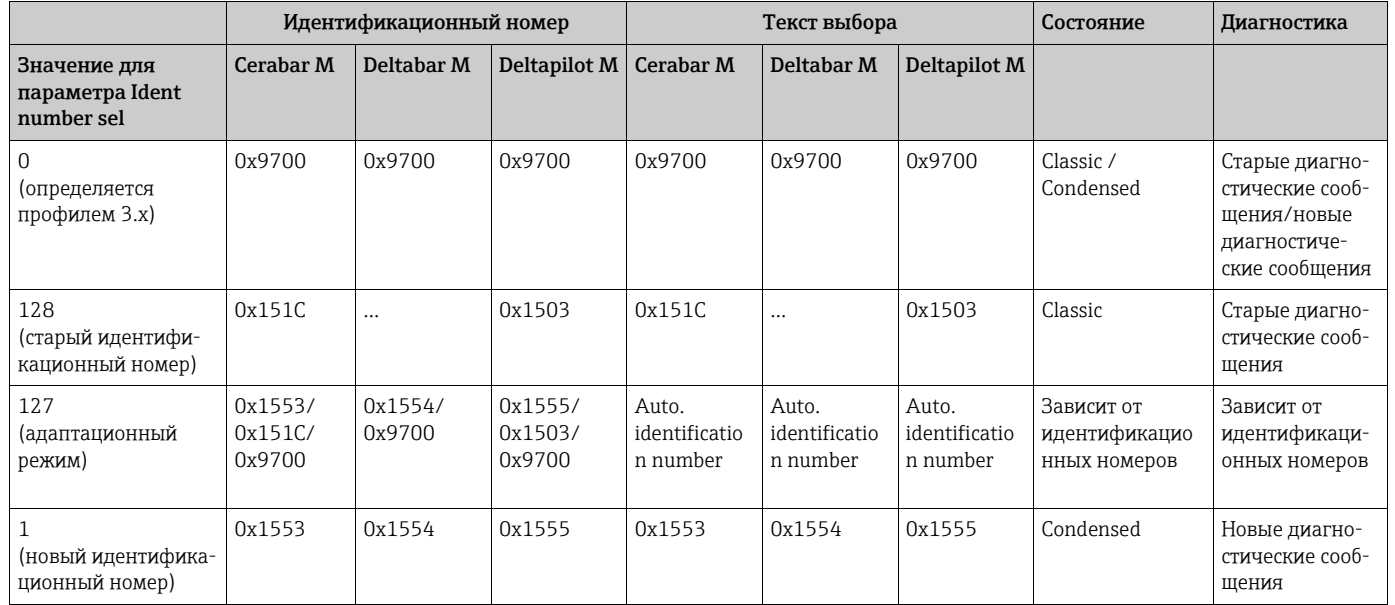

### Интеллектуальное управление прибором (автоматическое интеллектуальное управление прибором)

Управление интеллектуальным прибором PA осуществляется путем автоматической адаптации идентификационного номера прибора. Это позволяет заменить старые приборами новыми моделями без модификации ПЛК, что дает возможность перейти от существующего технологического решения к более развитой технологии без прерывания рабочего процесса.

При «автоматическом выборе идентификационного номера» поведение и правила работы прибора (диагностика, циклическая передача данных и т. п.) остаются такими же, как и для статического идентификационного номера. Идентификационный номер выбирается автоматически в зависимости от распознанного кадра запроса Set Slave Parameter или Set Slave Address.

Изменять идентификационный номер разрешается в двух конкретных переходных состояниях прибора, а именно после запроса Set Slave Parameter (SAP 55) и после запроса Set Slave Address (SAP 61), и только в том случае, если идентификационный номер указан в предыдущей таблице.

Если идентификационный номер не определен и селектор переведен в «автоматическое» положение после кадра Get Slave Diagnose, прибор возвращает диагностическое значение идентификационного номера, которое совместимо с прибором. После каждого нового кадра Get Slave Diagnose прибор возвращает другой идентификационный номер, который совместим с прибором, пока ПЛК не отправит кадр Set Slave Address или Set Slave Parameter с известным идентификационным номером.

#### 6.4.5 Идентификация и адресация прибора

Обратите внимание на следующие моменты.

- Адрес должен быть присвоен каждому прибору в сети PROFIBUS PA. Управляющая система (главное устройство) распознает прибор только в том случае, если ему присвоен надлежащий адрес.
- В сети PROFIBUS РА каждый адрес должен быть уникальным.
- Адрес прибора должен находиться в диапазоне от 0 до 125.
- Адрес «126», установленный на заводе, можно использовать для проверки функционирования прибора и для подключения к действующей сети PROFIBUS PA. Позднее этот адрес необходимо изменить для подключения дополнительных приборов.
- На всех приборах, выпускаемых с завода, устанавливается адрес «126» и активируется функция программной адресации.
- $\blacksquare$  Программный инструмент FieldCare по умолчанию имеет адрес «1».

Существует два варианта назначения адреса для прибора Cerabar/Deltabar/Deltapilot:

- с помощью ведущего устройства класса 2, например ПО FieldCare;
- локально, посредством DIP-переключателей.

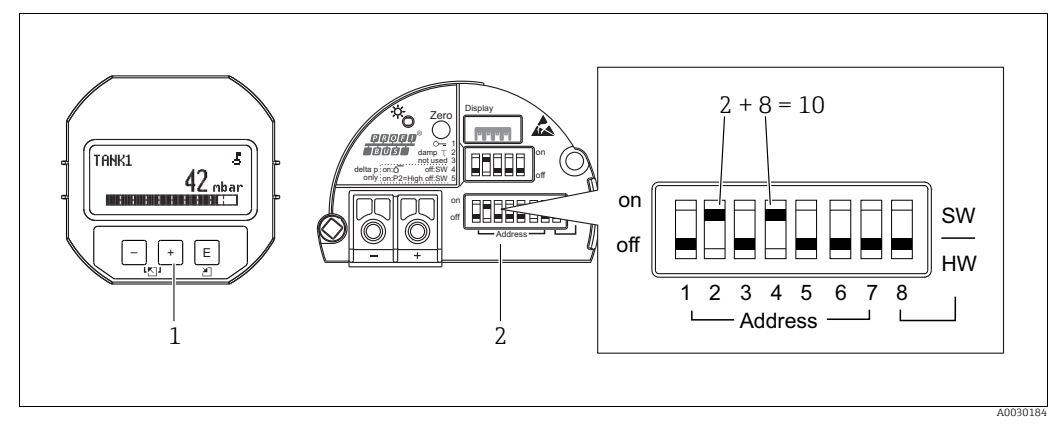

Puc. 27: Установка адреса прибора с помошью DIP-переключателей

При необходимости снимите локальный дисплей (опционально) .<br>Установите аппаратный адрес DIP-переключателями

### Аппаратная адресация

 $\overline{2}$ 

Ниже описан порядок выполнения аппаратной адресации.

- 1. Переведите DIP-переключатель 8 (SW/HW) в положение OFF.
- 2. Установите адрес прибора с помощью DIP-переключателей 1-7.
- Изменение адреса в приборе происходит через 10 секунд. Прибор перезапускается. 3.

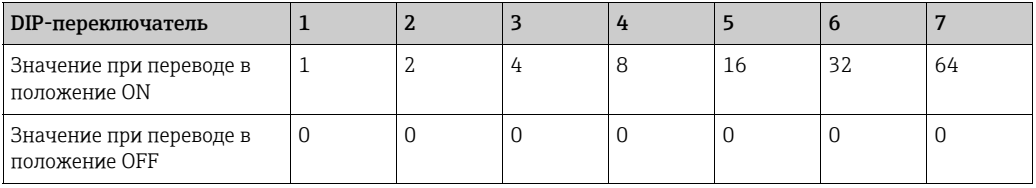

### Программная адресация

Ниже описан порядок выполнения программной адресации.

- 1. Переведите DIP-переключатель 8 (SW/HW) в положение ON (заводская настройка).
- 2. Прибор перезапускается.
- 3. Прибор выведет текущий адрес. Заводская настройка: 126.
- 4. Установите адрес с помощью программы конфигурирования. Информацию о правилах ввода нового адреса с помощью FieldCare см. в следующем разделе. Методы работы с другими управляющими программами описаны в соответствующих руководствах по эксплуатации.

*Установка нового адреса с помощью ПО FieldCare. DIP-переключатель 8 (SW/HW) переведен в положение ON (SW).*

- 1. Выберите коммуникационный драйвер Profibus DP (DTM) под названием PROFIdtm DPV1 в меню Device operation  $\rightarrow$  Add device.
- 2. С помощью мыши выберите коммуникационный драйвер Profibus DP (DTM), затем в меню Tools выберите пункты  $\rightarrow$  Scanning tools  $\rightarrow$  Create network. Сеть будет просканирована, и ранее подключенный прибор передаст активный адрес (например, адрес по умолчанию 126).
- 3. Для назначения нового адреса прибор необходимо отсоединить от шины. Для этого откройте меню Device operation и выберите пункт Disconnect.
- 4. С помощью мыши выберите коммуникационный драйвер Profibus DP (DTM), затем в меню Device operation выберите пункт  $\rightarrow$  Device functions  $\rightarrow$  Additional functions  $\rightarrow$ Set device station address. Откроется окно PROFIdtm DPV1 (Set Device Station address). Введите старый и новый адреса и подтвердите, нажав кнопку Set. Прибору назначен новый адрес.
- 5. С помощью мыши выберите коммуникационный драйвер Profibus DP (DTM), затем в меню Device operation выберите пункт  $\rightarrow$  Device functions  $\rightarrow$  Additional functions  $\rightarrow$ Edit DTM station addresses.... Откроется окно PROFIdtm DPV1 (Edit DTM station addresses...). Введите ранее настроенный адрес прибора и нажмите кнопку Apply для подтверждения. Прибору назначен новый адрес.
- 6. С помощью мыши выберите драйвер DTM прибора. Управление прибором в сетевом режиме осуществляется с помощью меню Device operation  $\rightarrow$  Connect.

## 6.4.6 Системная интеграция

### Основные данные прибора (GSD-файлы)

Прибор готов к системной интеграции после ввода в эксплуатацию с помощью ведущего устройства класса 2 (ПО FieldCare). Чтобы интегрировать производственные приборы в шинную сеть, системе PROFIBUS PA требуется описание таких характеристик, как идентификатор прибора, идентификационный номер (Ident\_Number), поддерживаемые функции связи, структура модуля (комбинация циклических телеграмм ввода/вывода) и значение диагностических битов.

Эти данные содержатся в основном файле прибора (GSD), который записывается в ведущее устройство PROFIBUS DP при вводе в эксплуатацию системы связи. Также можно интегрировать битовые образы прибора, отображающиеся на схеме сети в виде значков.

Следующие версии файлов GSD доступны при использовании приборов, которые поддерживают профиль «устройств PA».

- Deltapilot M
	- Характерный для изготовителя файл GSD, идентификационный номер (Ident Number): 0x1555.

Файл GSD такого типа дает доступ к полной функциональности производственного прибора без ограничений. То есть доступны все технологические параметры и функции, специфичные для конкретного прибора.

– Характерный для изготовителя файл GSD, идентификационный номер: 0x1503. Устройство действует как прибор Deltapilot S DB50, DB50L, DB51, DB52, DB53.  $\rightarrow$  См. руководство по эксплуатации ВА00164F.

- Deltabar M
	- Характерный для изготовителя файл GSD, идентификационный номер (Ident Number): 0x1554.

Файл GSD такого типа дает доступ к полной функциональности производственного прибора без ограничений. То есть доступны все технологические параметры и функции, специфичные для конкретного прибора.

- Cerabar M
	- Характерный для изготовителя файл GSD, идентификационный номер (Ident Number): 0x1553.

Файл GSD такого типа дает доступ к полной функциональности производственного прибора без ограничений. То есть доступны все технологические параметры и функции, специфичные для конкретного прибора.

- Характерный для изготовителя файл GSD, идентификационный номер: 0x15C1. Устройство действует как прибор Cerabar M PMC41, PMC45, PMP41, PMP45, PMP46, PMP48.
	- → См. руководство по эксплуатации BA00222P.
- GSD-файл профиля

В качестве альтернативы характерному для изготовителя файла GSD организация PNO разработала общий файл базы данных PA139700.gsd для приборов с блоком аналогового входа. Этот файл обеспечивает передачу первичного значения. Передача вторичного циклического значения или отображаемого значения не поддерживается. Если система введена в эксплуатацию с помощью GSD-файлов профиля, то приборы разных изготовителей можно заменять.

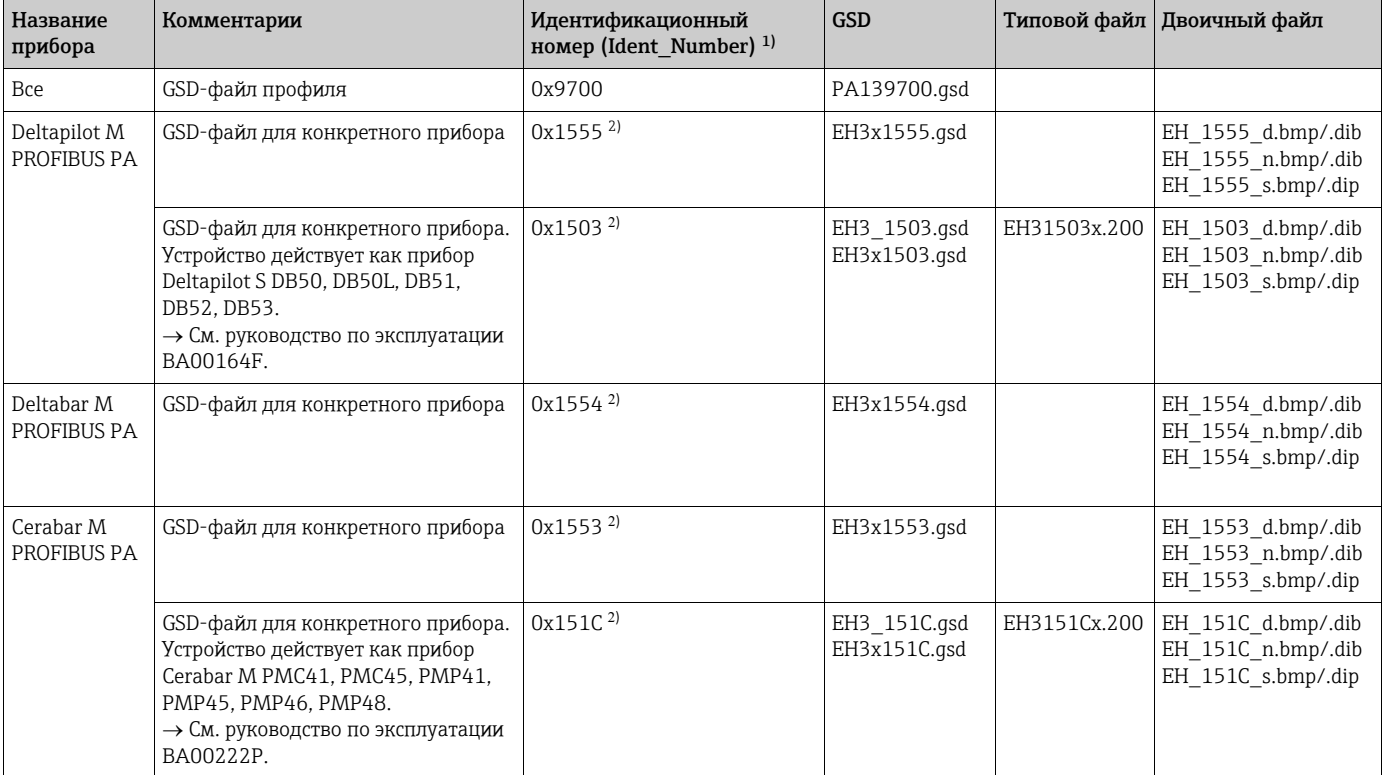

<span id="page-62-0"></span>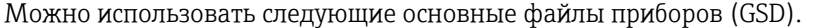

 $1)$ Используйте параметр Ident number sel для выбора приемлемого идентификационного номера

Навигация в ПО FieldCare/локальном дисплее: Setup  $\rightarrow$  Extended setup или Expert  $\rightarrow$  Communication  $\rightarrow$  PB-PA config.

Организация пользователей PROFIBUS (PNO) назначает каждому прибору идентификационный номер. Название GSD-файла выводится из  $2)$ этого номера. Для компании Endress+Hauser этот идентификационный номер начинается с идентификатора изготовителя, «15 хх».

> Заводская настройка для параметра Ident number sel - Auto.Id.Num (адаптационный режим). Адаптационный режим позволяет автоматически распознавать приборы и интегрировать их в систему управления.

Параметр Ident number sel можно изменить только в том случае, если прибор не включен в процесс циклической передачи данных (не введен в эксплуатацию в системе ПЛК) или если процесс циклической передачи данных в ПЛК остановлен. Если, тем не менее, будет предпринята попытка изменить параметр с помошью управляющей программы, например FieldCare, то запись будет проигнорирована.

Основные данные приборов Endress+Hauser (GSD-файлы) можно получить следующими способами:

- веб-сайт компании Endress+Hauser: http://www.de.endress.com  $\rightarrow$  Документация  $\rightarrow$ поиск по ключевому слову GSD:
- веб-сайт организации PNO: http://www.profibus.com (Products Product Guide);
- на компакт-диске от Endress+Hauser, код заказа: 56003894.

Профильные основные данные приборов (GSD-файлы) от организации PNO можно получить следующими способами:

• веб-сайт организации PNO: http://www.profibus.com (Products - Profile GSD Library).

### Дерево каталогов GSD-файлов для компании Endress+Hauser

Все данные, необходимые для ввода в эксплуатацию производственных приборов Endress+Hauser через интерфейс PROFIBUS PA, содержатся в одном сжатом файле. После распаковки этот файл имеет следующую структуру.

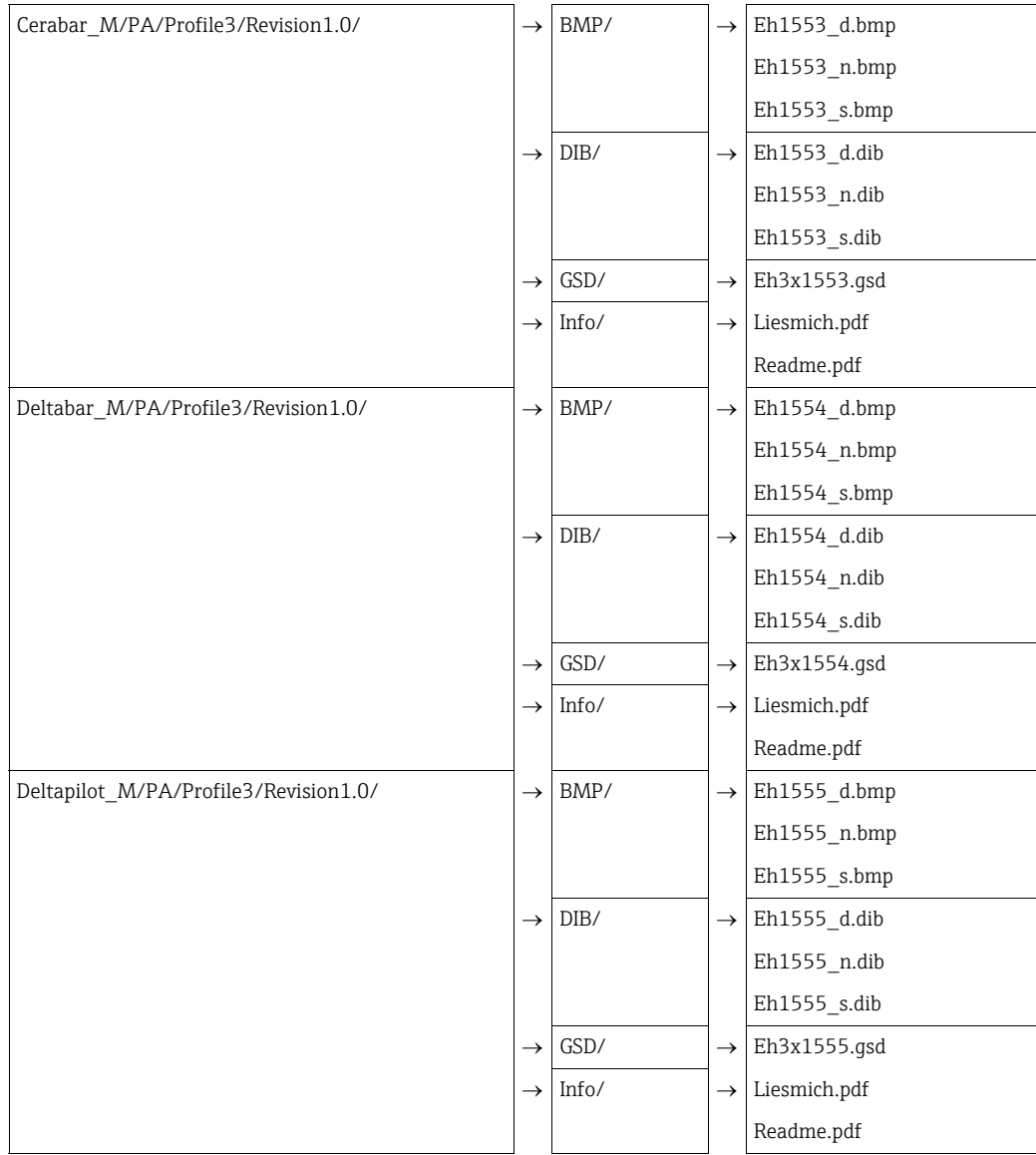

- Строка Revision x.x соответствует версии прибора.
- Папка Info содержит информацию о реализации полевых преобразователей и данные о зависимостях программного обеспечения приборов. Внимательно прочитайте эту информацию перед вводом в эксплуатацию.
- Папки BMP и DIB содержат характерные для прибора двоичные файлы, которые можно использовать в зависимости от конфигурационного ПО.

### Работа с основными данными прибора (GSD-файлами)

Основные данные прибора (GSD-файлы) должны быть встроены в специальный подкаталог конфигурационного ПО PROFIBUS DP на используемом ПЛК. В зависимости от используемого программного обеспечения эти данные могут быть скопированы в каталог для конкретной программы или импортированы в базу данных с помощью функции импорта конфигурационного ПО.

Дополнительная информация о каталогах, в которые должны быть записаны основные данные прибора (GSD-файлы), содержится в описании конкретного конфигурационного ПО.

#### 6.4.7 Циклический обмен данными

### Блочная модель

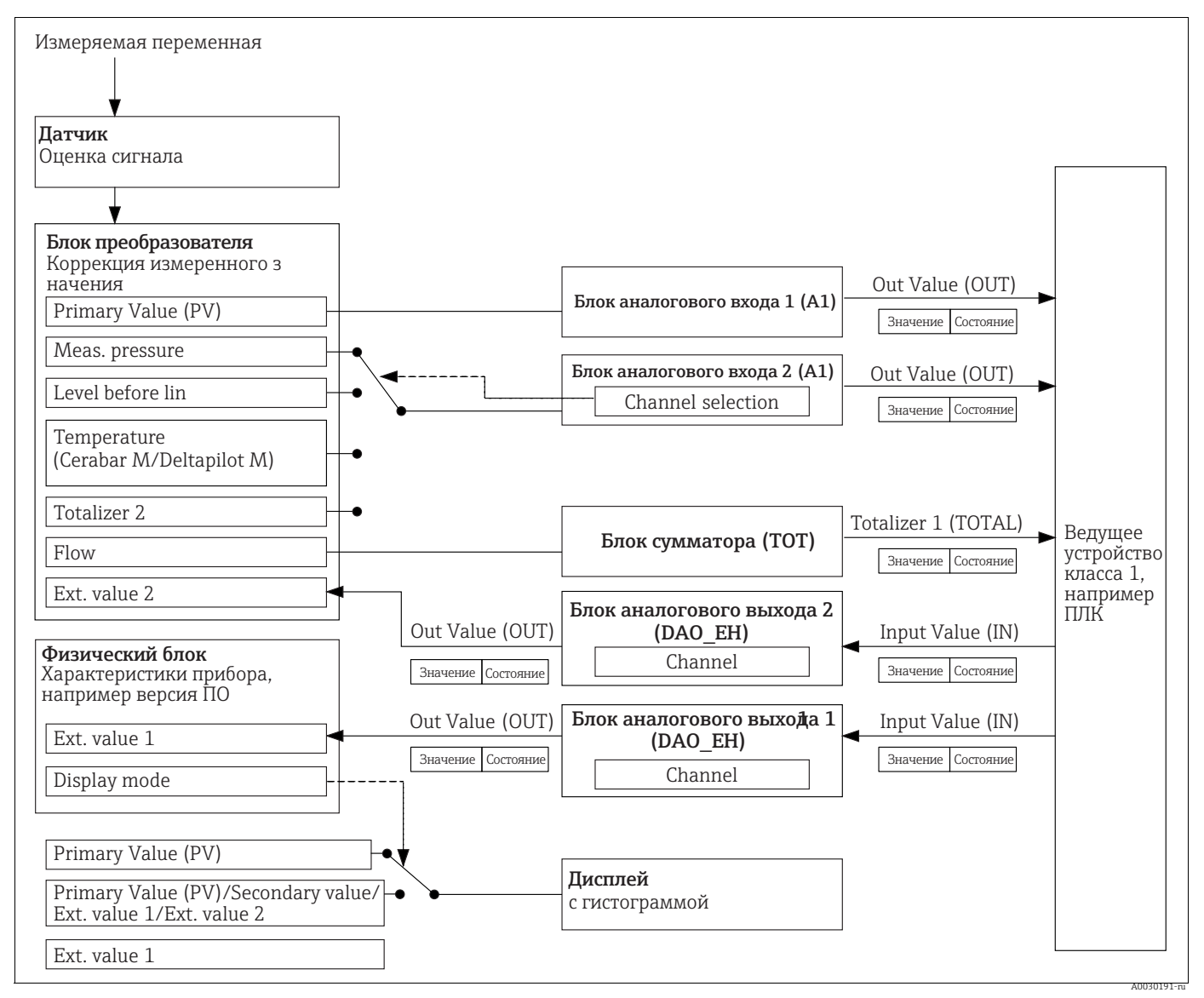

<span id="page-64-0"></span>Puc. 28:

Блочная модель показывает, какие данные могут быть переданы между измерительным прибором и ведущим устройством класса 1 (например, ПЛК) во время циклического обмена данными. Используя конфигурационное ПО, установленное в ПЛК, можно настроить циклическую передачу данных посредством модулей (- > см. также раздел «Модули для диаграммы циклических данных» настоящей главы). В верхнем регистре записаны названия параметров управляющей программы (например, установленной в ПЛК), с помощью которых можно настроить телеграммы циклических данных или отображение значений на экране. (- ) см. также раздел «Описание параметров» настоящей главы).

### Функциональные блоки

В системе PROFIBUS для описания функциональных блоков прибора и определения стандартного доступа к данным используются предварительно настроенные функциональные блоки.

Реализованы следующие блоки.

• Физический блок

Физический блок содержит характерные для прибора функции, такие как тип прибора, изготовитель, исполнение и т. п., а также такие функции, как реализация защиты от записи и смена идентификационного номера (Ident Number).

- Блок преобразователя Блок преобразователя содержит все параметры, связанные с процессом измерения, а также с характеристиками прибора.
	- Cerabar M и Deltapilot M

Блок преобразователя содержит принцип измерения давления для использования прибора в качестве преобразователя давления и уровня.

- Deltabar M

Блок преобразователя содержит принцип измерения дифференциального давления для использования прибора в качестве преобразователя давления, расхода и уровня.

• Блок аналогового входа (функциональный блок)

Блок аналогового входа содержит функции обработки сигнала измеряемого значения, такие как масштабирование, вычисление специальных функций или моделирование.

На следующем рисунке изображена структура стандартного блока аналогового входа.

![](_page_65_Figure_15.jpeg)

• Блок сумматора (функциональный блок) (Deltabar M) Блок сумматора содержит функции обработки сигнала измеряемого значения для суммирования, такие как расход, масштабирование, вычисление специальных функций или моделирование.

На следующем рисунке изображена структура стандартного блока сумматора.

![](_page_66_Figure_4.jpeg)

• Блок аналогового выхода (функциональный блок)

Блок DAO\_EH – это специфичный для компании Endress+Hauser блок аналогового выхода, который используется для передачи внешних значений из ПЛК на прибор и их отображения на дисплее. Блок содержит функции обработки сигналов, которые необходимы для преобразования внешнего значения (IN) в выходное значение (Out Value).

На следующем рисунке изображена структура специфичного для Endress+Hauser блока аналогового выхода.

![](_page_66_Figure_8.jpeg)

## <span id="page-67-0"></span>Описание параметров

![](_page_67_Picture_631.jpeg)

![](_page_68_Picture_736.jpeg)

### <span id="page-68-0"></span>Модули для диаграммы циклических данных

Следующие модули предусмотрены в измерительном приборе для диаграммы циклических данных.

- Output value (Out Value) (блок аналогового входа 1)
- В зависимости от выбранного режима измерения здесь осуществляется передача значения давления, расхода или уровня.
- Output value (Out Value) (блок аналогового входа 2) В зависимости от выбранной опции здесь осуществляется передача измеренного давления, уровня до линеаризации, температуры датчика или значения сумматора 2.
- Totalizer 1 (блок сумматора) (Deltabar M) В зависимости от выбранного режима измерения расхода здесь осуществляется передача значения сумматора 1.
- Input value (IN Value) (блок аналогового выхода 1) Это может быть любое значение, которое ПЛК передает в прибор. Это значение также может быть отображено на локальном дисплее (Ext. value 1).
- Input value (IN Value) (блок аналогового выхода 2) Это может быть любое значение, которое ПЛК передает в прибор. Это значение также может чередоваться с другим значением на локальном дисплее (Ext. value 2) или использоваться для расчета дифференциального давления.
- FREE PLACE Выберите этот пустой модуль, если значение не должно использоваться в телеграмме данных.

### Структура выходных данных ПЛК

Используя службу Data\_Exchange, ПЛК может записывать выходные данные на прибор в телеграмме вызова. Структура телеграммы циклических данных приведена ниже.

![](_page_69_Picture_633.jpeg)

### Структура входных данных измерительный прибор – ПЛК

Используя службу Data\_Exchange, ПЛК может считывать входные данные с прибора в телеграмме отклика. Структура телеграммы циклических данных приведена ниже.

![](_page_69_Picture_634.jpeg)

### <span id="page-69-0"></span>Коды состояния

Приборы Cerabar M, Deltapilot M и Deltabar M поддерживают функцию состояния Condensed согласно спецификации PNO. Тем не менее функция состояния Classic также поддерживается для обеспечения совместимости с устаревшими приборами серии M и благодаря специфичному для профиля идентификационному номеру (Profile Specific Ident. Number).

Тип функции состояния выбирается исходя из идентификационного номера прибора.

- Функция отображения состояния Classic действует при выборе идентификационного номера (Ident number) 0x151C (Cerabar M PMC4x, PMP4x) / 0x1503 (Deltapilot S DB5x) / 0x9700 (это идентификационный номер, специфичный для профиля 3.x).
- Функция отображения состояния Condensed действует при выборе идентификационного номера (Ident number) 0x1553 (Cerabar M s1) / 0x1554 (Deltabar M s1) / 0x1555 (Deltapilot M s1) / 0x9700 (это идентификационный номер, специфичный для профиля 3.02).

Если выбран профильный идентификационный номер, то тип отображения состояния можно выбрать с помощью параметра [Cond.status diag.](#page-160-0)

Вариант отображения состояния Condensed и/или Classic и текущее состояние этих функций отображаются с помощью пункта Physical Block в параметре Feature.

### <span id="page-70-0"></span>Состояние Classic

![](_page_70_Picture_21.jpeg)

 $1)$ Только если для поведения аналогового входа в случае сбоя выбран вариант «2» (состояние BAD).

### Состояние Condensed

Основная причина введения режима Condensed в профиль 3.02 системы Profibus PA состоит в необходимости уточнения данных о диагностических событиях, происходящих в ходе эксплуатации, в АСУТП/РСУ и на рабочей станции. Кроме того, эта функциональность нужна для реализации требований стандарта NE 107.

<span id="page-71-1"></span>![](_page_71_Picture_49.jpeg)

<span id="page-71-0"></span>![](_page_71_Picture_50.jpeg)

 $1)$ Переменная х: 0 или 1.

 $2)$  $CM. \rightarrow$  Глава 11.2.1.

 $3)$ Только если для поведения аналогового входа в случае сбоя выбран вариант «2» (состояние BAD).

 $4)$ Только если для параметра Total. 1 failsafe задано значение 1 (Hold) или 0 (Run).
#### 6.4.8 Ациклический обмен данными

Ациклический обмен данными используется в следующих случаях:

- для передачи параметров ввода в эксплуатацию или технического обслуживания;
	- для отображения измеряемых переменных, которые не являются частью диаграммы циклических данных.

Используя функцию ациклического обмена данными, параметры прибора можно изменять, даже если прибор вовлечен в процесс циклического обмена данными с ПЛК.

Существует два вида ациклического обмена данными:

- ациклический обмен данными по каналу C2 (MS2);
- ациклический обмен данными по каналу C1 (MS1).

#### Ациклический обмен данными по каналу C2 (MS2)

Во время обмена данными через канал С2 ведущее устройство открывает канал связи через точку доступа к сервису (SAP), чтобы получить доступ к прибору. Ведущее устройство, которое поддерживает ациклическую связь через канал С2, называется ведущим устройством класса 2. ПО FieldCare, например, является ведущим устройством класса 2.

Прежде чем начнется обмен данными по шине PROFIBUS, все параметры прибора необходимо передать на ведущее устройство.

Это можно сделать следующими способами:

- через программу конфигурирования в ведущем устройстве, которая обращается к параметрам через адреса слотов и индексов (например, ПО FieldCare)
- через программный компонент (DTM: диспетчер типа устройства).

DTM записан на компакт-диске с программой FieldCare.

Ограничения

- Количество доступных точек SAP определяет количество ведущих устройств класса 2, которые могут одновременно взаимодействовать с прибором. Прибор поддерживает режим связи MS2 с двумя точками SAP. Необходимо исключить доступ к записи одних и тех же данных для нескольких ведущих устройств, поскольку согласованность данных в этом случае не гарантируется.
- Использование канала С2 для ациклического обмена данными увеличивает время цикла системы шин. Это необходимо учитывать при программировании системы управления или контроллера.

#### Ациклический обмен данными по каналу C1 (MS1)

В процессе ациклического обмена данными через канал С1 ведущее устройство, которое уже ведет циклический обмен данными с прибором, открывает дополнительный канал ациклического обмена данными через точку SAP 0x33 (специальная точка SAP для режима MS1). Это дает возможность в ациклическом режиме считывать или записывать параметры через адреса слотов и индексов, как и на ведущем устройстве класса 2.

Прибор поддерживает режим связи MS1 с одной точкой SAP.

#### **УВЕДОМЛЕНИЕ**

#### Модули памяти рассчитаны на ограниченное количество операций записи.

Параметры, записанные в ациклическом режиме, сохраняются в модулях памяти (EEPROM или флеш-памяти) как постоянные данные. Модули памяти рассчитаны на ограниченное количество операций записи. При нормальной работе без режима MS1 (во время настройки) прибор даже не приближается к достижению этого максимального количества операций записи. Однако это количество может быть очень быстро превышено при некорректном программировании прибора. Это значительно сокращает срок службы прибора.

• В прикладной программе избегайте постоянной записи параметров, например при каждом цикле программы.

#### 6.4.9 Таблицы слотов/индексов

Параметры прибора приведены в следующих таблицах. Доступ к параметрам можно получить через номера слотов и индексов. Каждый отдельный блок содержит стандартные параметры, параметры блока и параметры, специфичные для изготовителя. Если в качестве управляющей программы используется ПО FieldCare, окна ввода доступны в качестве пользовательского интерфейса.

### Общие пояснения

Тип объекта

- Record: содержит структуры данных (DS).
- Аггау: группа данных определенного типа.
- Simple: содержит данные отдельных типов, например Float.

Тип данных

- · DS: структура данных, содержит данные таких типов, как Unsigned8 или OctetString.
- Float: формат IEEE 754.
- · Integer:
	- Integer8: диапазон значений = от -128 до 127;
	- Integer16: диапазон значений = от 32768 до -32767;
	- Integer32: диапазон значений = от  $-2^{31}$  до (2<sup>31</sup>-1).
- OctetString: двоичное кодирование.
- VisibleString: кодирование ASCII.
- · Unsigned
	- Unsigned8: диапазон значений = от 0 до 255;
	- Unsigned16: диапазон значений = от 0 до 65535;
	- Unsigned 32: диапазон значений = от 0 до 4294967295.

#### Класс памяти

- Cst: постоянный параметр.
- D: динамический параметр.
- N: энергонезависимый параметр.
- S: статический параметр.

### Физический блок

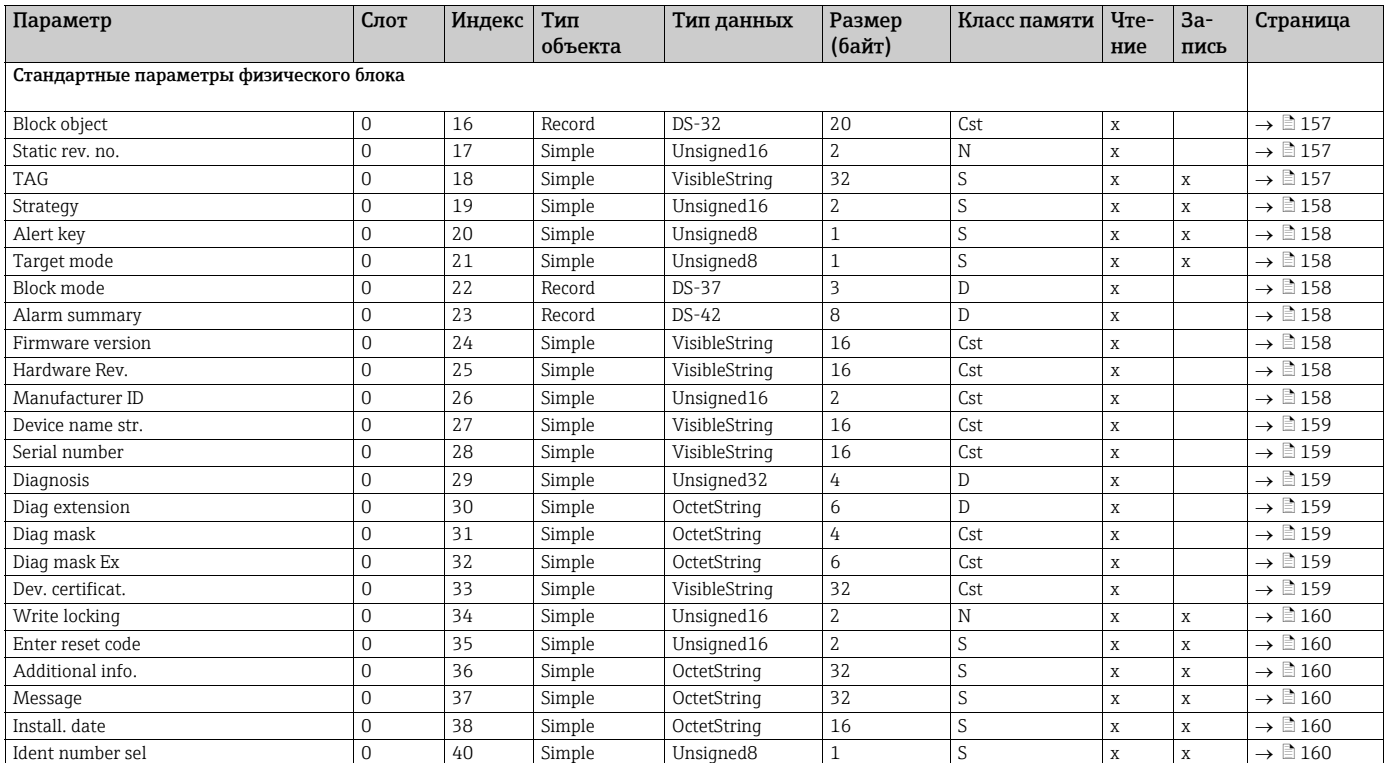

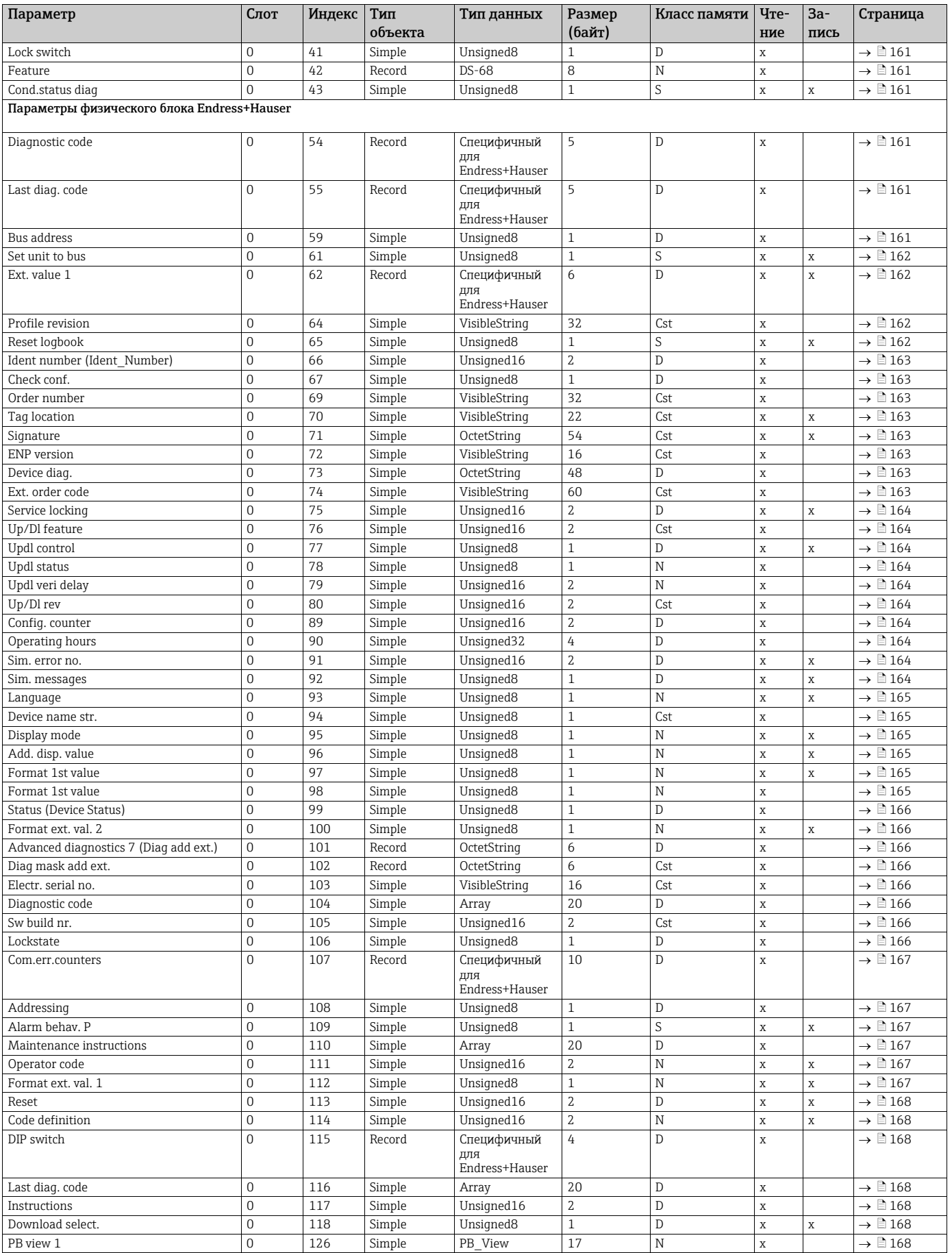

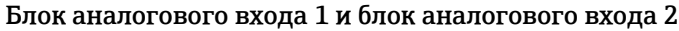

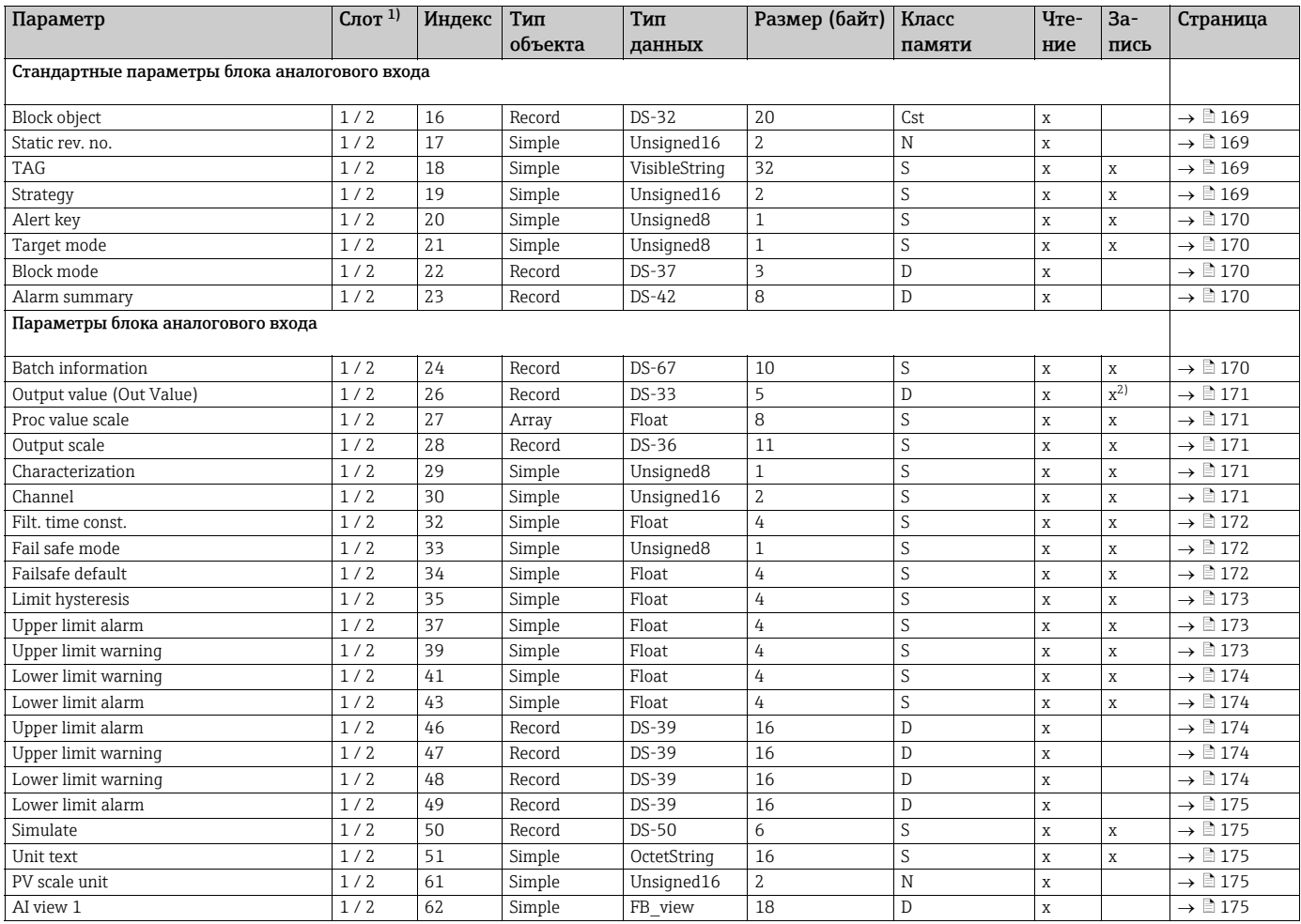

1) Блок аналогового входа 1 = слот 1. Блок аналогового входа 2 = слот 2.

2) Если для параметра [Block mode](#page-169-2) выбран режим «ручной» (Man).

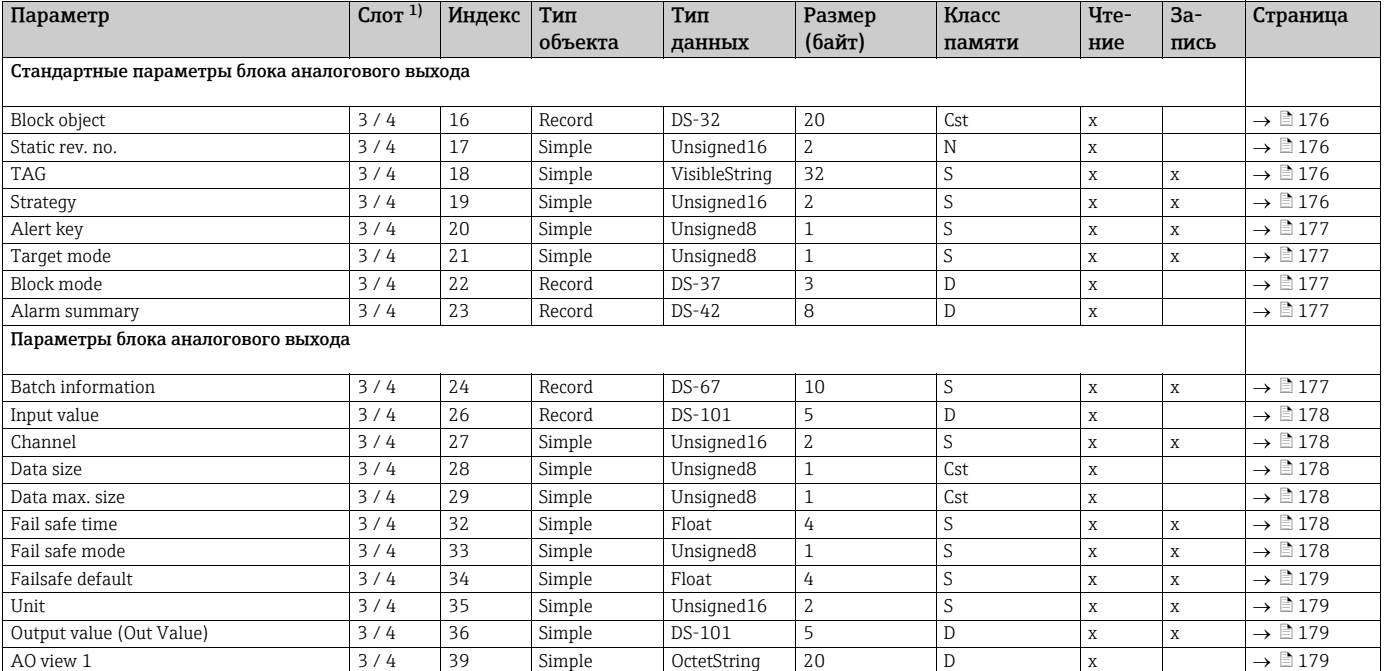

### Блок аналогового выхода 1 и блок аналогового выхода 2

1) Блок аналогового выхода 1 = слот 3. Блок аналогового выхода 2 = слот 4.

### Блок сумматора (Deltabar M)

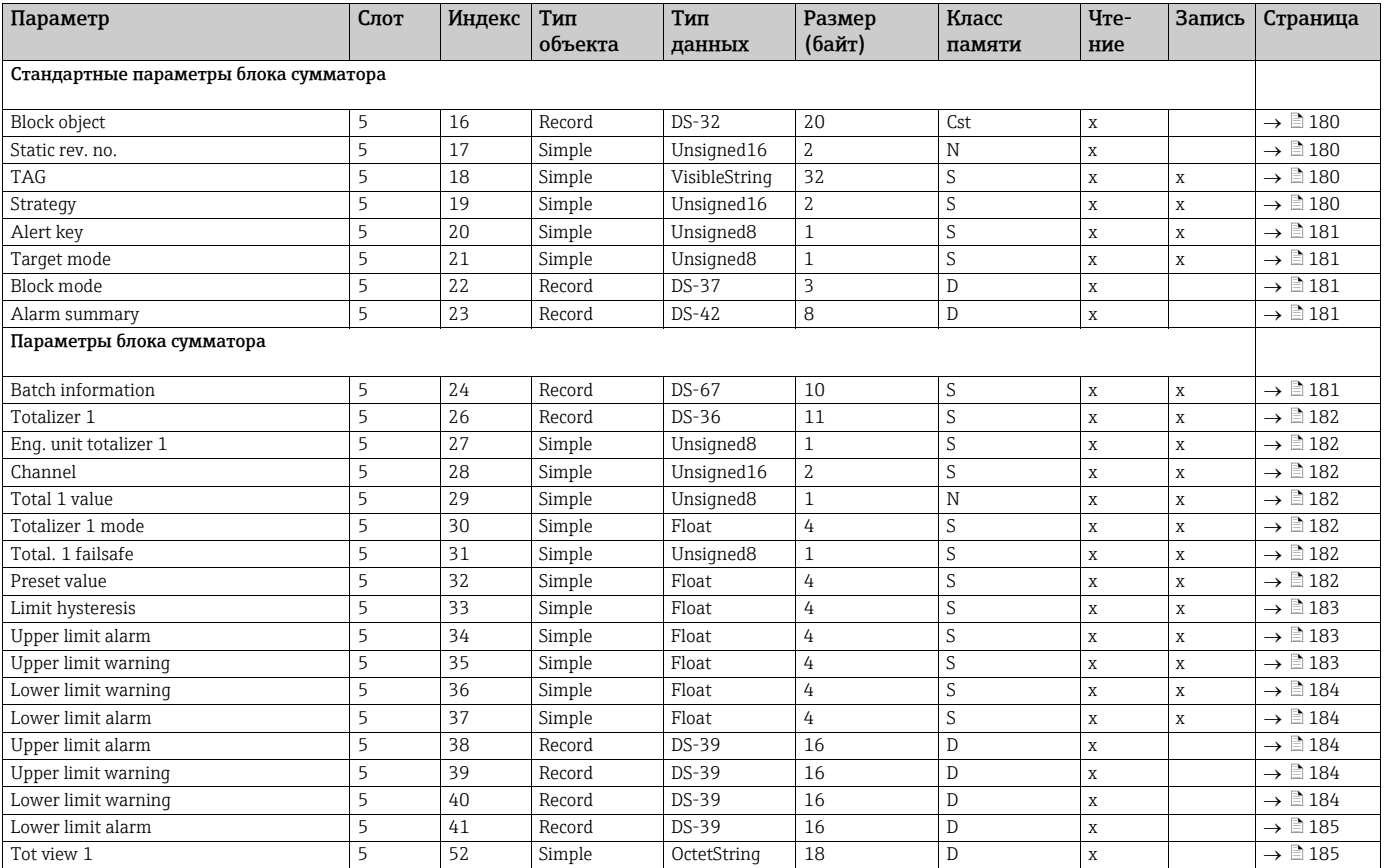

### Блок преобразователя

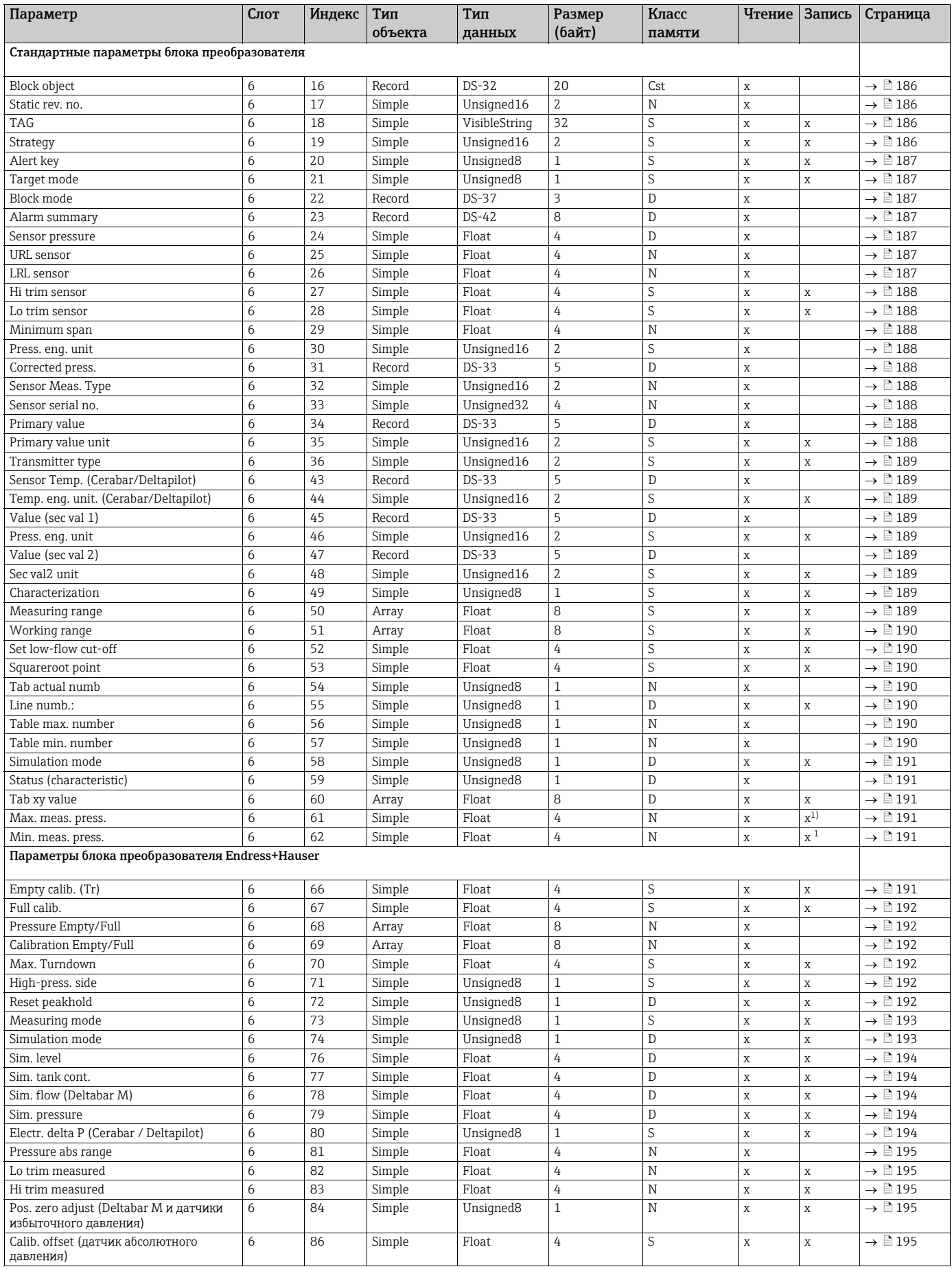

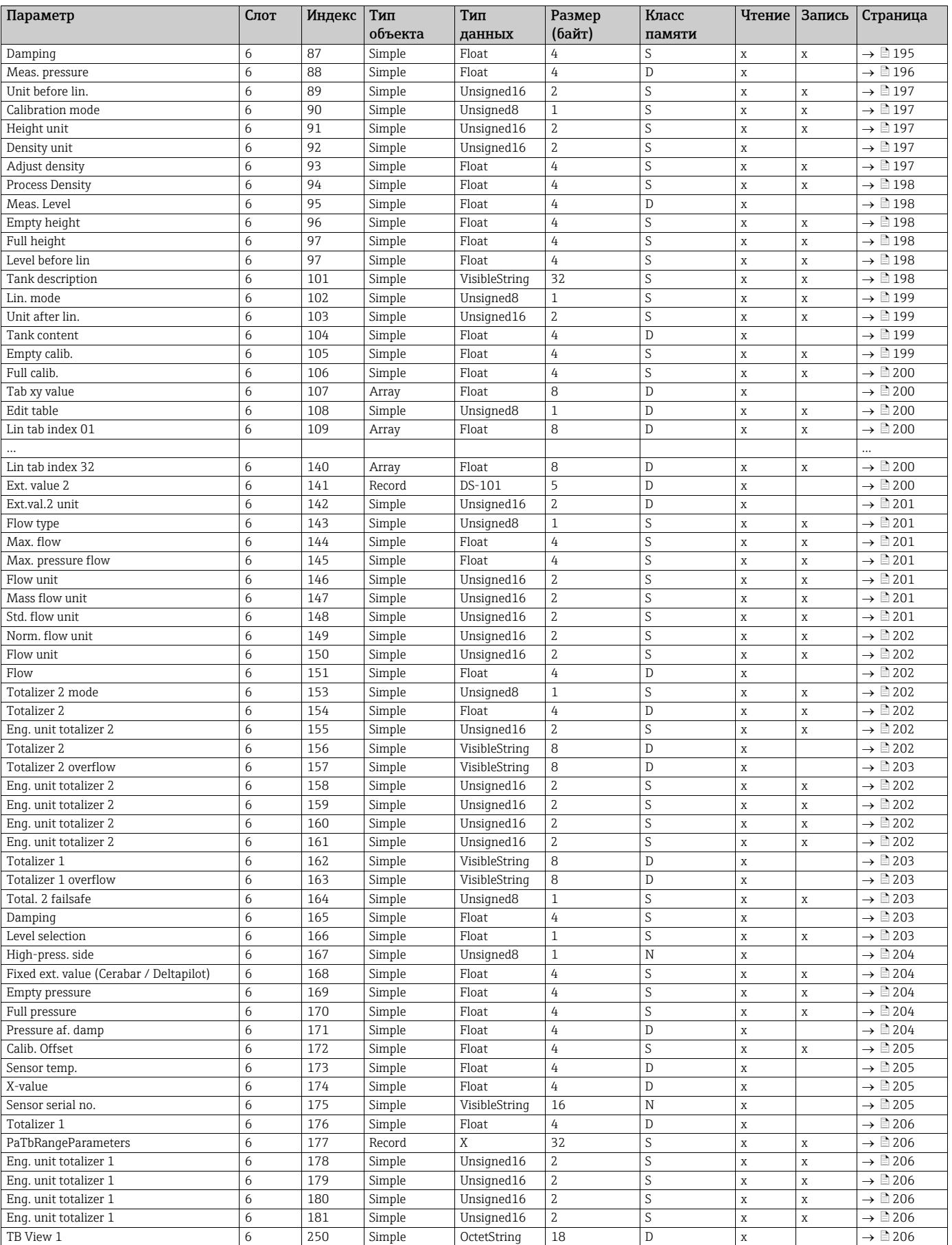

1) Можно только сбросить.

#### 6.4.10 Формат данных

В системе PROFIBUS РА аналоговые значения циклически передаются в ПЛК блоками данных длиной 5 байтов. Измеренное значение представлено в первых 4 байтах в форме числа с плавающей точкой согласно стандарту IEEE. 5-й байт содержит стандартизированную информацию о состоянии прибора.

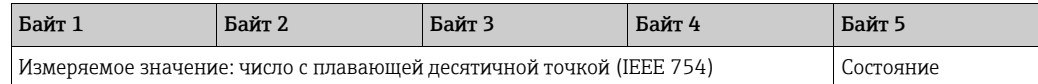

Измеряемое значение передается в форме числа с плавающей десятичной точкой (IEEE 754) следующим образом.

Измеренное значение =  $(-1)^{3HAK}$  x 2<sup>(E-127)</sup> x (1+F)

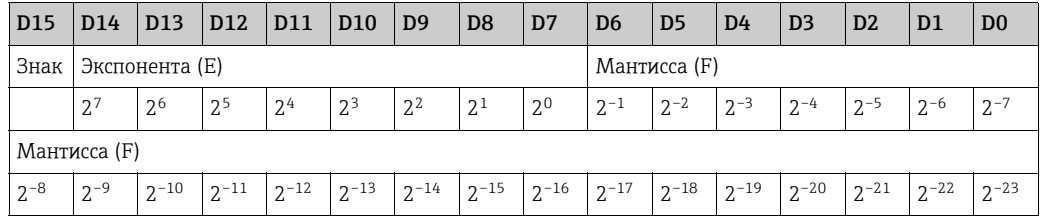

### Пример

Шестнадцатеричное 40 F0 00 00 = двоичное 0100 0000 1111 000 000 000 000 0000

 $3$ начение =  $(-1)^0$  x  $2^{(129 - 127)}$  x  $(1 + 2^{-1} + 2^{-2} + 2^{-3})$  $= 1 \times 2^2 \times (1 + 0.5 + 0.25 + 0.125)$  $= 1 x 4 x 1,875$  $= 7.5$ 

Ограничения

- Не все программируемые логические контроллеры поддерживают формат IEEE 754. В таких случаях необходимо использовать или написать модуль преобразования.
- В зависимости от режима управления данными (старший байт или младший байт), используемого в ПЛК (ведущем устройстве), последовательность байтов может быть изменена (процедура замены байтов).

#### Структуры данных

Ряд типов данных, например DS-36, приведены в таблице слотов и индексов. Данные этих типов являются структурами данных, упорядоченными в соответствии со спецификацией PROFIBUS PA (часть 1, версия 3.0). Они состоят из нескольких элементов, адреса которых формируются через слот, индекс и субиндекс.

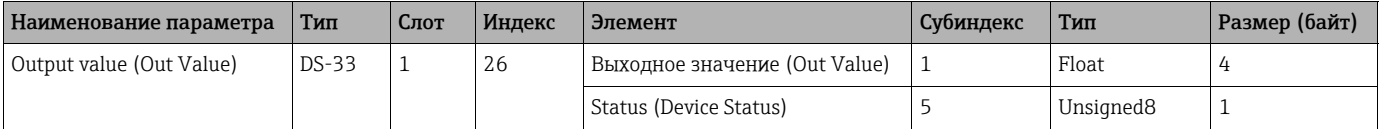

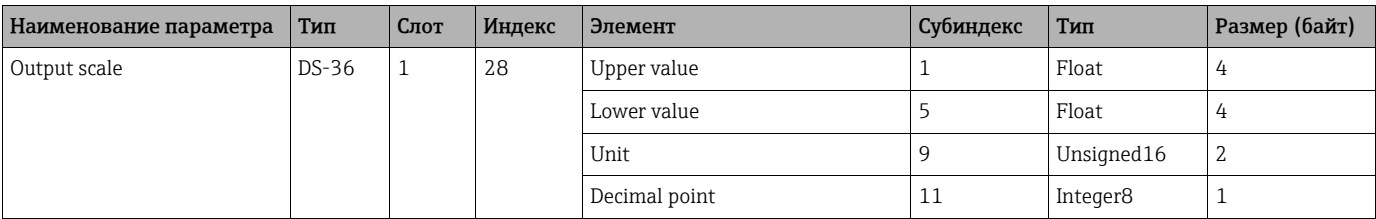

#### 6.4.11 Сопоставление профиля РА с внутренними параметрами

Согласно определению спецификации устройства Profibus, в следующей таблице описано влияние параметров профиля на основные параметры и назначение блока преобразователя.

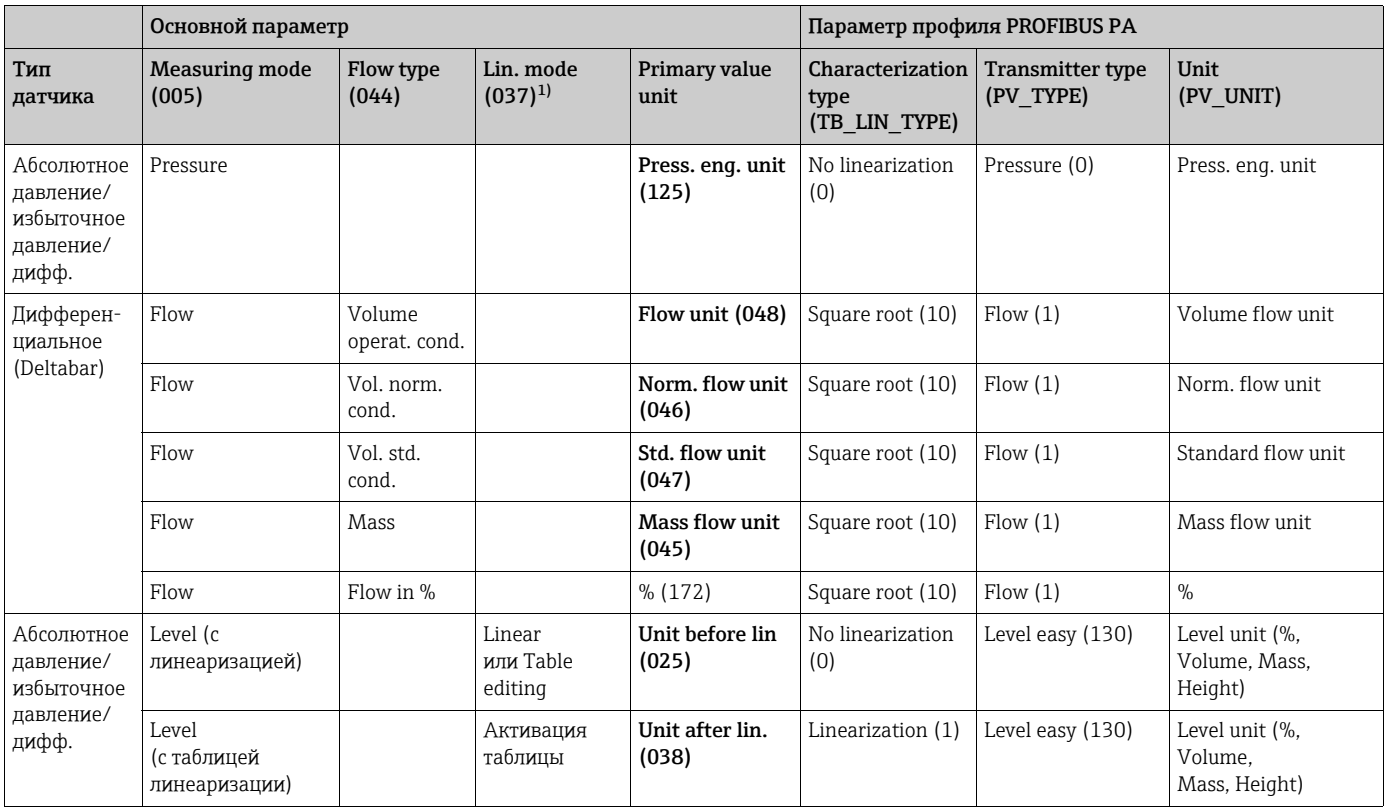

 $1)$ Параметр Lin. mode (037) в приборе служит для внутреннего применения, а именно для включения или отключения таблицы линеаризации (чтобы перевести прибор в режим измерения с линеаризацией или без линеаризации). Этот же параметр используется для перевода таблицы в режим редактирования, или для проверки и принятия отредактированной таблицы.

> Действия редактирования, включения/отключения и управления в отношении таблицы линеаризации в режиме измерения Level влияют на блок преобразователя и внутренние параметры группы Basic (основные). Их необходимо сопоставить друг с другом, чтобы получить простой механизм сопряжения между внутренней и профильной конфигурацией.

Прибор содержит только одну таблицу, поэтому линеаризация не может быть активирована во время редактирования таблицы или если таблица неверна. По умолчанию режим Level в таких случаях является линейным. Для параметра Characterization Type (TB\_TYPE) необходимо выбрать значение Linear, если таблица линеаризации отключена, или редактируется, или не может быть включена.

Если конфигурация измерения уровня изменена

- 1. С помощью параметров группы Basic
- Успешное изменение значения основного параметра LinearisationTableMode (Lin. mode (037)) на значение Linear или Activate table должно приводить к обновлению параметров профиля РА. Если таблицу линеаризации невозможно активировать ввиду ошибки, параметр Characterization Type (ТВ TYPE) остается неизменным.
- Режим таблицы линеаризации (основной параметр Lin. mode (037)) можно дополнить режимом редактирования (ручного или полуавтоматического ввода): в таких случаях для параметра Profibus Characterization Type (ТВ ТҮРЕ) необходимо выбрать значение Linear.
- $\bullet$  Значение Erase table основного параметра Lin. mode (037) возвращает для этого параметра значение Linear, поэтому для параметра Characterization Type (ТВ ТҮРЕ) должно быть задано значение No linearization.
- 2. Использование параметров профиля РА
- Изменение профильного параметра Characterization Type (ТВ LIN TYPE) PA приводит к обновлению основного параметра Lin. mode (037). Если таблица линеаризации не может быть активирована ввиду ошибки в таблице, то таблицу необходимо исправить и снова активировать.

Чтобы допустить редактирование, для параметра Simulation mode (ТАВ ОР СОDЕ), необходимо установить значение 1 («редактирование»). По окончании редактирования новую таблицу можно активировать, установив значение 3 («проверка и активация таблицы»).

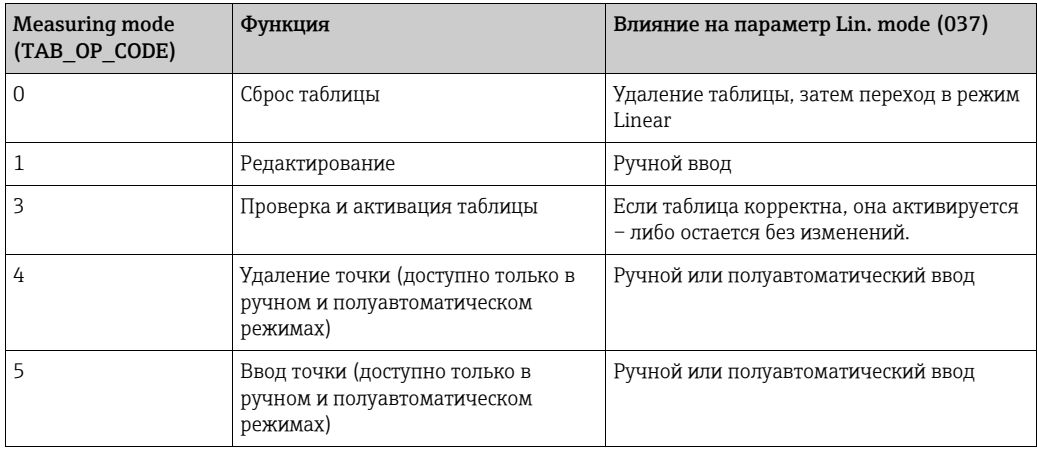

На параметр Characterization (ТВ LIN TYPE) оказывают влияние следующие параметры:

- Simulation mode (ТАВ ОР СОDЕ): при редактировании таблицы для параметра Characterization (ТВ LIN TYPE) автоматически устанавливается значение Linear. Если таблица успешно активирована, то для параметра Characterization Type (TB LIN TYPE) автоматически устанавливается значение Linearization;
- Lin. mode (037): как и параметр Simulation mode (TAB OP CODE), этот параметр также используется основной системой для перевода прибора в режим линейного или линеаризованного преобразования либо для редактирования таблицы линеаризации. Выбор опции Linear, Manual entry, Semi-auto. entry или Delete table должен привести к возврату значения Linear для параметра Characterization (TB LIN TYPE). Выбор опции Activate table при успешном результате должен привести к возврату значения Linearization для параметра Characterization (TB LIN TYPE).

## <span id="page-82-0"></span>7 Ввод в эксплуатацию без использования меню управления

Прибор настраивается на заводе согласно режиму измерения Pressure (Cerabar, Deltabar) или Level (Deltapilot). Диапазон измерения и единица измерения, используемая для передачи измеренного значения, соответствуют техническим характеристикам, которые указаны на заводской табличке.

#### **! ОСТОРОЖНО**

#### Превышение максимально допустимого рабочего давления!

Опасность несчастного случая вследствие разрушения деталей! При чрезмерном повышении давления генерируются предупреждающие сообщения.

‣ Если давление прибора ниже минимально допустимого или выше максимально допустимого, по очереди отображаются следующие сообщения (в зависимости от настройки параметра Alarm behavior (050)):

S140 Working range P или F140 Working range P;

S841 Sensor range или F841 Sensor range;

S971 Adjustment.

Используйте прибор только в рамках допустимого диапазона.

### **УВЕДОМЛЕНИЕ**

### Падение рабочего давления до недопустимого уровня!

- Появление сообщений в случае крайне низкого давления.
- ‣ Если давление прибора ниже минимально допустимого или выше максимально допустимого, по очереди отображаются следующие сообщения (в зависимости от настройки параметра Alarm behavior (050)):
	- S140 Working range P или F140 Working range P;
	- S841 Sensor range или F841 Sensor range;
	- S971 Adjustment.

Используйте прибор только в рамках допустимого диапазона.

## 7.1 Функциональная проверка

После монтажа и подключения, прежде чем ввести прибор в эксплуатацию, выполните проверку по контрольным спискам.

- Контрольный список «[Проверка](#page-37-0) после монтажа»  $\rightarrow \Box$  [38](#page-37-0)
- Контрольный список «Проверка после [подключения](#page-43-0)»  $\rightarrow \Box$ [44](#page-43-0)

## 7.2 Регулировка положения

Если локальный дисплей не подсоединен, с помощью кнопок на электронной вставке можно осуществлять следующие функции:

- регулировка положения (коррекция нулевой точки);
- $\bullet$  сброс прибора  $\to \Box$  [47](#page-46-0) (полный сброс настроек).

# $\vert \cdot \vert$

- Управление прибором должно быть разблокировано.  $\rightarrow \Box$  [54,](#page-53-0) «[Блокирование](#page-53-0) и [разблокирование](#page-53-0) управления».
- Стандартная комплектация прибора режим измерения давления Pressure.
- Фактическое давление должно быть в пределах диапазона номинального давления для датчика. См. сведения, изложенные на заводской табличке.

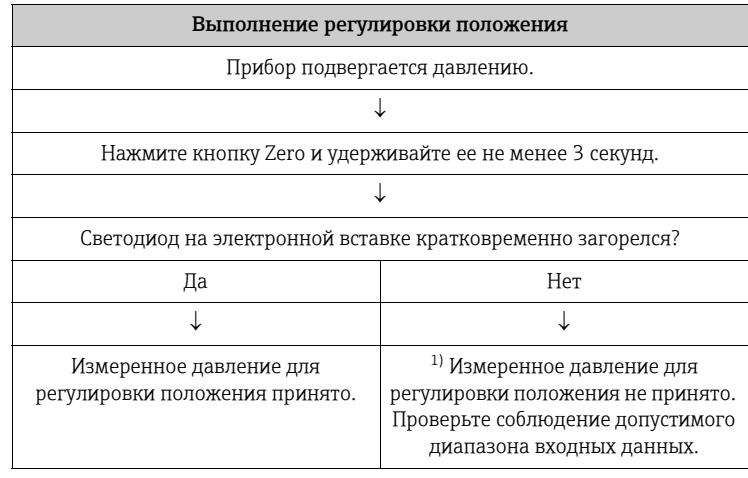

1) См. предупреждение, приведенное в разделе «Ввод в эксплуатацию» (→ ä [83\)](#page-82-0).

8 Ввод в эксплуатацию с использованием меню управления (локальный дисплей/ FieldCare)

Прибор настраивается на заводе согласно режиму измерения Pressure (Cerabar, Deltabar) или Level (Deltapilot). Диапазон измерения и единица измерения, используемая для передачи измеренного значения, соответствуют техническим характеристикам, которые указаны на заводской табличке.

#### **! ОСТОРОЖНО**

#### Превышение максимально допустимого рабочего давления!

Опасность несчастного случая вследствие разрушения деталей! При чрезмерном повышении давления генерируются предупреждающие сообщения.

‣ Если давление прибора ниже минимально допустимого или выше максимально допустимого, по очереди отображаются следующие сообщения (в зависимости от настройки параметра Alarm behavior (050)):

S140 Working range P или F140 Working range P;

S841 Sensor range или F841 Sensor range;

S971 Adjustment.

Используйте прибор только в рамках допустимого диапазона.

#### **УВЕДОМЛЕНИЕ**

#### Падение рабочего давления до недопустимого уровня!

Появление сообщений в случае крайне низкого давления

‣ Если давление прибора ниже минимально допустимого или выше максимально допустимого, по очереди отображаются следующие сообщения (в зависимости от настройки параметра Alarm behavior (050)):

S140 Working range P или F140 Working range P;

S841 Sensor range или F841 Sensor range;

S971 Adjustment.

Используйте прибор только в рамках допустимого диапазона.

### <span id="page-84-0"></span>8.1 Функциональная проверка

После монтажа и подключения, прежде чем ввести прибор в эксплуатацию, выполните проверку по контрольным спискам.

- Контрольный список «[Проверка](#page-37-0) после монтажа»  $\rightarrow \Box$  [38](#page-37-0)
- Контрольный список «Проверка после [подключения](#page-43-0)»  $\rightarrow \Box$ [44](#page-43-0)

## <span id="page-85-1"></span>8.2 Ввод в эксплуатацию

Ввод в эксплуатацию делится на следующие этапы.

- 1. Функциональная проверка  $\rightarrow \Box$  [85](#page-84-0)
- 2. Выбор языка, режима измерения и единицы измерения давления  $\rightarrow \Box$  [86](#page-85-1)
- 3. Регулировка положения  $\rightarrow \square$  [87](#page-86-0)
- 4. Настройка процесса измерения
	- [Измерение](#page-101-0) давления  $\rightarrow \Box$  102 и [далее](#page-101-0)
	- Измерение уровня (Cerabar M и [Deltapilot M\)](#page-87-0)  $\rightarrow \Box$  88 и [далее](#page-87-0)
	- Измерение расхода (Deltabar М)  $\rightarrow \Box$  105 и [далее](#page-104-0)
	- Измерение уровня [\(Deltabar M\)](#page-107-0)  $\rightarrow \Box$  108 и [далее](#page-107-0)

### 8.2.1 Выбор языка, режима измерения и единицы измерения давления

#### Выбор языка

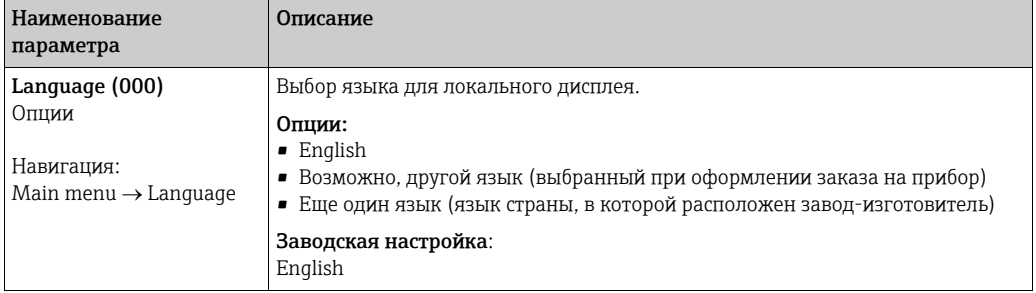

#### Выбор режима измерения

<span id="page-85-0"></span>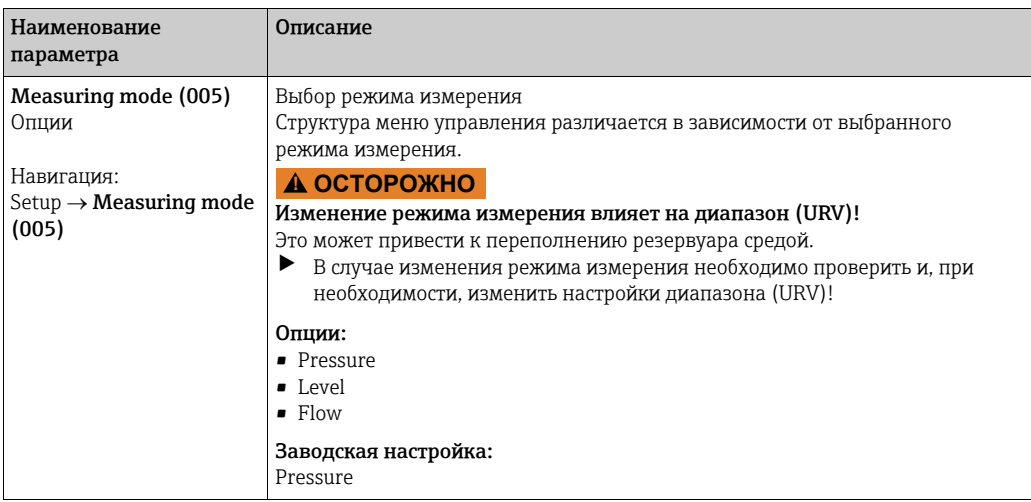

#### Выбор единицы измерения давления

<span id="page-86-1"></span>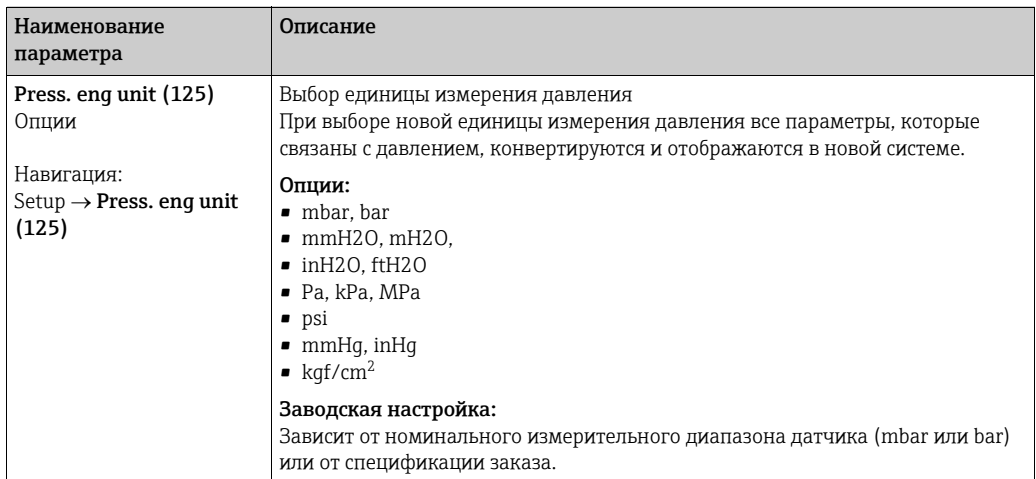

## <span id="page-86-0"></span>8.3 Регулировка нулевого положения

С помощью этого параметра можно скорректировать смещение давления, происходящее при изменении пространственной ориентации прибора.

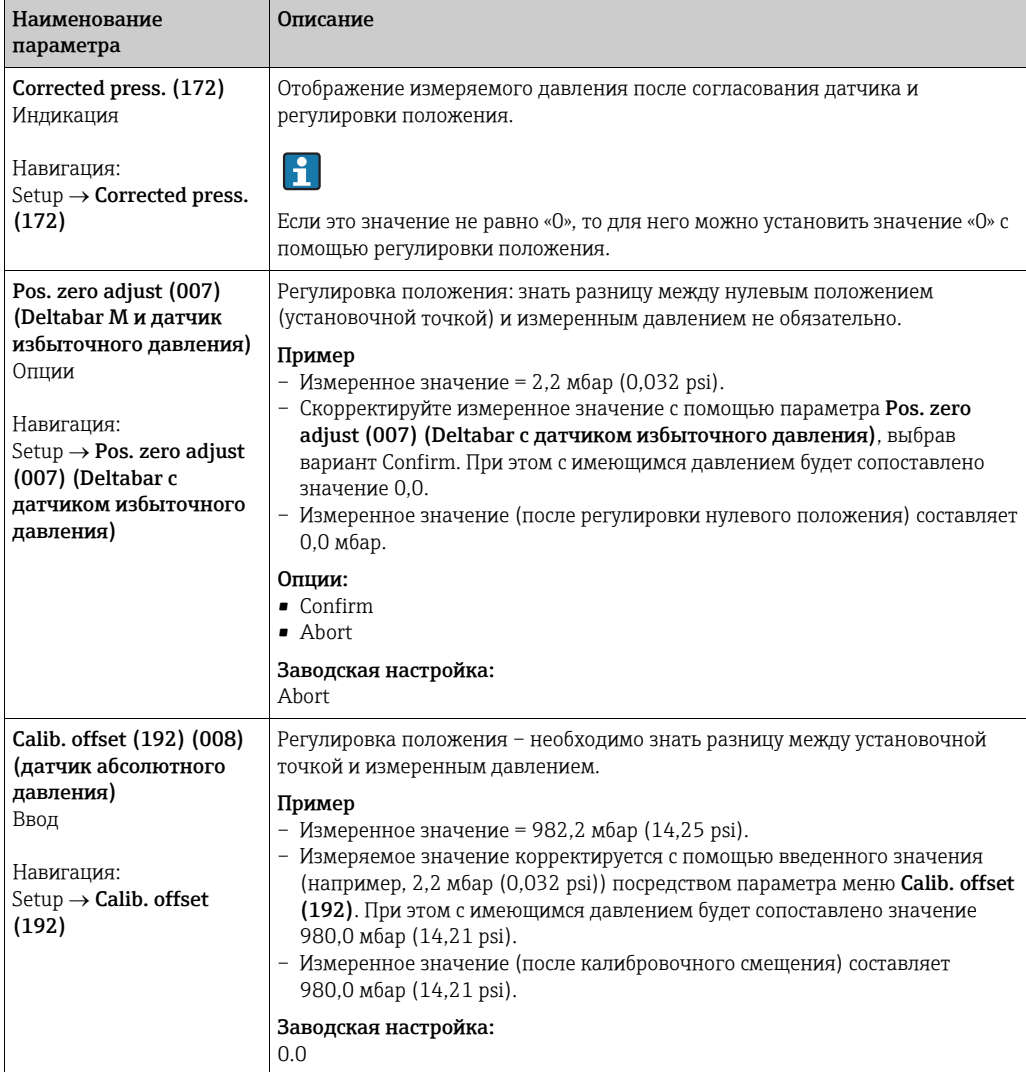

## <span id="page-87-0"></span>8.4 Измерение уровня (Cerabar M и Deltapilot M)

### 8.4.1 Сведения об измерении уровня

- Предельные значения не проверяются; т. е. для надлежащей работы измерительного прибора необходимо, чтобы введенные значения были приемлемыми для датчика и измерительной задачи.
- Пользовательский выбор единиц измерения не предусмотрен.
- Преобразование единиц измерения не выполняется.
- Значения, введенные для параметров [Empty calib. \(028\)](#page-135-0)/[Full calib. \(031\)](#page-136-1), Empty [pressure \(029\)](#page-135-1)/[Full pressure \(032\)](#page-136-2), [Empty height \(030\)](#page-135-2)/[Full height \(033\)](#page-136-3), должны различаться не менее чем на 1 %. В случае чрезмерного сближения введенные значения будут отклонены с отображением предупреждающего сообщения.

Уровень можно рассчитывать одним из двух методов: In pressure или In height. В таблице, которая приведена в разделе «Обзор измерения уровня» ниже, охарактеризованы обе упомянутые измерительные задачи.

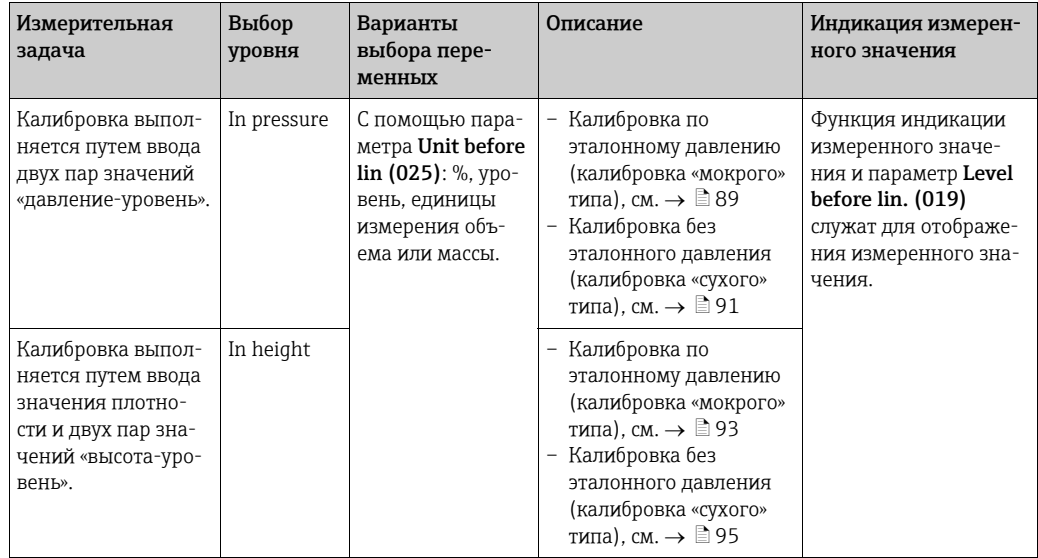

### 8.4.2 Обзор измерения уровня

### <span id="page-88-0"></span>8.4.3 Измерение уровня в режиме In pressure Калибровка по эталонному давлению (калибровка «мокрого» типа)

#### Пример

В приведенном примере уровень в резервуаре должен измеряться в метрах (m). Максимально допустимый уровень составляет 3 м (9,8 фута). Диапазон значений давления зависит от высоты заполнения и плотности среды.

#### Предварительные условия

- Измеряемая переменная прямо пропорциональна давлению.
- Резервуар может быть заполнен и опорожнен.

## $\boxed{+}$

Значения, введенные для параметров [Empty calib. \(028\)](#page-135-0)/[Full calib. \(031\)](#page-136-1), и значения давления, которому подвергается прибор, должны различаться не менее чем на 1 %. В случае чрезмерного сближения введенные значения будут отклонены с отображением предупреждающего сообщения. Предельные значения в дальнейшем не проверяются, т. е. для получения точных результатов необходимо, чтобы введенные значения соответствовали техническим характеристикам датчика и параметрам задачи измерения.

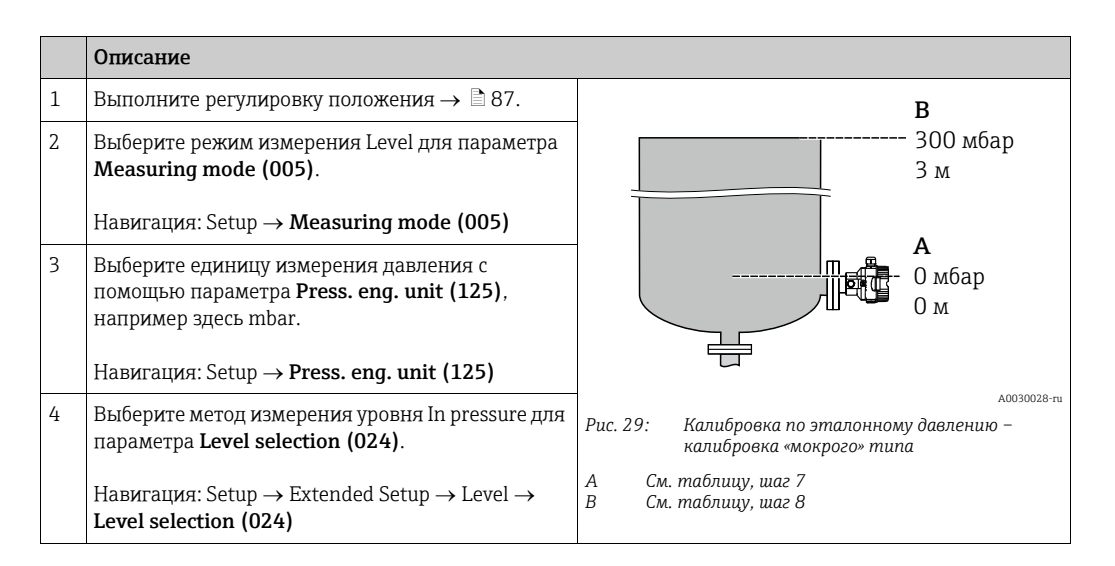

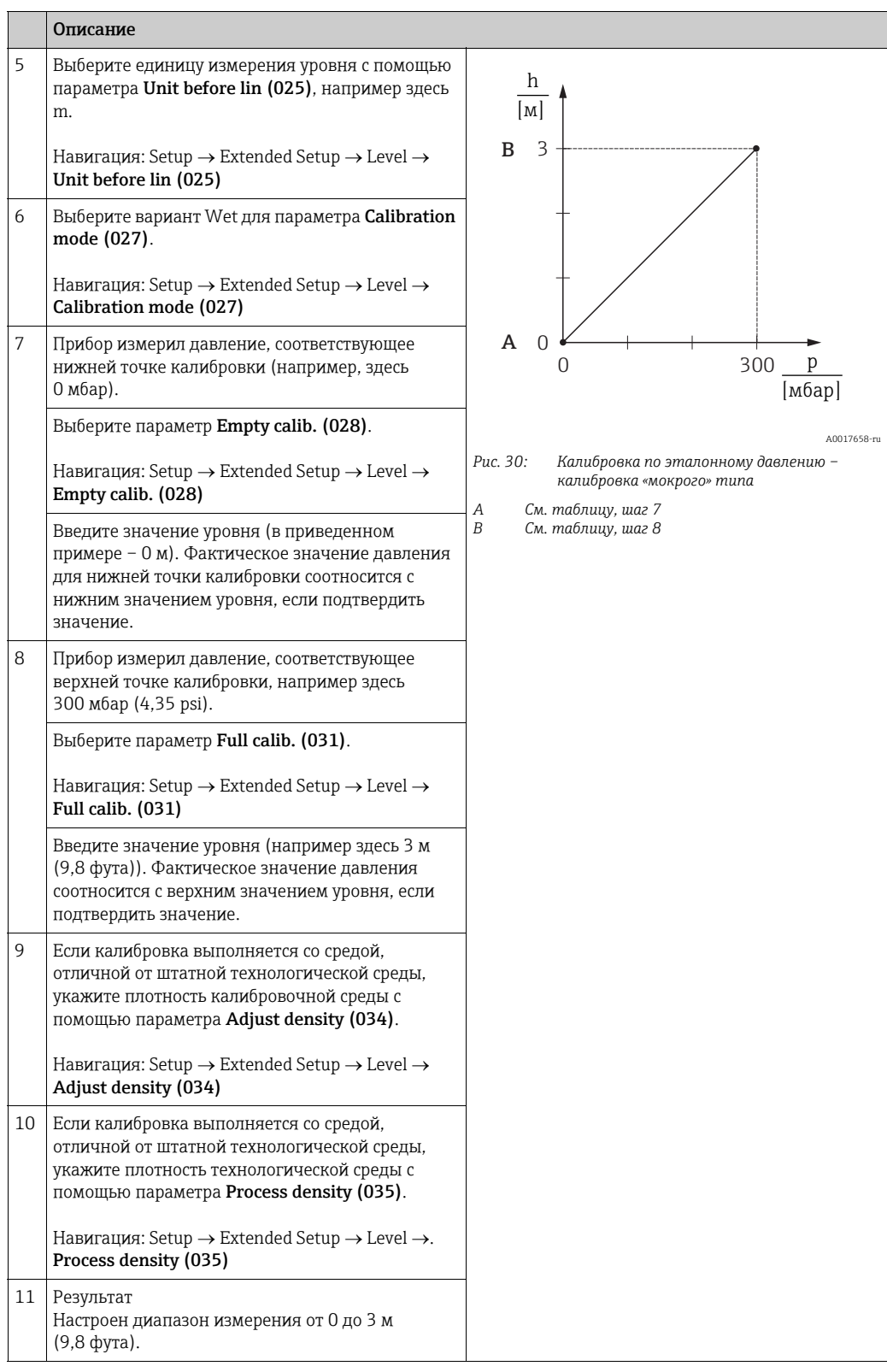

## $\mathbf{H}$

Для этого режима измерения уровня можно выбрать один из следующих вариантов переменной: %, уровень, объем и масса. См.  $\rightarrow \, \blacksquare$  [135,](#page-134-0) описание параметра <code>Unit</code> before [lin \(025\)](#page-134-0).

#### <span id="page-90-0"></span>8.4.4 Измерение уровня в режиме In pressure Калибровка без эталонного давления (калибровка «сухого» типа)

#### Пример

В приведенном примере объем среды в резервуаре должен измеряться в литрах. Максимальный объем 1000 литров (264 галлона) соответствует давлению 450 мбар (6,53 psi). Минимальному объему 0 литров соответствует давление 50 мбар (0,72 psi), так как прибор монтируется ниже начальной точки диапазона измерения уровня.

#### Предварительные условия

- Измеряемая переменная прямо пропорциональна давлению.
- Это калибровка на теоретической основе, т. е. значения давления и объема для нижней и верхней точек калибровки известны.

## $\vert \cdot \vert$

- Значения, введенные для параметров Empty calib. (028)/Full calib. (031), Empty pressure (029)/Full pressure (032), должны различаться не менее чем на 1 %. В случае чрезмерного сближения введенные значения будут отклонены с отображением предупреждающего сообщения. Предельные значения в дальнейшем не проверяются, т. е. для получения точных результатов необходимо, чтобы введенные значения соответствовали техническим характеристикам датчика и параметрам задачи измерения.
- В зависимости от пространственной ориентации прибора возможно смещение измеренного значения давления, т. е. при пустом или частично заполненном резервуаре измеренное значение будет не нулевым. Сведения о регулировке положения: см.  $\rightarrow \Box$  87, описание параметра Регулировка нулевого положения.

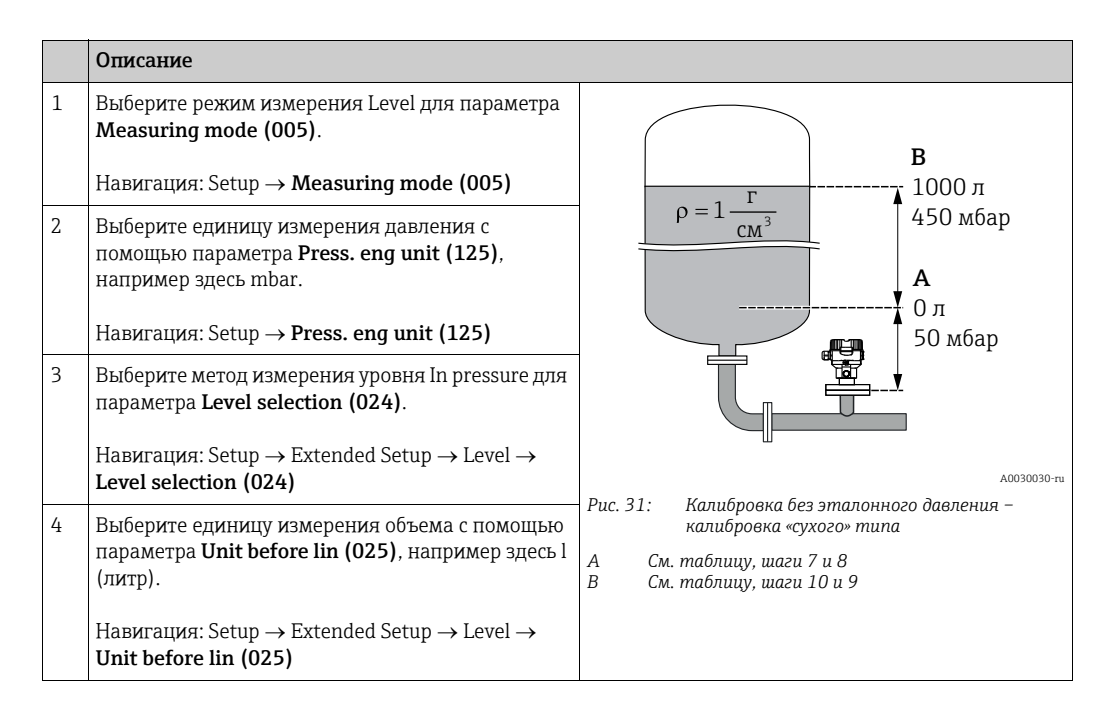

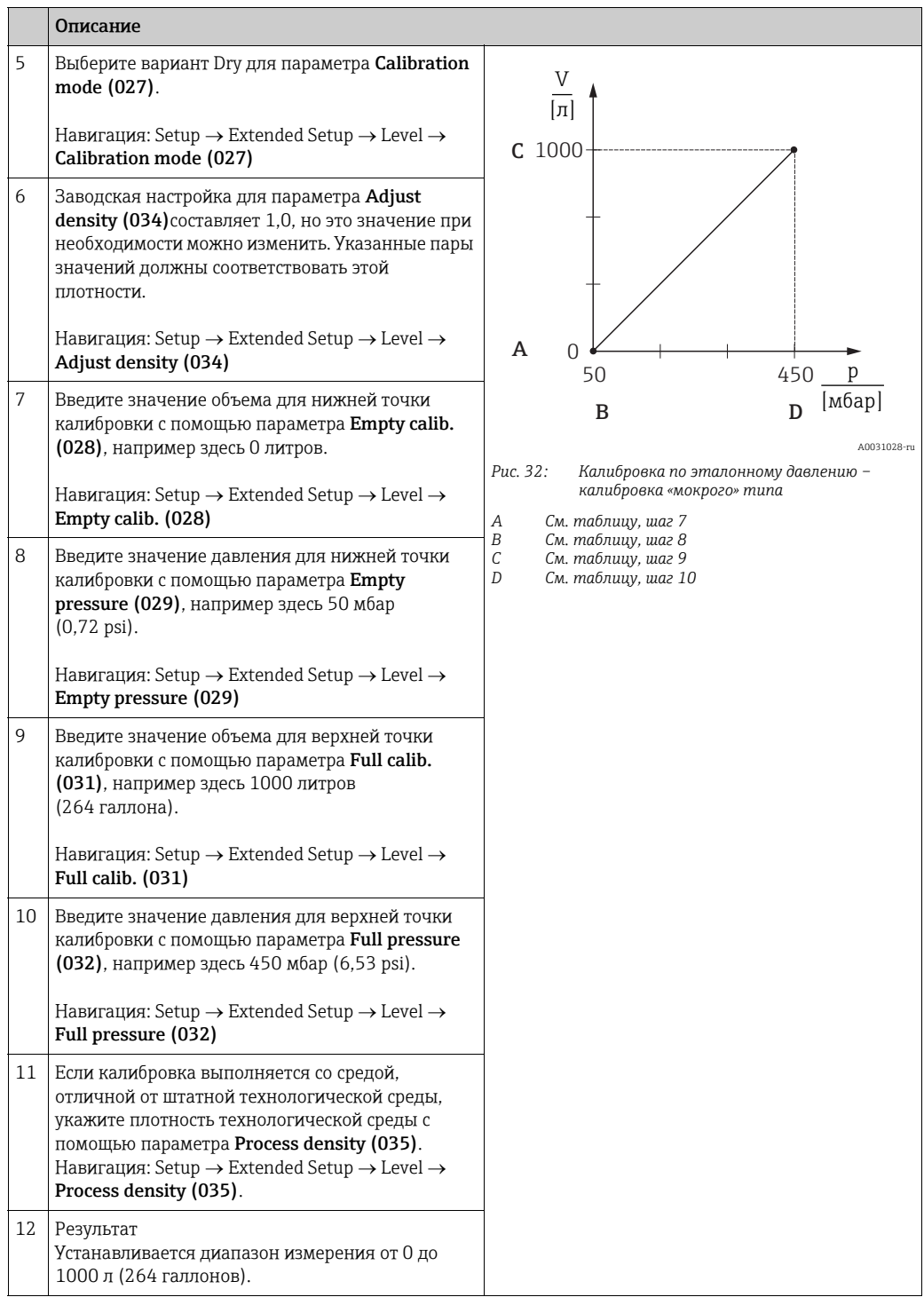

# $\mathbf{H}$

Для этого режима измерения уровня можно выбрать один из следующих вариантов переменной: %, уровень, объем и масса. См.  $\rightarrow \, \blacksquare$  [135,](#page-134-0) описание параметра <code>Unit</code> before [lin \(025\)](#page-134-0).

### <span id="page-92-0"></span>8.4.5 Измерение уровня в режиме In height Калибровка по эталонному давлению (калибровка «мокрого» типа)

#### Пример

В приведенном примере объем среды в резервуаре должен измеряться в литрах. Максимальному объему 1000 литров (264 галлона) соответствует уровень 4,5 м (14,8 фута). Минимальному объему 0 литров соответствует уровень 0,5 м (1,6 фута), так как прибор монтируется ниже начальной точки диапазона измерения уровня. Плотность среды составляет 1 г/см3 (1 SGU).

#### Предварительные условия

- Измеряемая переменная прямо пропорциональна давлению.
- Резервуар может быть заполнен и опорожнен.

## $\mathbf{h}$

Значения, введенные для параметров [Empty calib. \(028\)](#page-135-0)/[Full calib. \(031\)](#page-136-1), и значения давления, которому подвергается прибор, должны различаться не менее чем на 1 %. В случае чрезмерного сближения введенные значения будут отклонены с отображением предупреждающего сообщения. Предельные значения в дальнейшем не проверяются, т. е. для получения точных результатов необходимо, чтобы введенные значения соответствовали техническим характеристикам датчика и параметрам задачи измерения.

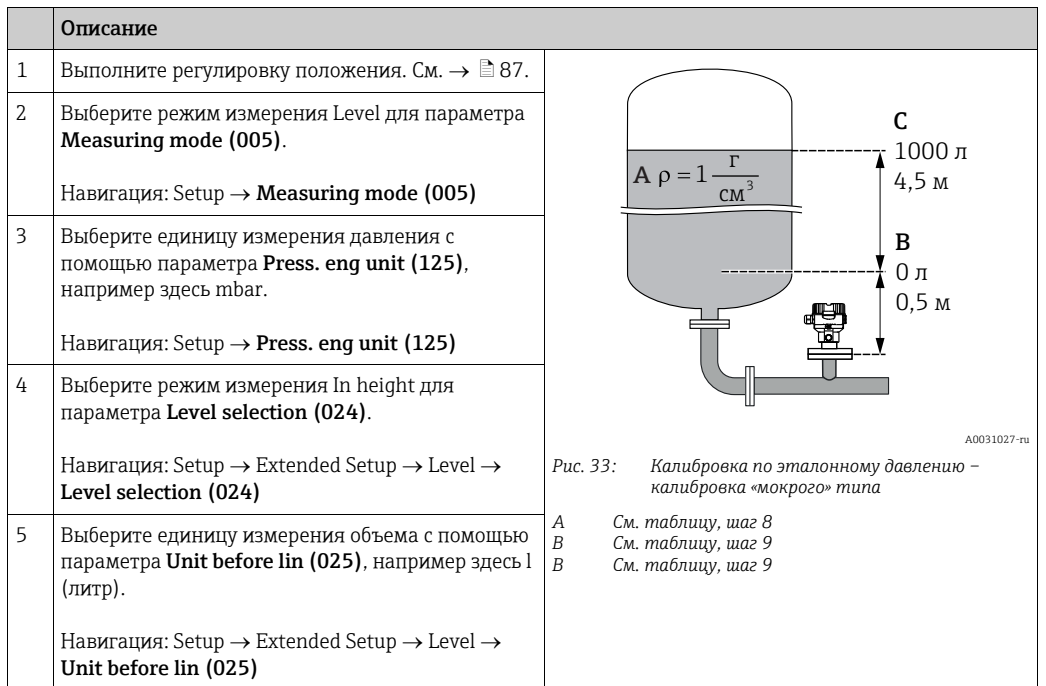

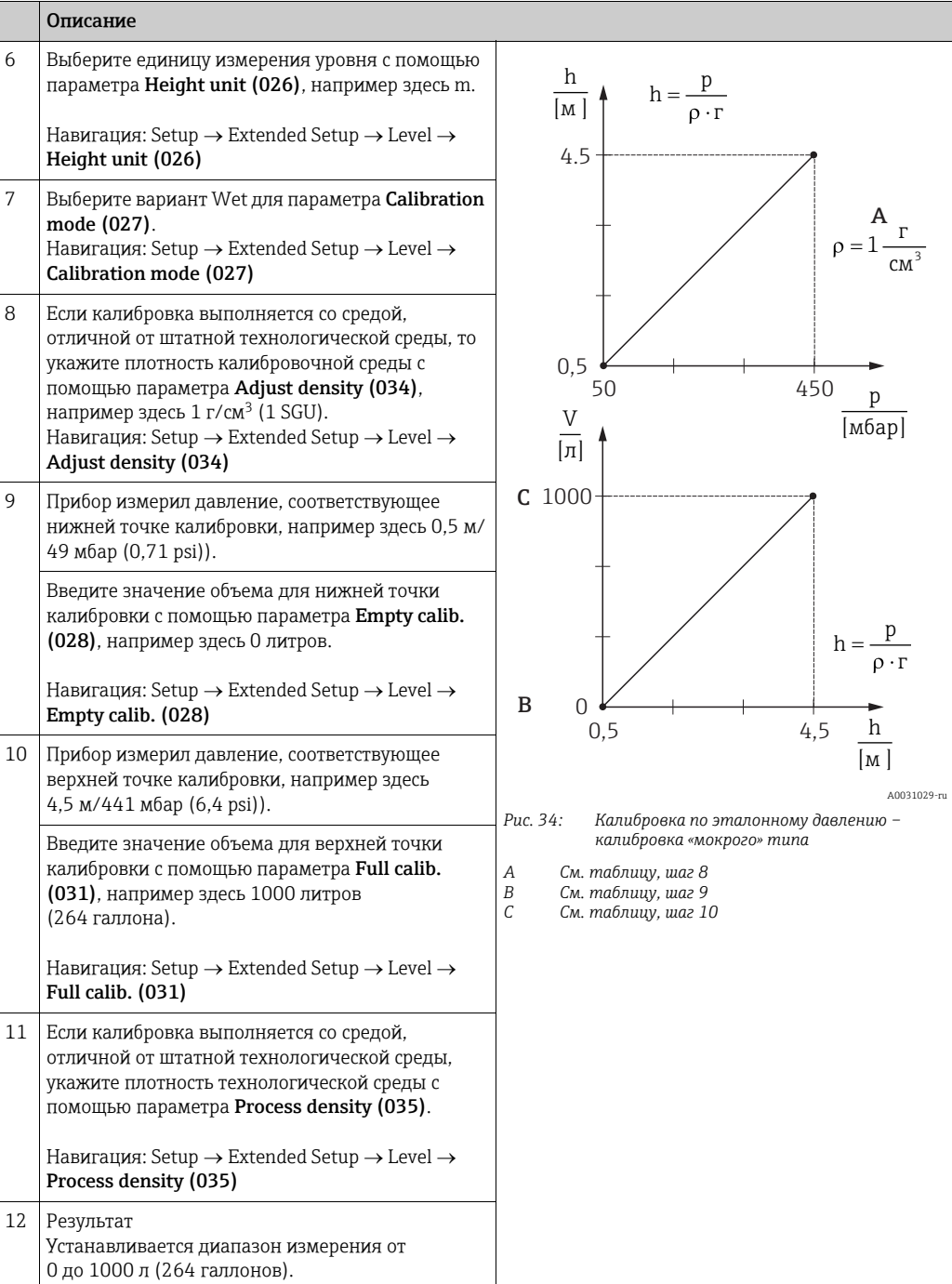

## $\mathbf{H}$

Для этого режима измерения уровня можно выбрать один из следующих вариантов переменной: %, уровень, объем и масса: см.  $\rightarrow \ \mathbb{B}$  [135,](#page-134-0) описание параметра <code>Unit before</code>  $\ln (025)$ .

#### <span id="page-94-0"></span>8.4.6 Измерение уровня в режиме In height Калибровка без эталонного давления (калибровка «сухого» типа)

#### Пример

В приведенном примере объем среды в резервуаре должен измеряться в литрах. Максимальному объему 1000 литров (264 галлона) соответствует уровень 4,5 м (14,8 фута). Минимальному объему 0 литров соответствует уровень 0,5 м (1,6 фута), так как прибор монтируется ниже начальной точки диапазона измерения уровня.

#### Предварительные условия

- Измеряемая переменная прямо пропорциональна давлению.
- Это калибровка на теоретической основе, т. е, значения высоты и объема для нижней и верхней калибровочных точек известны.

## $\vert \cdot \vert$

- Значения, введенные для параметров Empty calib. (028)/Full calib. (031), Empty height (030)/Full height (033), должны различаться не менее чем на 1 %. В случае чрезмерного сближения введенные значения будут отклонены с отображением предупреждающего сообщения. Предельные значения в дальнейшем не проверяются, т. е. для получения точных результатов необходимо, чтобы введенные значения соответствовали техническим характеристикам датчика и параметрам задачи измерения.
- В зависимости от пространственной ориентации прибора возможно смещение измеренного значения давления, т. е. при пустом или частично заполненном резервуаре измеренное значение будет не нулевым. Сведения о регулировке положения: см.  $\rightarrow \Box$  87, описание параметра Регулировка нулевого положения.

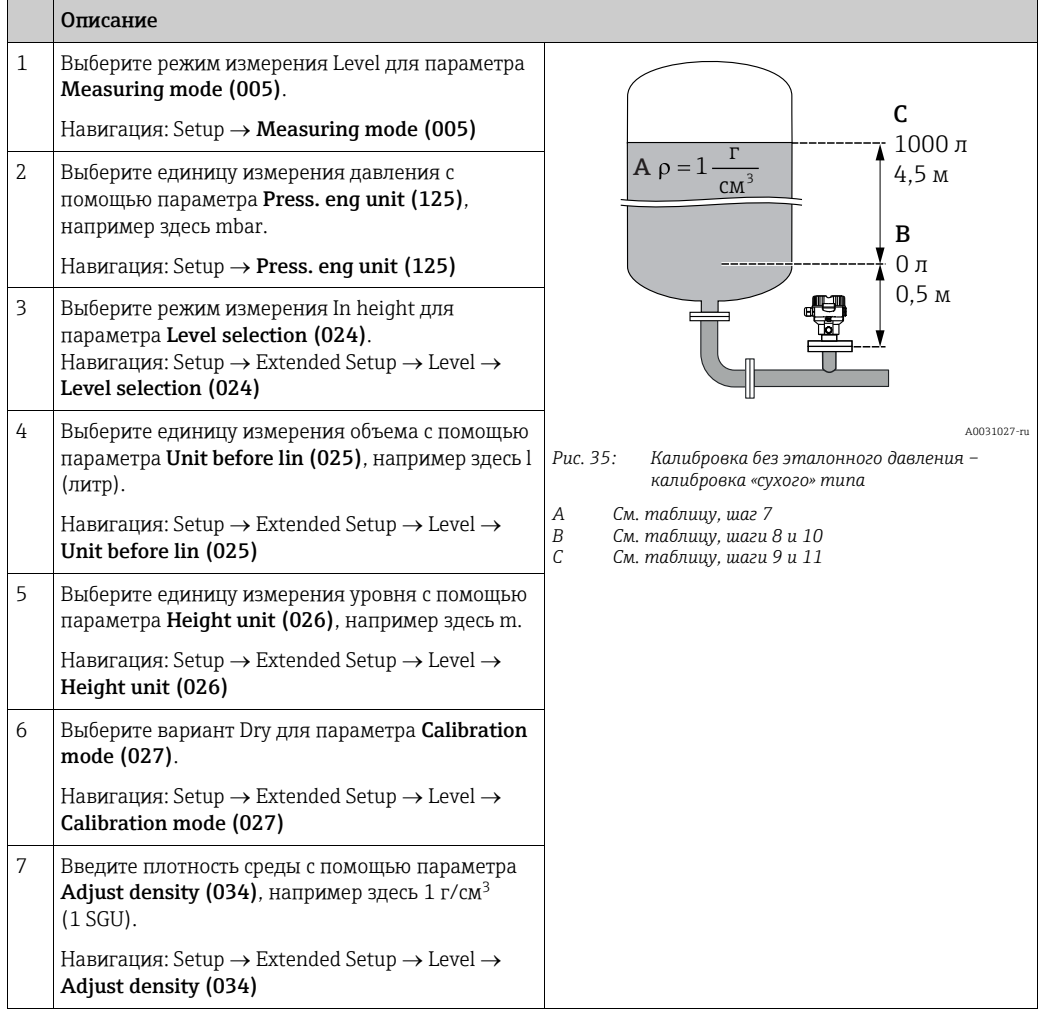

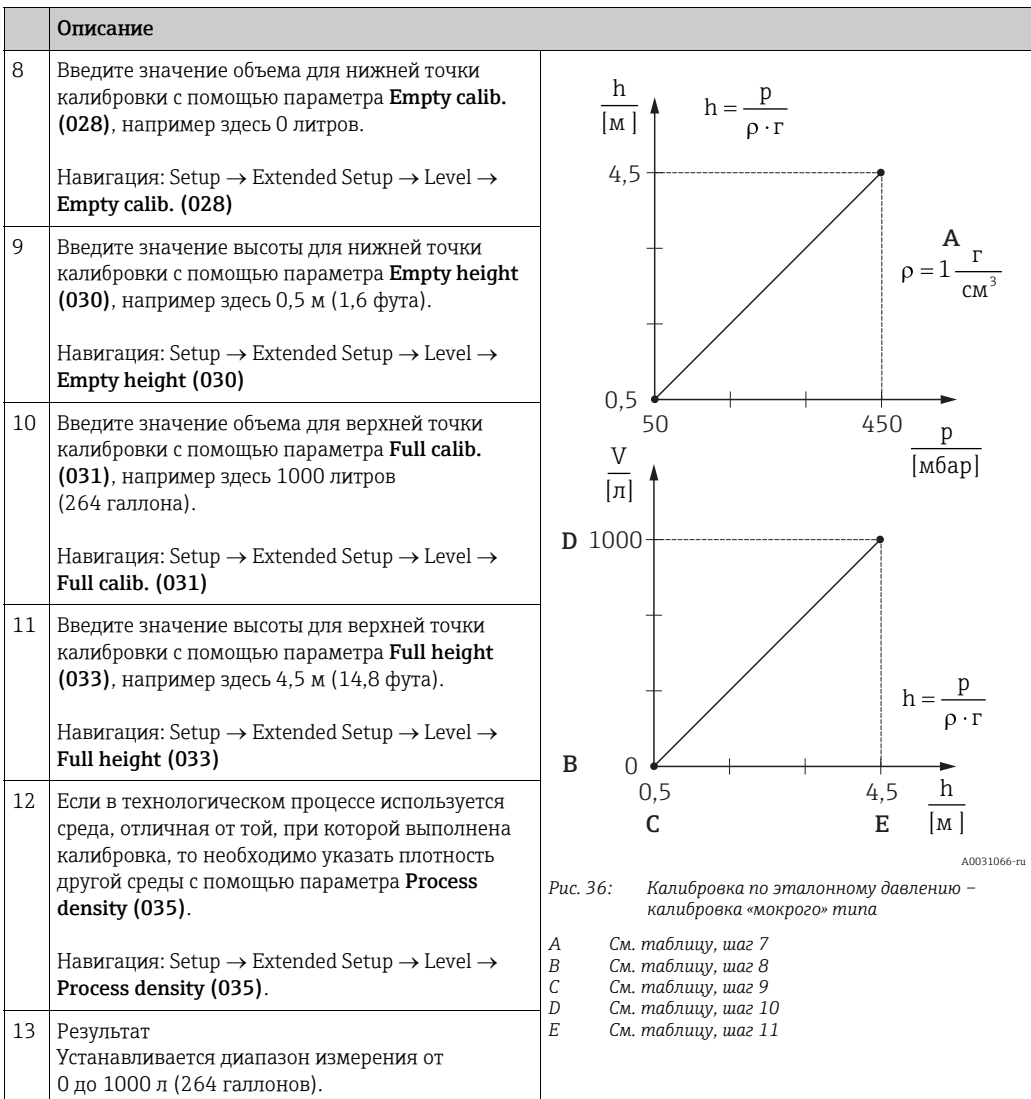

# $\mathbf{H}$

Для этого режима измерения уровня можно выбрать один из следующих вариантов переменной: %, уровень, объем и масса: см.  $\rightarrow \ \mathbb{B}$  [135,](#page-134-0) описание параметра <code>Unit before</code>  $\ln (025)$ .

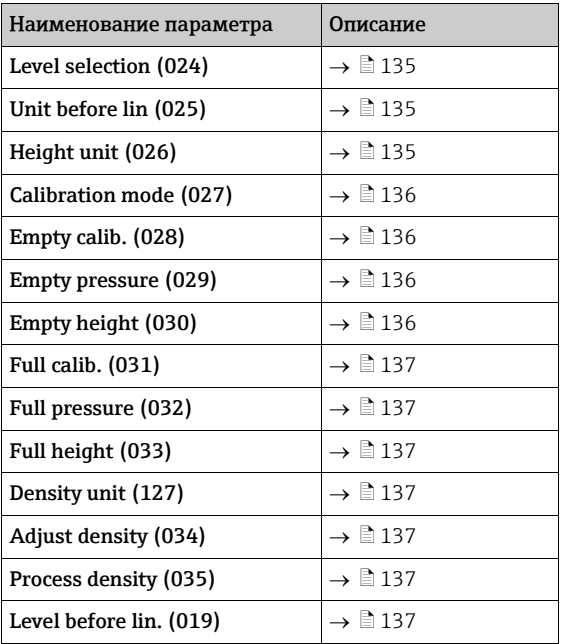

## 8.4.7 Необходимые параметры для режима измерения уровня

## 8.5 Линеаризация

### <span id="page-97-0"></span>8.5.1 Ручной ввод таблицы линеаризации посредством локального дисплея

### Пример

В приведенном примере объем среды в резервуаре с коническим выпуском должен измеряться в м<sup>3</sup>.

### Предварительные условия

- Это калибровка на теоретической основе, т. е. точки таблицы линеаризации известны.
- Калибровка уровня выполнена.

## $\vert \mathbf{f} \vert$

См. описание упоминаемых [параметров](#page-127-0):  $\rightarrow$  [Глава](#page-127-0) 8.11 («Описание параметров»).

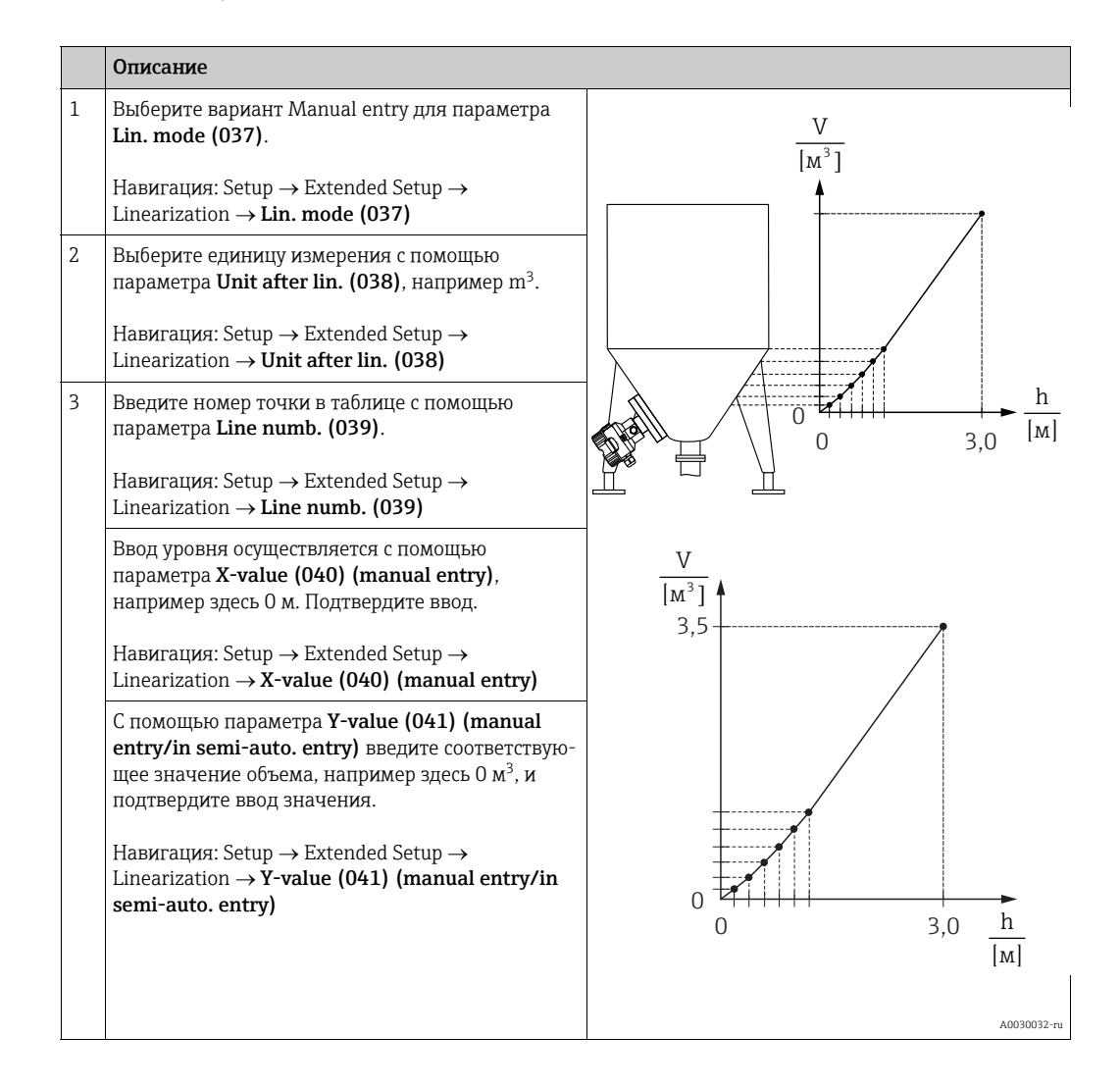

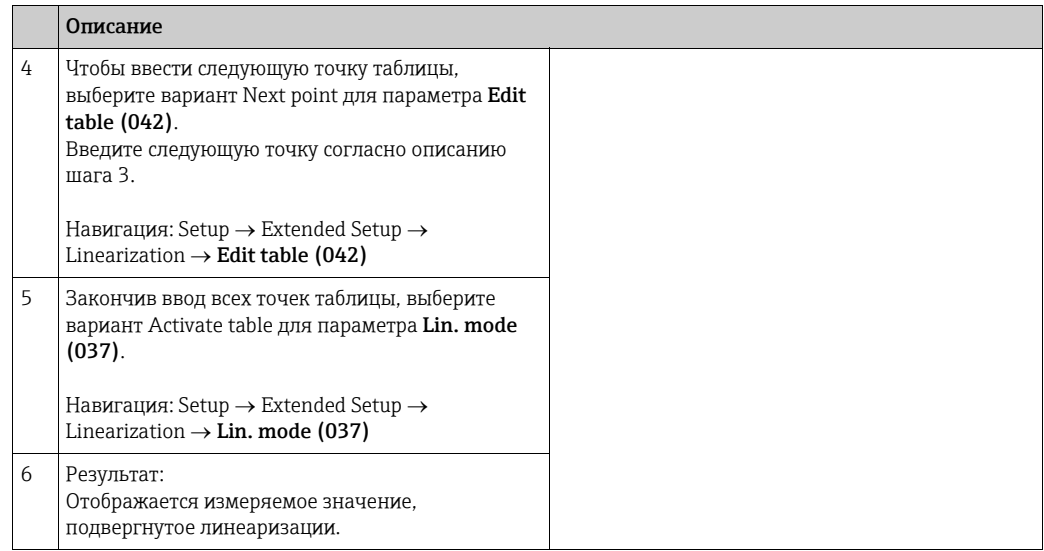

## $\vert \mathbf{f} \vert$

Сообщение об ошибке F510 Linearization отображается во время ввода таблицы до ее активации.

### 8.5.2 Ручной ввод таблицы линеаризации посредством управляющей программы

Используя управляющую программу, основанную на технологии FDT (например, FieldCare), можно ввести линеаризацию посредством специализированного модуля. Это дает возможность наблюдать за выбранным режимом линеаризации даже в процессе ввода значений. Кроме того, в управляющей программе заранее запрограммировано несколько вариантов конфигурации резервуара.

## $\lceil \cdot \rceil$

Таблицу линеаризации можно заполнить вручную, точка за точкой, с помощью меню управляющей программы (см. → [Глава](#page-97-0) 8.5.1, «Ручной ввод таблицы [линеаризации](#page-97-0) [посредством](#page-97-0) локального дисплея»).

### 8.5.3 Полуавтоматический ввод таблицы линеаризации

### Пример

В приведенном примере объем среды в резервуаре с коническим выпуском должен измеряться в  $M^3$ .

#### Предварительные условия

- Резервуар может быть заполнен или опорожнен. Характеристики линеаризации должны возрастать непрерывно.
- Калибровка уровня выполнена.

## $\vert \mathbf{1} \vert$

См. описание упоминаемых параметров: → [Глава](#page-127-0) 8.11 («Описание [параметров](#page-127-0)»).

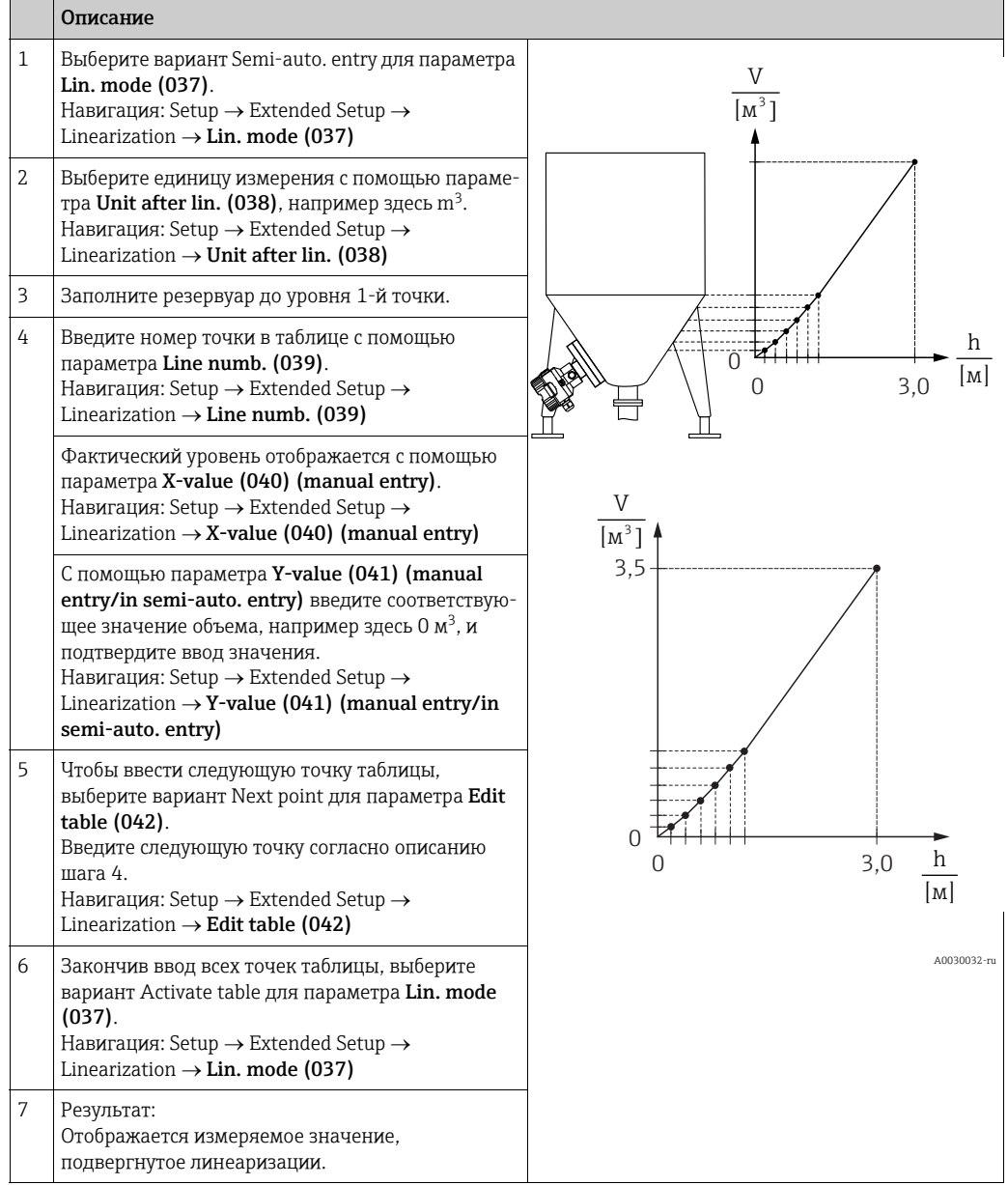

## $\vert \bm{\mathsf{H}} \vert$

Сообщение об ошибке F510 Linearization отображается во время ввода таблицы до ее активации.

<span id="page-100-0"></span>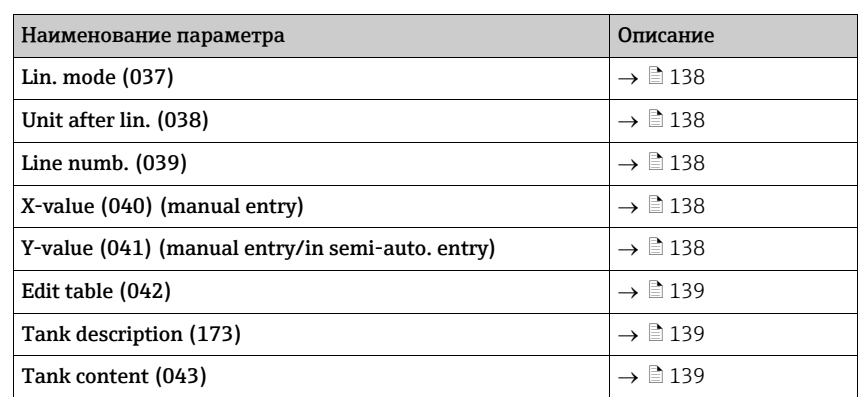

## 8.5.4 Параметры, необходимые для линеаризации

### <span id="page-101-0"></span>8.6 Измерение давления

### 8.6.1 Калибровка без эталонного давления (калибровка «сухого» типа)

### Пример

В приведенном примере прибор с датчиком с номинальным давлением 400 мбар (6 psi) настроен на диапазон измерения от 0 до +300 мбар (4,35 psi), т. е. установлены значения давления 0 мбар и 300 мбар (4,35 psi).

#### Предварительные условия

Это калибровка на теоретической основе, т. е. значения давления для нижней и верхней границ диапазона известны.

## $\vert \mathbf{f} \vert$

В зависимости от пространственной ориентации прибора возможно смещение измеряемого значения, т. е. при отсутствии давления измеряемая величина не равна нулю. Сведения о регулировке положения: см.  $\rightarrow \text{B}$  [87.](#page-86-0) Калибровка возможна только с помощью FieldCare.

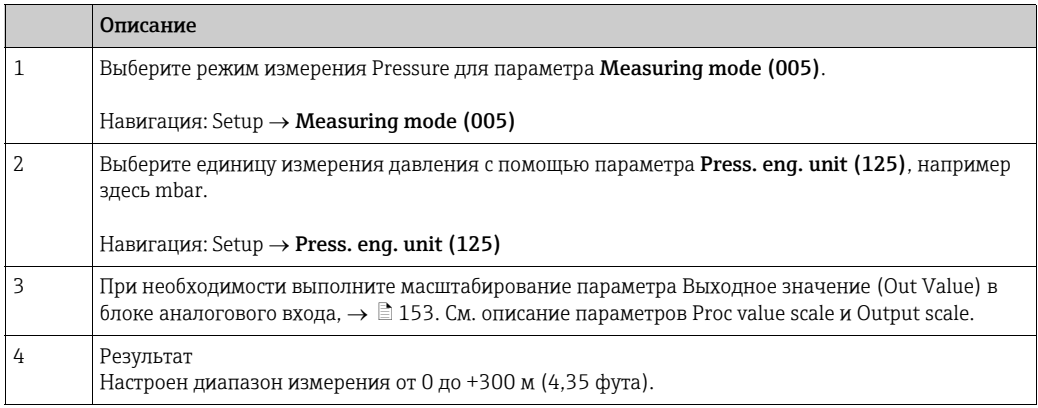

## 8.7 Измерение дифференциального давления (Deltabar M)

### 8.7.1 Подготовительные шаги

## $\mathbf{f}$

Перед калибровкой прибора необходимо очистить импульсные трубки и заполнить их технологической средой. → См. следующую таблицу.

<span id="page-102-0"></span>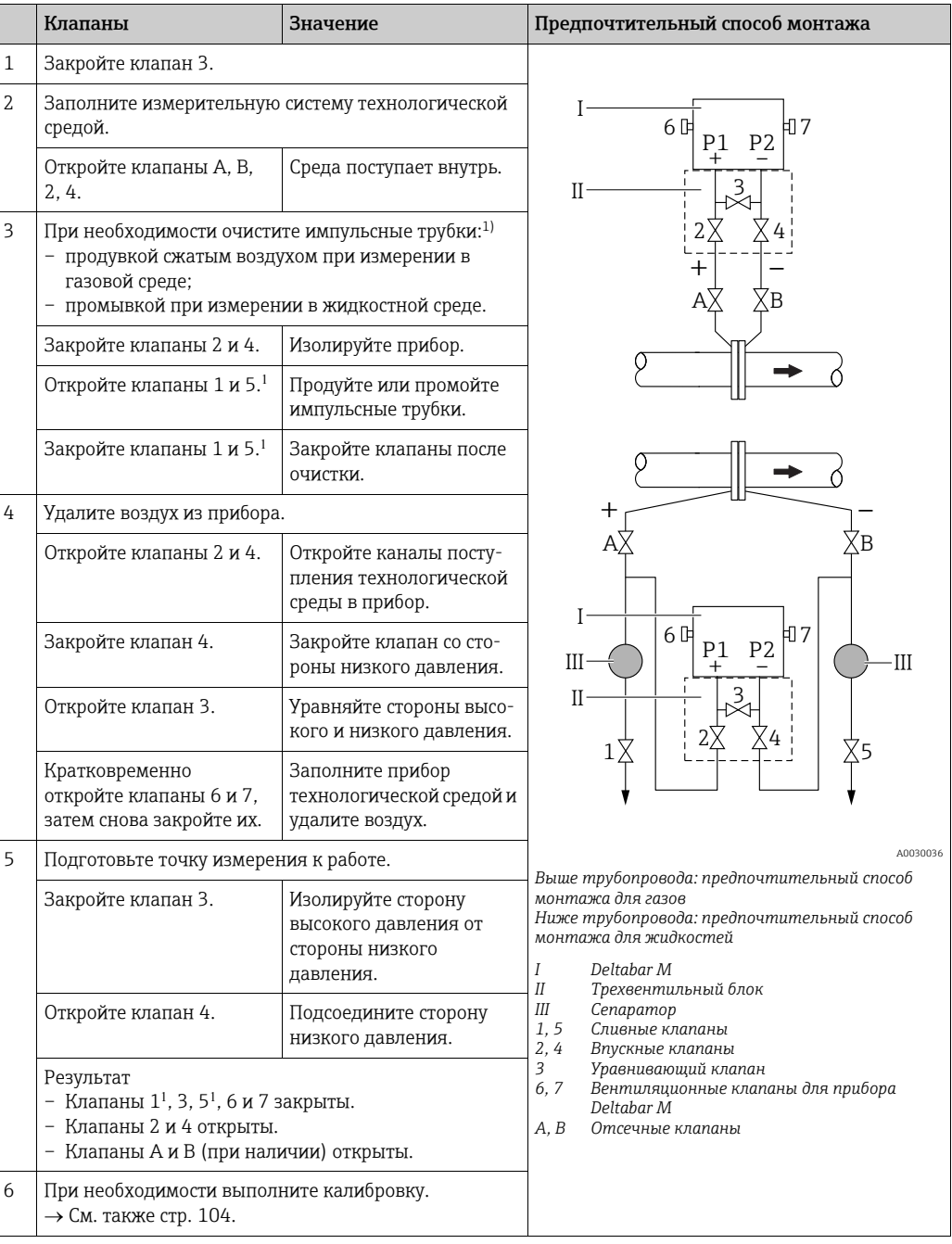

1) Схема с пятью клапанами.

### <span id="page-103-0"></span>8.7.2 Параметры, необходимые для измерения дифференциального давления в режиме измерения Pressure

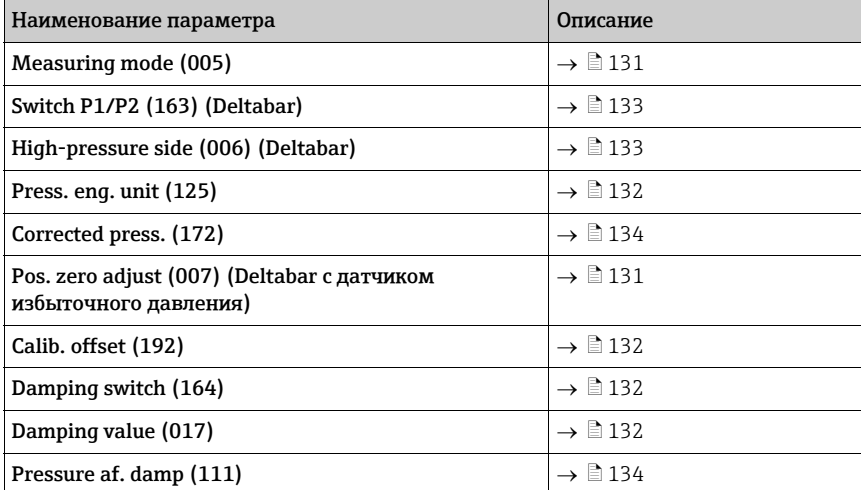

## <span id="page-104-0"></span>8.8 Измерение расхода (Deltabar M)

### 8.8.1 Сведения об измерении расхода

В режиме измерения расхода прибор определяет объемный или массовый расход по измеряемому дифференциальному давлению. Дифференциальное давление создается первичными элементами, такими как трубки Пито или мерные диафрагмы, и зависит от объемного или массового расхода. Предусмотрено четыре типа измерения расхода: объемный расход, нормализованный объемный расход (европейские условия нормирования),стандартизованный объемный расход (американские условия стандартизации), массовый расход и расход в процентах (%).

Кроме того, в стандартном исполнении ПО прибора Deltabar M предусмотрены два сумматора. Сумматоры накапливают данные объемного или массового расхода. Функции подсчета и единицы измерения можно задать для сумматоров индивидуально. Первый сумматор (сумматор 1) можно обнулить в любое время, тогда как второй (сумматор 2) суммирует расход с момента ввода прибора в эксплуатацию и не может быть сброшен.

## $\vert \mathbf{f} \vert$

Сумматоры не действуют в режиме Flow in %.

### 8.8.2 Подготовительные шаги

# $\mathbf{f}$

Перед калибровкой прибора Deltabar M необходимо очистить импульсные трубки и заполнить их технологической средой. → См. следующую таблицу.

<span id="page-105-0"></span>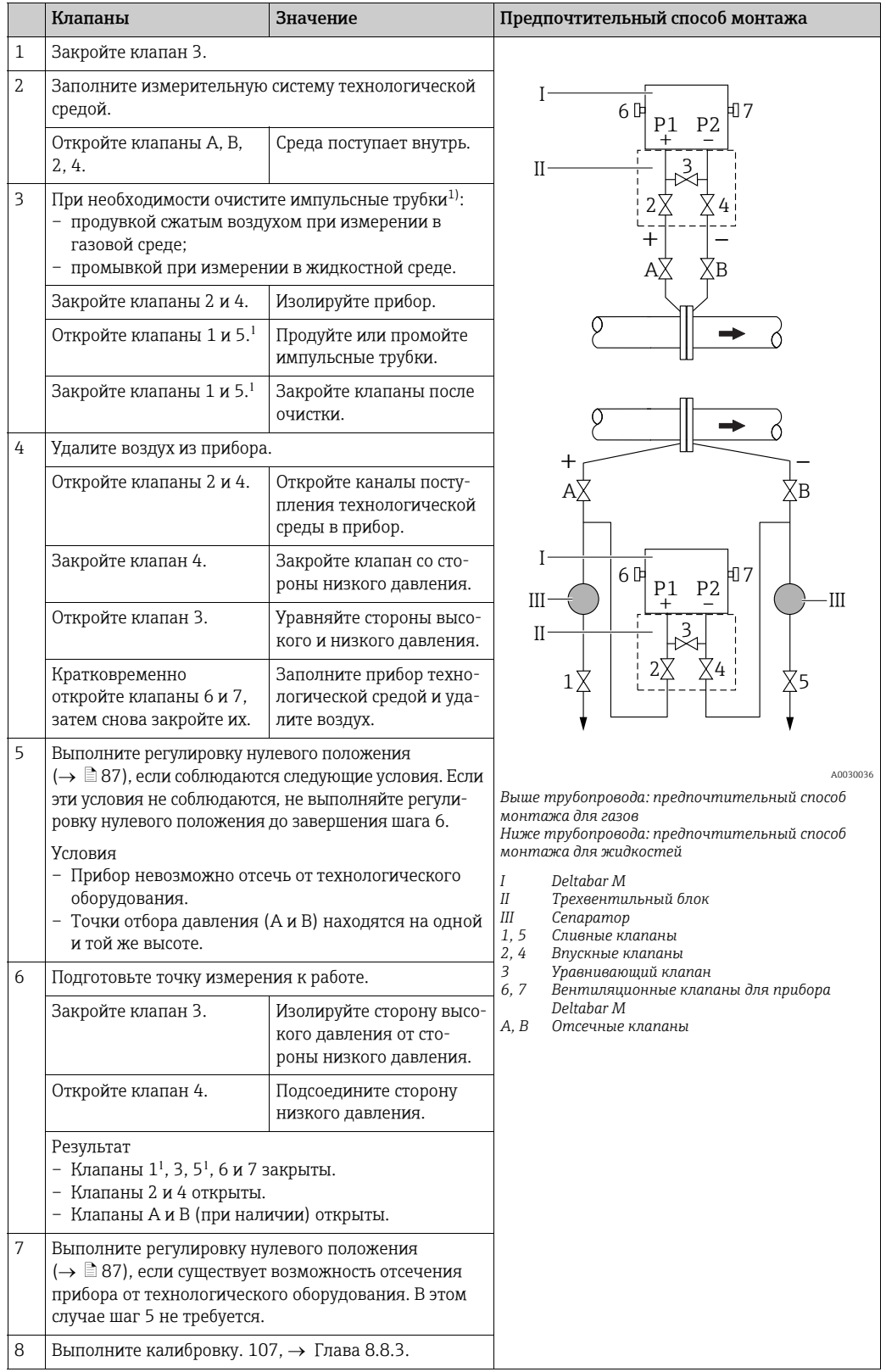

1) Схема с пятью клапанами.

## <span id="page-106-0"></span>8.8.3 Параметры, необходимые для режима измерения Flow

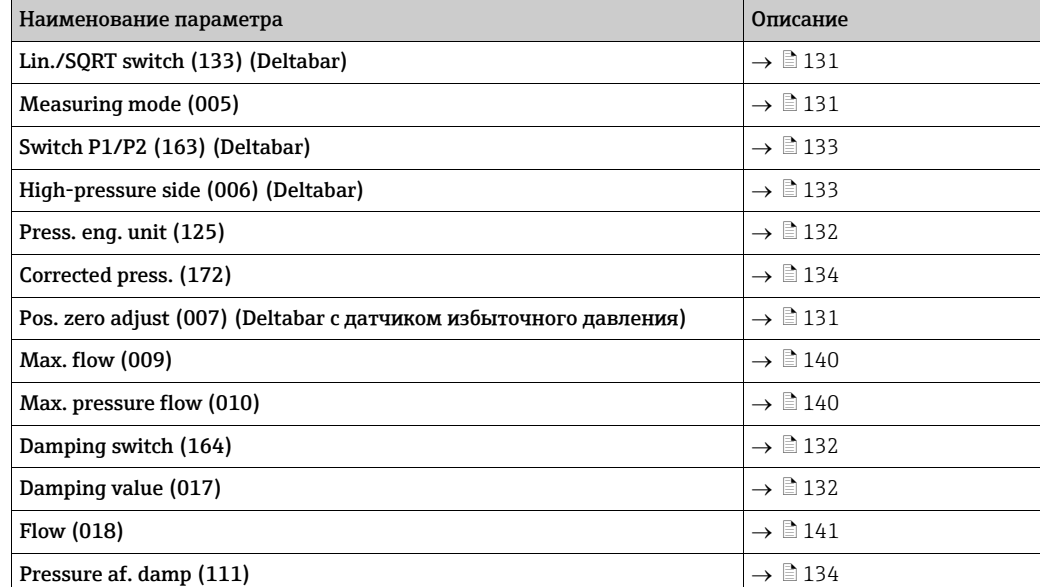

## <span id="page-107-0"></span>8.9 Измерение уровня (Deltabar M)

### 8.9.1 Подготовительные шаги

#### Открытый резервуар

## $\vert \mathbf{f} \vert$

Перед калибровкой прибора необходимо очистить импульсные трубки и заполнить их технологической средой. → См. следующую таблицу.

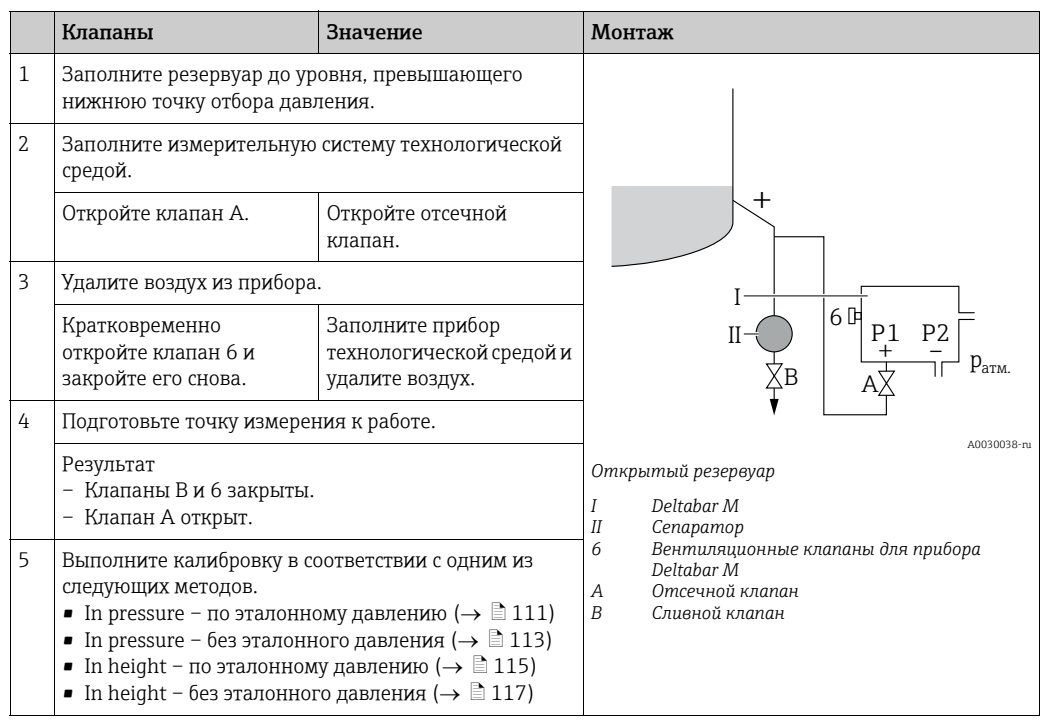
### Закрытый резервуар

# $\mathbf{f}$

Перед калибровкой прибора необходимо очистить импульсные трубки и заполнить их технологической средой. → См. следующую таблицу.

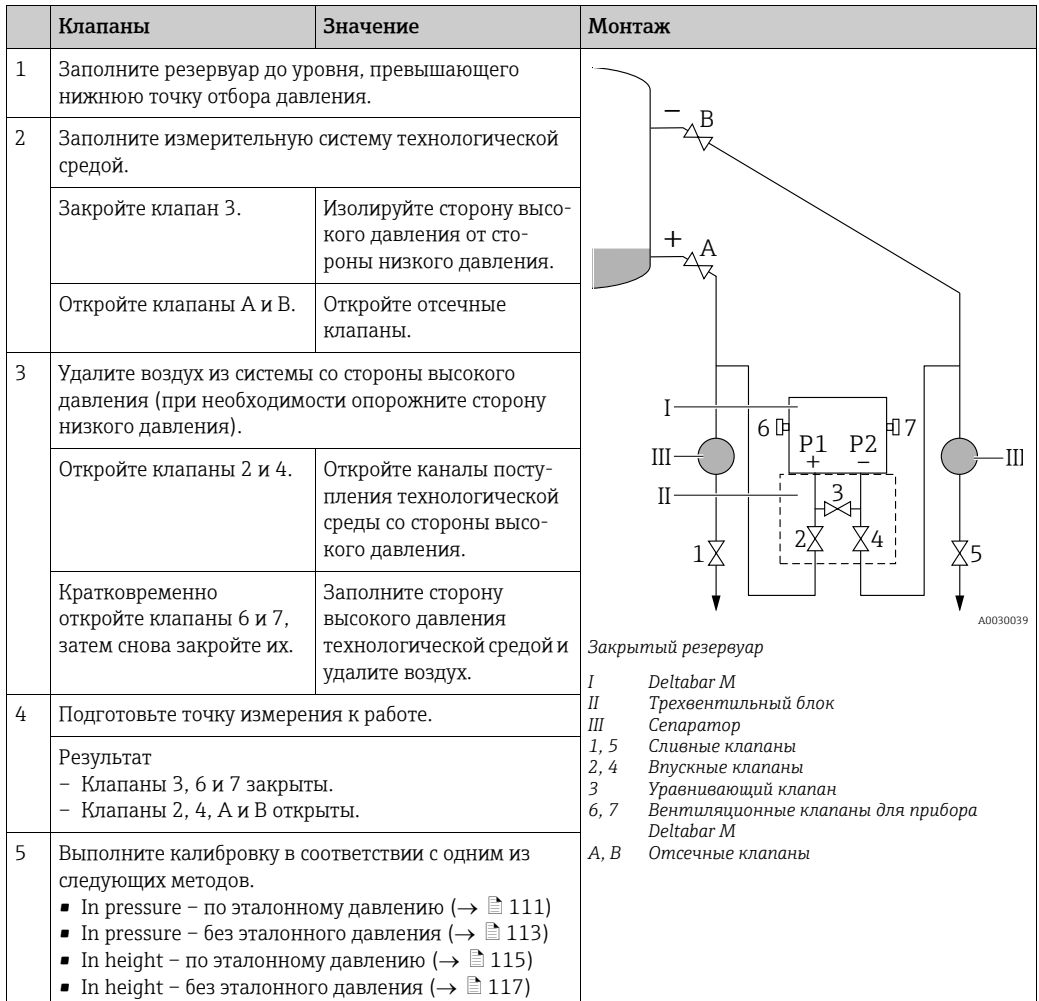

### Закрытый резервуар с образованием паров

# $\mathbf{1}$

Перед калибровкой прибора необходимо очистить импульсные трубки и заполнить их технологической средой. → См. следующую таблицу.

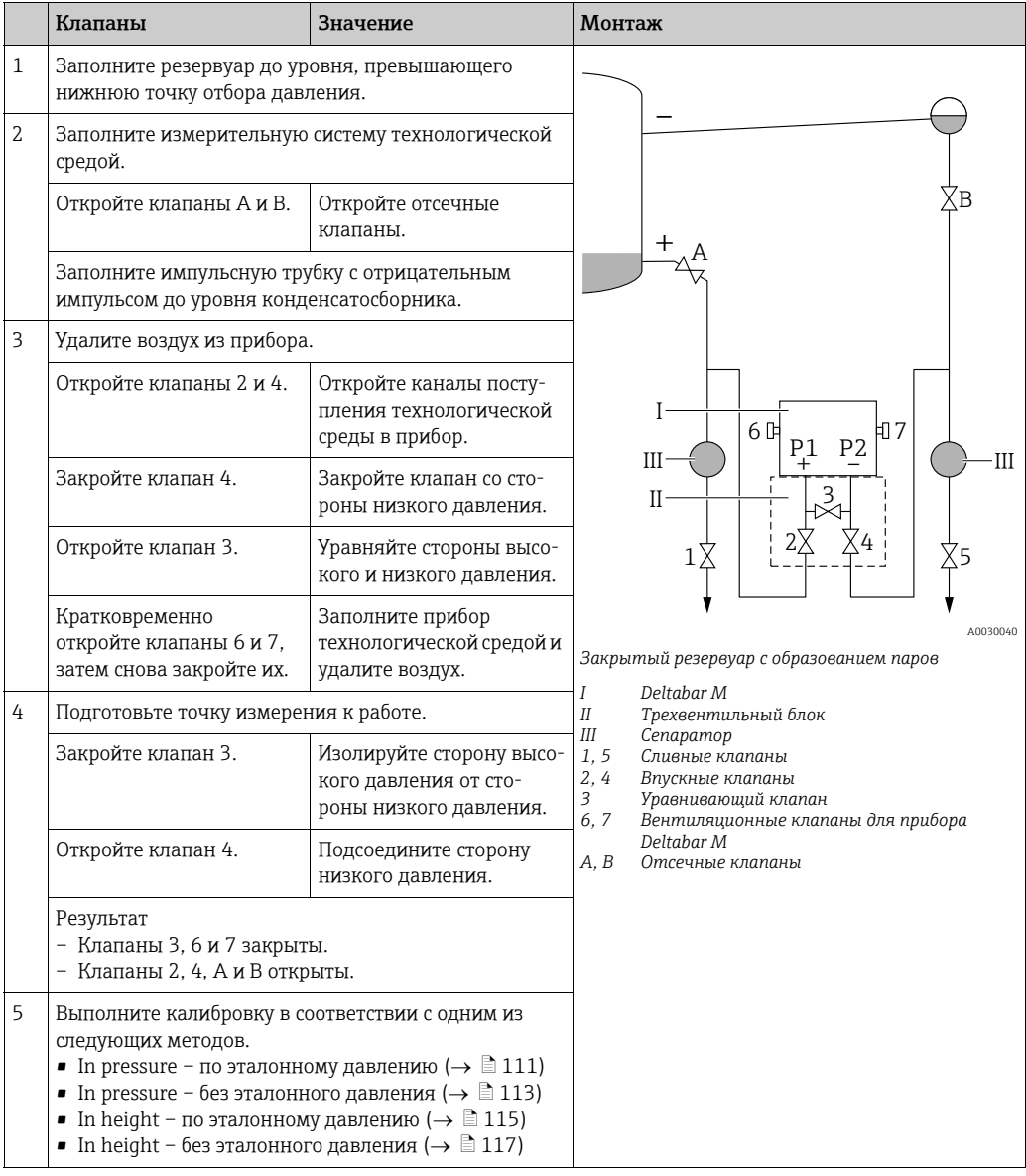

### <span id="page-110-0"></span>8.9.2 Измерение уровня в режиме In pressure Калибровка по эталонному давлению (калибровка «мокрого» типа)

### Пример

В приведенном примере уровень в резервуаре должен измеряться в метрах (m). Максимально допустимый уровень составляет 3 м (9,8 фута). Диапазон значений давления зависит от высоты заполнения и плотности среды.

#### Предварительные условия

- Измеряемая переменная прямо пропорциональна давлению.
- Резервуар может быть заполнен и опорожнен.

## $\vert \mathbf{f} \vert$

Значения, введенные для параметров [Empty calib. \(028\)](#page-135-0)/[Full calib. \(031\)](#page-136-0), и значения давления, которому подвергается прибор, должны различаться не менее чем на 1 %. В случае чрезмерного сближения введенные значения будут отклонены с отображением предупреждающего сообщения. Предельные значения в дальнейшем не проверяются, т. е. для получения точных результатов необходимо, чтобы введенные значения соответствовали техническим характеристикам датчика и параметрам задачи измерения.

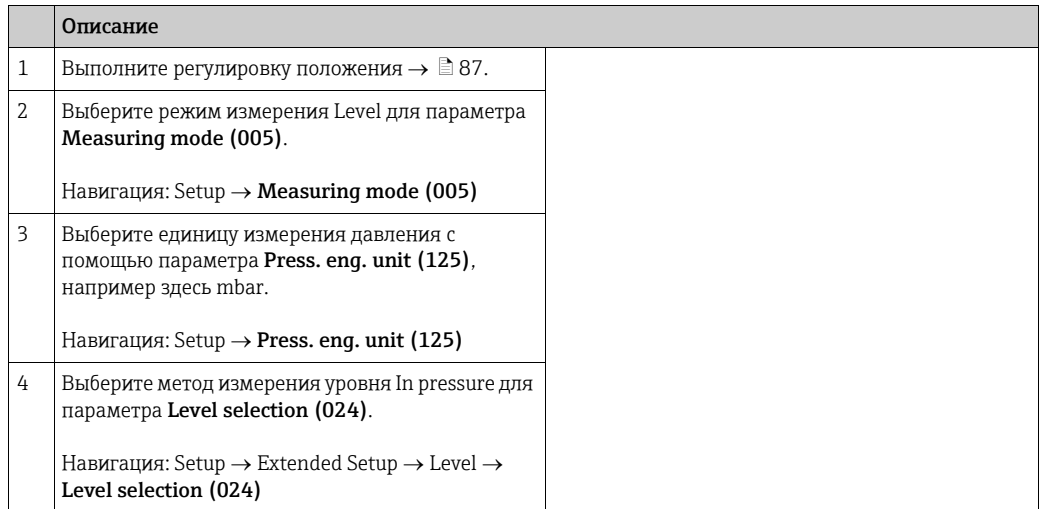

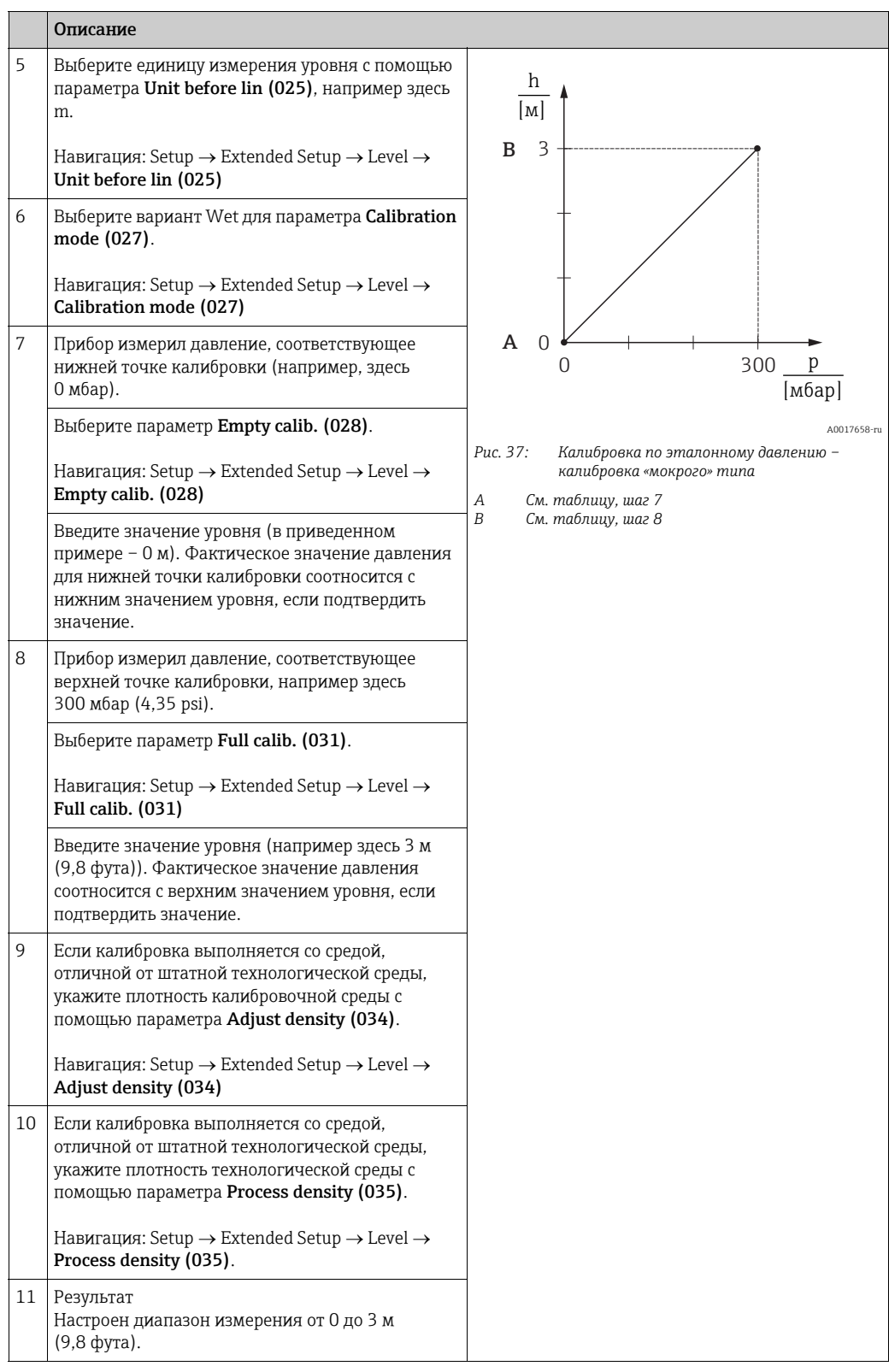

# $\mathbf{H}$

Для этого режима измерения уровня можно выбрать один из следующих вариантов переменной: %, уровень, объем и масса. См.  $\rightarrow \, \blacksquare$  [135,](#page-134-1) описание параметра <code>Unit</code> before [lin \(025\)](#page-134-1).

### <span id="page-112-0"></span>8.9.3 Измерение уровня в режиме In pressure Калибровка без эталонного давления (калибровка «сухого» типа)

#### Пример

В приведенном примере объем среды в резервуаре должен измеряться в литрах. Максимальный объем 1000 литров (264 галлона) соответствует давлению 450 мбар (6,53 psi). Минимальному объему 0 литров соответствует давление 50 мбар (0,72 psi), так как прибор монтируется ниже начальной точки диапазона измерения уровня.

### Предварительные условия

- Измеряемая переменная прямо пропорциональна давлению.
- Это калибровка на теоретической основе, т. е. значения давления и объема для нижней и верхней точек калибровки известны.

## $\vert \cdot \vert$

- Значения, введенные для параметров [Empty calib. \(028\)](#page-135-0)/[Full calib. \(031\)](#page-136-0), [Empty](#page-135-2)  [pressure \(029\)](#page-135-2)/[Full pressure \(032\)](#page-136-3), должны различаться не менее чем на 1 %. В случае чрезмерного сближения введенные значения будут отклонены с отображением предупреждающего сообщения. Предельные значения в дальнейшем не проверяются, т. е. для получения точных результатов необходимо, чтобы введенные значения соответствовали техническим характеристикам датчика и параметрам задачи измерения.
- В зависимости от пространственной ориентации прибора возможно смещение измеренного значения давления, т. е. при пустом или частично заполненном резервуаре измеренное значение будет не нулевым. Сведения о регулировке положения: см.  $\rightarrow \Box$  [87](#page-86-0), описание параметра [Регулировка](#page-86-0) нулевого положения.

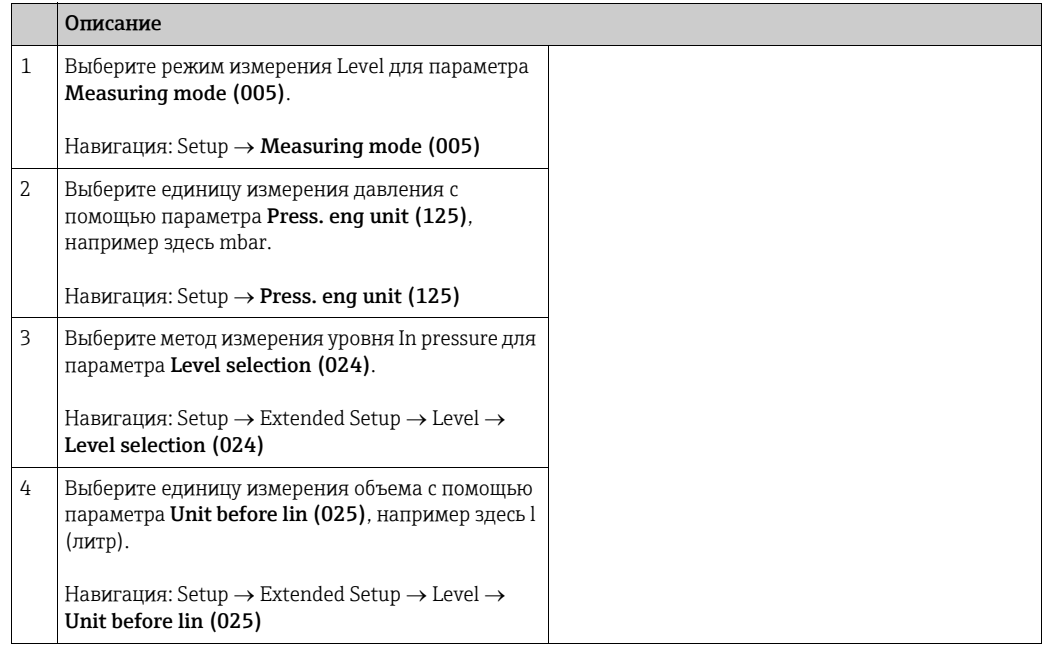

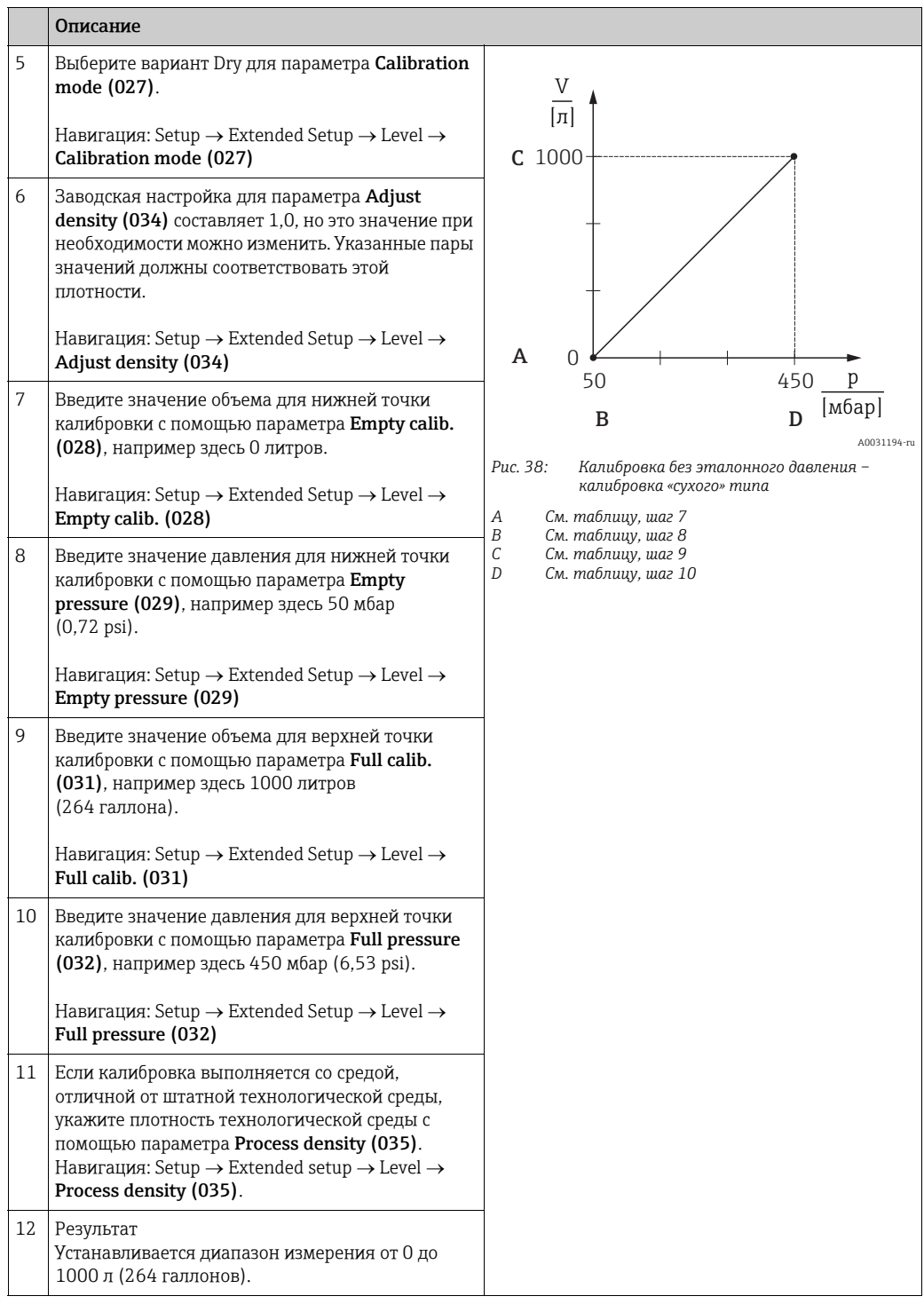

# $\mathbf{H}$

Для этого режима измерения уровня можно выбрать один из следующих вариантов переменной: %, уровень, объем и масса. См.  $\rightarrow \, \blacksquare$  [135,](#page-134-1) описание параметра <code>Unit</code> before [lin \(025\)](#page-134-1).

### <span id="page-114-0"></span>8.9.4 Измерение уровня в режиме In height Калибровка без эталонного давления (калибровка «сухого» типа)

### Пример

В приведенном примере объем среды в резервуаре должен измеряться в литрах. Максимальному объему 1000 литров (264 галлона) соответствует уровень 4,5 м (14,8 фута). Минимальному объему 0 литров соответствует уровень 0,5 м (1,6 фута), так как прибор монтируется ниже начальной точки диапазона измерения уровня.

### Предварительные условия

- Измеряемая переменная прямо пропорциональна давлению.
- Это калибровка на теоретической основе, т. е. значения высоты и объема для нижней и верхней калибровочных точек известны.

## $\vert \cdot \vert$

- Значения, введенные для параметров [Empty calib. \(028\)](#page-135-0)/[Full calib. \(031\)](#page-136-0), [Empty](#page-135-3)  height  $(030)$ /Full height  $(033)$ , должны различаться не менее чем на 1 %. В случае чрезмерного сближения введенные значения будут отклонены с отображением предупреждающего сообщения. Предельные значения в дальнейшем не проверяются, т. е. для получения точных результатов необходимо, чтобы введенные значения соответствовали техническим характеристикам датчика и параметрам задачи измерения.
- В зависимости от пространственной ориентации прибора возможно смещение измеренного значения давления, т. е. при пустом или частично заполненном резервуаре измеренное значение будет не нулевым. Сведения о регулировке положения: см. →  $\triangleq$  [87](#page-86-0), описание параметра [Регулировка](#page-86-0) нулевого положения.

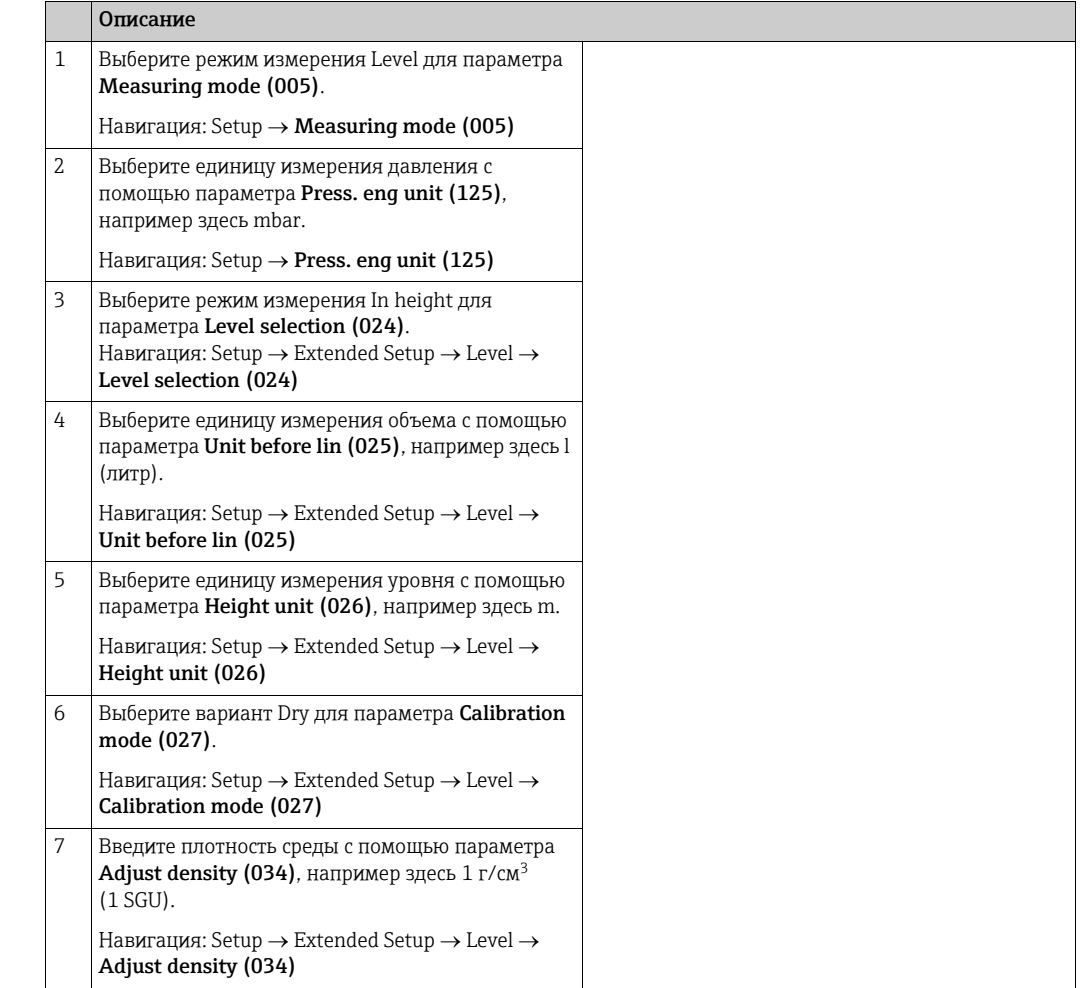

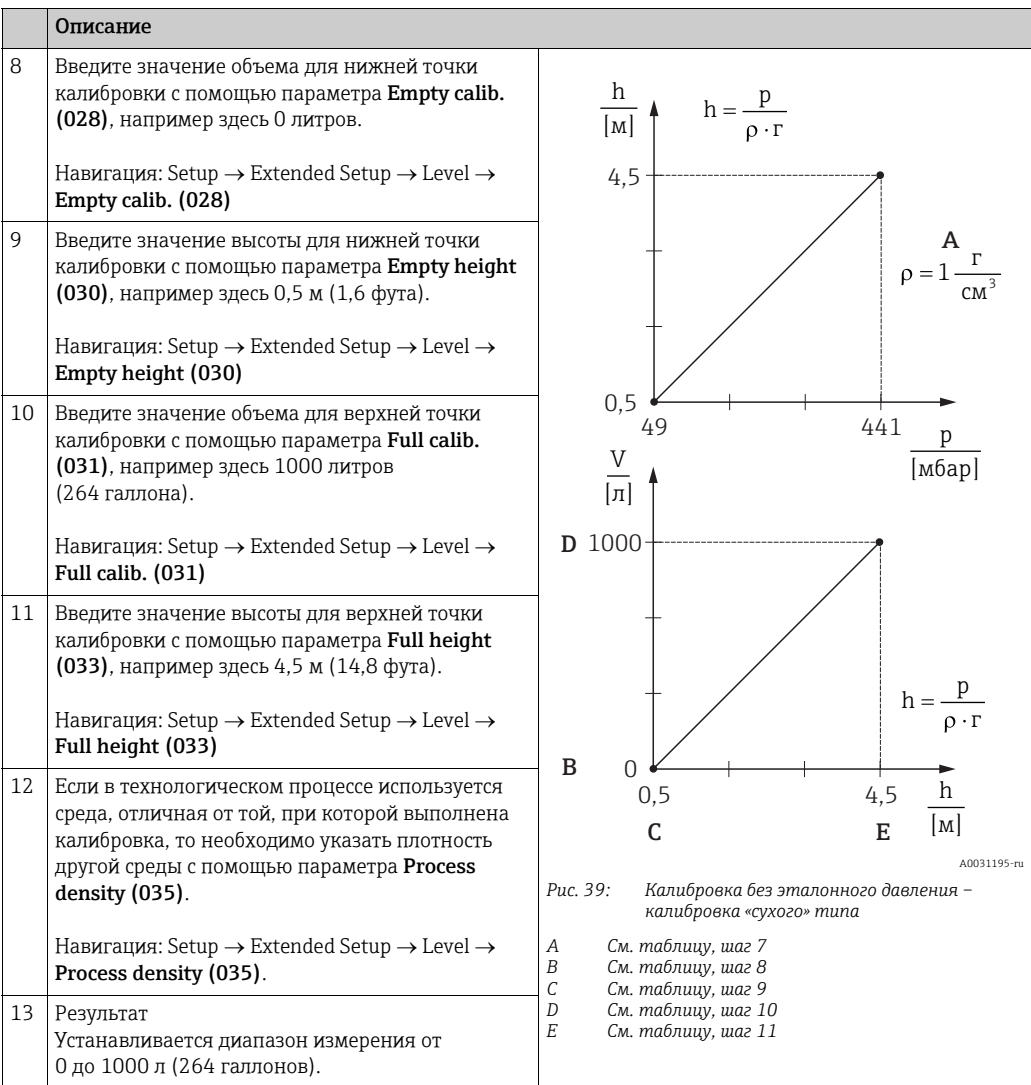

# $\mathbf{d}$

Для этого режима измерения уровня можно выбрать один из следующих вариантов переменной: %, уровень, объем и масса: см.  $\rightarrow \ \mathbb{B}$  [135,](#page-134-1) описание параметра <code>Unit before</code> [lin \(025\)](#page-134-1).

### <span id="page-116-0"></span>8.9.5 Измерение уровня в режиме In height Калибровка по эталонному давлению (калибровка «мокрого» типа)

### Пример

В приведенном примере объем среды в резервуаре должен измеряться в литрах. Максимальному объему 1000 литров (264 галлона) соответствует уровень 4,5 м (14,8 фута). Минимальному объему 0 литров соответствует уровень 0,5 м (1,6 фута), так как прибор монтируется ниже начальной точки диапазона измерения уровня. Плотность среды составляет 1 г/см3 (1 SGU).

#### Предварительные условия

- Измеряемая переменная прямо пропорциональна давлению.
- Резервуар может быть заполнен и опорожнен.

## $\mathbf{h}$

Значения, введенные для параметров [Empty calib. \(028\)](#page-135-0)/[Full calib. \(031\)](#page-136-0), и значения давления, которому подвергается прибор, должны различаться не менее чем на 1 %. В случае чрезмерного сближения введенные значения будут отклонены с отображением предупреждающего сообщения. Предельные значения в дальнейшем не проверяются, т. е. для получения точных результатов необходимо, чтобы введенные значения соответствовали техническим характеристикам датчика и параметрам задачи измерения.

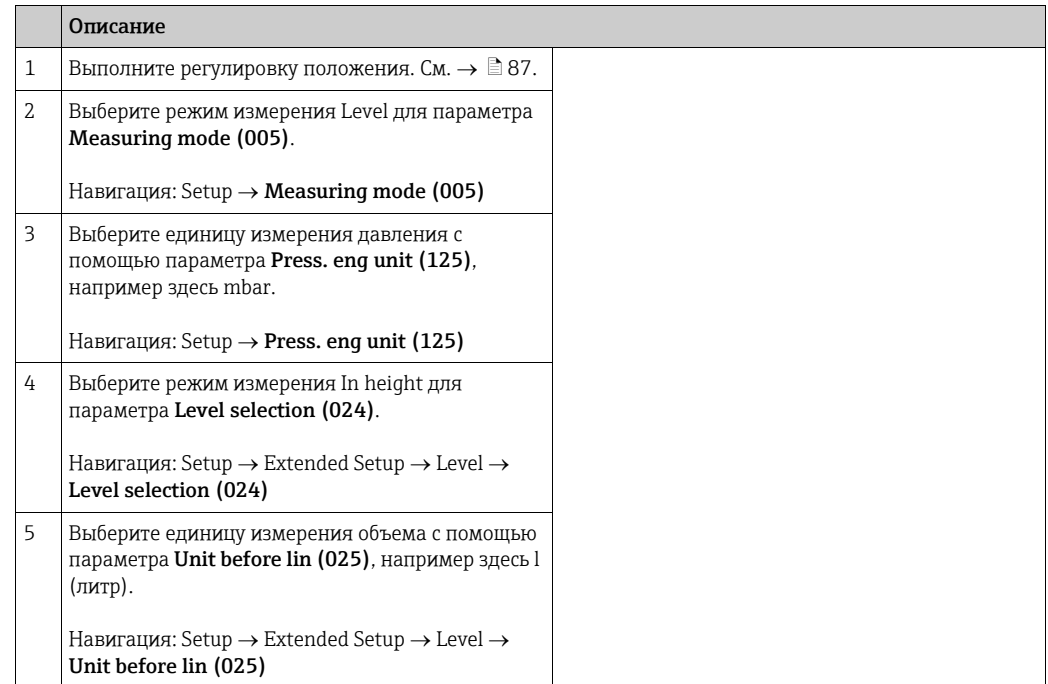

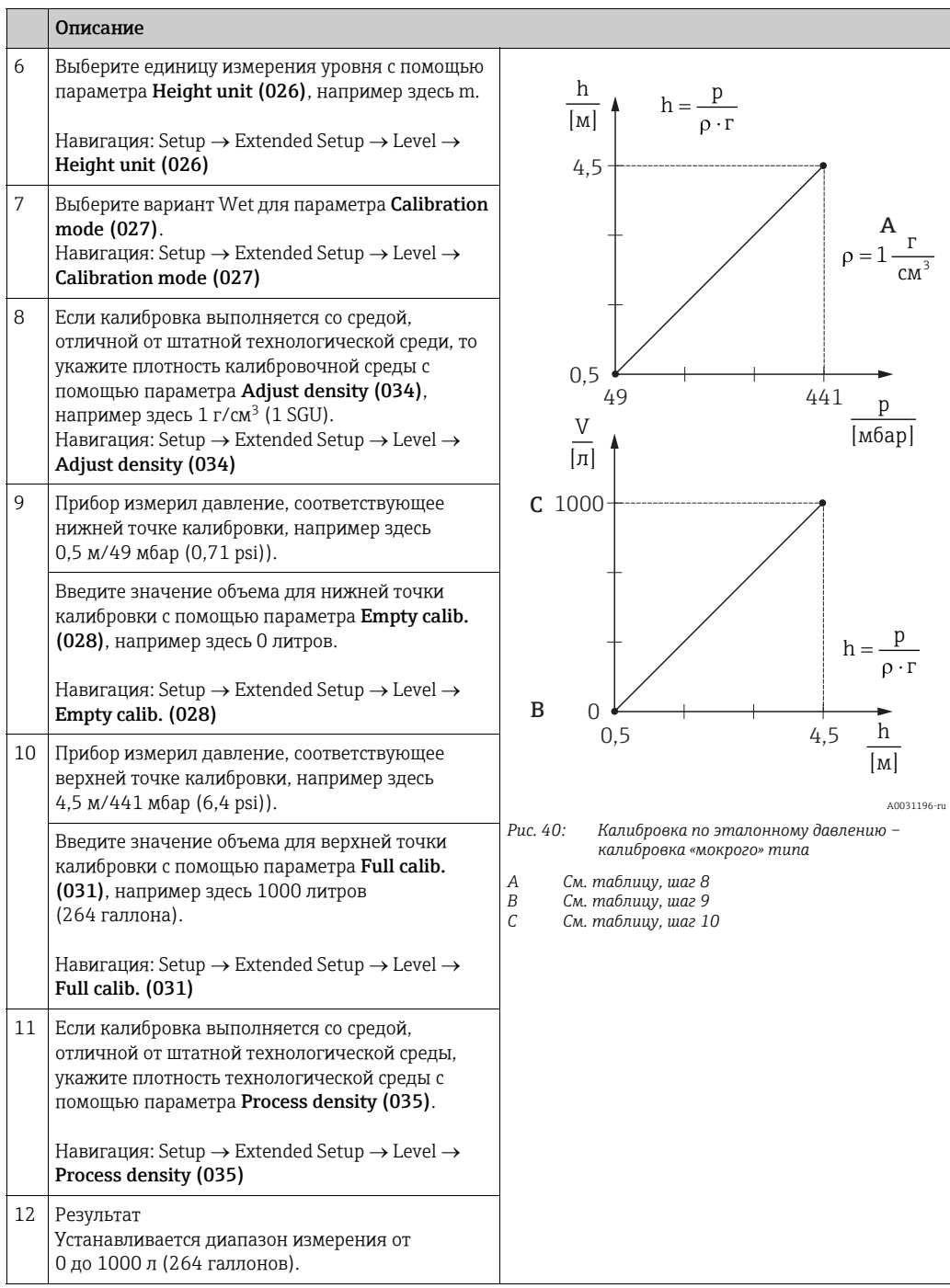

# $\mathbf{1}$

Для этого режима измерения уровня можно выбрать один из следующих вариантов переменной: %, уровень, объем и масса: см.  $\rightarrow \ \mathbb{B}$  [135,](#page-134-1) описание параметра <code>Unit before</code>  $\ln (025)$ .

# 8.9.6 Необходимые параметры для режима измерения уровня

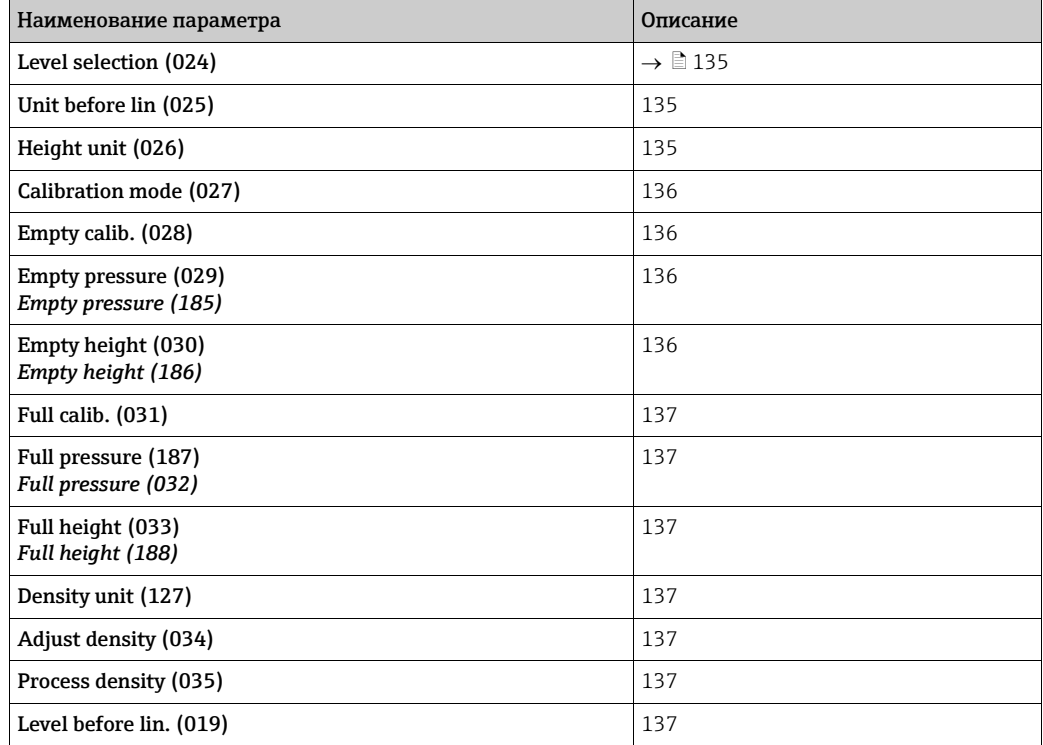

# 8.10 Обзор меню управления местного дисплея

Все параметры и их коды прямого доступа (в скобках) перечислены в следующей таблице. Номер страницы указывает место, где можно найти описание параметра.

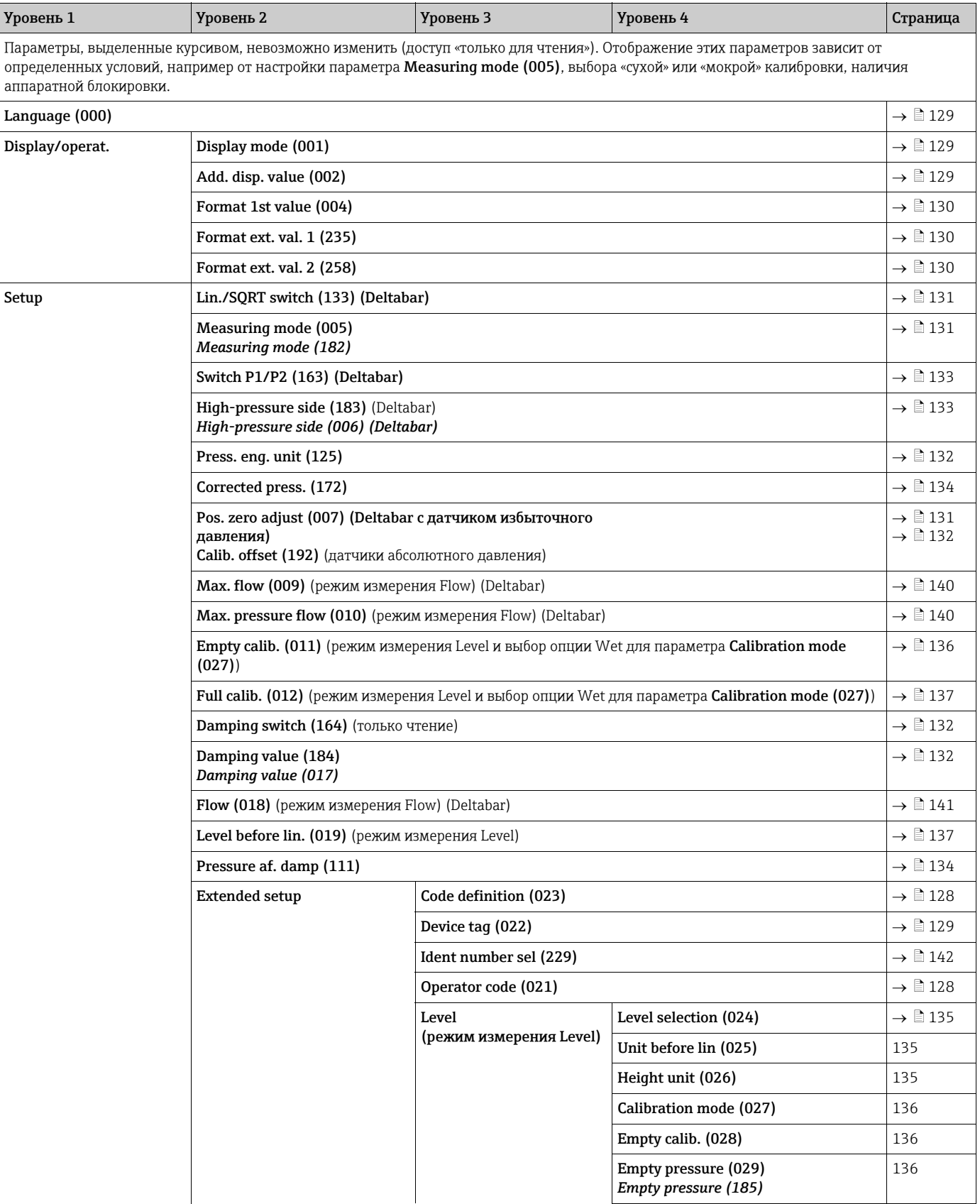

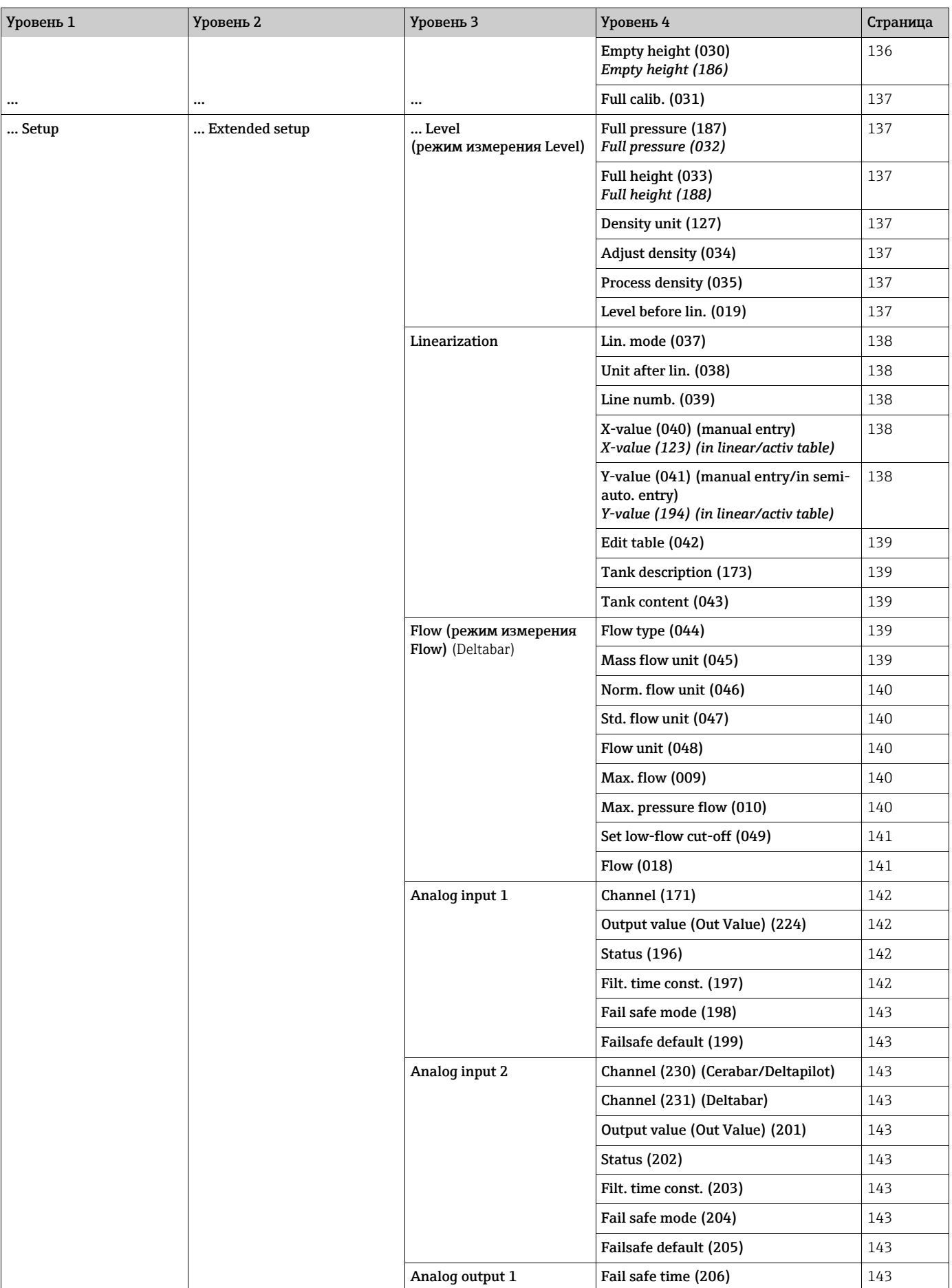

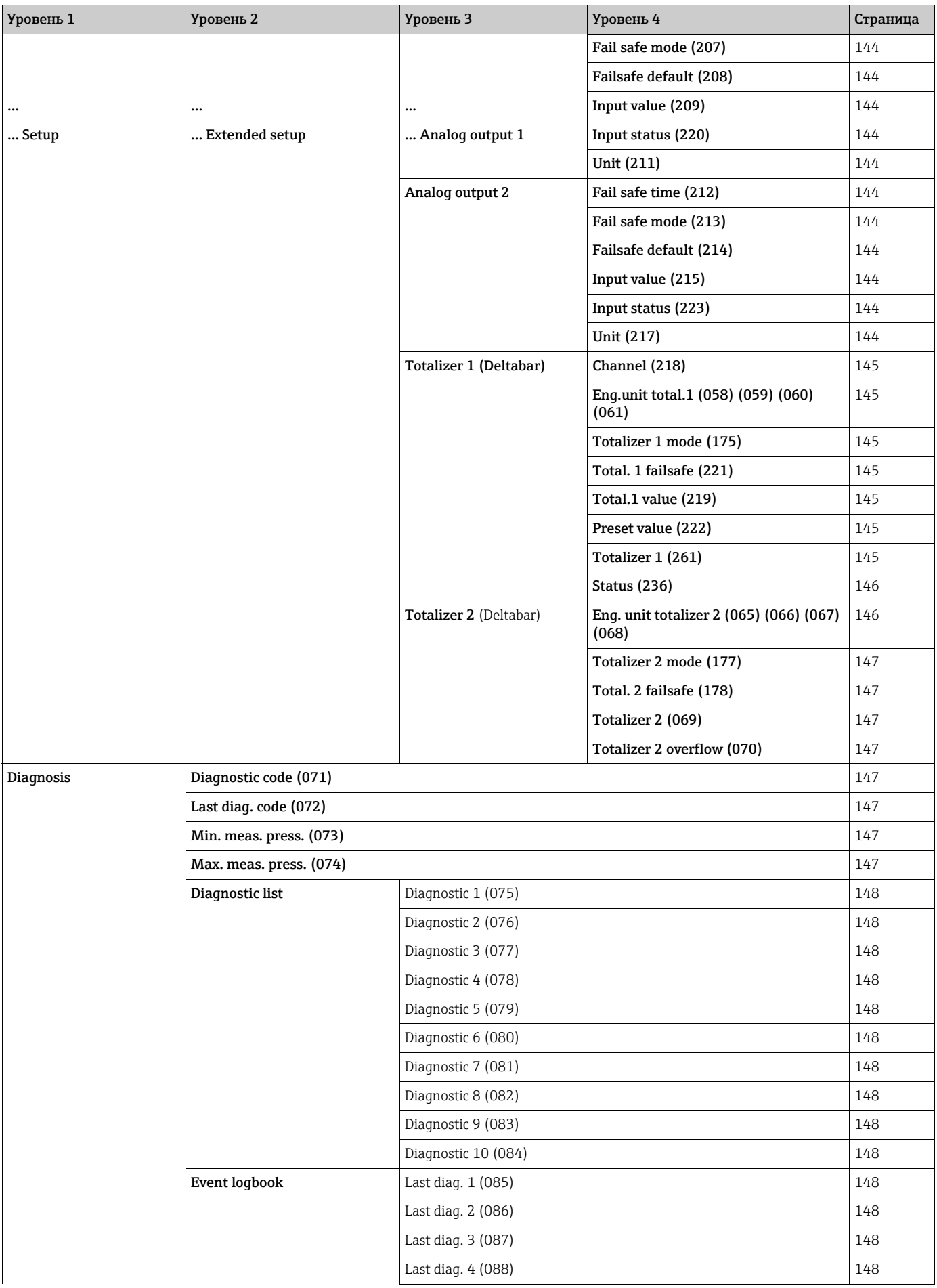

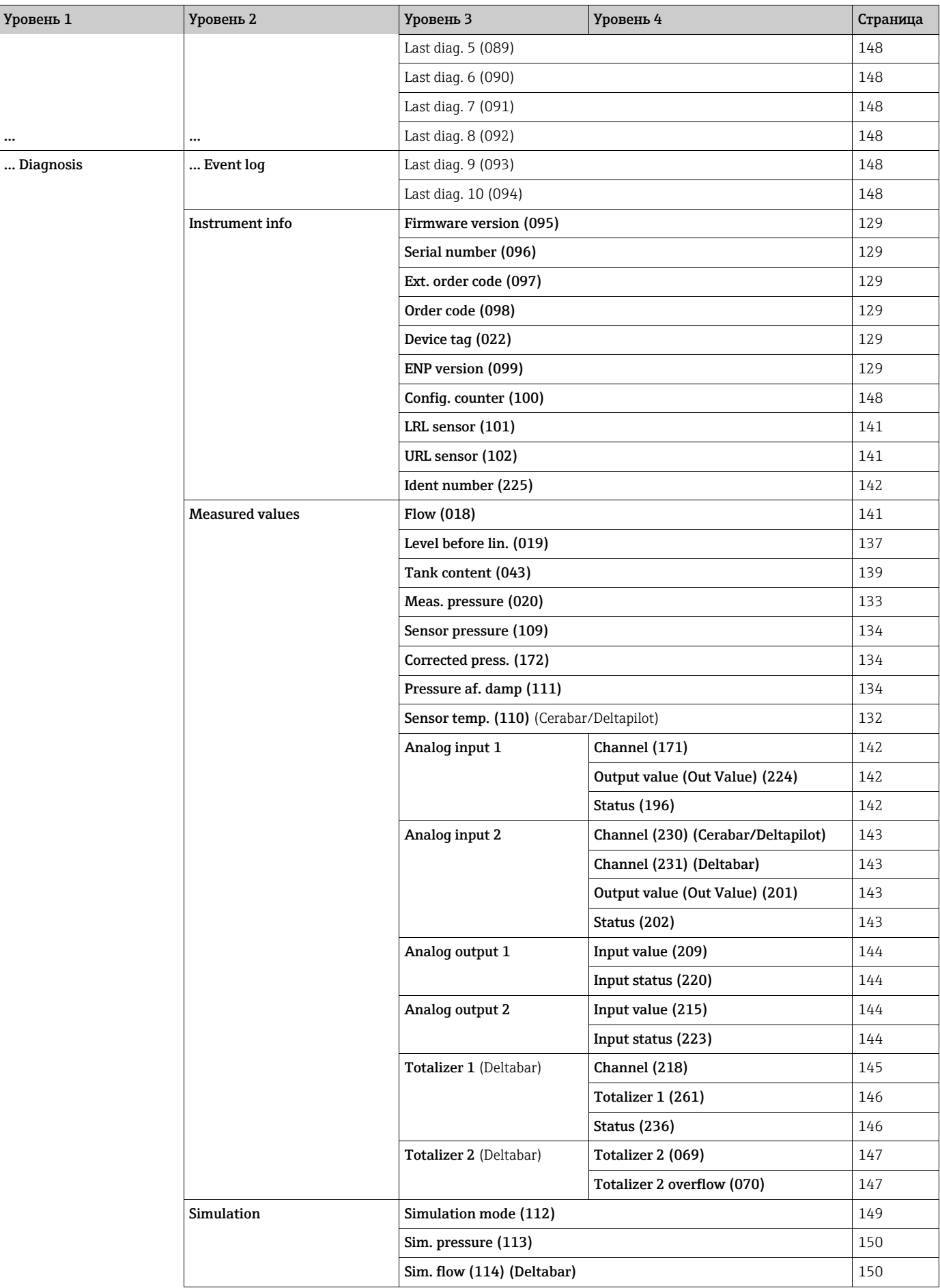

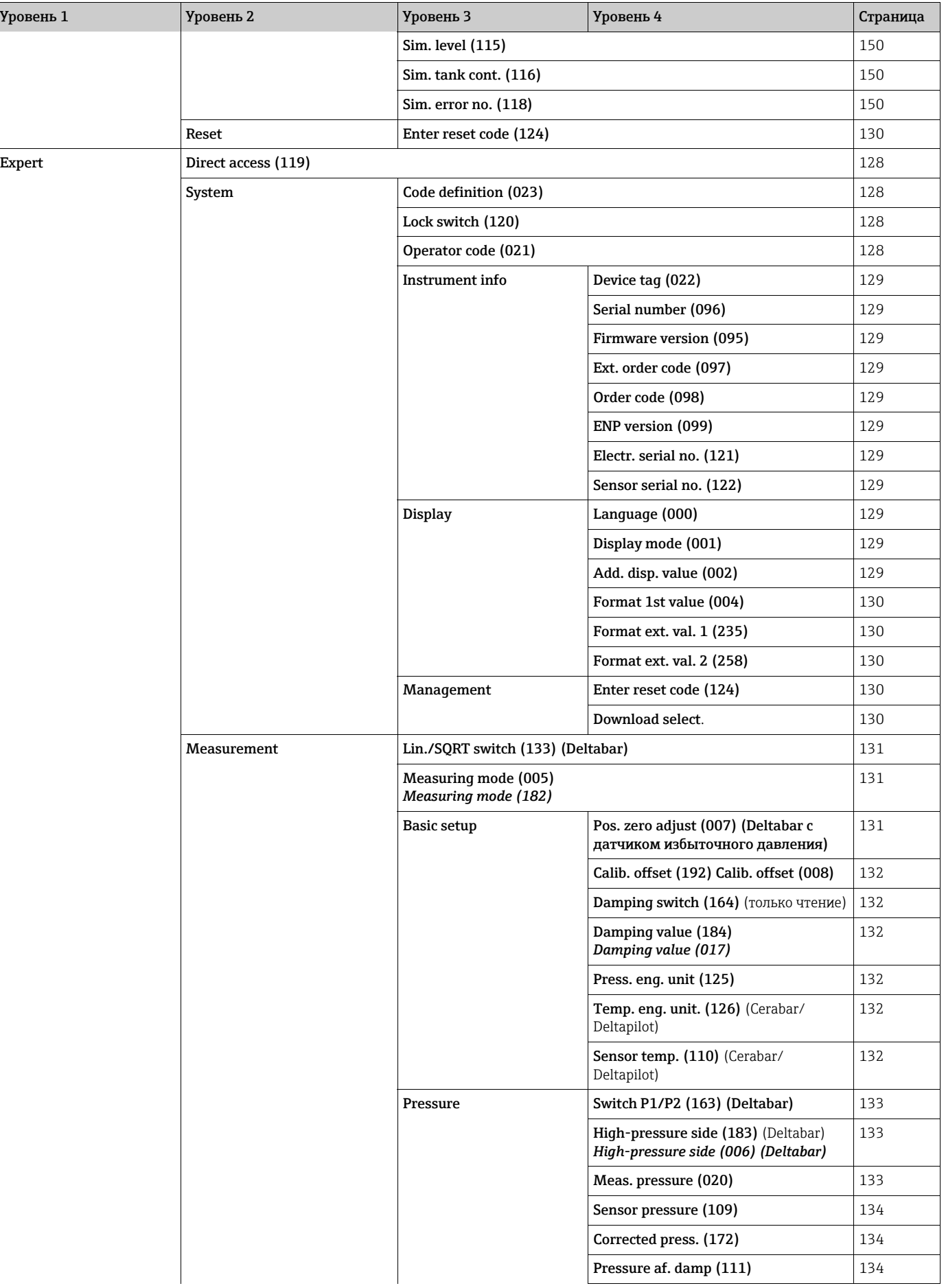

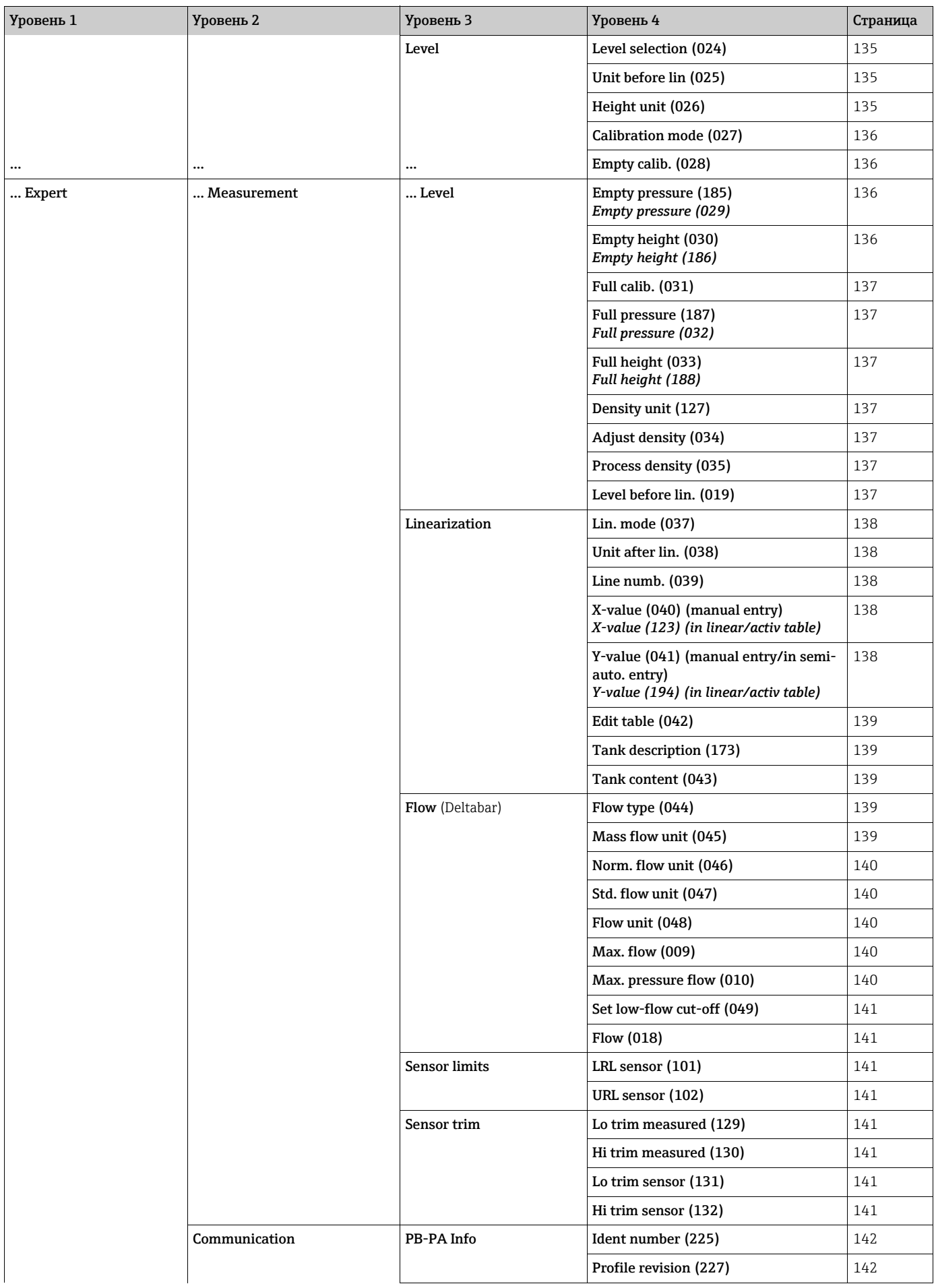

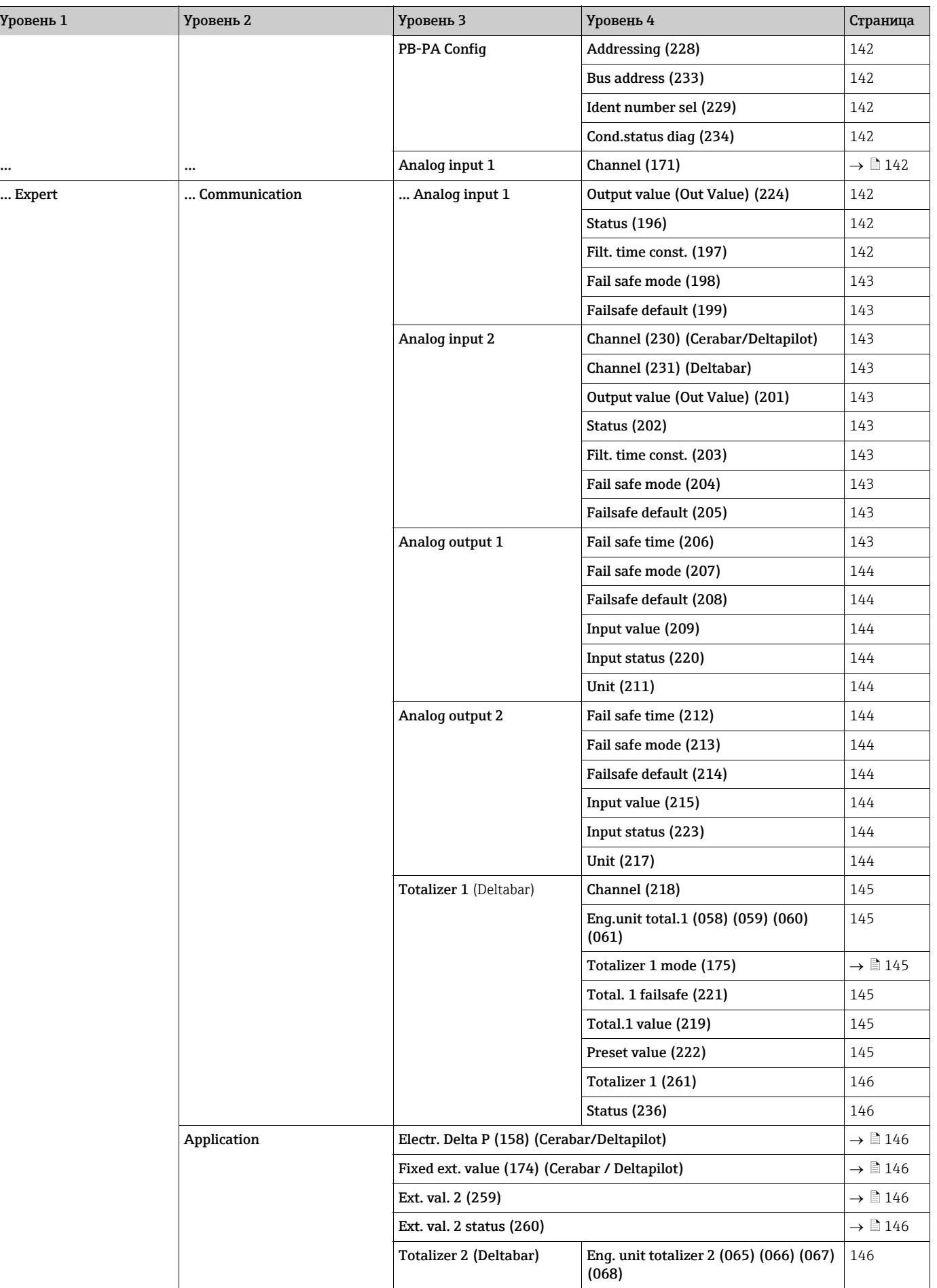

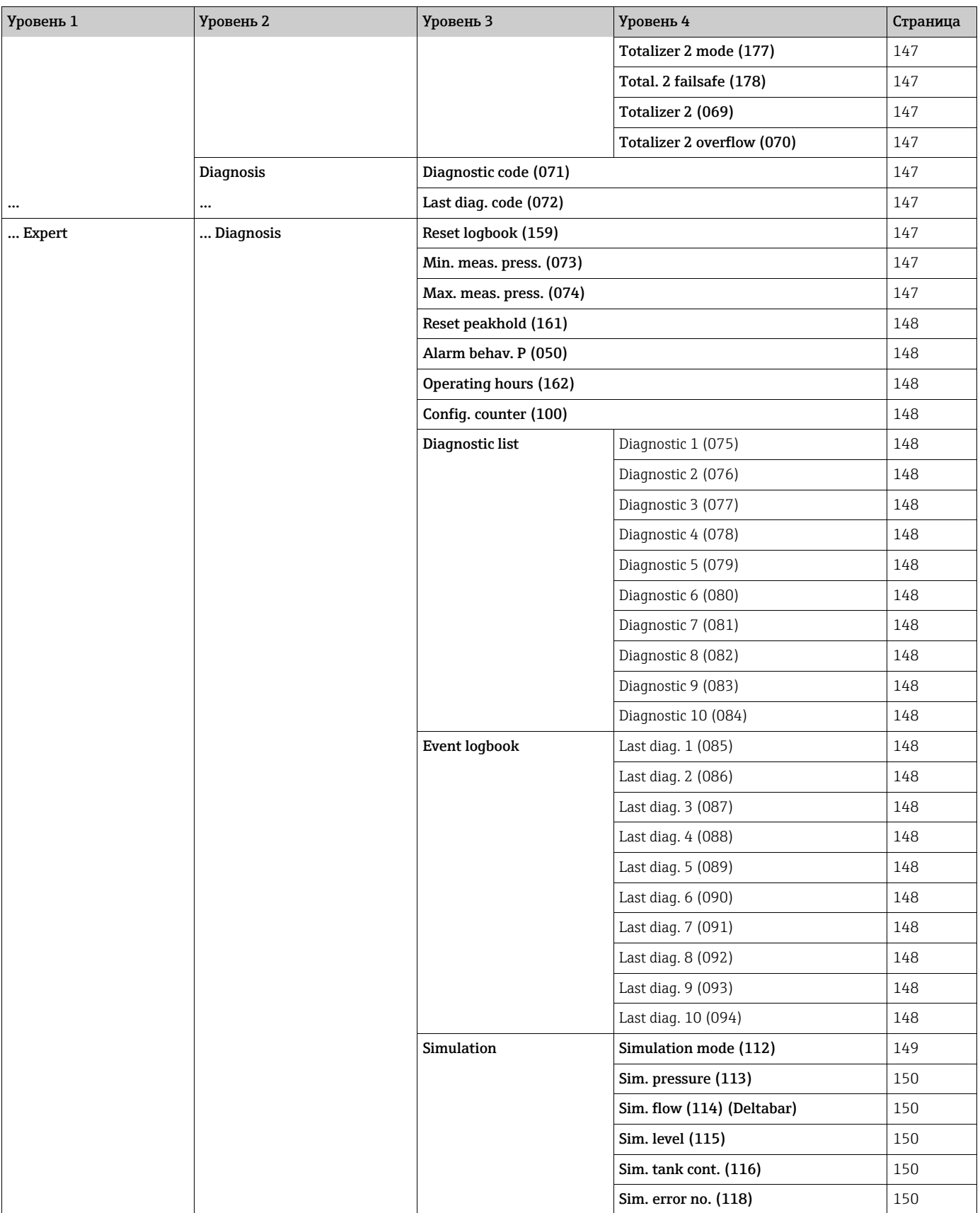

## 8.11 Описание параметров

# $\vert \mathbf{f} \vert$

В настоящем разделе описаны параметры в порядке их расположения в меню управления Expert.

### Expert

<span id="page-127-2"></span>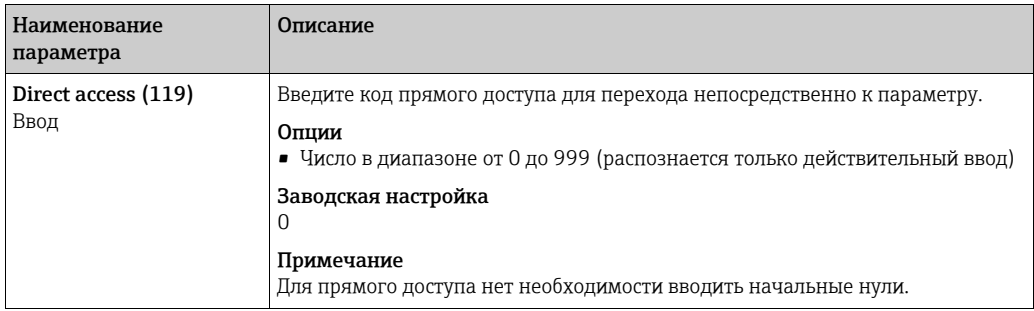

## 8.11.1 System

### Expert → System

<span id="page-127-3"></span><span id="page-127-1"></span><span id="page-127-0"></span>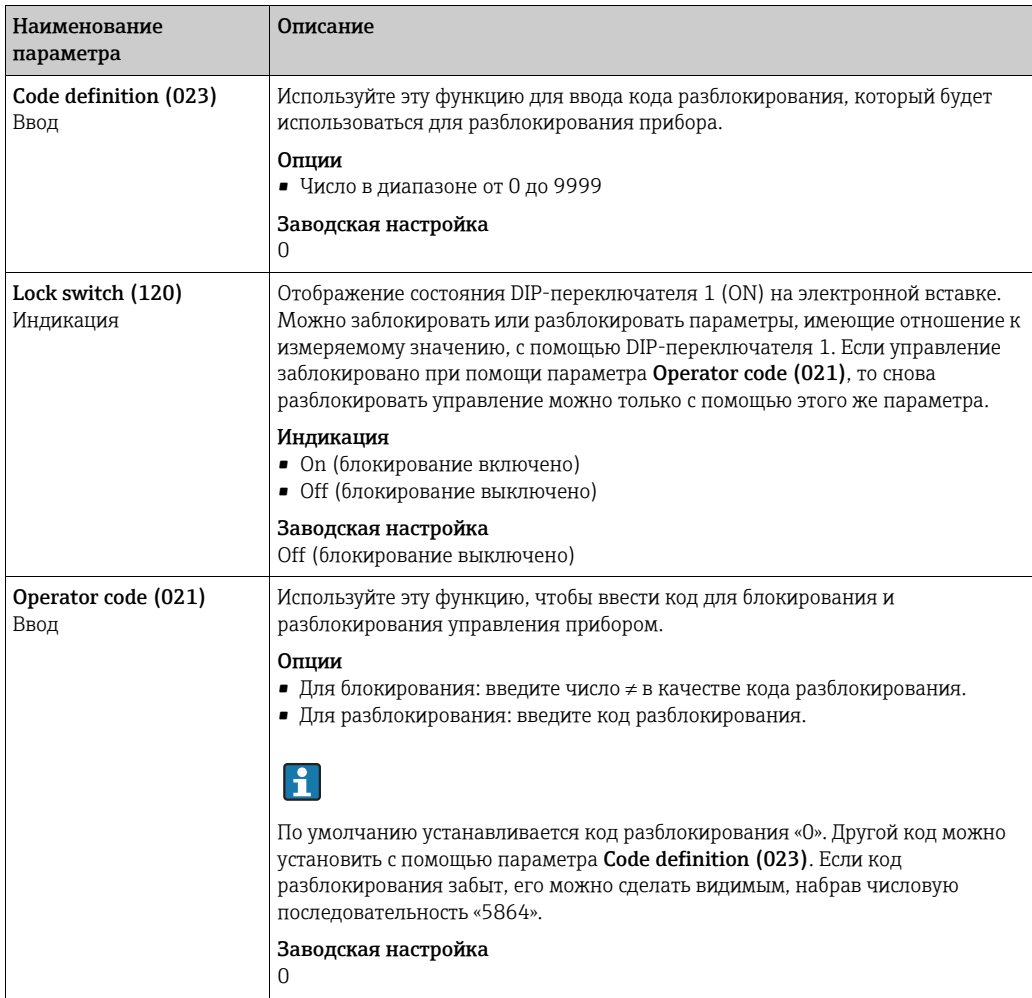

<span id="page-128-6"></span><span id="page-128-5"></span><span id="page-128-4"></span><span id="page-128-3"></span>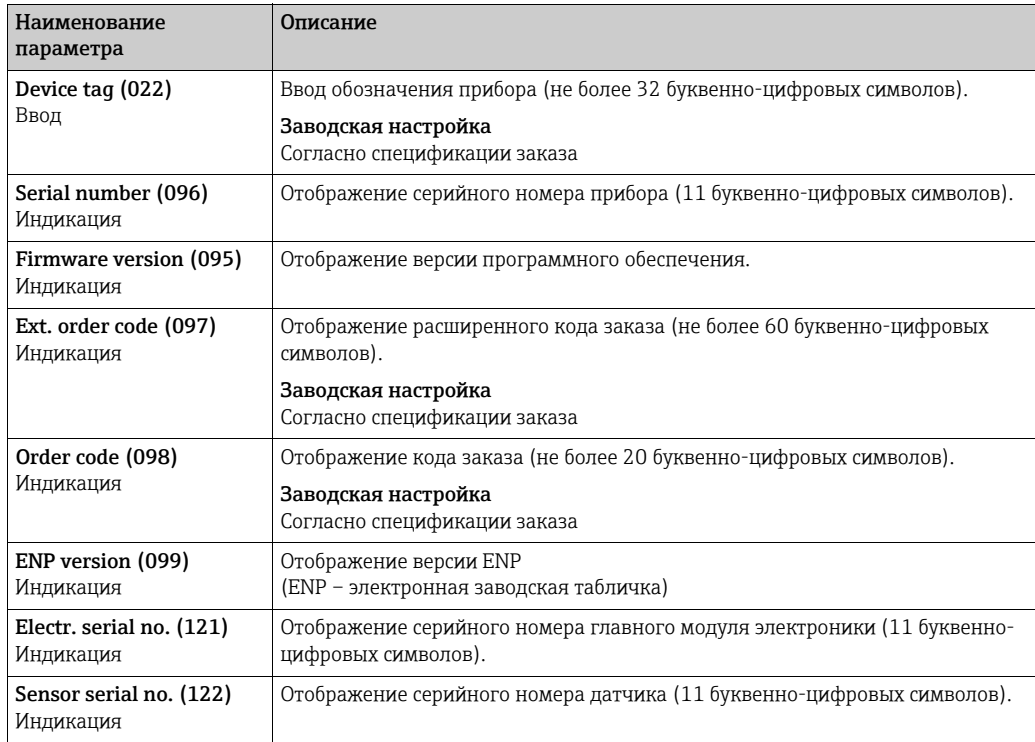

### Expert → System → Instrument info

## <span id="page-128-10"></span><span id="page-128-9"></span><span id="page-128-8"></span><span id="page-128-7"></span>Expert  $\rightarrow$  System  $\rightarrow$  Display

<span id="page-128-2"></span><span id="page-128-1"></span><span id="page-128-0"></span>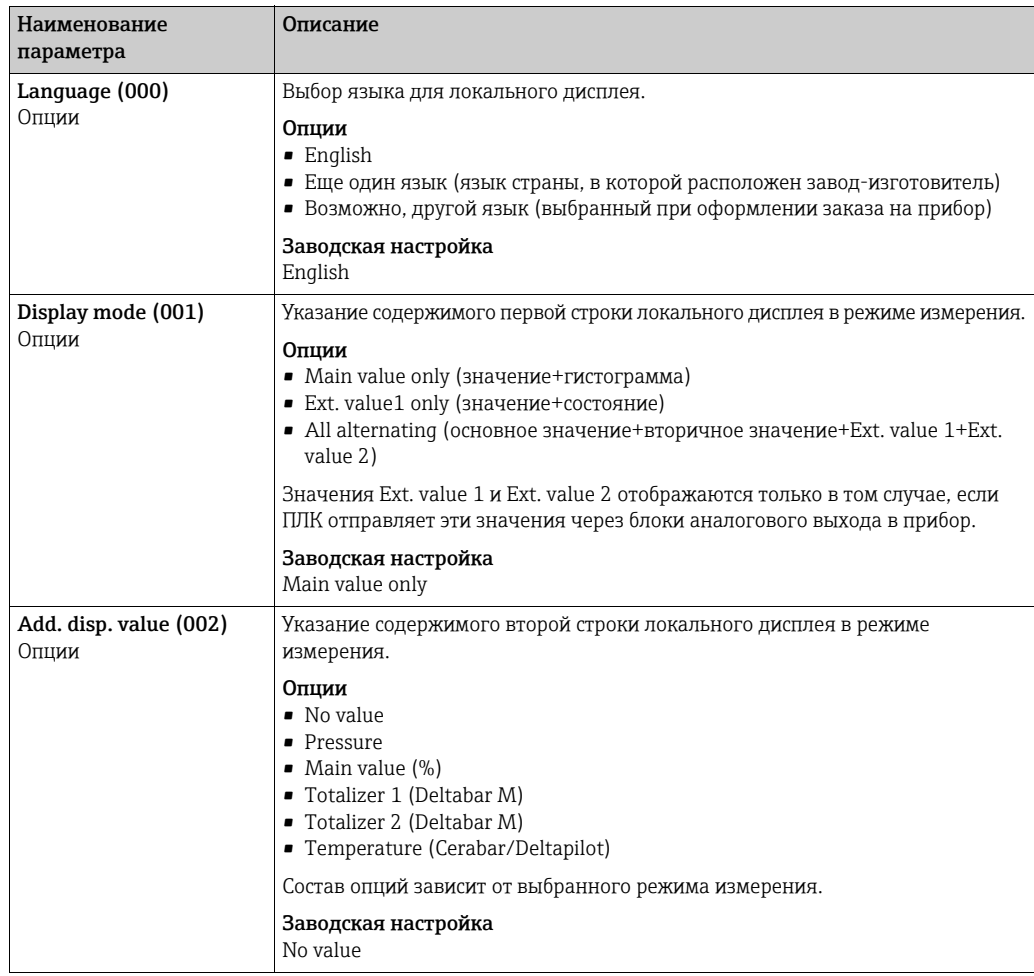

<span id="page-129-1"></span><span id="page-129-0"></span>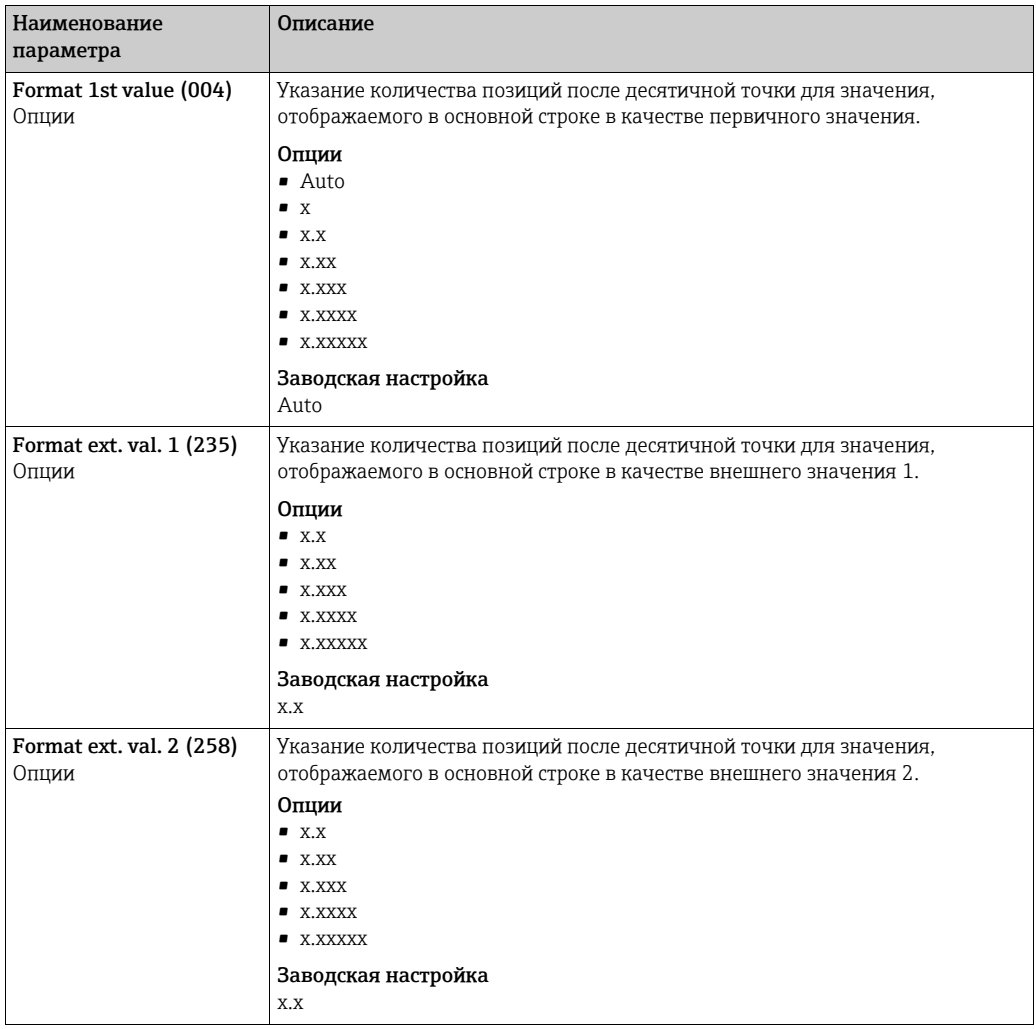

### <span id="page-129-2"></span>Expert → System → Management

<span id="page-129-4"></span><span id="page-129-3"></span>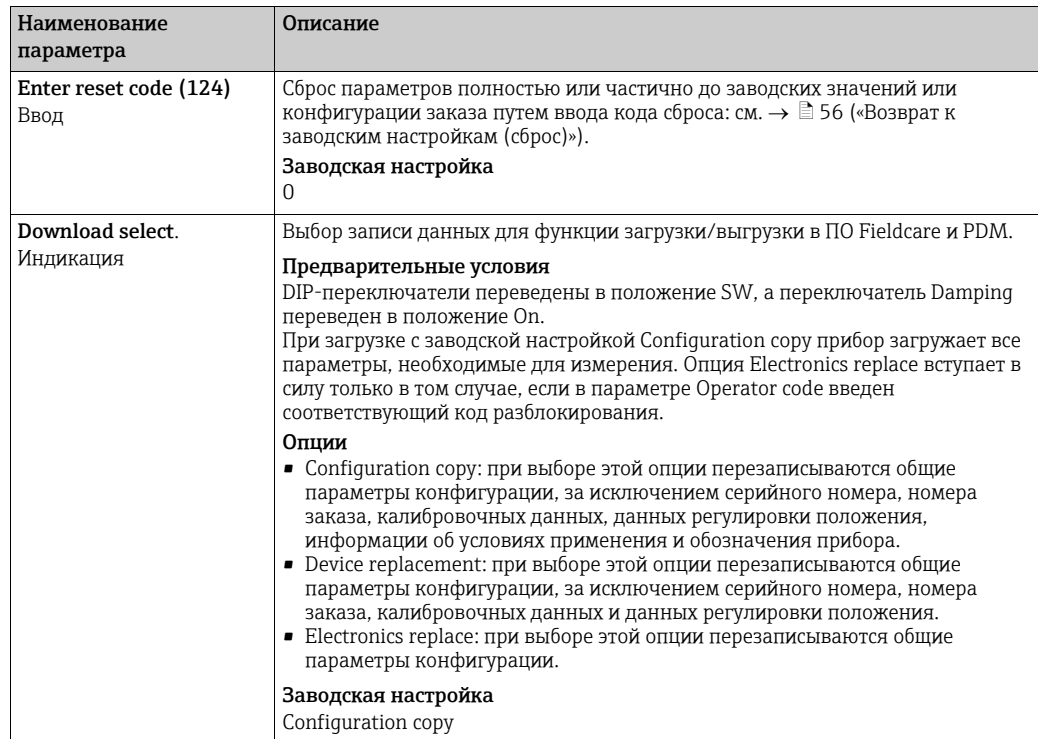

### 8.11.2 Measurement

### Expert  $\rightarrow$  Measurement

<span id="page-130-2"></span><span id="page-130-1"></span><span id="page-130-0"></span>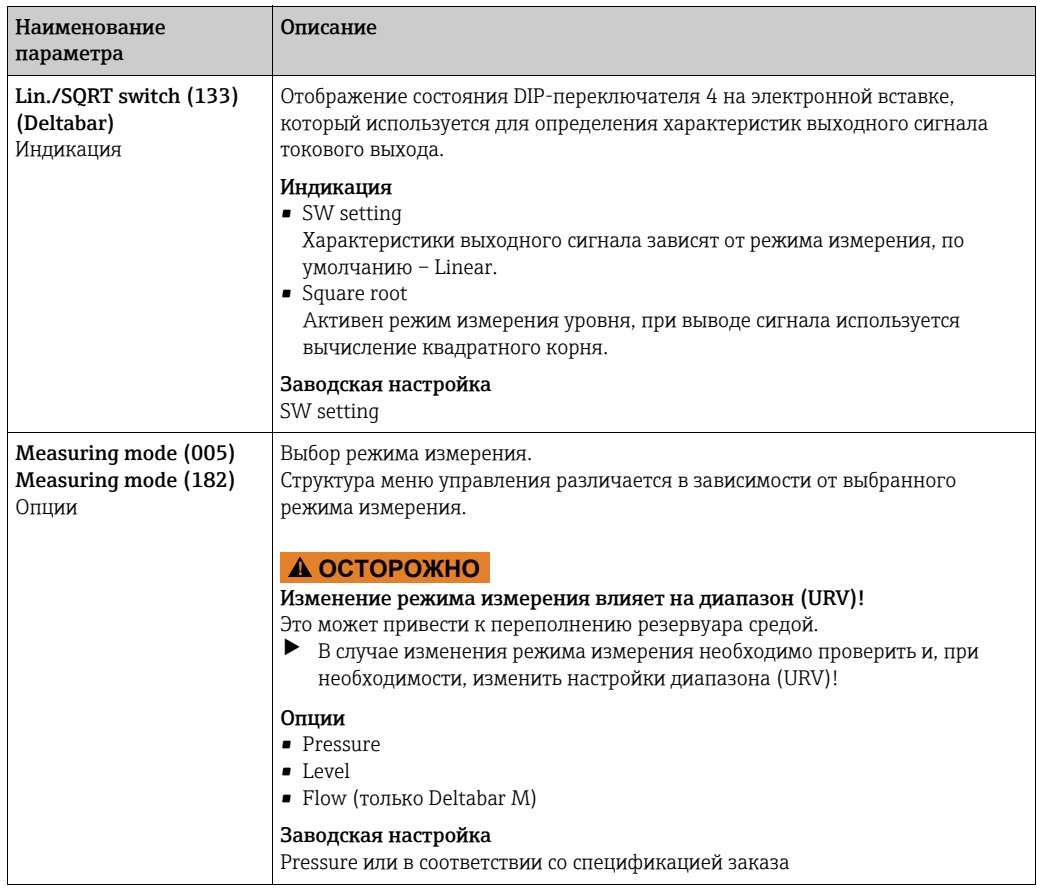

### Expert → Measurement → Basic setup

<span id="page-130-3"></span>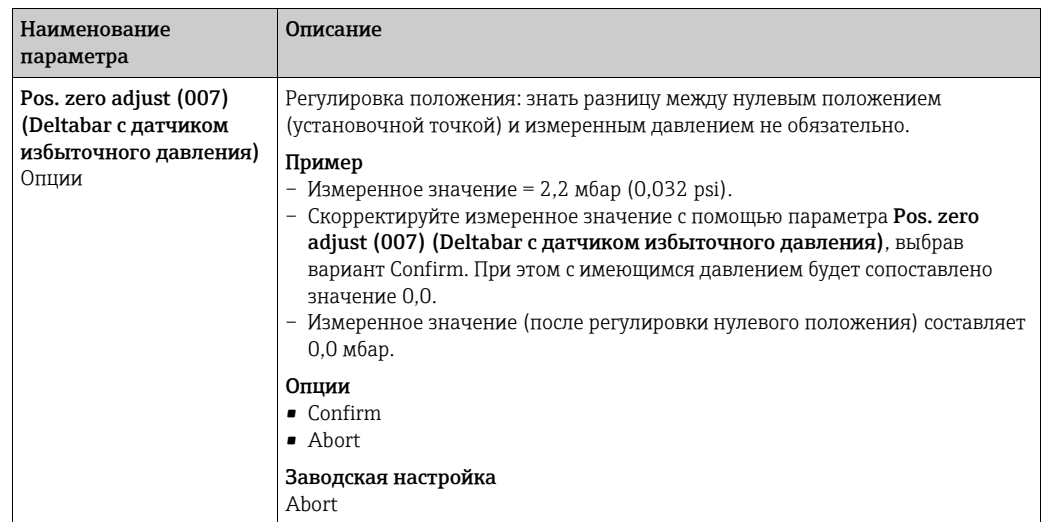

<span id="page-131-8"></span><span id="page-131-7"></span><span id="page-131-6"></span><span id="page-131-5"></span><span id="page-131-4"></span><span id="page-131-3"></span><span id="page-131-2"></span><span id="page-131-1"></span><span id="page-131-0"></span>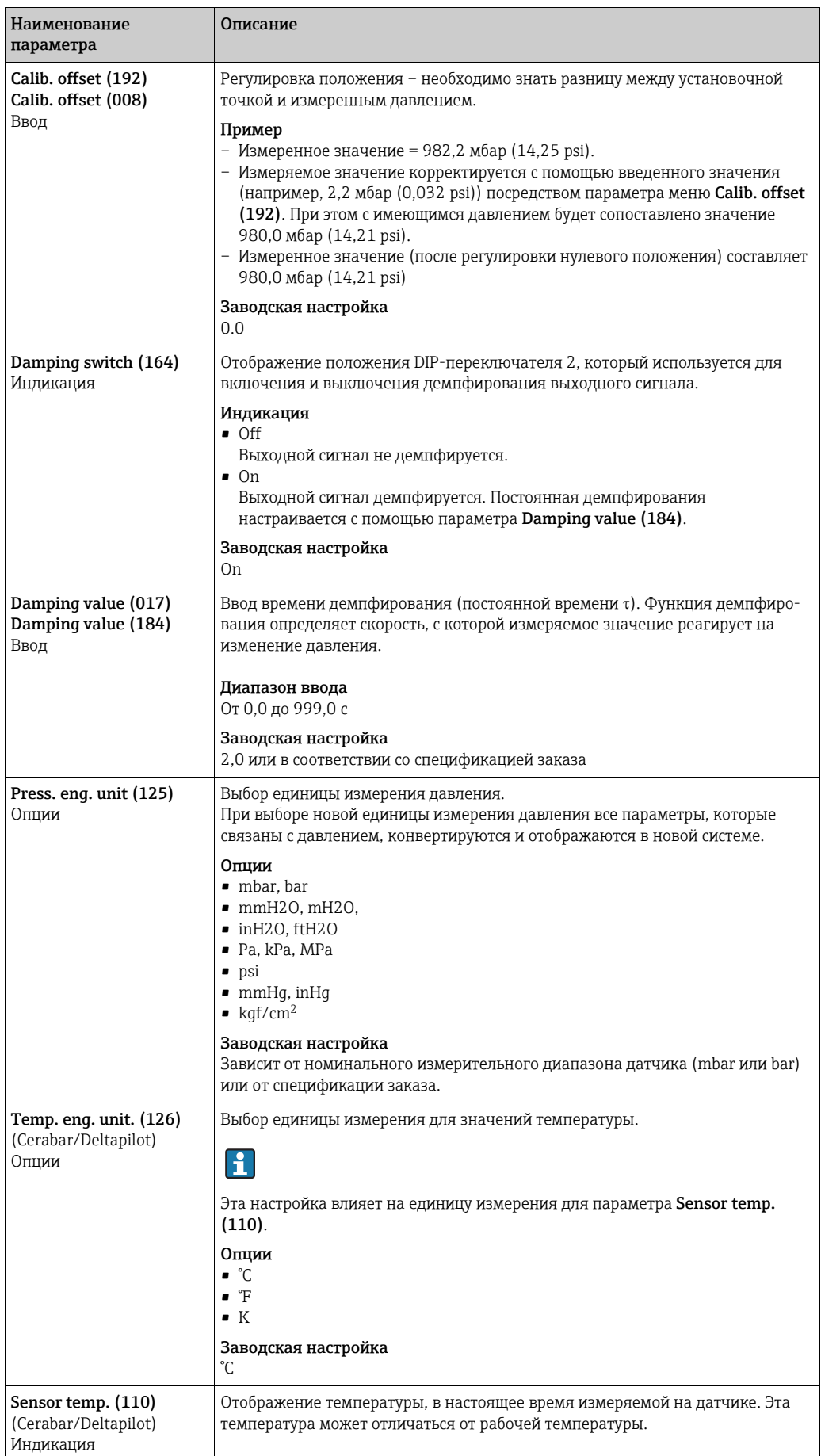

<span id="page-132-2"></span><span id="page-132-1"></span><span id="page-132-0"></span>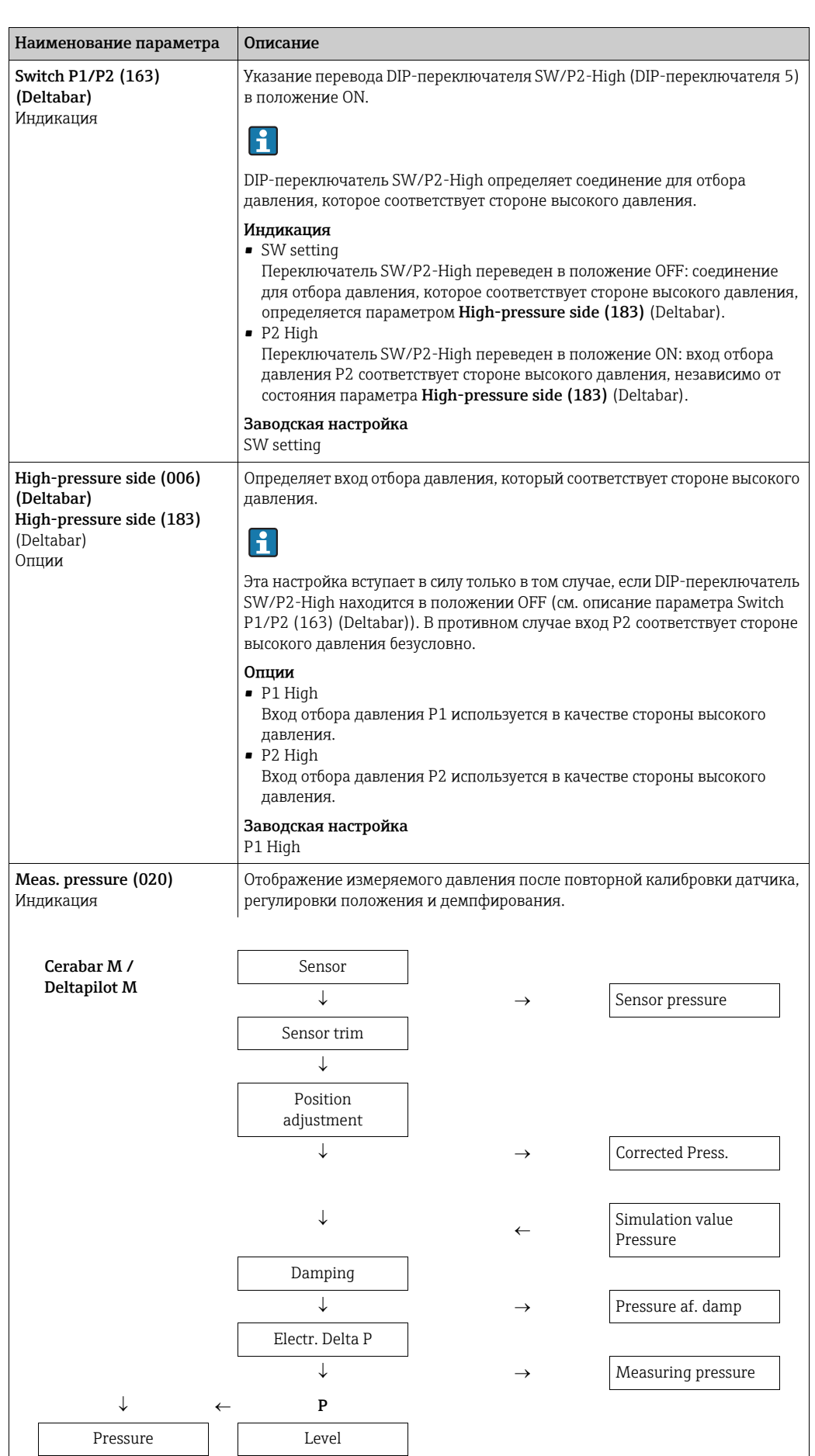

### Expert → Measurement → Pressure

<span id="page-132-3"></span>

<span id="page-133-2"></span><span id="page-133-1"></span><span id="page-133-0"></span>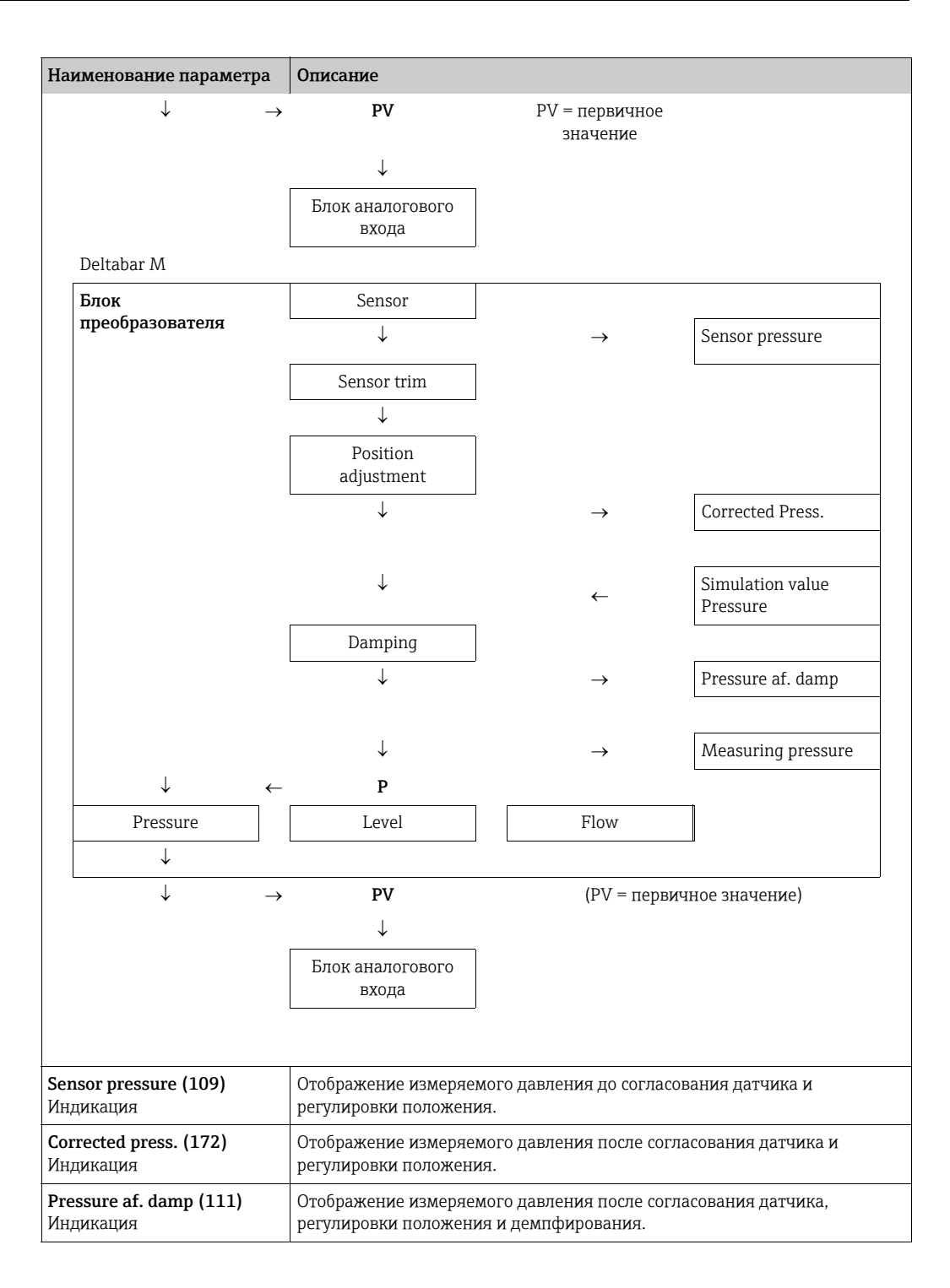

### Expert → Measurement → Level

<span id="page-134-2"></span><span id="page-134-1"></span><span id="page-134-0"></span>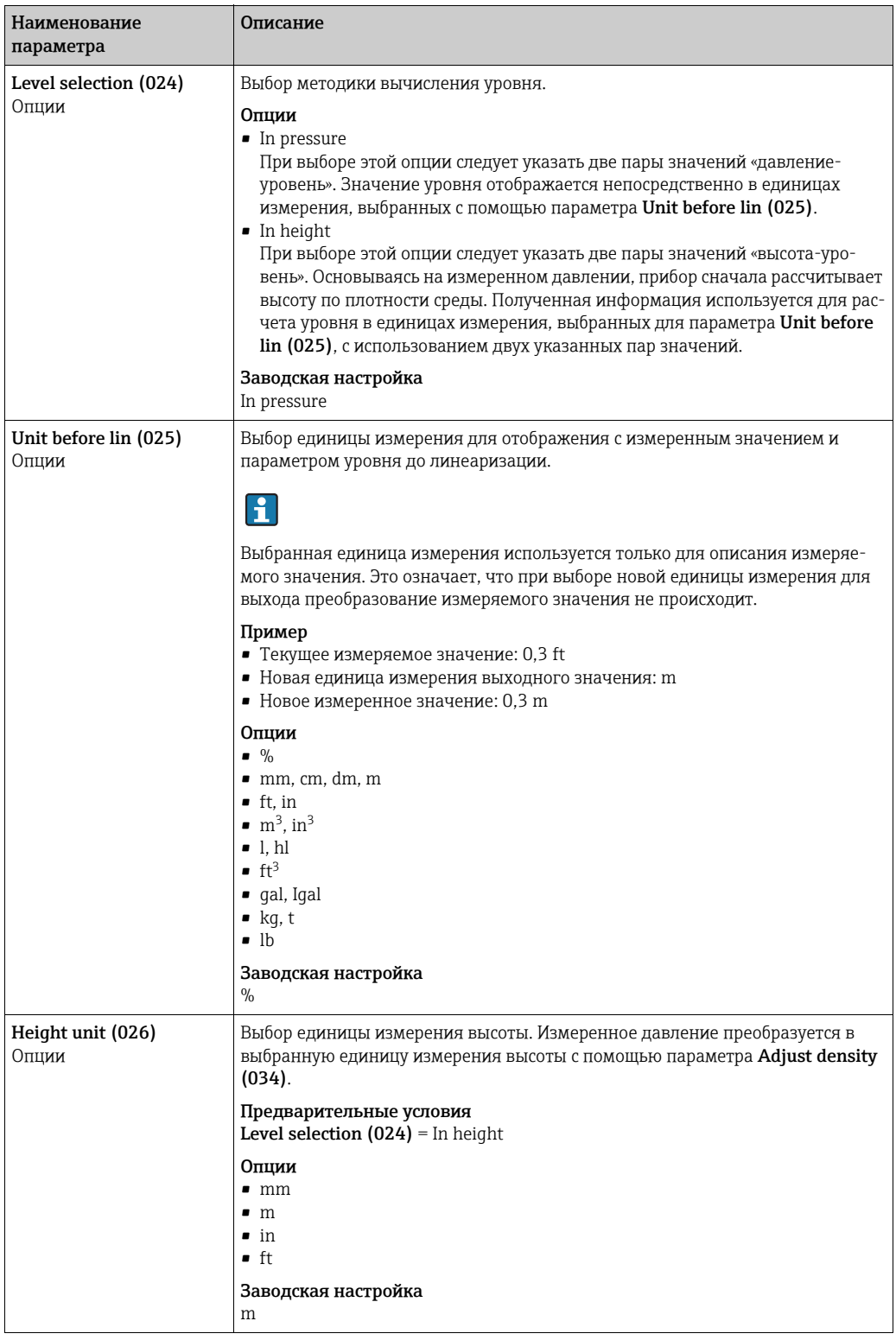

<span id="page-135-6"></span><span id="page-135-5"></span><span id="page-135-4"></span><span id="page-135-3"></span><span id="page-135-2"></span><span id="page-135-1"></span><span id="page-135-0"></span>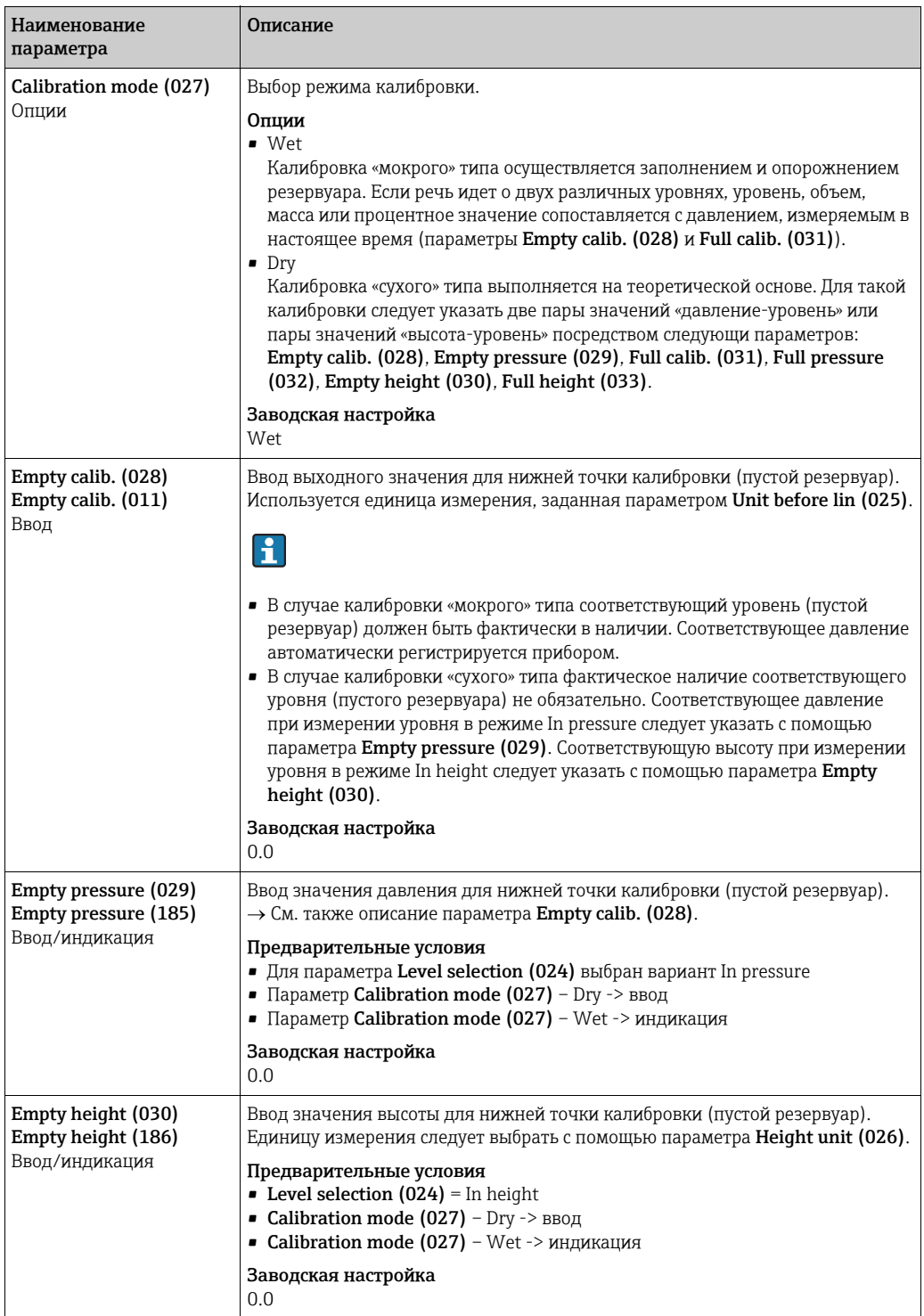

<span id="page-136-9"></span><span id="page-136-8"></span><span id="page-136-7"></span><span id="page-136-6"></span><span id="page-136-5"></span><span id="page-136-4"></span><span id="page-136-3"></span><span id="page-136-2"></span><span id="page-136-1"></span><span id="page-136-0"></span>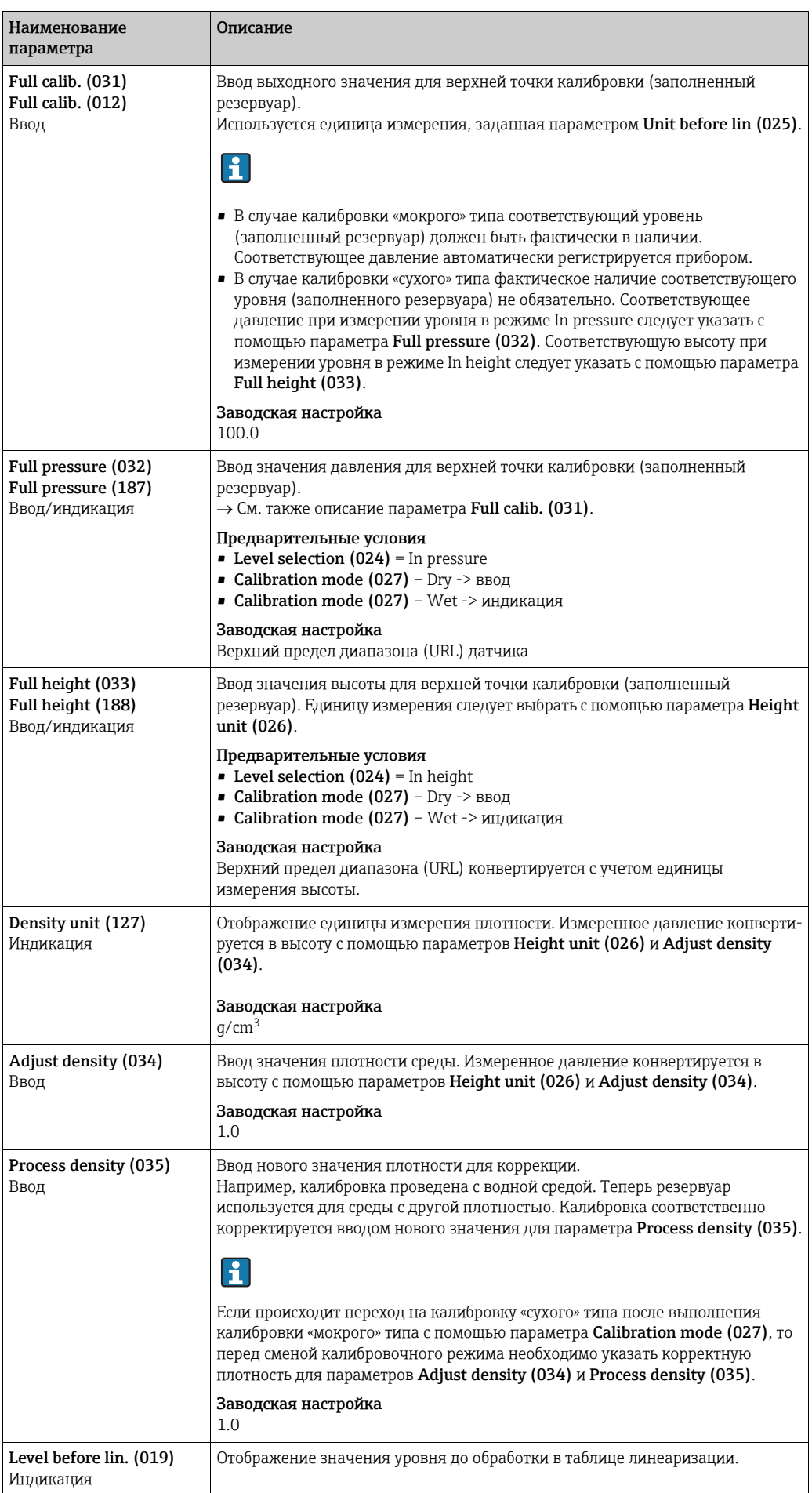

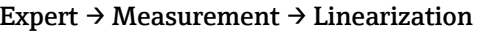

<span id="page-137-6"></span><span id="page-137-5"></span><span id="page-137-4"></span><span id="page-137-3"></span><span id="page-137-2"></span><span id="page-137-1"></span><span id="page-137-0"></span>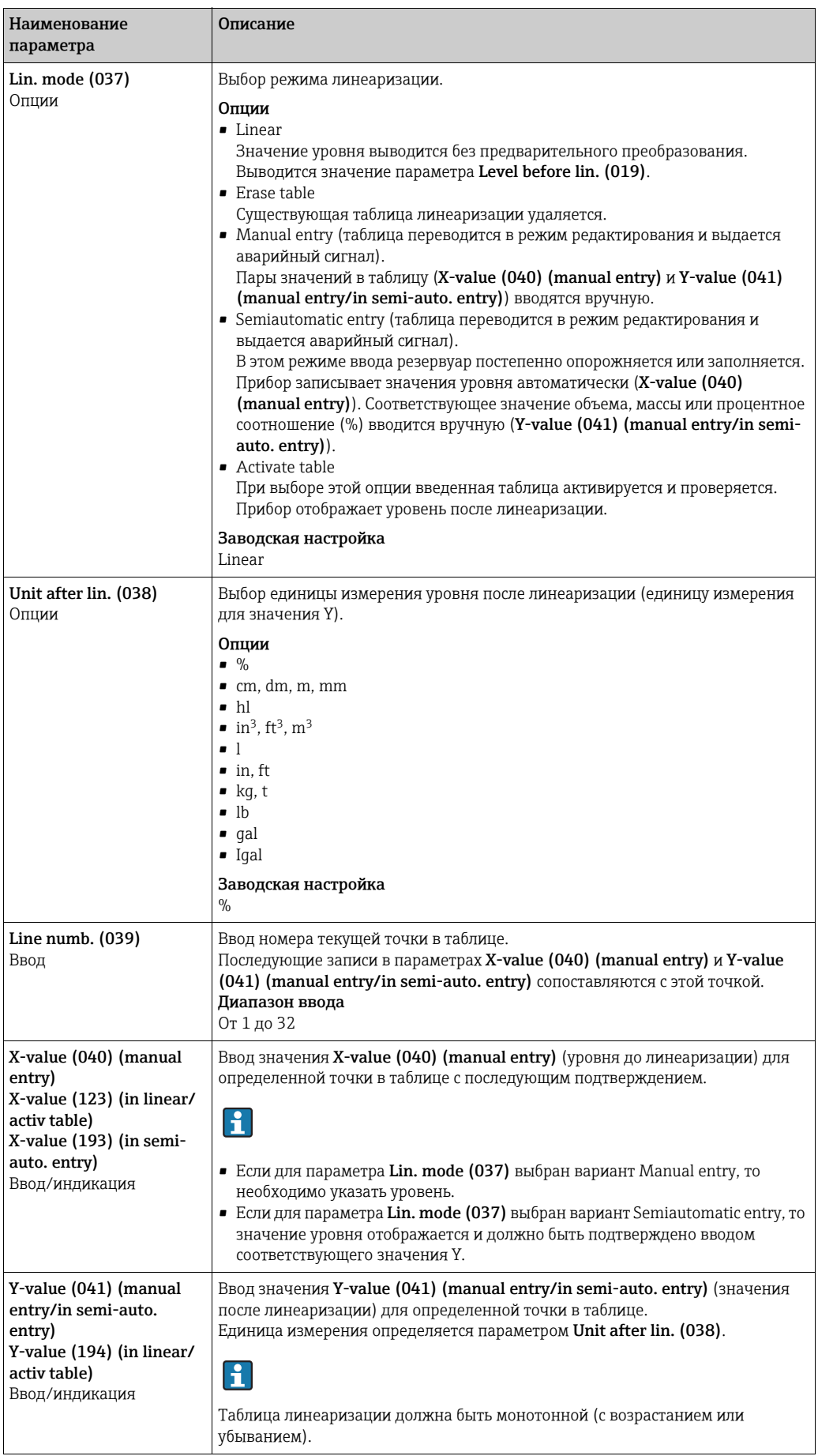

<span id="page-138-0"></span>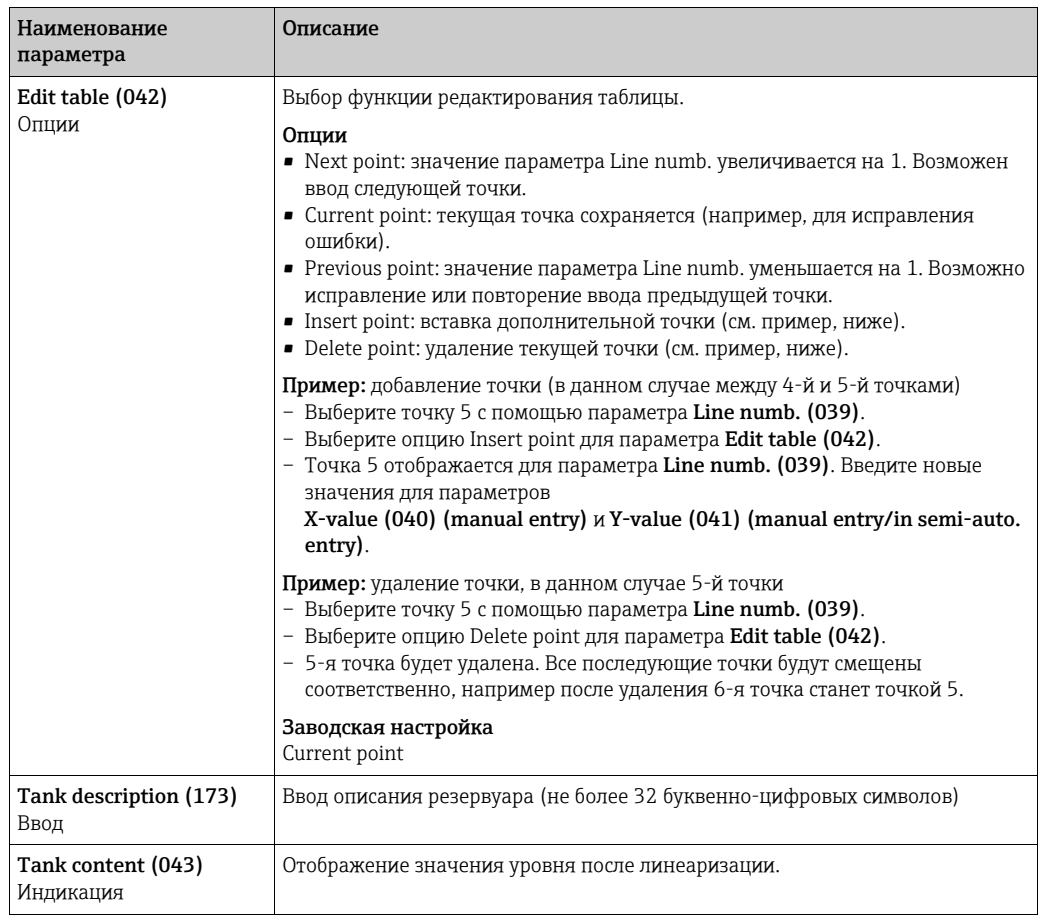

## <span id="page-138-2"></span><span id="page-138-1"></span>Expert  $\rightarrow$  Measurement  $\rightarrow$  Flow (Deltabar M)

<span id="page-138-4"></span><span id="page-138-3"></span>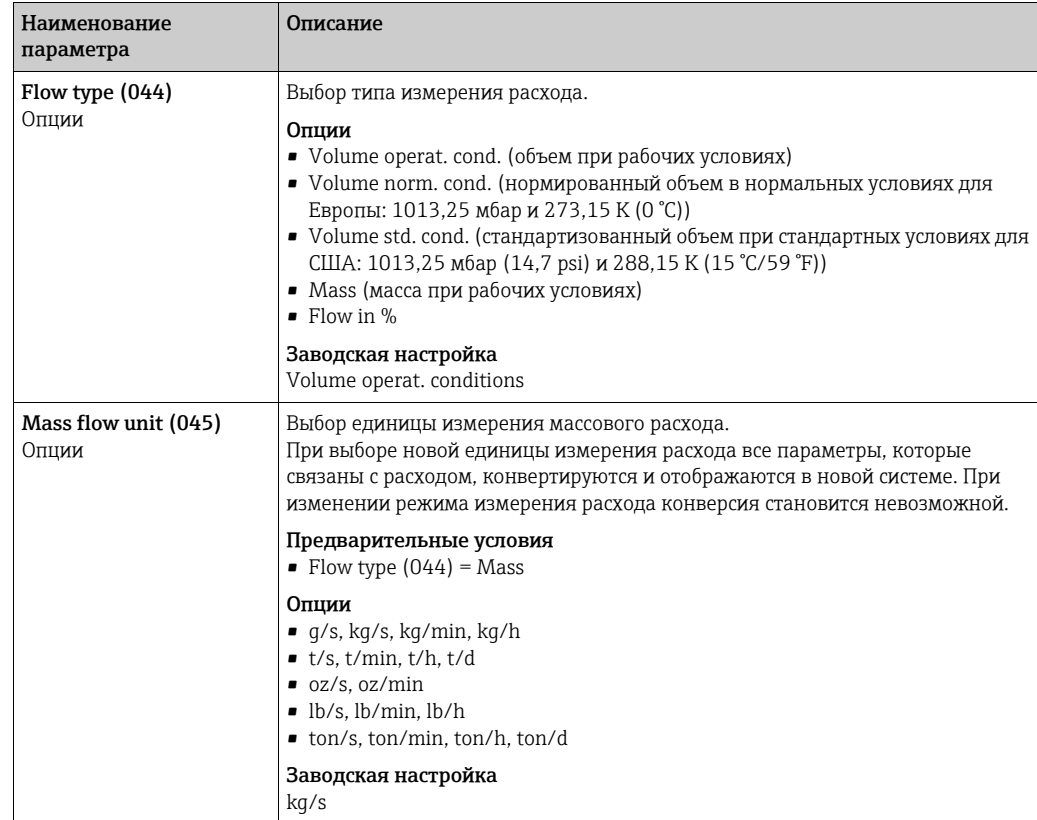

<span id="page-139-4"></span><span id="page-139-3"></span><span id="page-139-2"></span><span id="page-139-1"></span><span id="page-139-0"></span>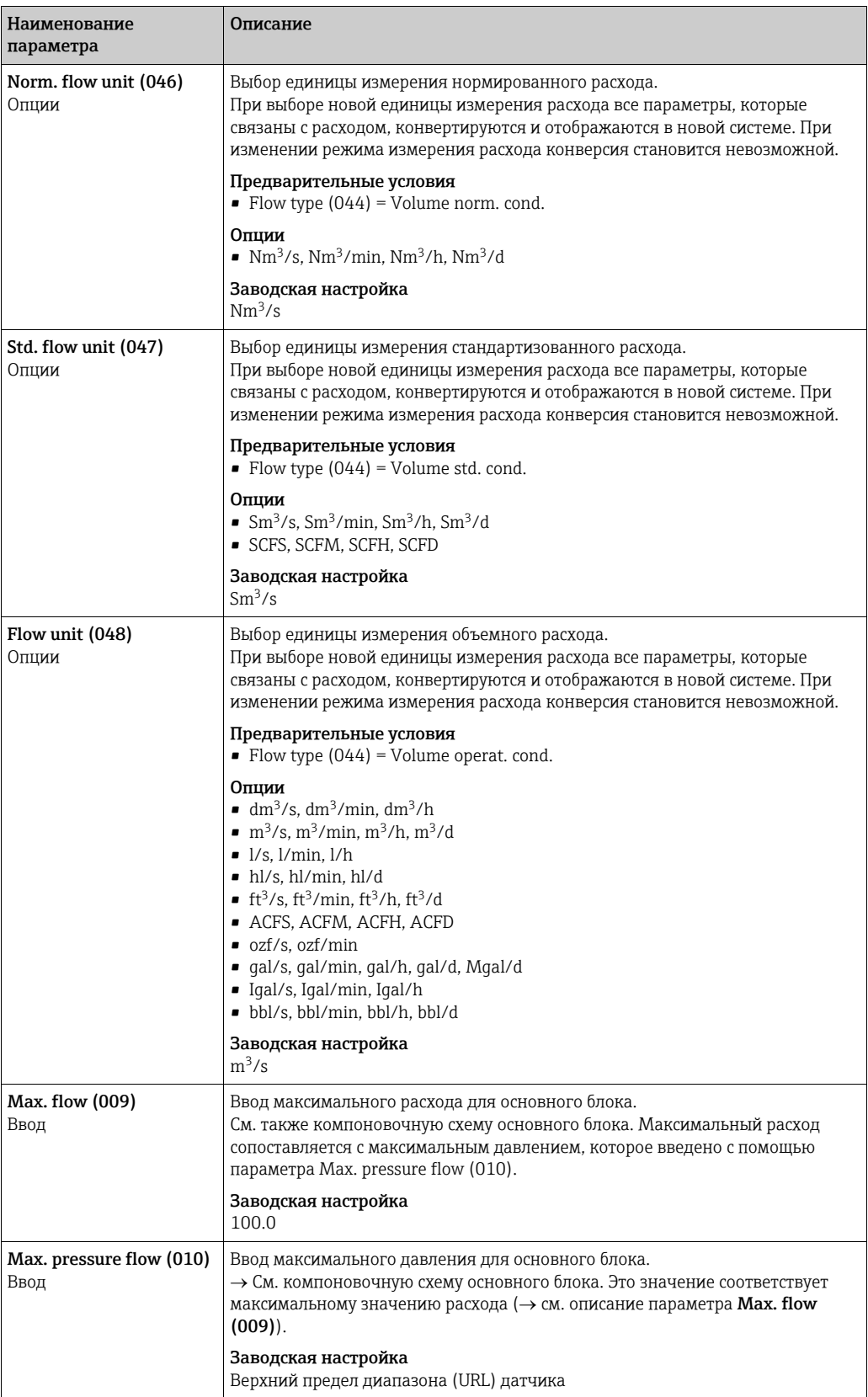

<span id="page-140-1"></span>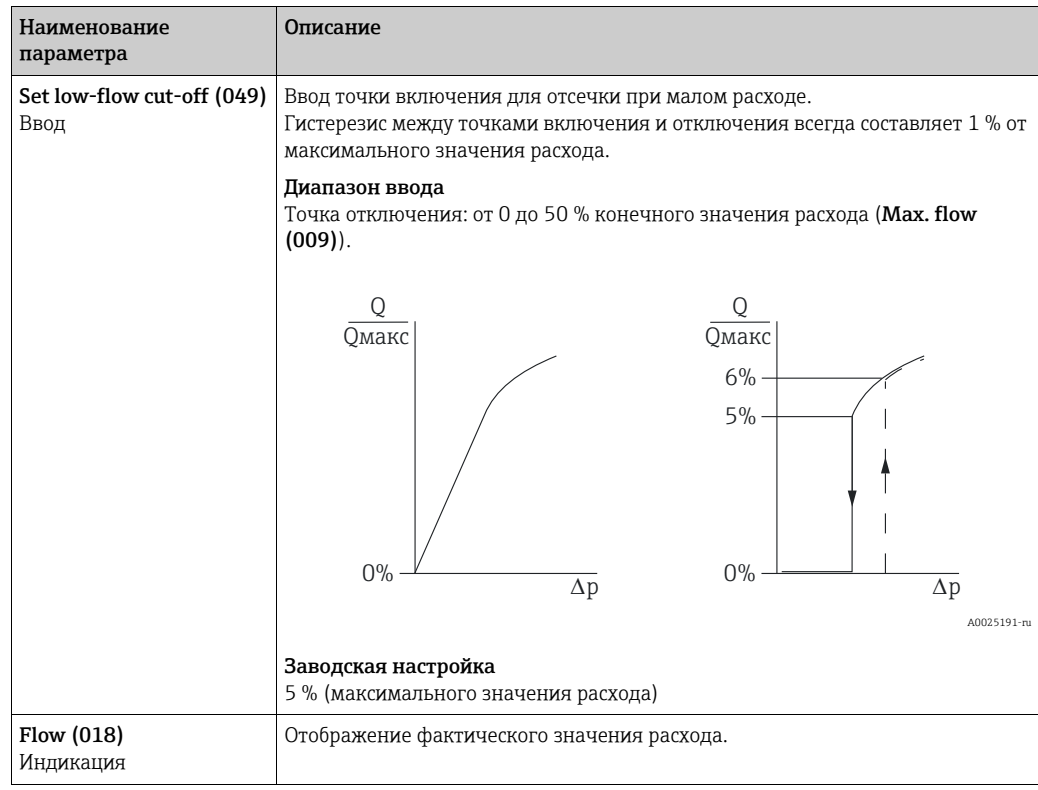

## <span id="page-140-0"></span>Expert  $\rightarrow$  Measurement  $\rightarrow$  Sensor limits

<span id="page-140-2"></span>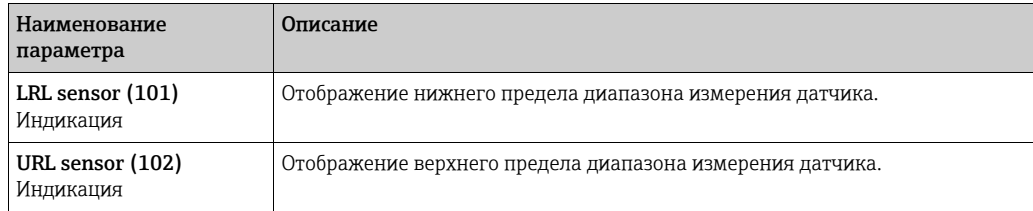

### <span id="page-140-3"></span>Expert → Measurement → Sensor trim

<span id="page-140-7"></span><span id="page-140-6"></span><span id="page-140-5"></span><span id="page-140-4"></span>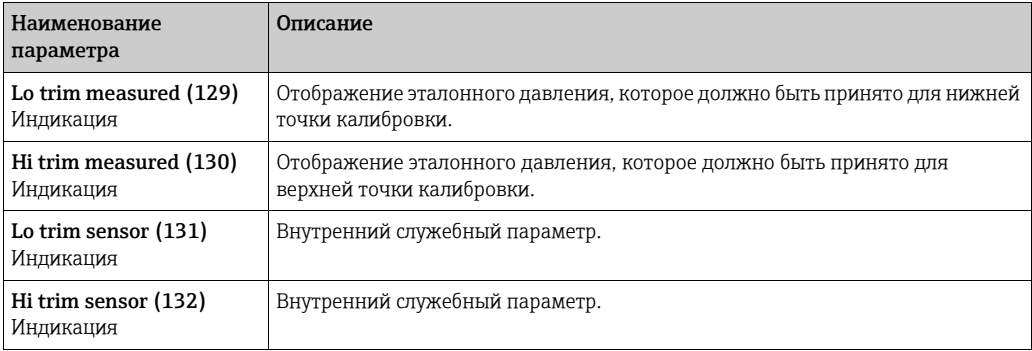

## 8.11.3 Communication

### Expert → Communication → PROFIBUS PA Info

<span id="page-141-5"></span>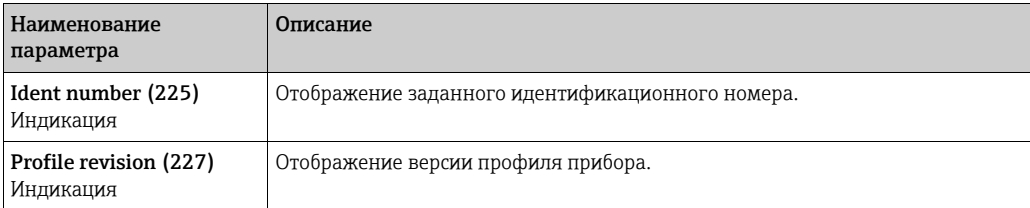

### <span id="page-141-6"></span>Expert → Communication → PROFIBUS PA conf

<span id="page-141-8"></span><span id="page-141-7"></span><span id="page-141-0"></span>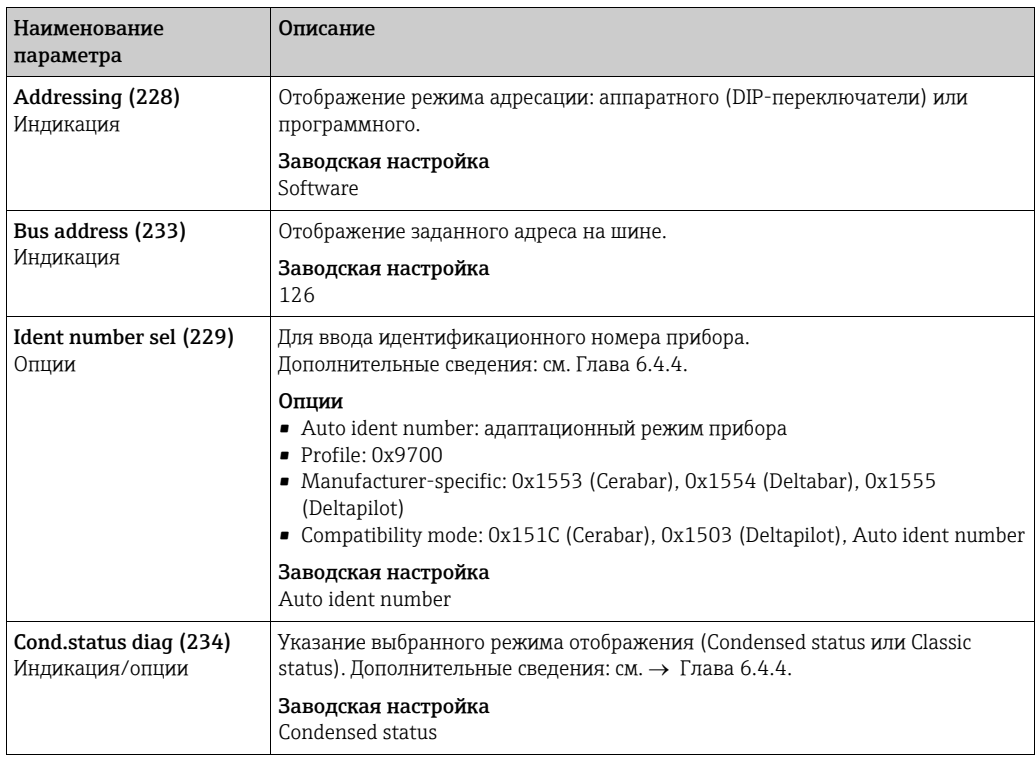

### <span id="page-141-9"></span>Expert → Communication → Analog input 1

<span id="page-141-4"></span><span id="page-141-3"></span><span id="page-141-2"></span><span id="page-141-1"></span>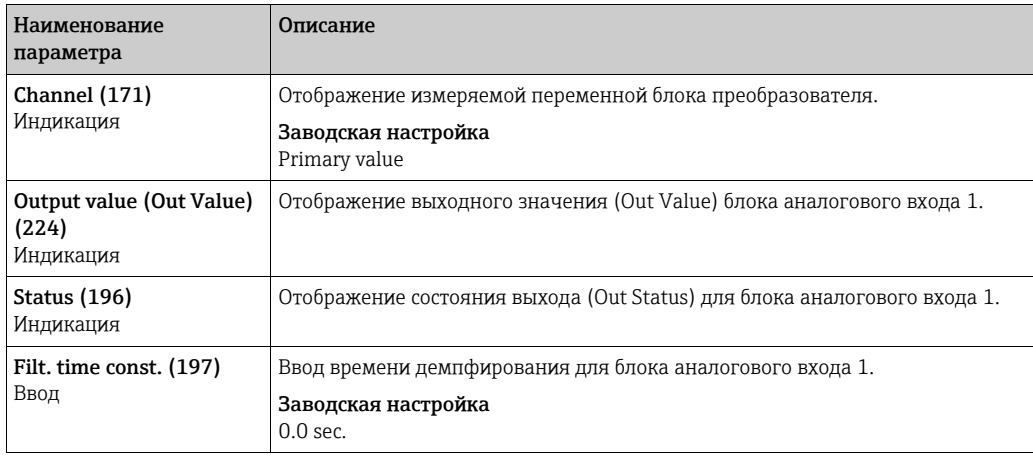

<span id="page-142-0"></span>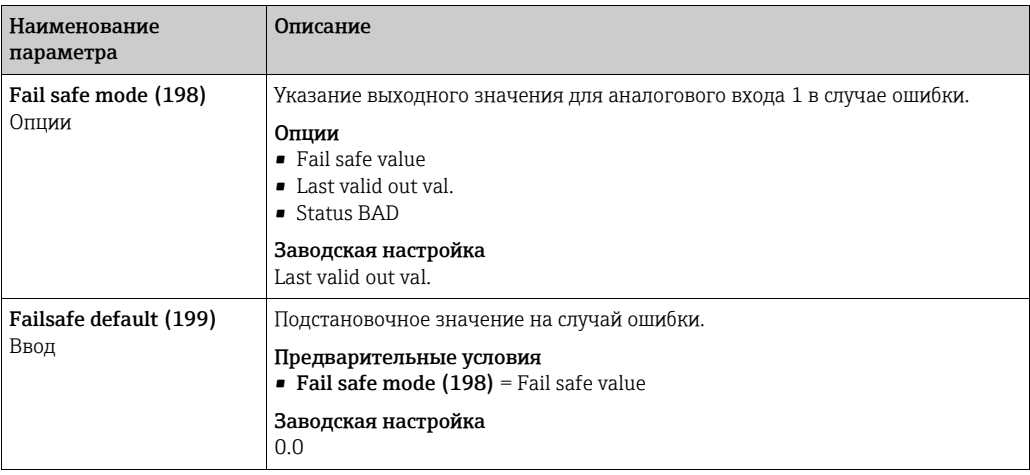

### <span id="page-142-1"></span>Expert → Communication → Analog input 2

<span id="page-142-6"></span><span id="page-142-5"></span><span id="page-142-4"></span><span id="page-142-3"></span><span id="page-142-2"></span>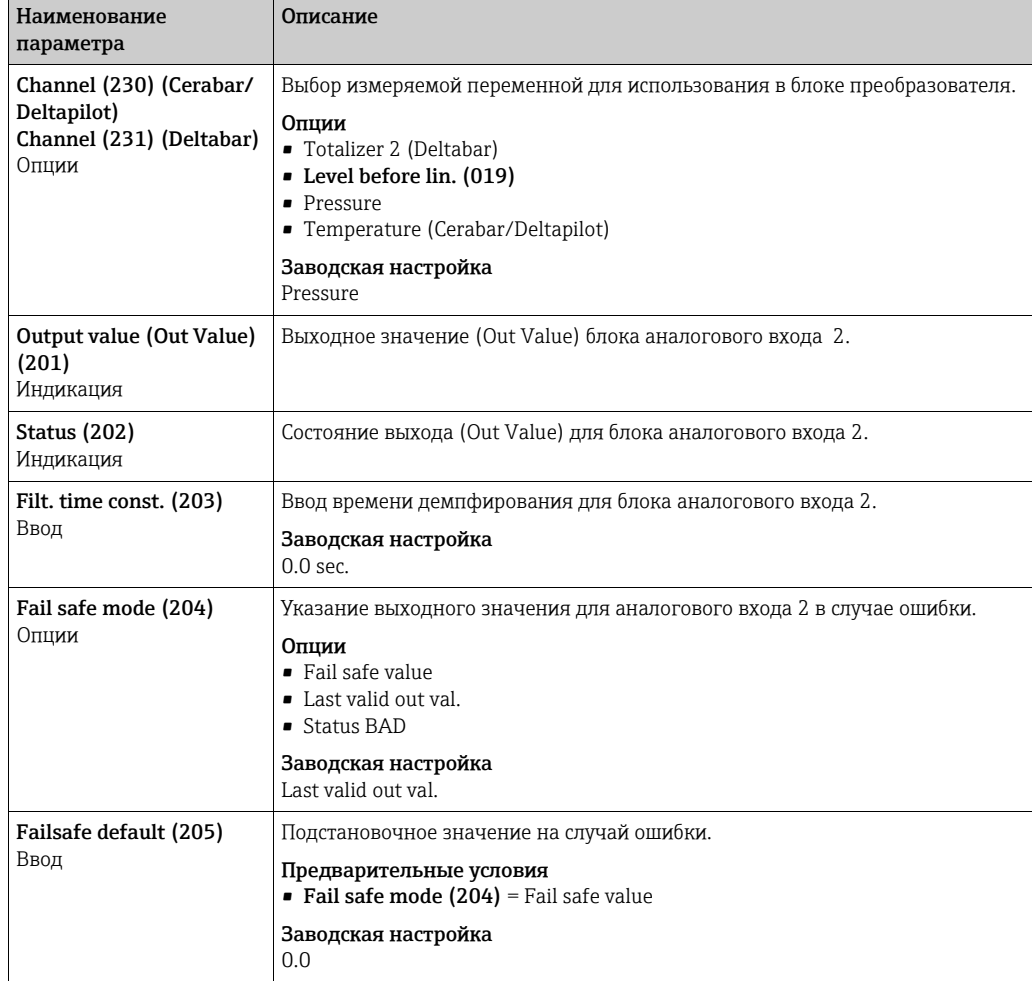

### <span id="page-142-8"></span><span id="page-142-7"></span>Expert → Communication → Analog output 1

<span id="page-142-9"></span>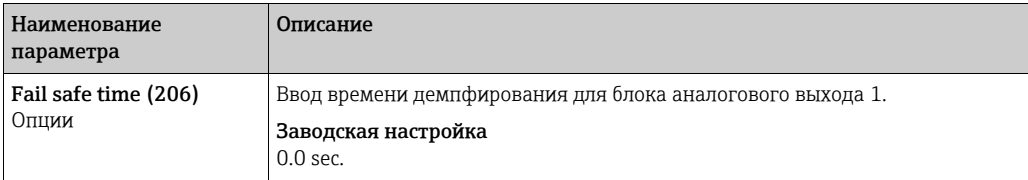

<span id="page-143-2"></span><span id="page-143-1"></span><span id="page-143-0"></span>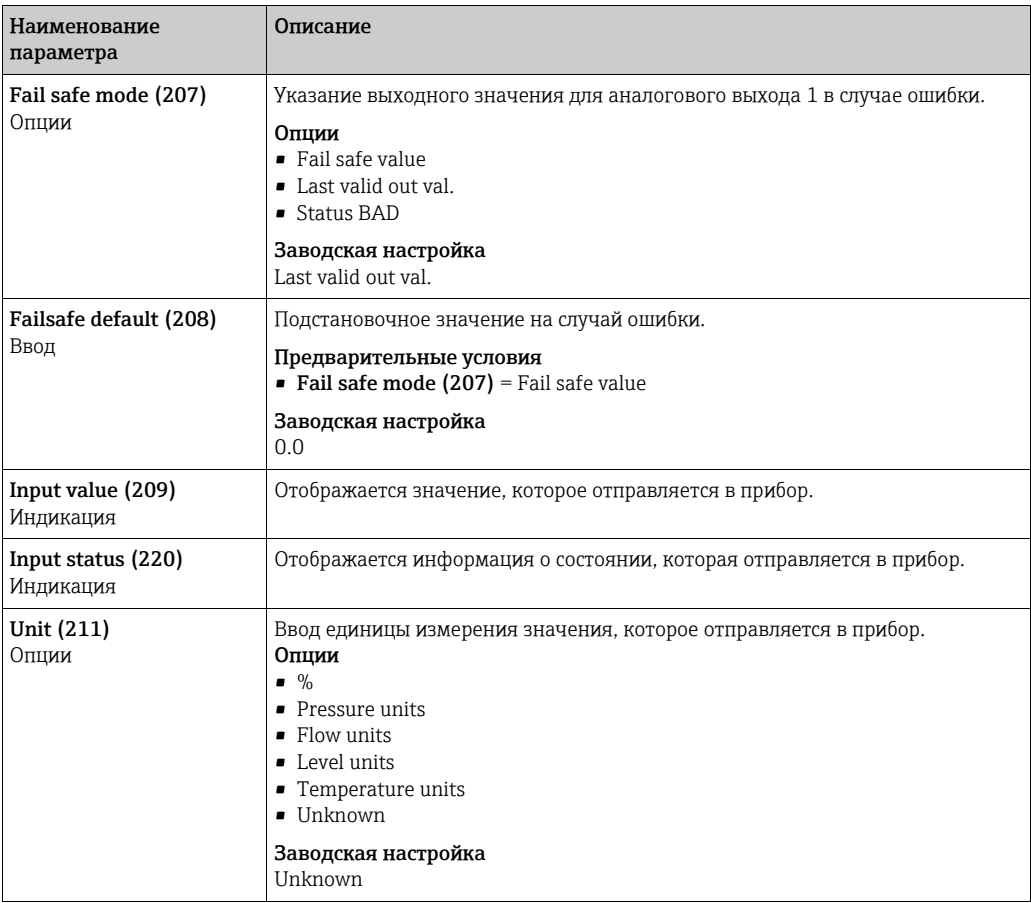

### <span id="page-143-4"></span><span id="page-143-3"></span>Expert → Communication → Analog output 2

<span id="page-143-10"></span><span id="page-143-9"></span><span id="page-143-8"></span><span id="page-143-7"></span><span id="page-143-6"></span><span id="page-143-5"></span>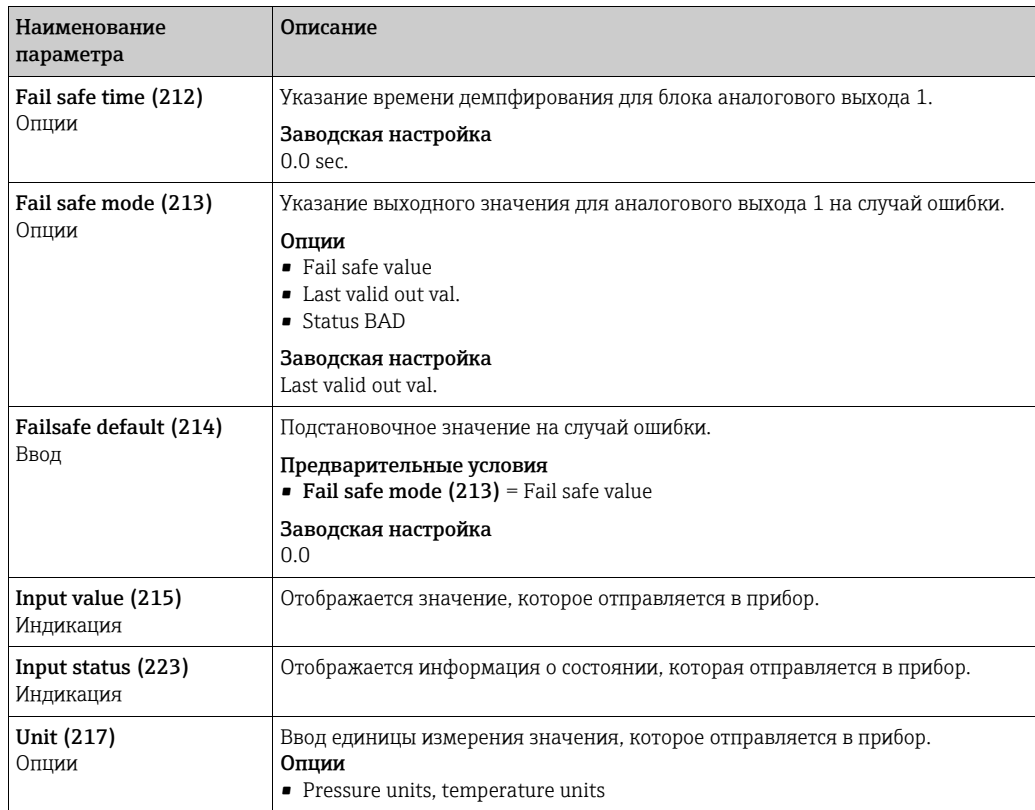
# Expert  $\rightarrow$  Communication  $\rightarrow$  Totalizer 1 (Deltabar)

# $\mathbf{f}$

При выборе типа измерения расхода Flow in % сумматор становится недоступен и не отображается в этой позиции.

<span id="page-144-1"></span><span id="page-144-0"></span>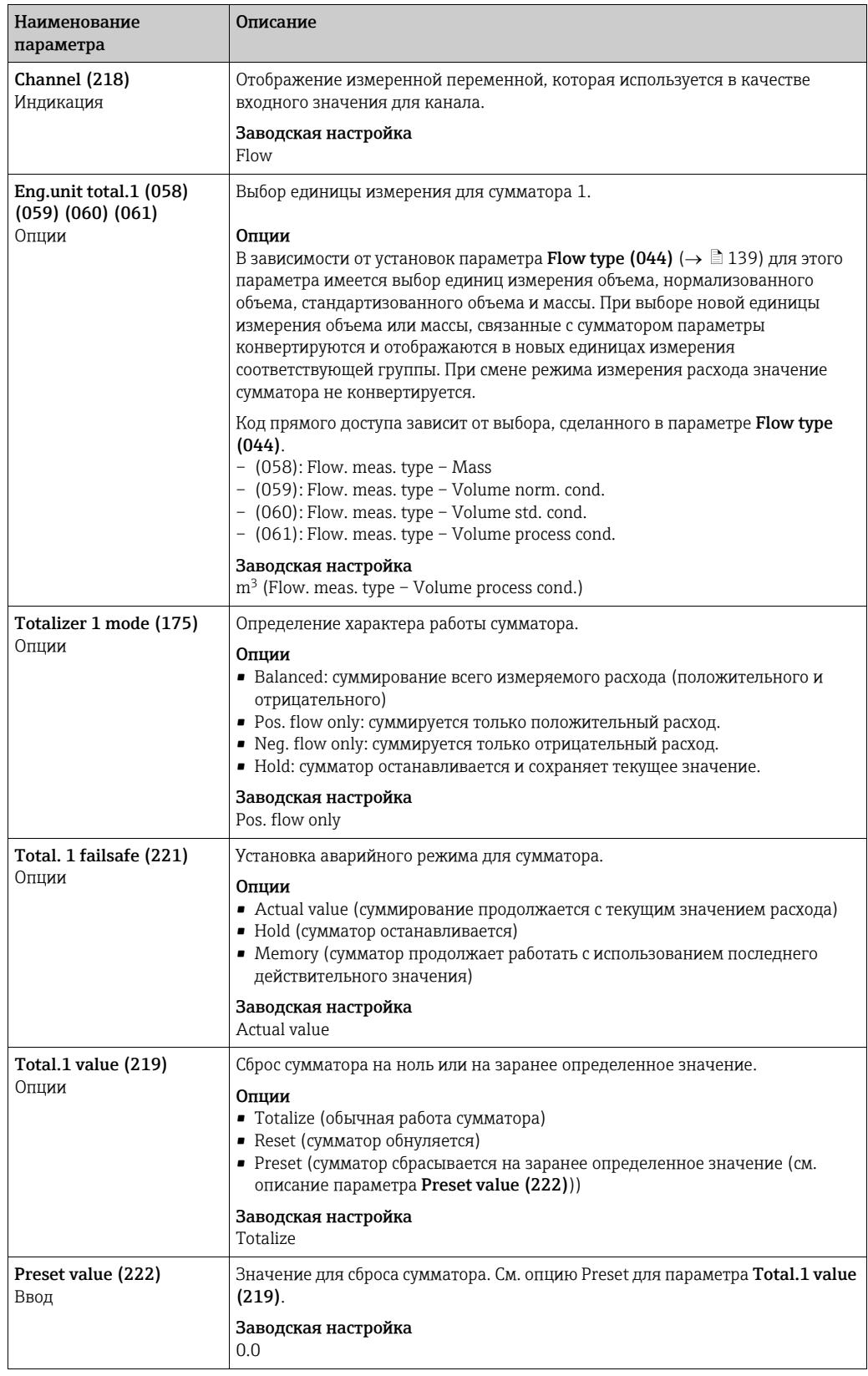

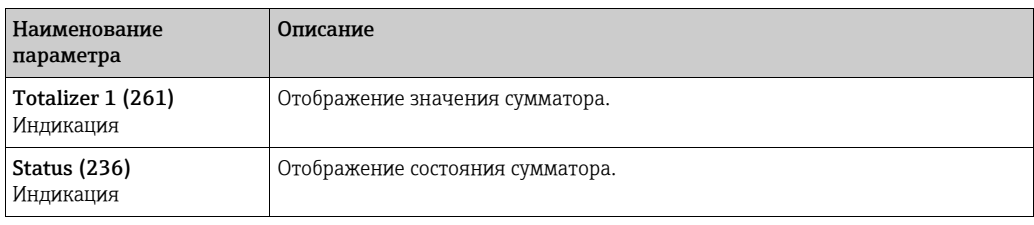

# 8.11.4 Application

# Expert  $\rightarrow$  Application (Cerabar M  $\mu$  Deltapilot M)

<span id="page-145-0"></span>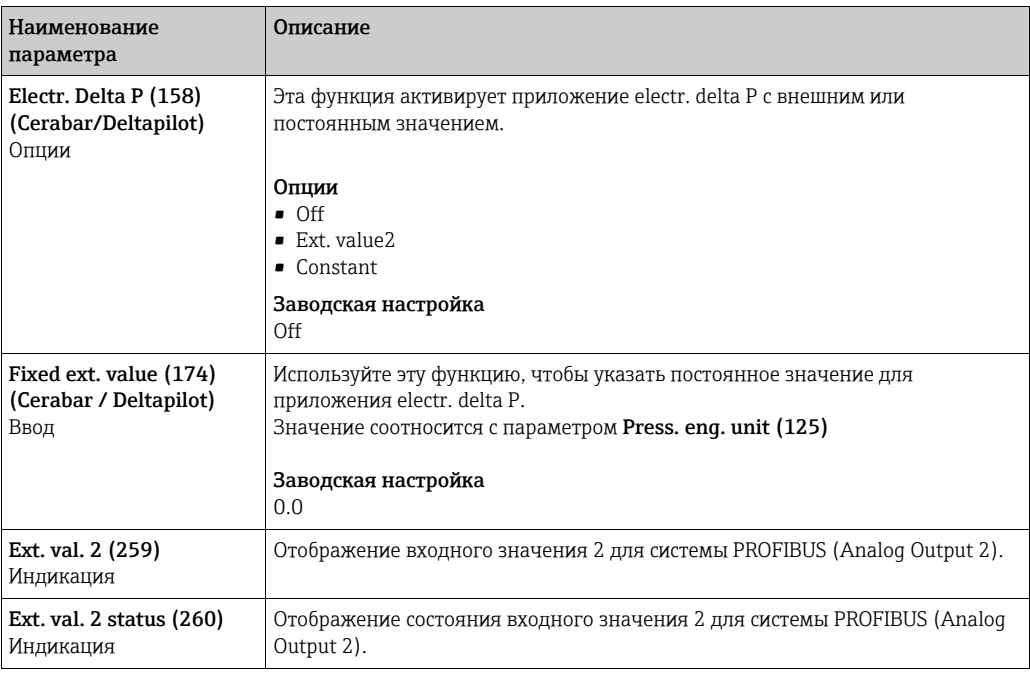

# <span id="page-145-1"></span>Expert  $\rightarrow$  Application  $\rightarrow$  Totalizer 2 (Deltabar M)

# $\mathbf{f}$

При выборе типа измерения расхода Flow in % сумматор становится недоступен и не отображается в этой позиции.

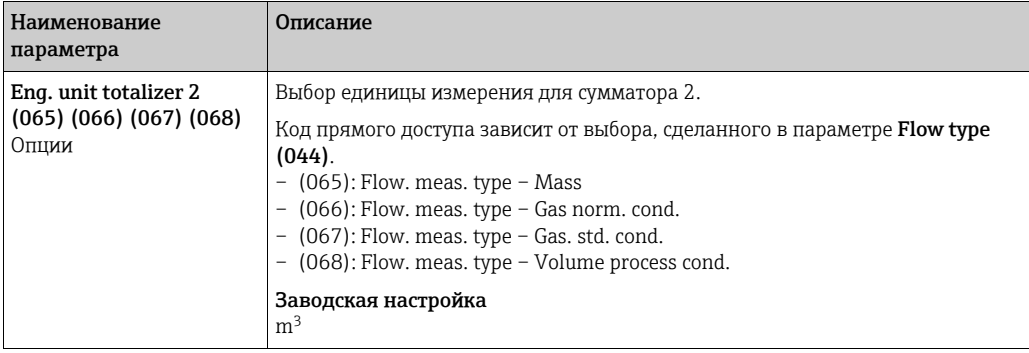

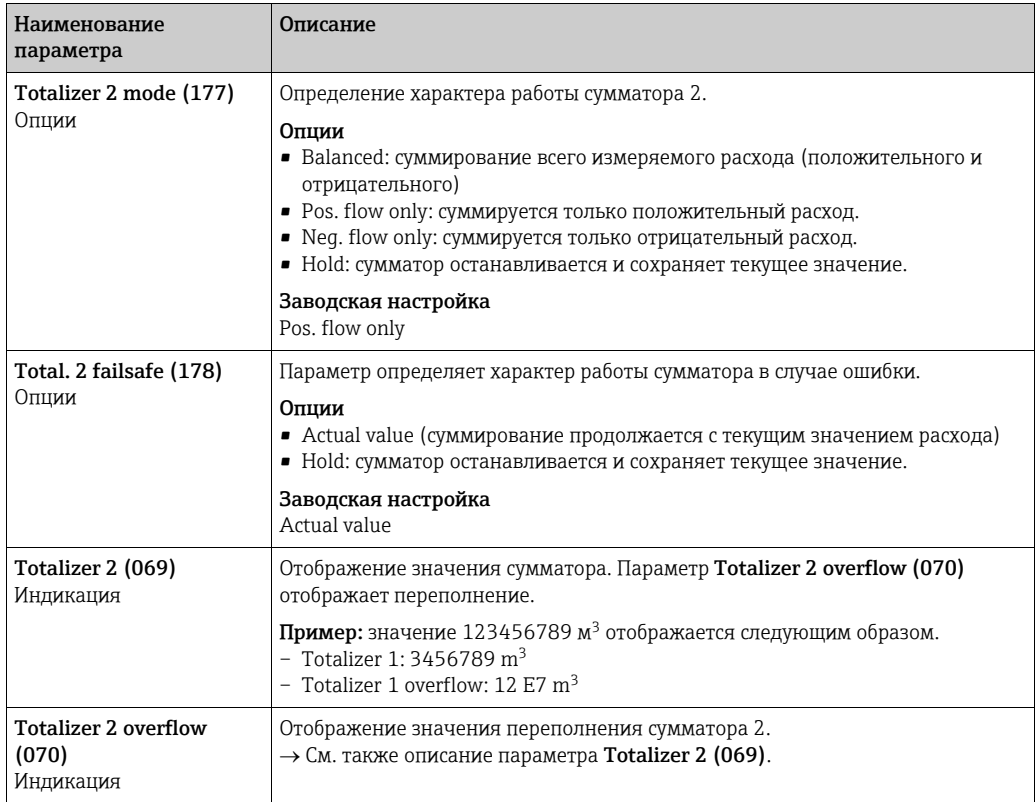

# <span id="page-146-1"></span><span id="page-146-0"></span>8.11.5 Diagnosis

# Expert → Diagnosis

<span id="page-146-3"></span><span id="page-146-2"></span>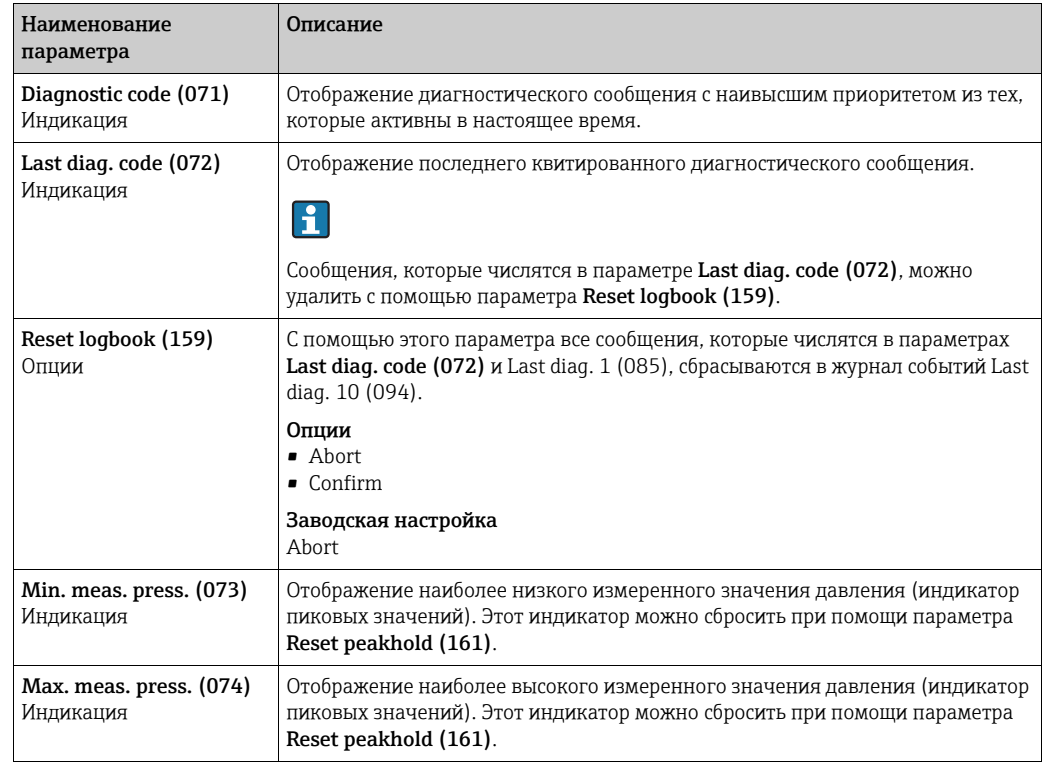

<span id="page-147-2"></span>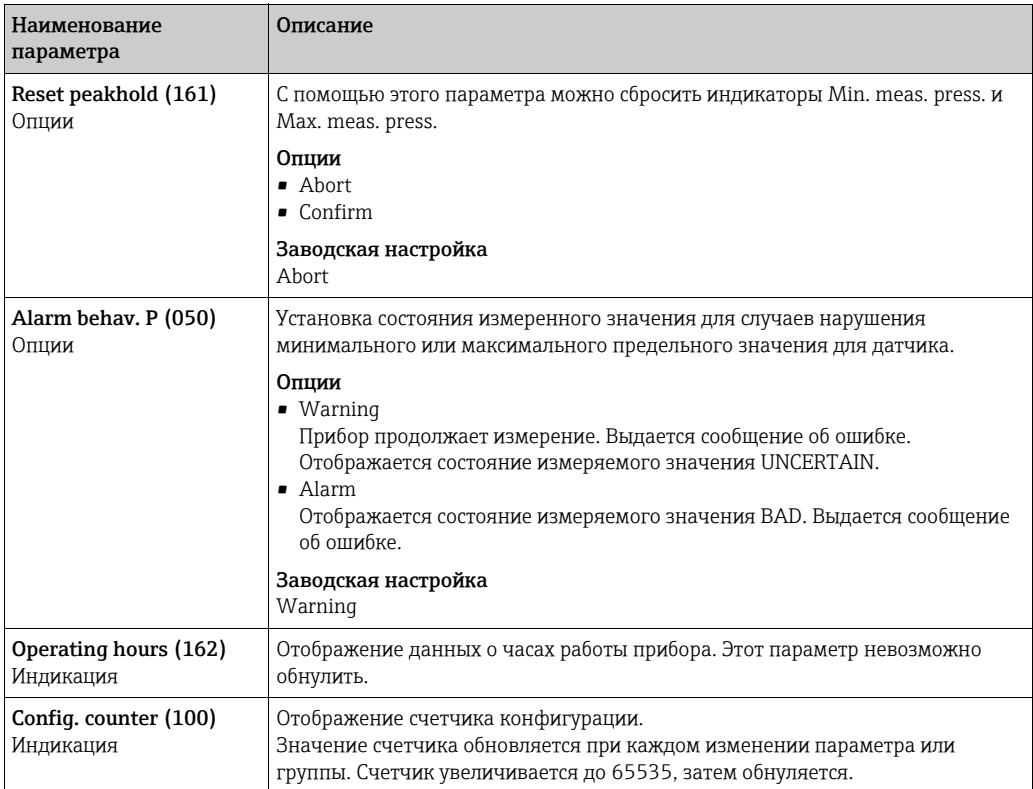

# Expert → Diagnosis → Diagnostic list

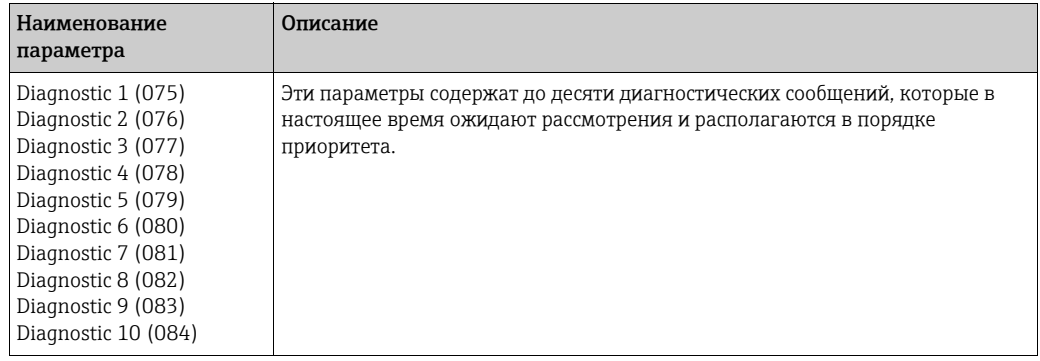

# Expert → Diagnosis → Event logbook

<span id="page-147-1"></span><span id="page-147-0"></span>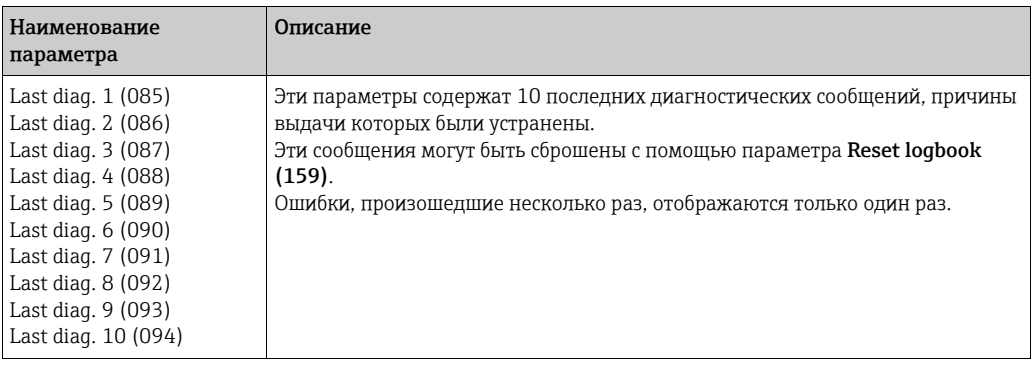

<span id="page-148-0"></span>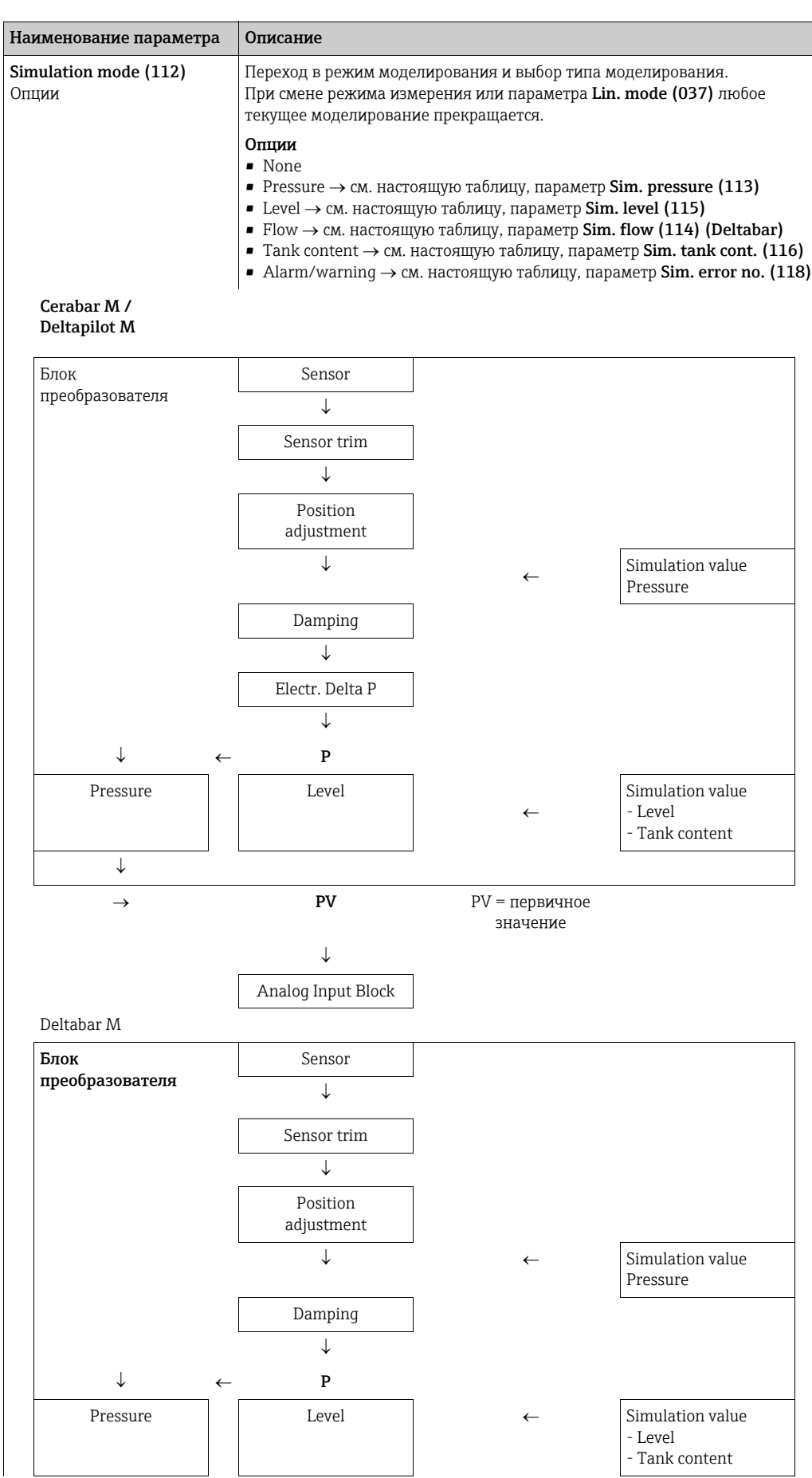

# Expert → Diagnosis → Simulation

<span id="page-149-2"></span><span id="page-149-0"></span>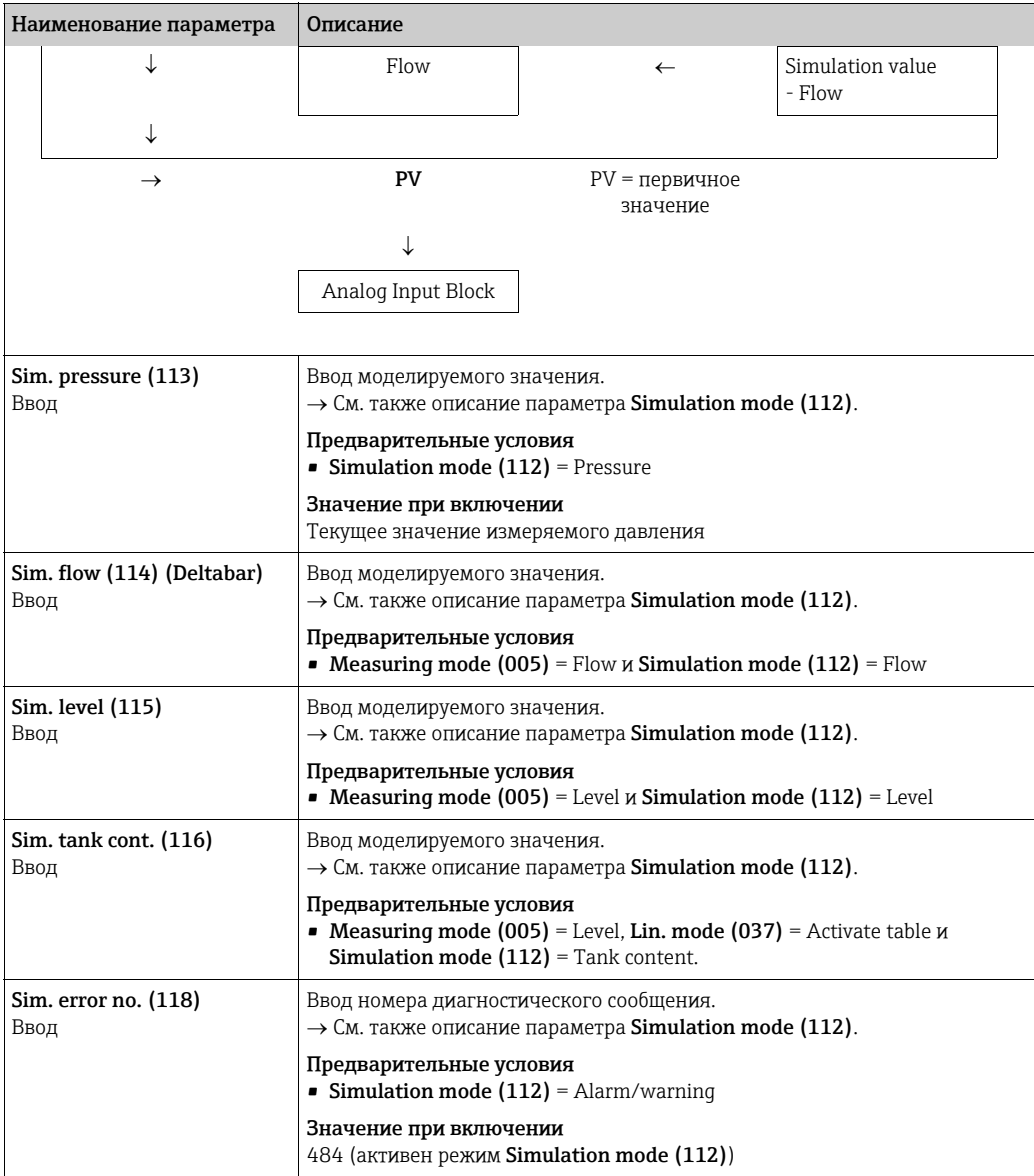

# <span id="page-149-4"></span><span id="page-149-3"></span><span id="page-149-1"></span>8.12 Сохранение или дублирование данных прибора

На приборе нет модуля памяти. Однако с помощью управляющей программы, основанной на технологии FDT (например, FieldCare), возможны следующие варианты (см. описание параметра меню управления [Download select.](#page-167-0) на стр  $\rightarrow \overline{\mathbb{B}}$  [130,](#page-129-0) или через физический блок ( $\rightarrow$   $\dot{a}$  [168\)](#page-167-0)).

- Хранение/восстановление конфигурационных данных
- Дублирование параметров прибора
- Перенос всех необходимых параметров во время замены электронных вставок.

Дополнительные сведения см. в руководстве по эксплуатации управляющей программы FieldCare.

9 Ввод в эксплуатацию при помощи ведущего устройства класса 2 (ПО FieldCare)

Прибор настраивается на заводе согласно режиму измерения Pressure (Cerabar, Deltabar) или Level (Deltapilot). Диапазон измерения и единица измерения, используемая для передачи измеренного значения, соответствуют техническим характеристикам, которые указаны на заводской табличке.

### **! ОСТОРОЖНО**

#### Превышение максимально допустимого рабочего давления!

Опасность несчастного случая вследствие разрушения деталей! При чрезмерном повышении давления генерируются предупреждающие сообщения.

‣ Если давление прибора ниже минимально допустимого или выше максимально допустимого, по очереди отображаются следующие сообщения (в зависимости от настройки параметра Alarm behavior (050)):

S140 Working range P или F140 Working range P;

S841 Sensor range или F841 Sensor range;

S971 Adjustment.

Используйте прибор только в рамках допустимого диапазона.

### **УВЕДОМЛЕНИЕ**

### Падение рабочего давления до недопустимого уровня!

- Появление сообщений в случае крайне низкого давления
- ‣ Если давление прибора ниже минимально допустимого или выше максимально допустимого, по очереди отображаются следующие сообщения (в зависимости от настройки параметра Alarm behavior (050)):
	- S140 Working range P или F140 Working range P;
	- S841 Sensor range или F841 Sensor range;
	- S971 Adjustment.

Используйте прибор только в рамках допустимого диапазона.

# 9.1 Функциональная проверка

После монтажа и подключения, прежде чем ввести прибор в эксплуатацию, выполните проверку по контрольным спискам.

- Контрольный список «[Проверка](#page-37-0) после монтажа»  $\rightarrow \Box$  [38](#page-37-0)
- Контрольный список «Проверка после [подключения](#page-43-0)»  $\rightarrow \Box$ [44](#page-43-0)

#### 9.2 Ввод в эксплуатацию

Процедура ввода в эксплуатацию и использования программы FieldCare описана в контекстной справочной системе, которая встроена в ПО FieldCare.

Чтобы ввести прибор в эксплуатацию, выполните следующие действия.

- 1. Проверьте наличие аппаратной защиты от записи на электронной вставке  $\rightarrow$   $\Box$  54, Глава 6.3.5 («Блокирование и разблокирование управления»). Параметр Lock switch (120) указывает состояние аппаратной защиты от записи (навигация: Expert → System или Expert → Communication → Physical Block → PB Parameter  $\rightarrow$  Device)
- 2. Введите обозначение прибора с помощью параметра ТАС. (Навигация: Expert  $\rightarrow$ System  $\rightarrow$  Instrument info или Setup  $\rightarrow$  Extended Setup  $\rightarrow$  Instrument Info)
- Задайте адрес на шине для прибора.  $3<sub>1</sub>$ с помощью управляющей программы на ведущем устройстве DP-Master (класс 2), например FieldCare: ( $\rightarrow \Box$  60, Глава 6.4.5, «Идентификация и адресация прибора»), или посредством переключателей адресации.
- Выполните настройку параметров прибора, специфичных для изготовителя, через 4. меню Setup либо выполните настройку блока преобразователя. Выполните настройку блока аналогового выхода. Выполните настройку блока сумматора (Deltabar).
- Выполните настройку физического блока (навигация: Expert  $\rightarrow$  Communication  $\rightarrow$  $5<sub>1</sub>$ Physical Block).
- 6. Выполните настройку блока аналогового входа (AI-Block).
	- В блоке аналогового входа можно масштабировать входное значение или диапазон входного сигнала в соответствии с требованиями автоматизированной системы ( $\rightarrow \Box$  153, Глава 9.3.1, «Масштабирование выходного значения (Out Value)»).
		- При необходимости установите предельные значения.
- 7. Выполните настройку циклического обмена данными ( $\rightarrow \Box$  62, Глава 6.4.6,

# <span id="page-152-1"></span>9.3 Выходное значение (Out Value)

# <span id="page-152-0"></span>9.3.1 Масштабирование выходного значения (Out Value)

В блоке аналогового входа можно масштабировать входное значение или диапазон входного сигнала в соответствии с требованиями автоматизированной системы.

#### Пример

Измерительный диапазон от 0 до 500 мбар следует перенастроить на диапазон от 0 до 10000.

• Выберите группу Proc value scale.

Навигация: Expert → Communication → Analog input 1 → AI parameter → [Proc value](#page-170-0)  [scale](#page-170-0)

- В качестве нижнего значения диапазона введите число «0».
- В качестве верхнего значения диапазона введите число «500».
- Выберите группу Output scale.
	- Навигация: Expert → Communication → Analog input 1 → AI parameter → [Output scale](#page-170-1) – Для параметра EU\_0\_PERCENT (нижнее значение) введите число «0».
	- Для параметра EU\_100\_PERCENT (верхнее значение) введите число «10000».
	- Для параметра UNITS\_INDEX (единица измерения) выберите, например, опцию User unit.

Единица измерения, выбранная для этого параметра, не влияет на процесс масштабирования.

• Результат

При давлении 350 мбар значение 7000 выводится в ПЛК в качестве выходного значения (OUT Value).

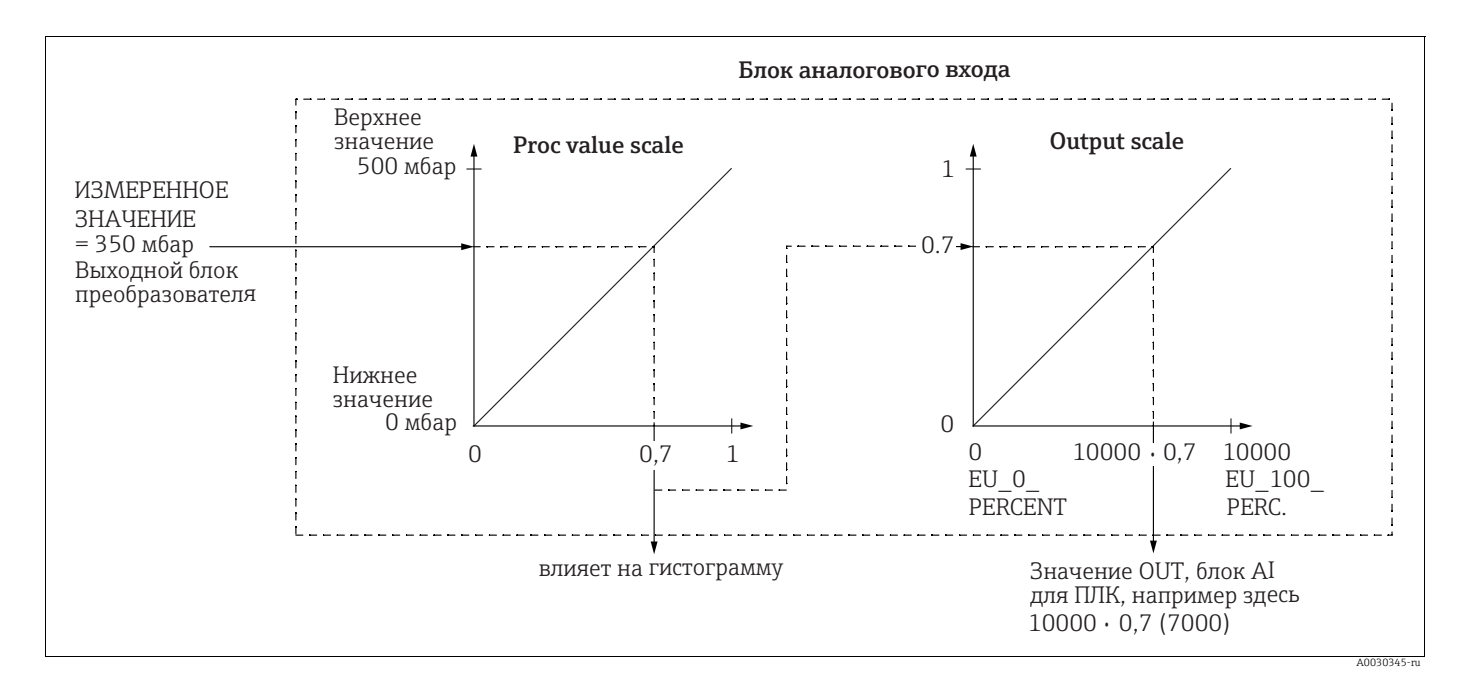

### **! ПРЕДУПРЕЖДЕНИЕ**

#### При установке параметров учитывайте зависимости!

- ‣ Масштабирование выходного значения (Out Value) возможно только в дистанционном режиме (например, с помощью ПО FieldCare).
- ‣ При изменении единицы измерения в пределах режима измерения (давления, расхода или типа расхода) значения параметров [Proc value scale](#page-170-0) и [Output scale](#page-170-1) конвертируются.

При изменении единицы измерения в пределах режима измерения параметр [Proc](#page-170-0)  [value scale](#page-170-0) конвертируется, а параметр [Output scale](#page-170-1) обновляется.

- ‣ При изменении режима измерения преобразование не выполняется. При изменении режима измерения прибор необходимо заново откалибровать.
- ‣ Предусмотрено 2 аналоговых входа. Первый закреплен за первичным значением, а второй можно закрепить за вторичной измеряемой переменной. Оба входа необходимо соответственно масштабировать.
- ‣ При изменении конфигурации (режима измерения, единицы измерения, масштабирования) в блоке преобразователя значения параметров [Proc value scale](#page-170-0) и [Output scale](#page-170-1) автоматически подстраиваются под масштабирование, заданное в блоке преобразователя.
- ‣ Единица измерения, заданная в параметре [Proc value scale](#page-170-0), является единицей измерения первичного значения в блоке преобразователя.
- ‣ Конфигурация блока аналогового входа 1 автоматически обновляется вместе с конфигурацией блока преобразователя (при изменении конфигурации блока преобразователя в меню Setup это изменение копируется в блок аналогового входа). Поэтому конфигурирование блоков аналогового входа следует выполнять в конце процесса, так как в противном случае конфигурация будет перезаписана настройкой.

### Электрический прибор для измерения дифферен-9.4 циального давления с датчиками избыточного давления (Cerabar M или Deltapilot M)

### Пример

В приведенном примере два прибора Cerabar М или Deltapilot М (каждый с датчиком избыточного давления) взаимосвязаны. Поэтому дифференциальное давление может быть измерено двумя независимыми приборами Cerabar M или Deltapilot M.

# H

См. описание упоминаемых параметров:  $\rightarrow$  Глава 8.11 («Описание параметров»).

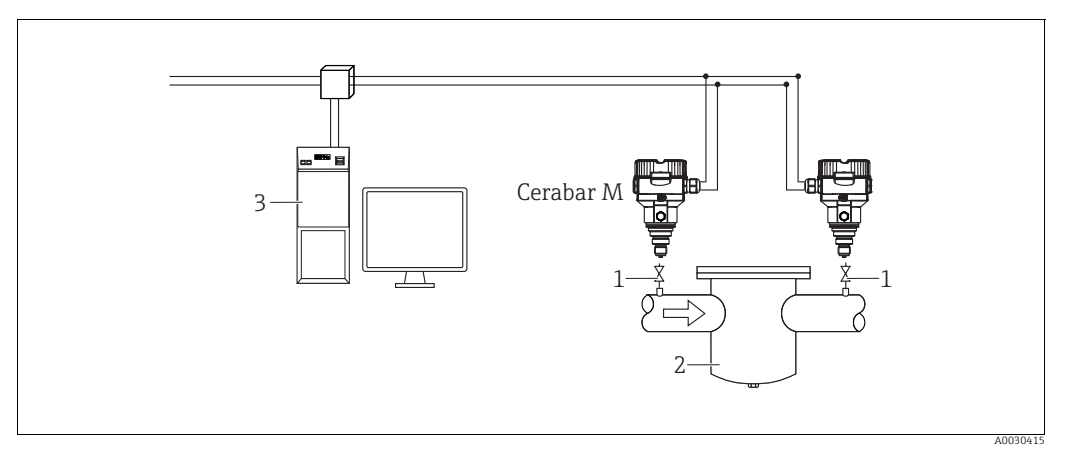

Puc. 41:

- Отсечные клапаны
- Например, фильтр<br>Система РА НОST  $\frac{2}{3}$ 
	-

# $1)$

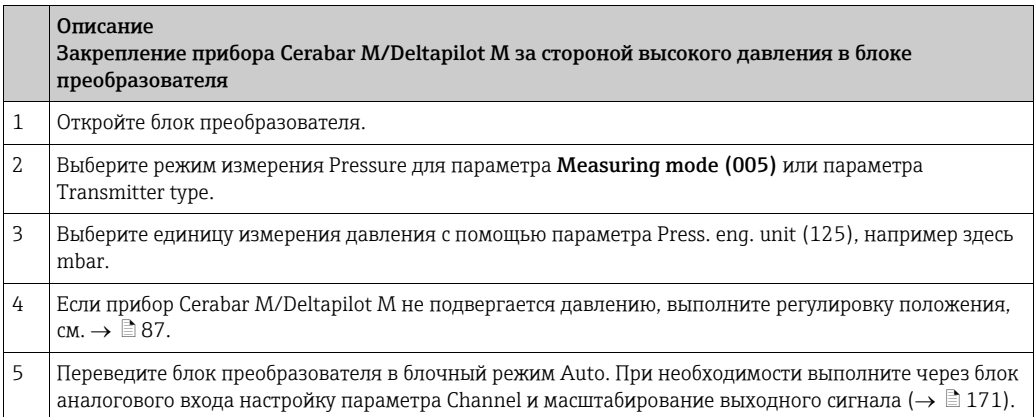

### $2)$

Выходной сигнал блока аналогового входа прибора, установленного на стороне высокого давления, считывается ПЛК и отправляется в качестве выходной переменной через вход блока аналогового выхода 2 прибора, установленного на стороне низкого давления. При этом для параметра Unit блока аналогового выхода 2 должна быть выбрана единица измерения давления (такая же, как для прибора на стороне высокого давления).

#### $3)$

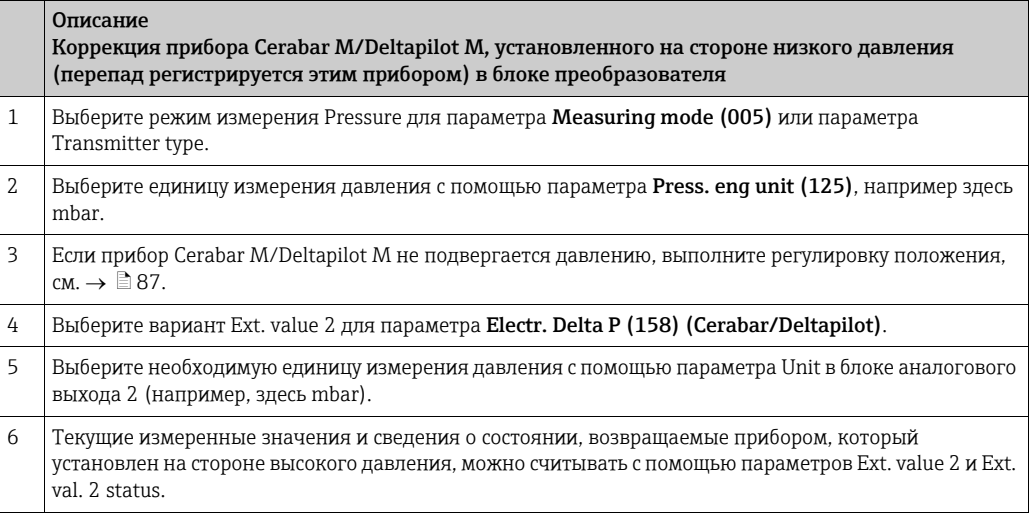

### А ПРЕДУПРЕЖДЕНИЕ

#### При установке параметров учитывайте зависимости!

- Запрещается менять на противоположное назначение точек измерения по отношению к направлению обмена данными.
- Значение измеряемой переменной, поступающее от передающего прибора, должно в любом случае превышать значение измеряемой переменной принимающего прибора (посредством функции Electr. delta P).
- Регулировки, в результате которых возможно смещение значений давления (например, регулировка положения, согласование), следует вносить в соответствии с характеристиками конкретного датчика и его ориентацией, независимо от использования функции Electr. delta P. Другие настройки приведут к недопустимому использованию функции Electr. delta P и могут стать причиной получения неточных результатов измерения.
- Чтобы обеспечить возможность передачи данных состояния BAD передающего прибора (на стороне высокого давления) на принимающий прибор (на стороне низкого давления), для параметра Fail safe mode (198) аналогового входа прибора, установленного на стороне высокого давления, и параметра Fail safe mode (213) аналогового выхода 2 прибора, установленного на стороне низкого давления. необходимо выбрать опцию Status BAD.

# 9.5 Описание параметров

# 9.5.1 Блочная модель

Для приборов Cerabar M/Deltabar M/Deltapilot M предусмотрены следующие блоки:

- [Физический](#page-156-2) блок
- Блок [аналогового](#page-168-0) входа 1 и блок аналогового ввода 2
- Блок [аналогового](#page-175-0) выхода 1 и блок аналогового выхода 2
- Блок сумматора [\(Deltabar M\)](#page-179-0)
- Блок [преобразователя](#page-185-0)

# <span id="page-156-2"></span>9.5.2 Физический блок

<span id="page-156-1"></span><span id="page-156-0"></span>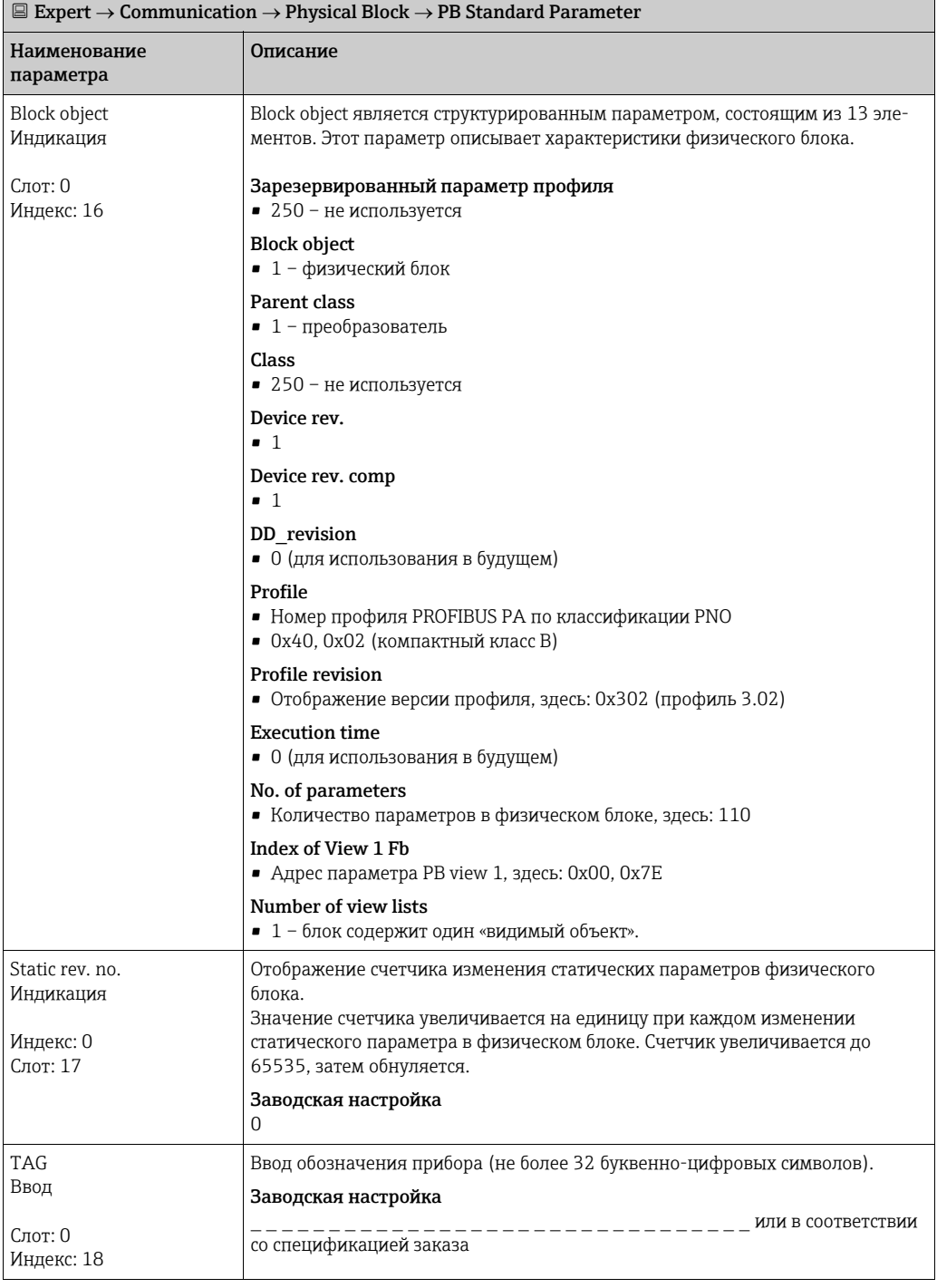

<span id="page-157-2"></span><span id="page-157-1"></span><span id="page-157-0"></span>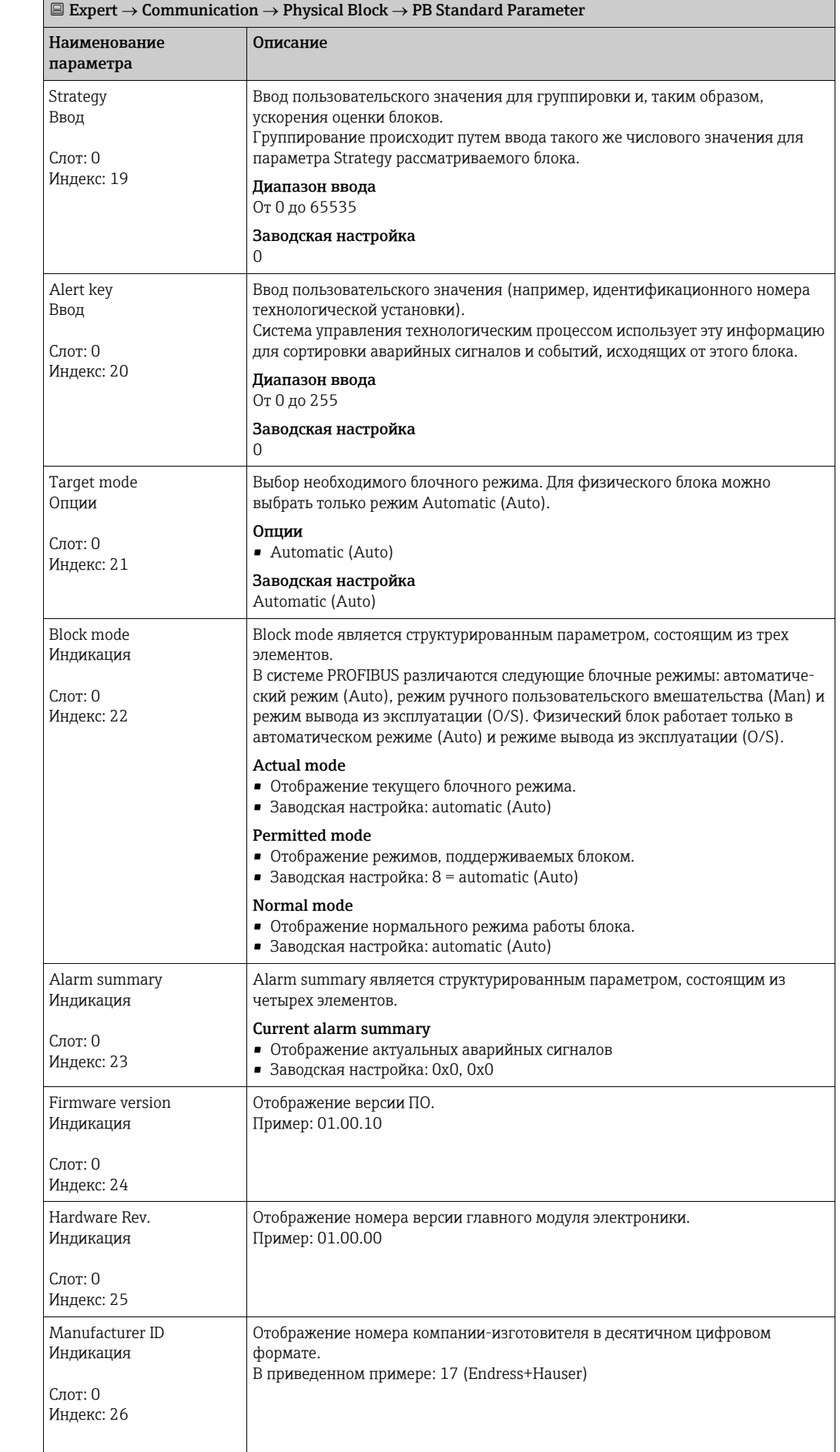

<span id="page-158-2"></span><span id="page-158-1"></span><span id="page-158-0"></span>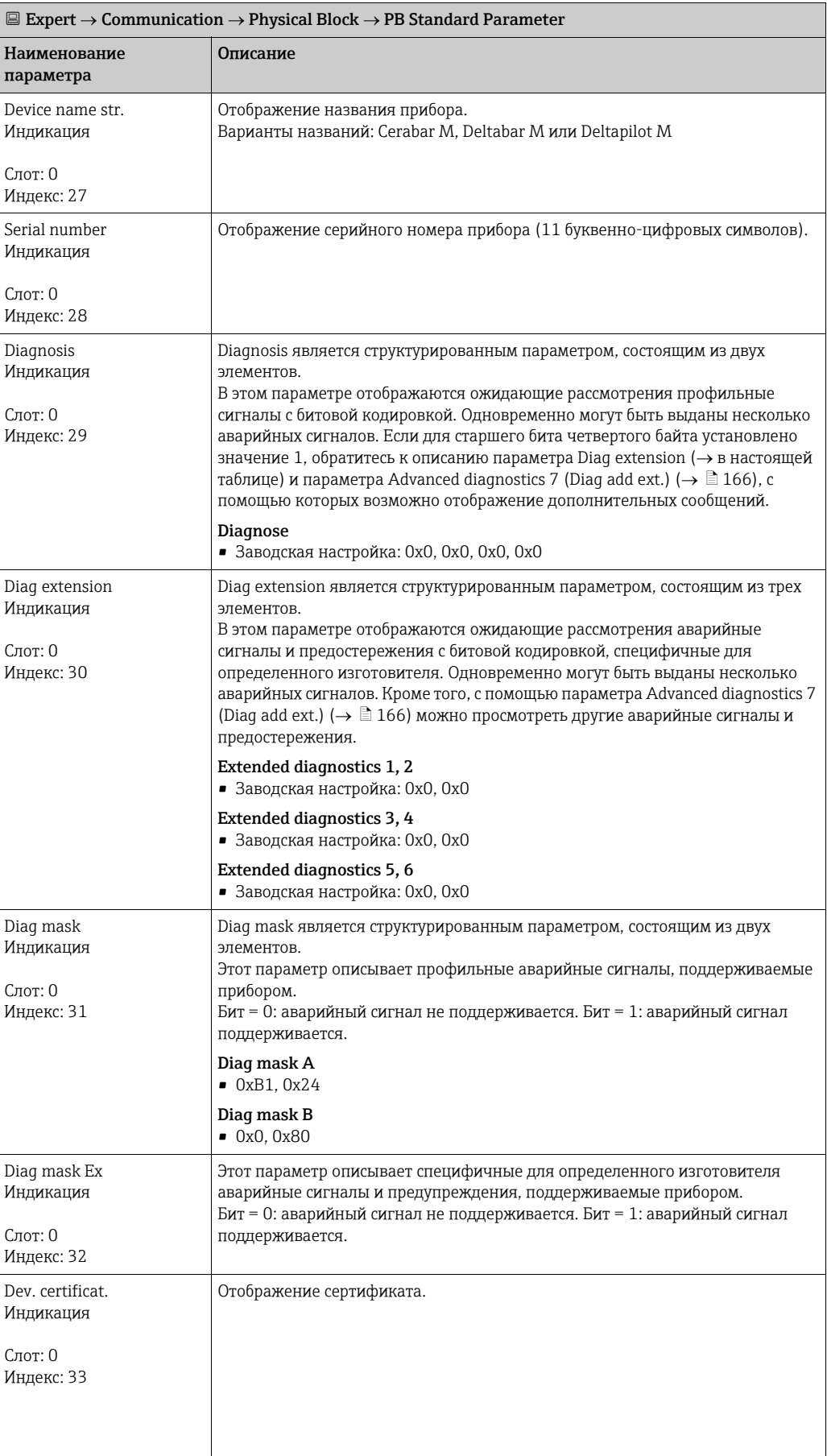

<span id="page-159-3"></span><span id="page-159-2"></span><span id="page-159-1"></span><span id="page-159-0"></span>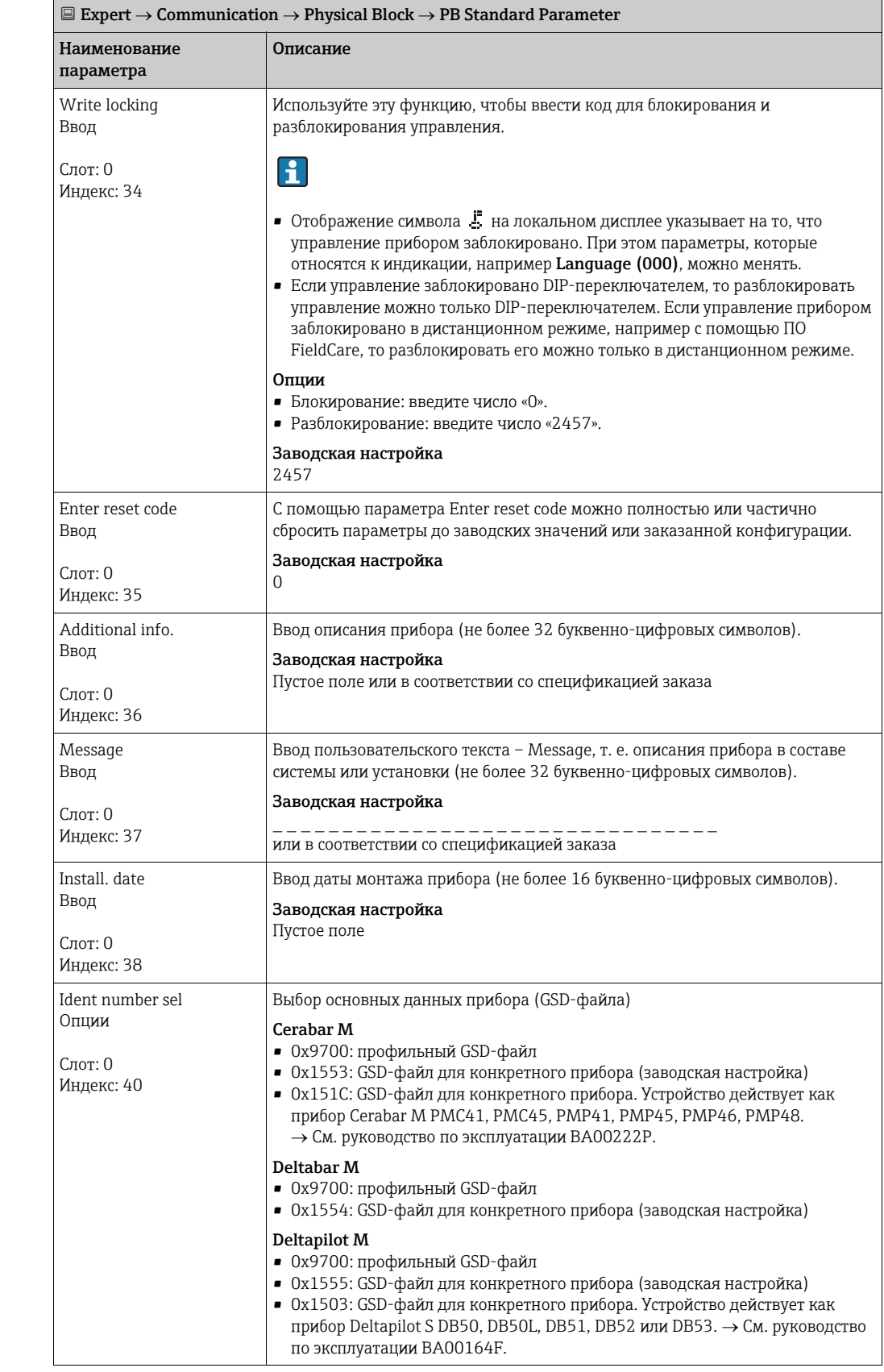

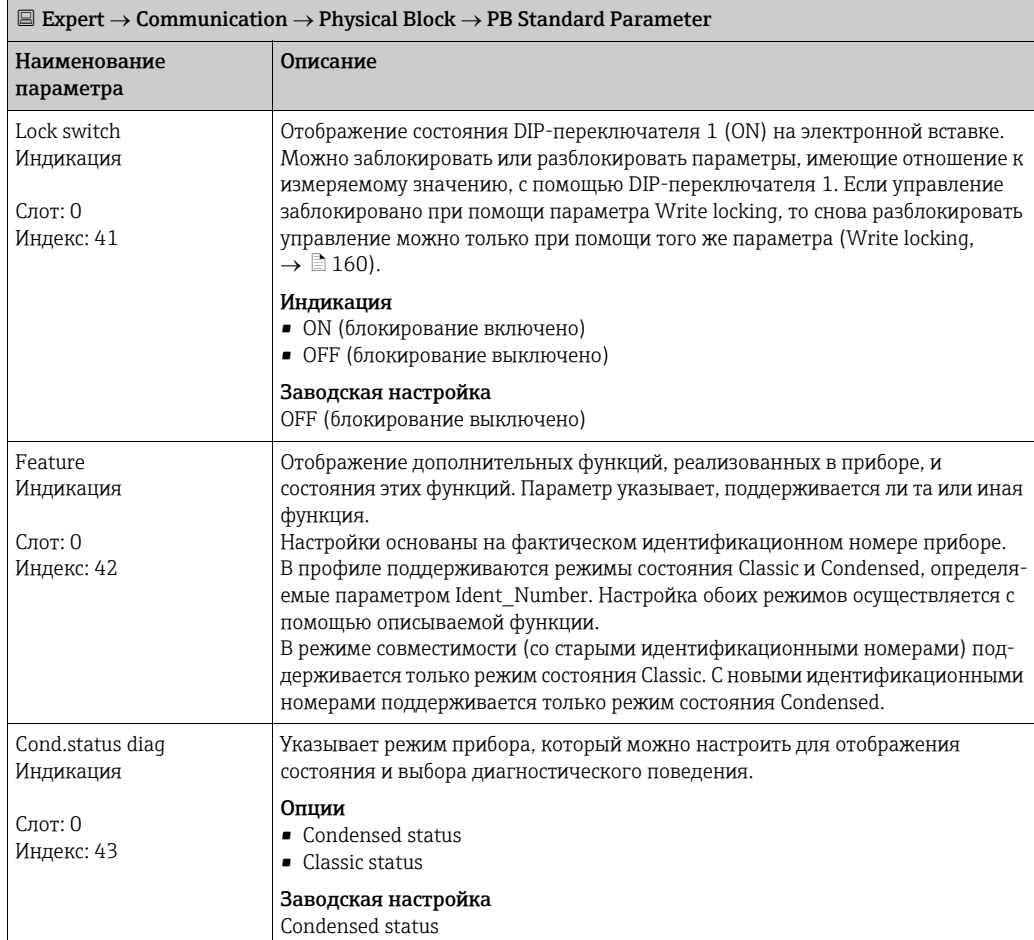

<span id="page-160-1"></span><span id="page-160-0"></span>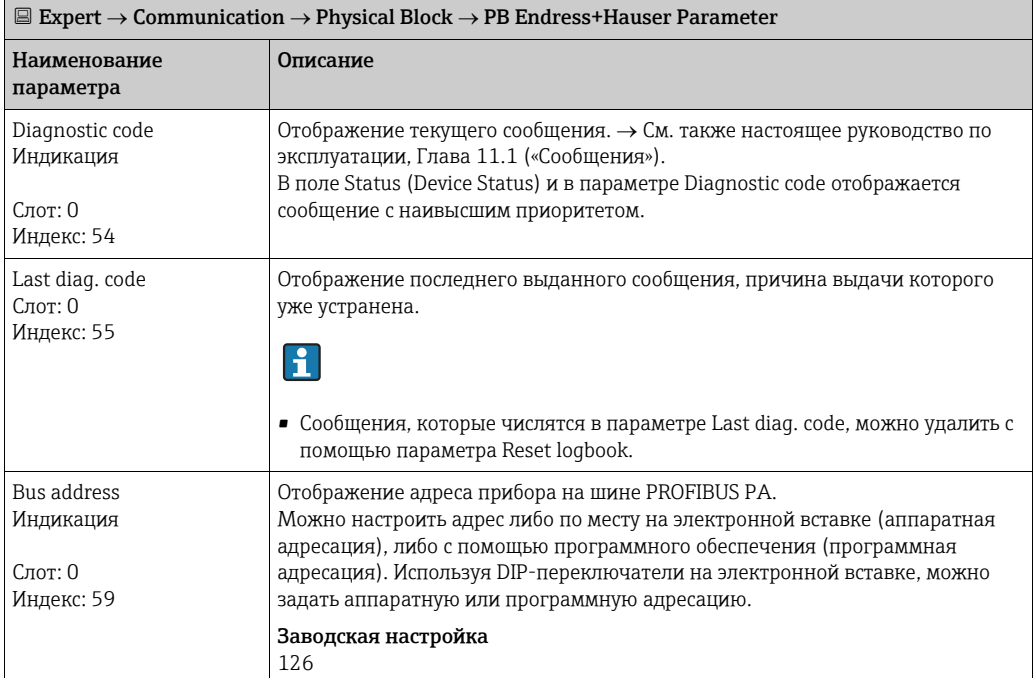

<span id="page-161-2"></span><span id="page-161-1"></span><span id="page-161-0"></span>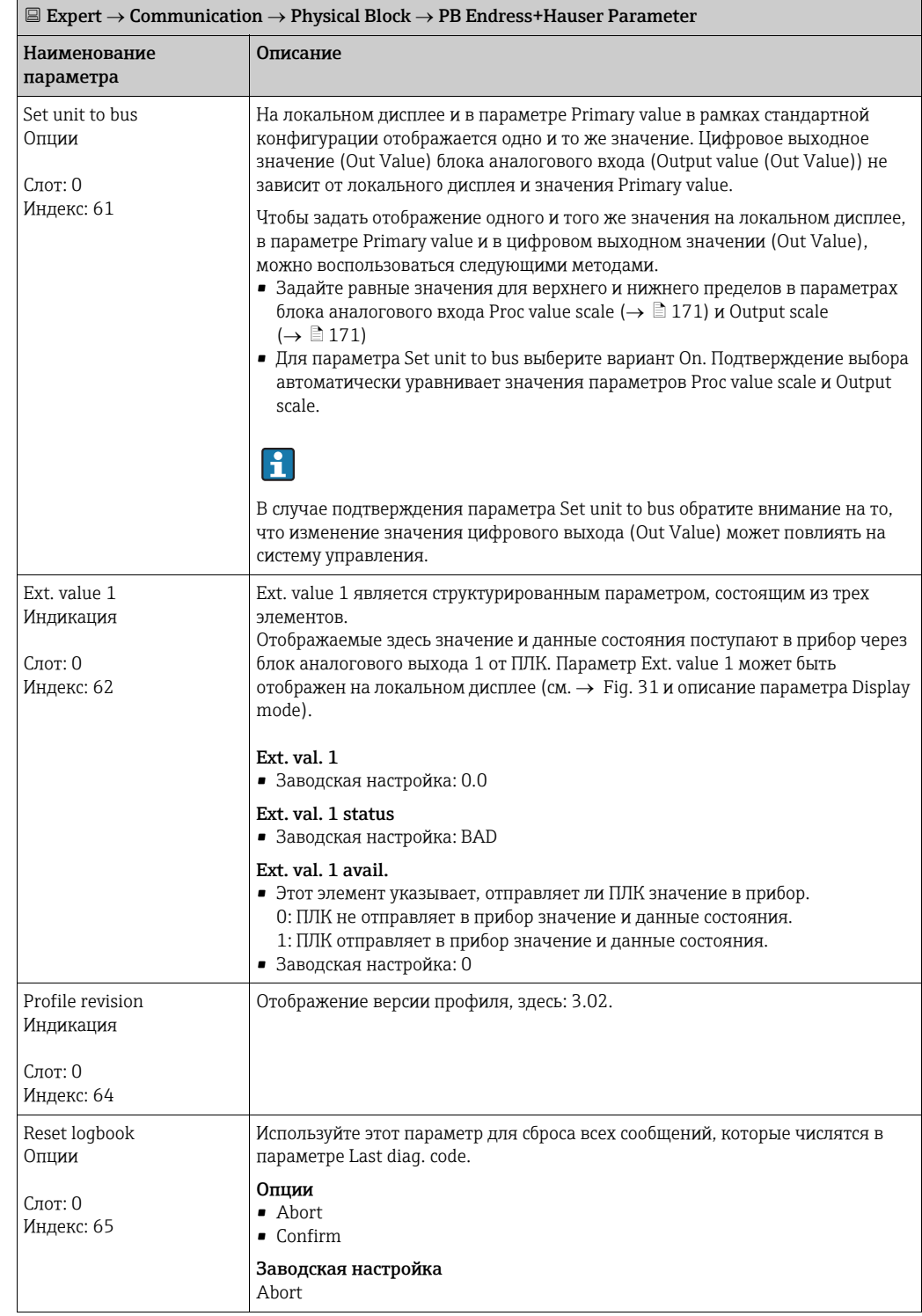

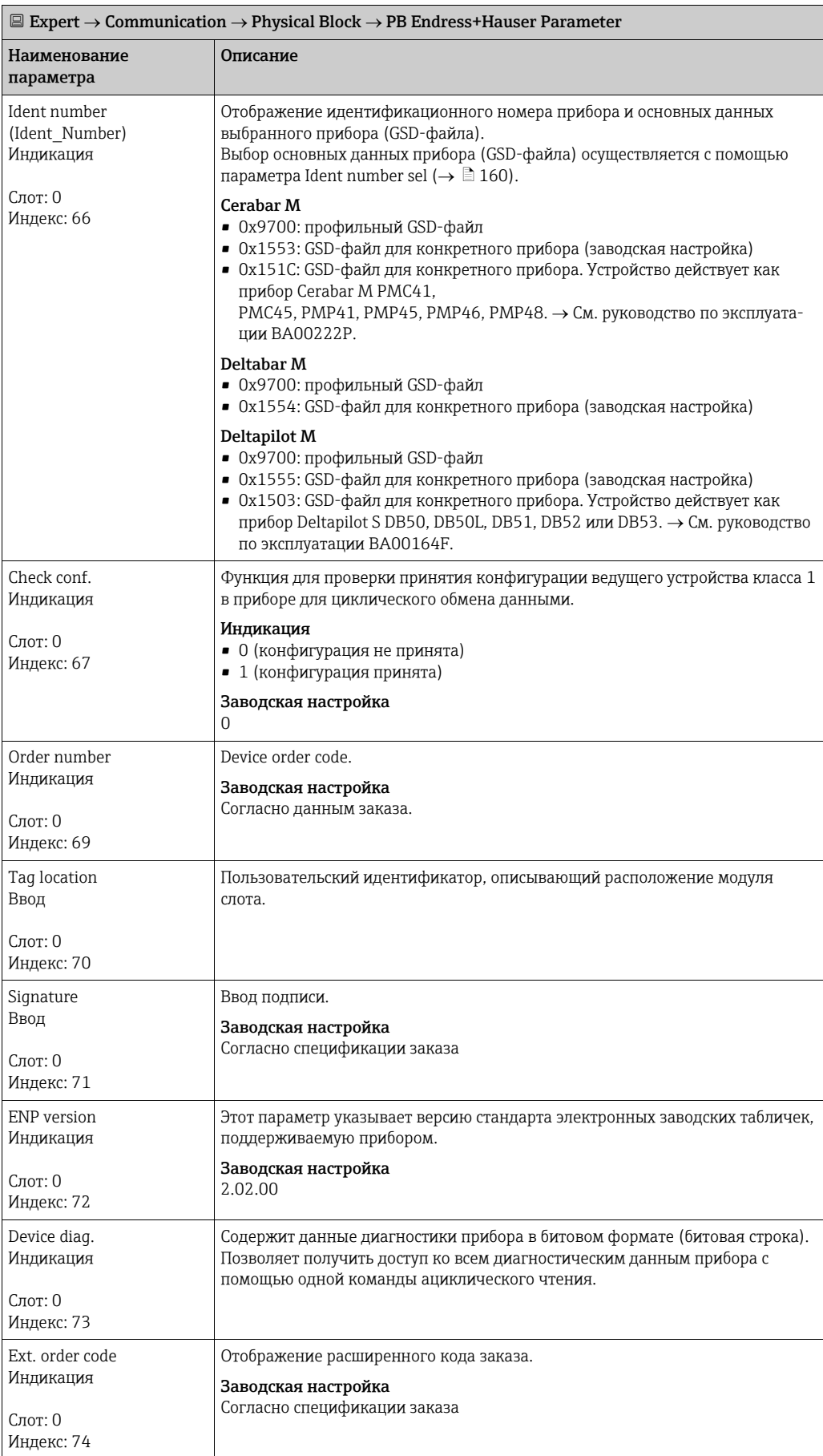

<span id="page-163-0"></span>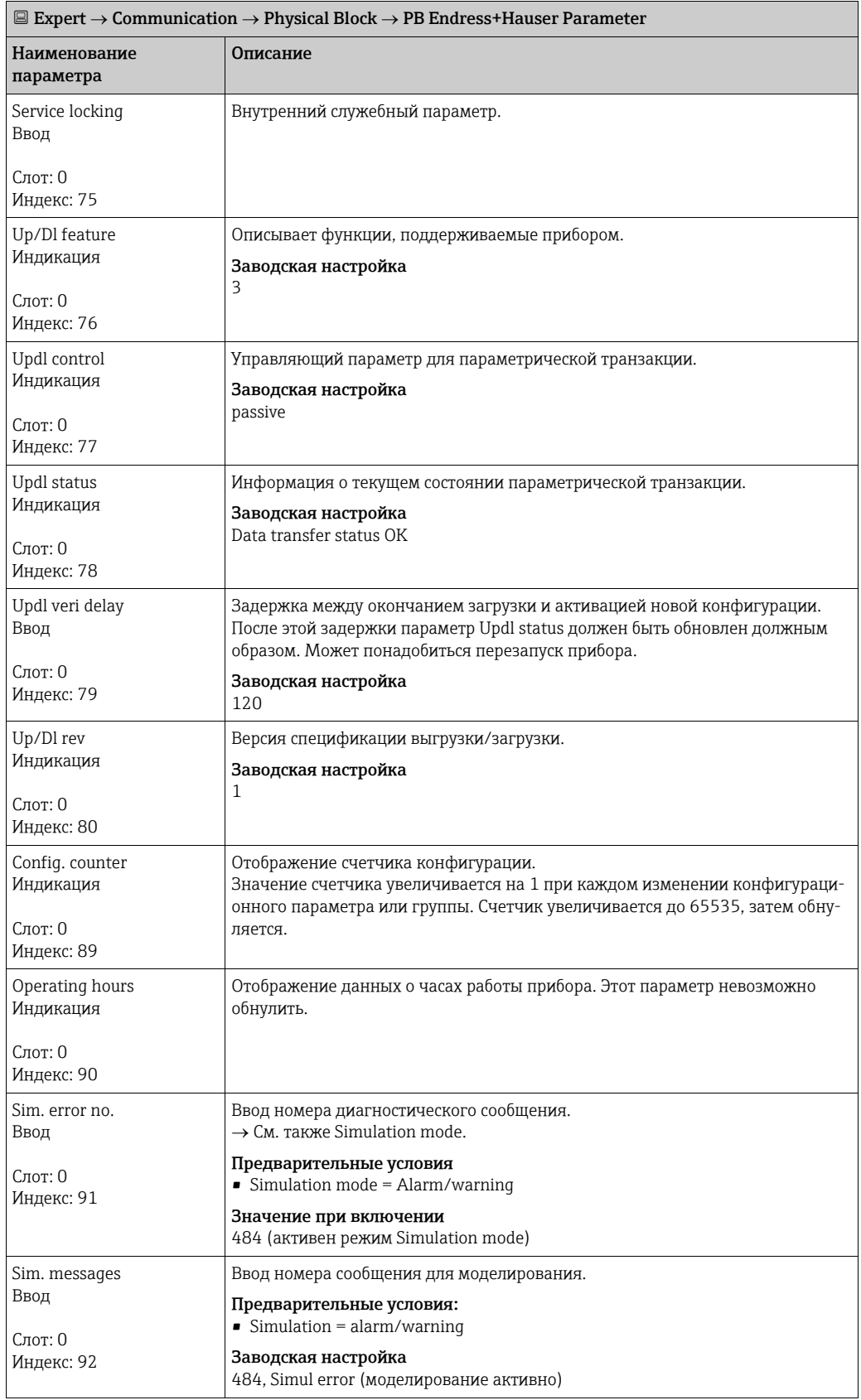

<span id="page-164-0"></span>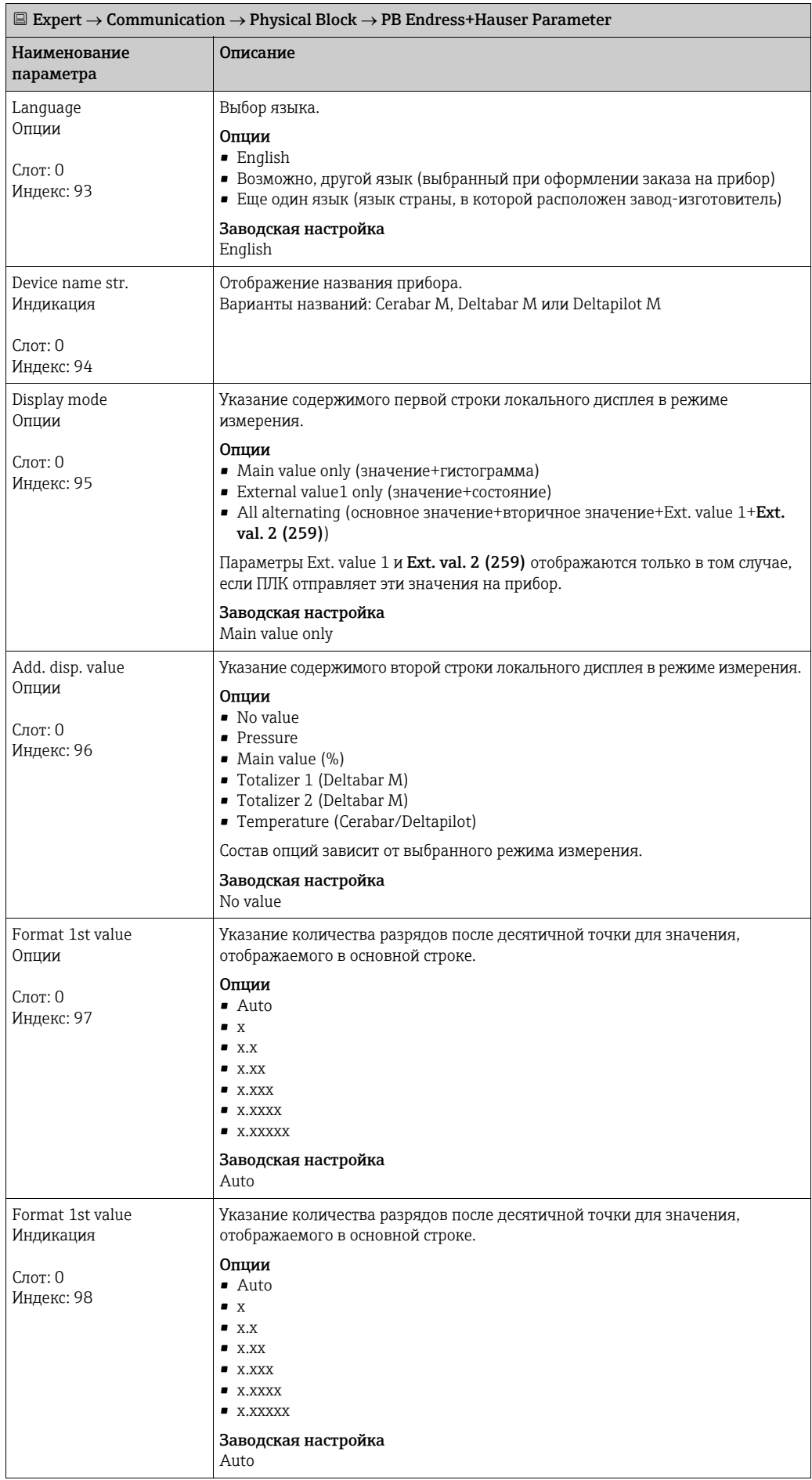

<span id="page-165-1"></span><span id="page-165-0"></span>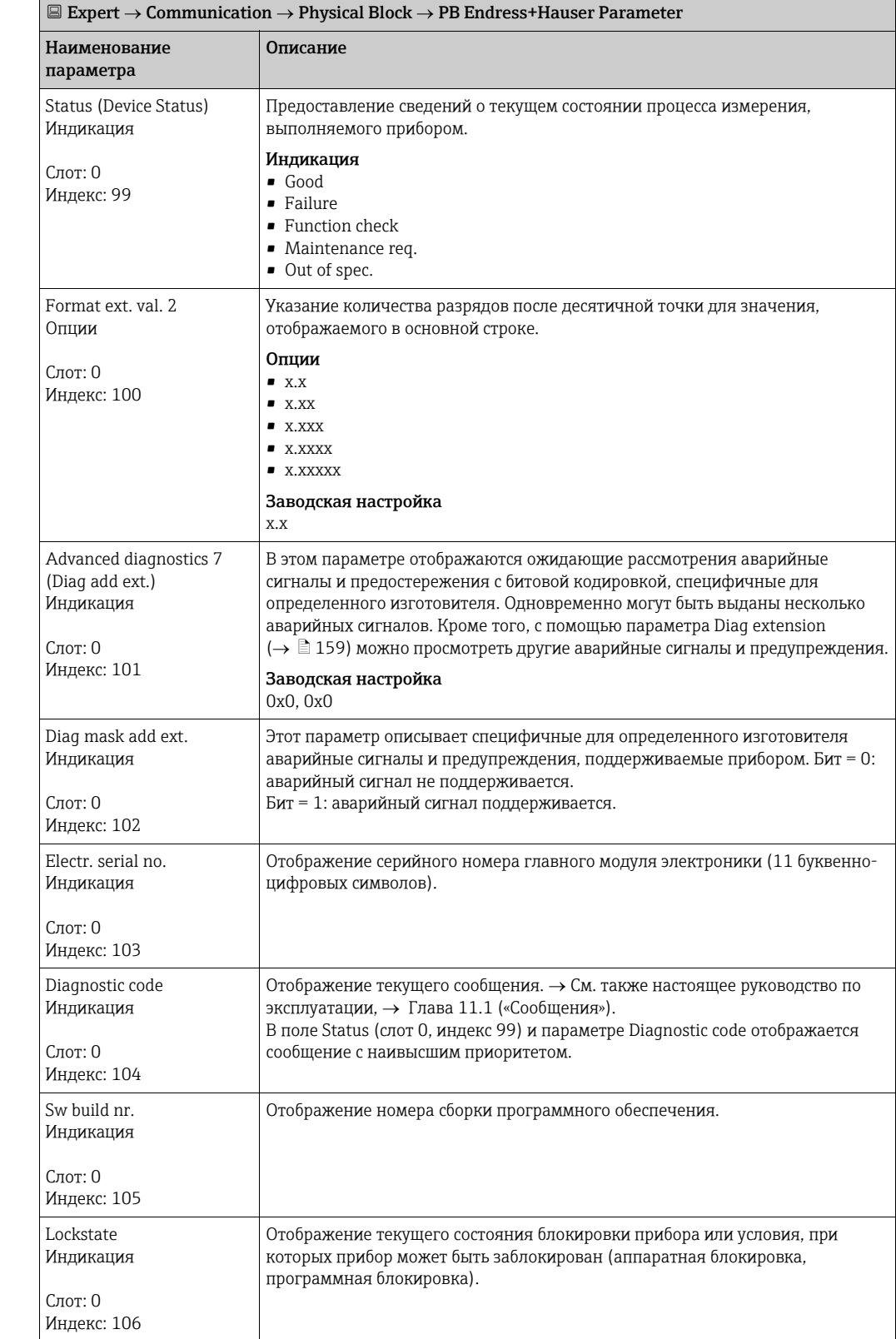

<span id="page-166-0"></span>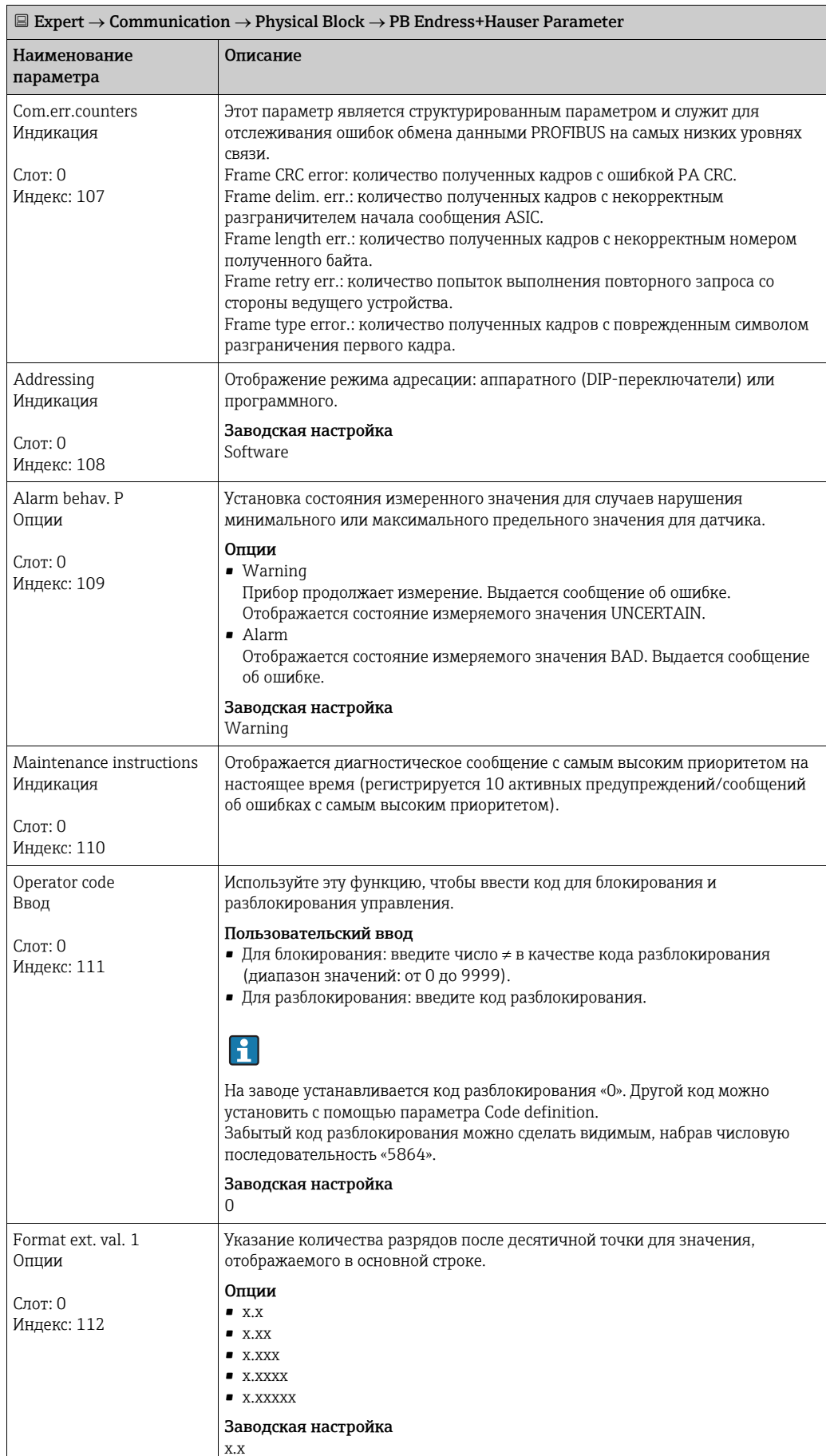

<span id="page-167-2"></span><span id="page-167-1"></span><span id="page-167-0"></span>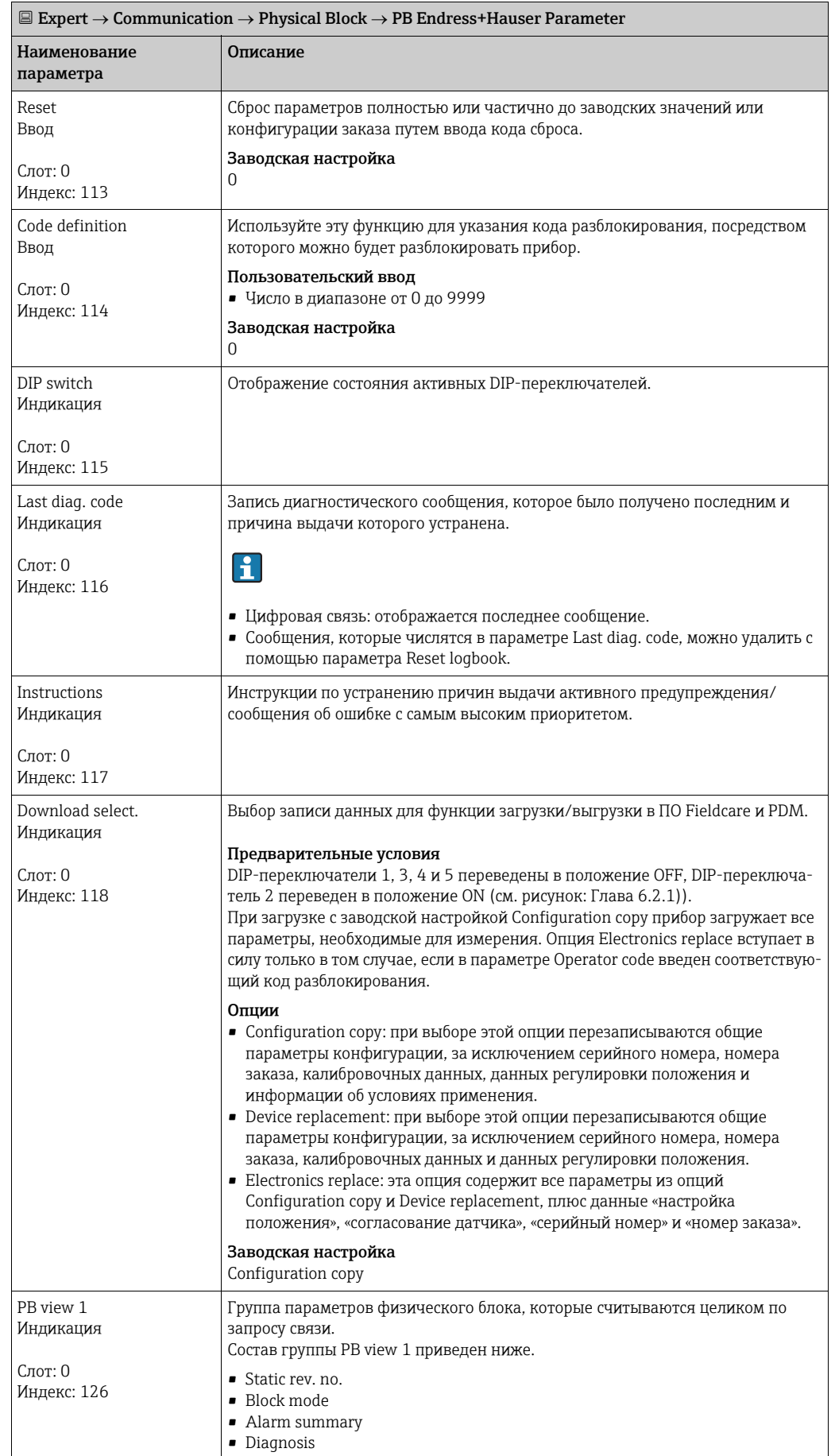

#### <span id="page-168-0"></span> $9.5.3$ Блок аналогового входа 1 и блок аналогового ввода 2

<span id="page-168-3"></span><span id="page-168-2"></span><span id="page-168-1"></span>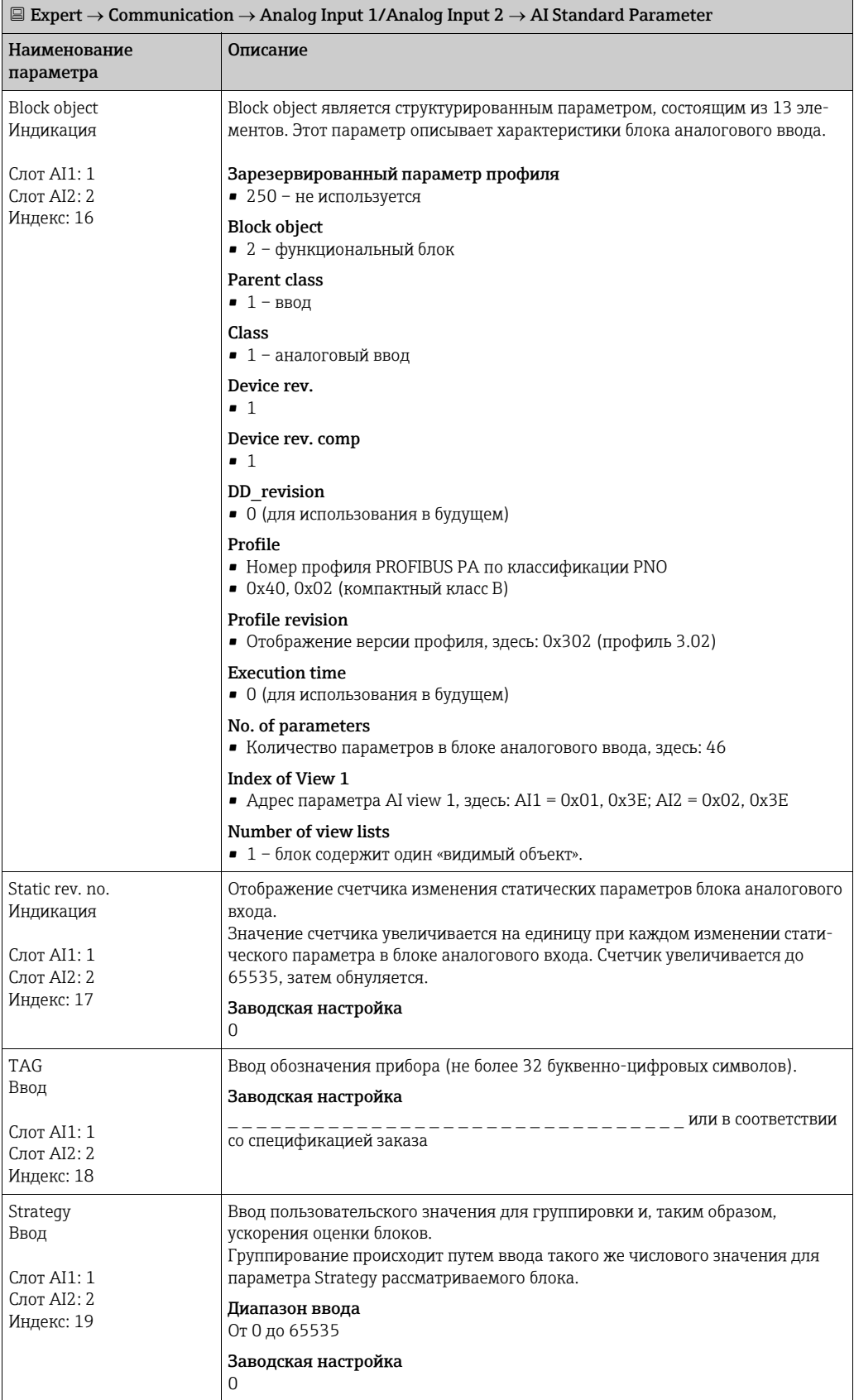

<span id="page-169-3"></span><span id="page-169-0"></span>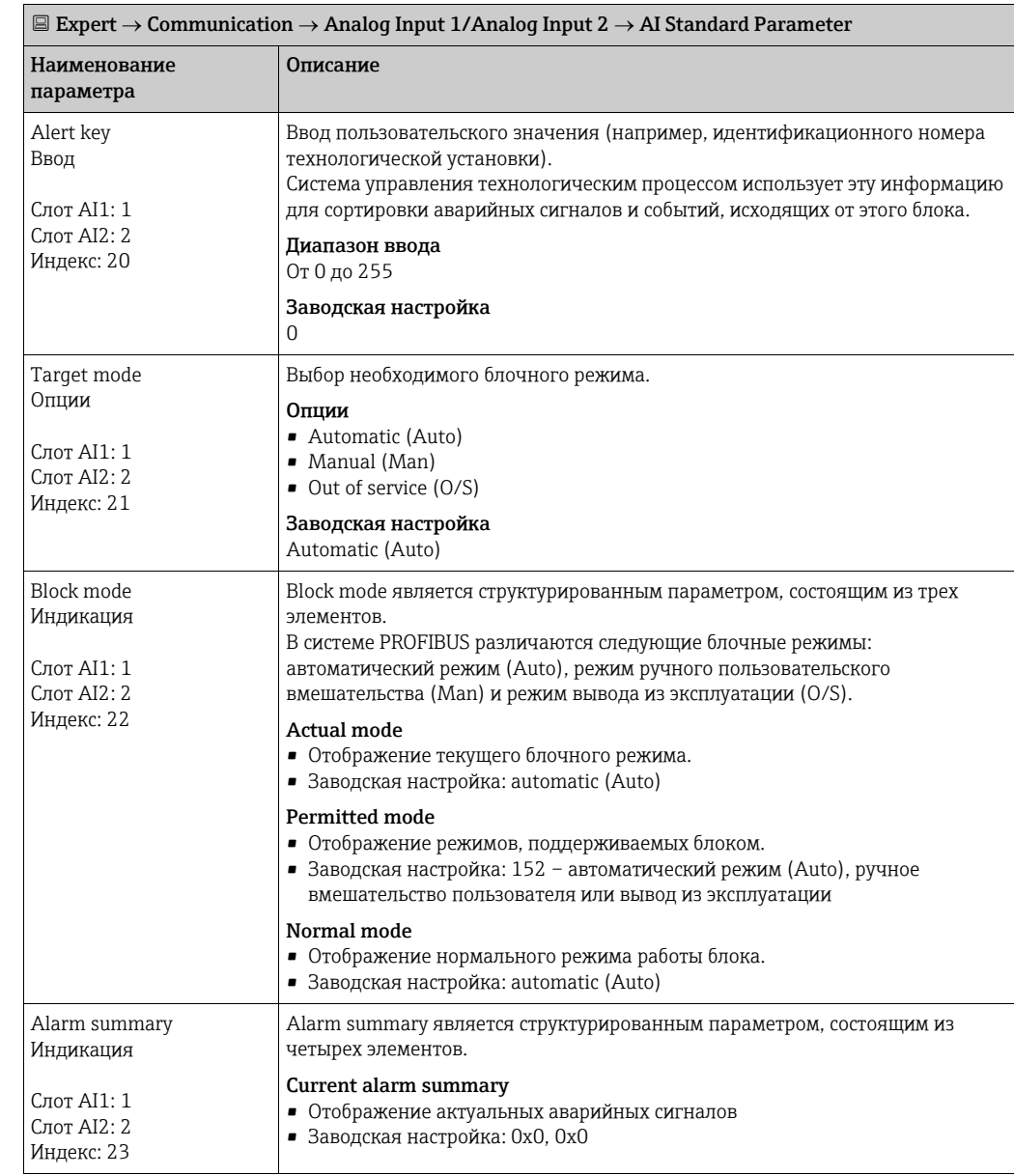

<span id="page-169-2"></span><span id="page-169-1"></span>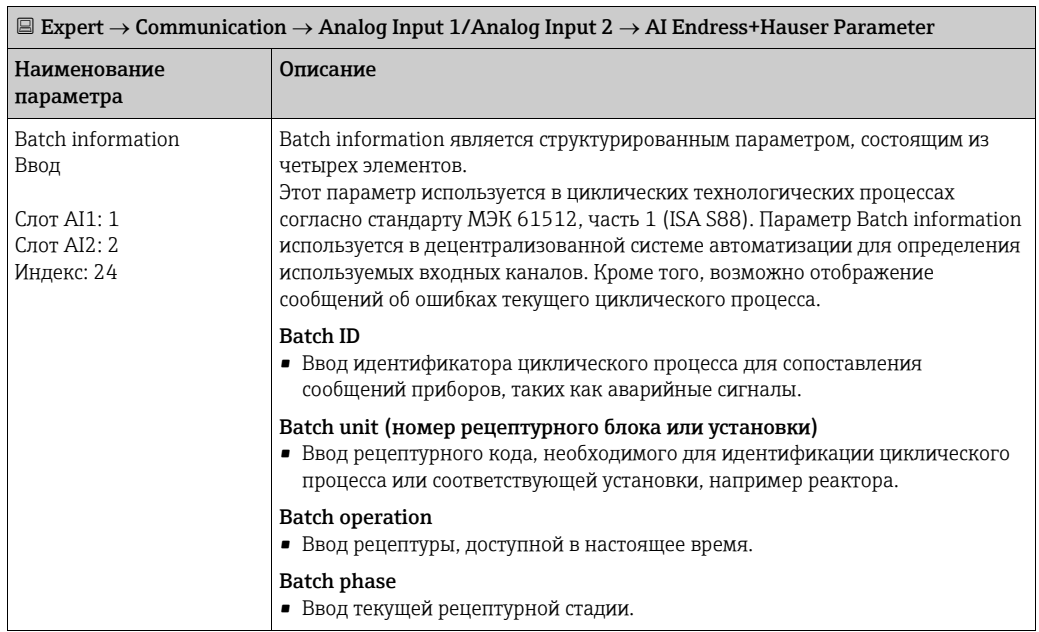

<span id="page-170-3"></span><span id="page-170-2"></span><span id="page-170-1"></span><span id="page-170-0"></span>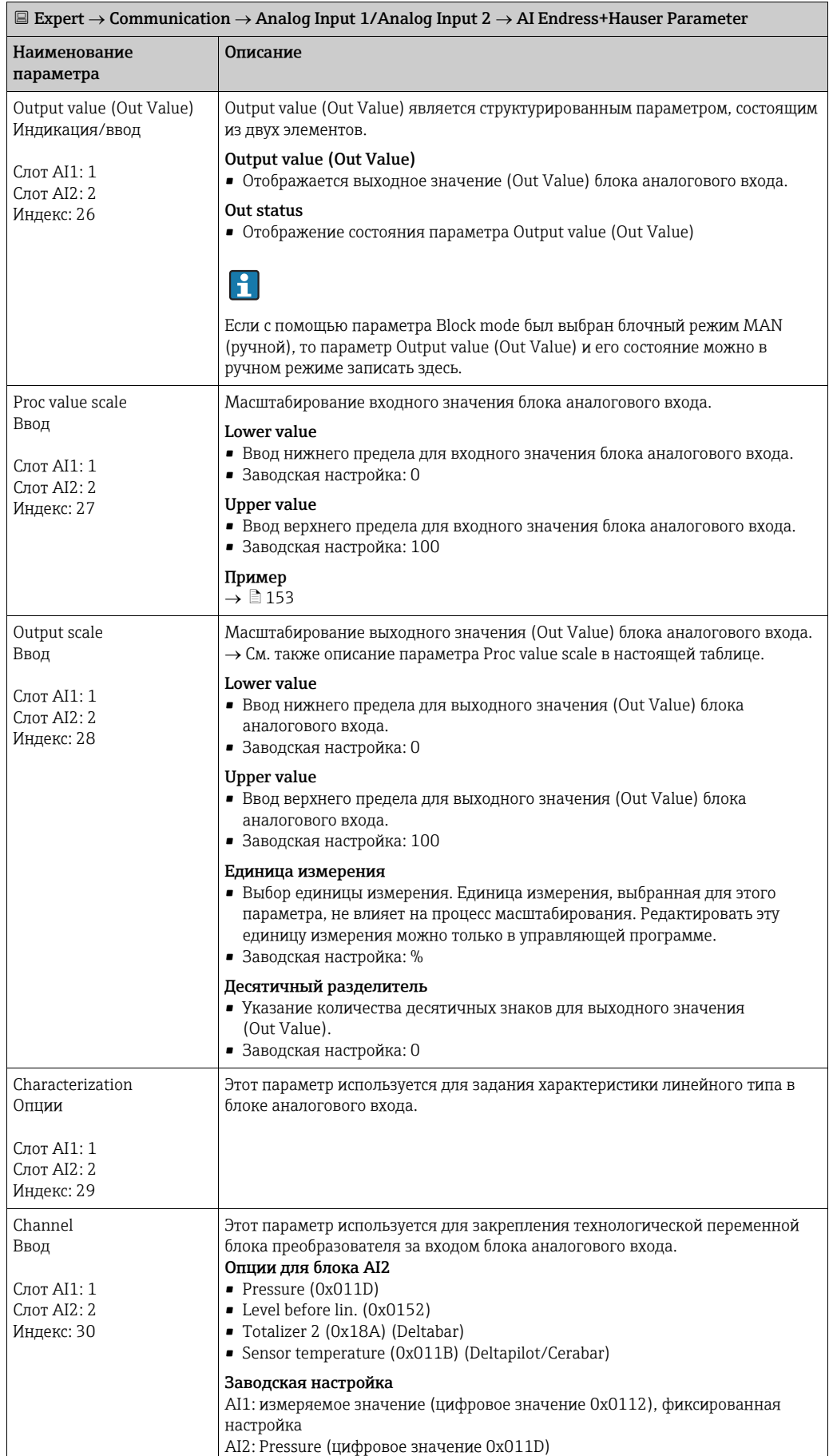

<span id="page-171-1"></span><span id="page-171-0"></span>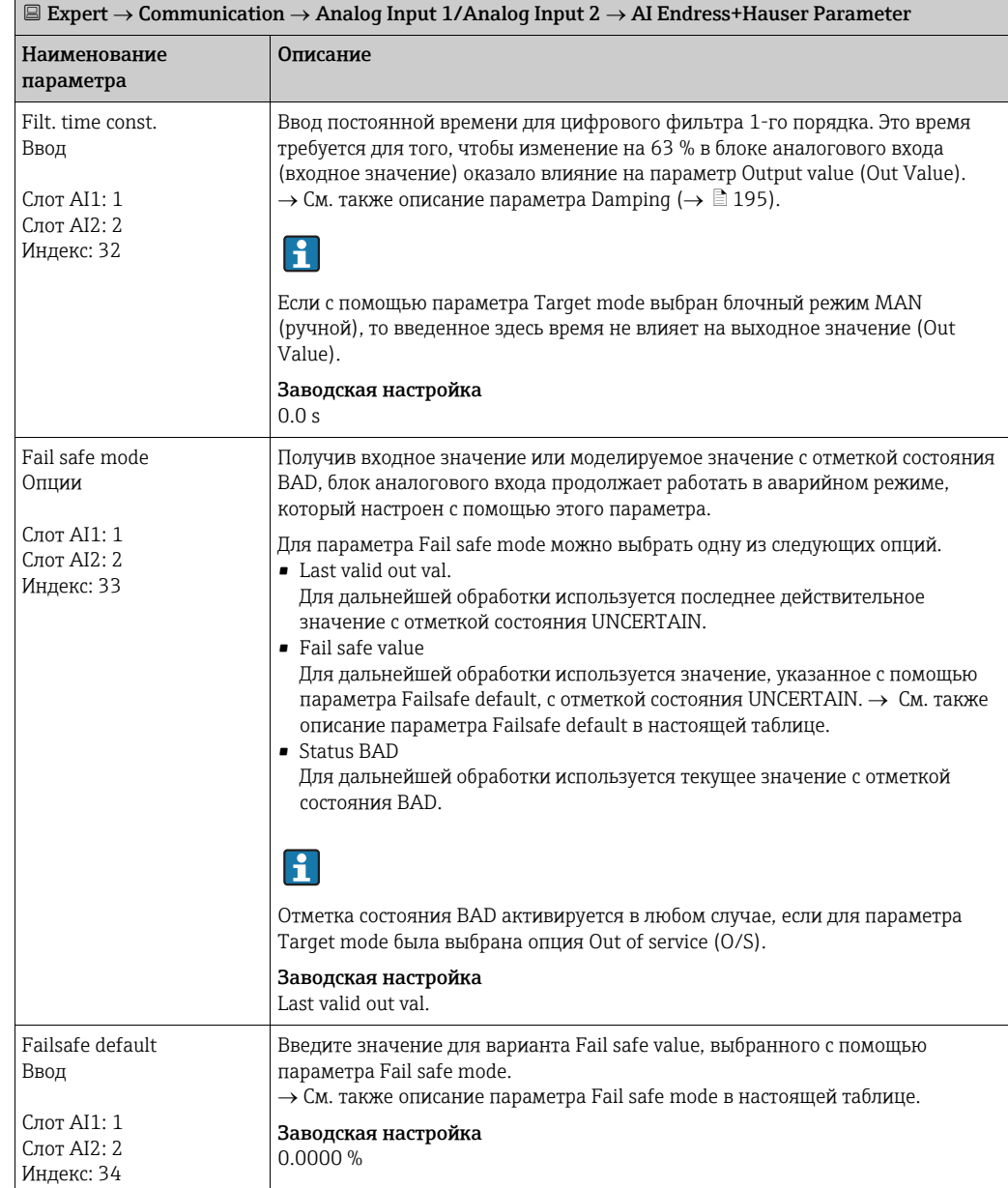

<span id="page-172-1"></span><span id="page-172-0"></span>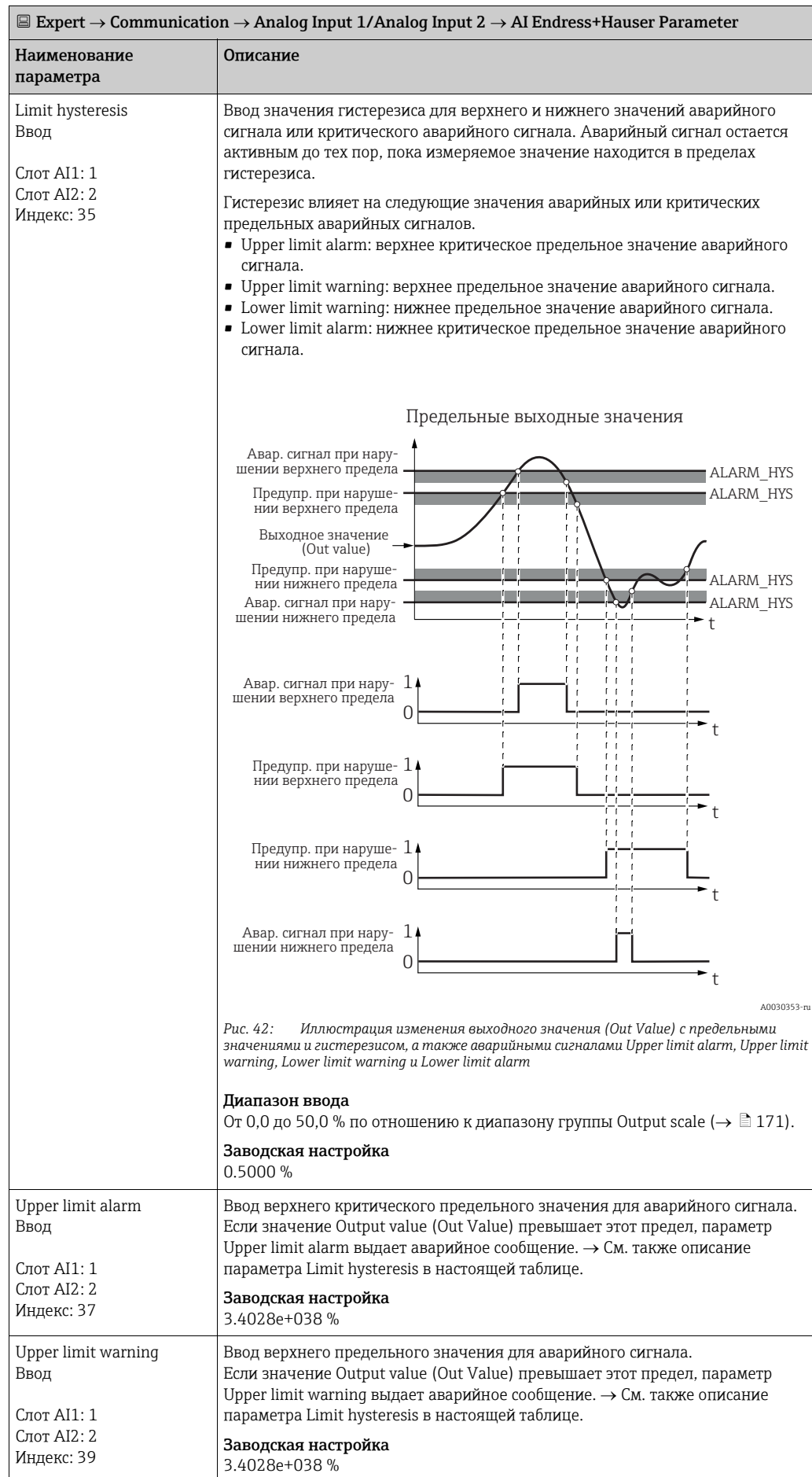

<span id="page-173-4"></span><span id="page-173-3"></span><span id="page-173-2"></span><span id="page-173-1"></span><span id="page-173-0"></span>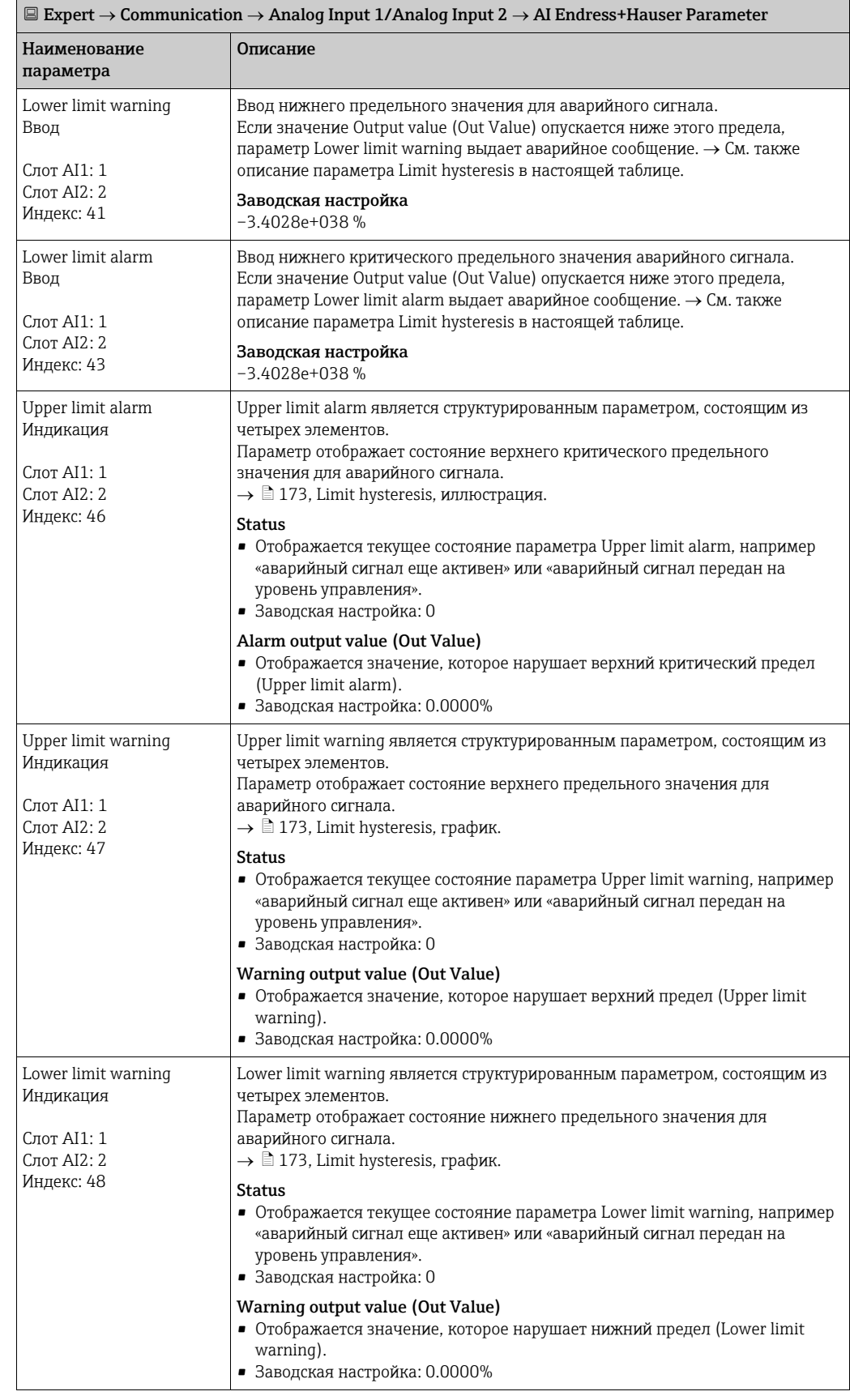

<span id="page-174-2"></span><span id="page-174-1"></span><span id="page-174-0"></span>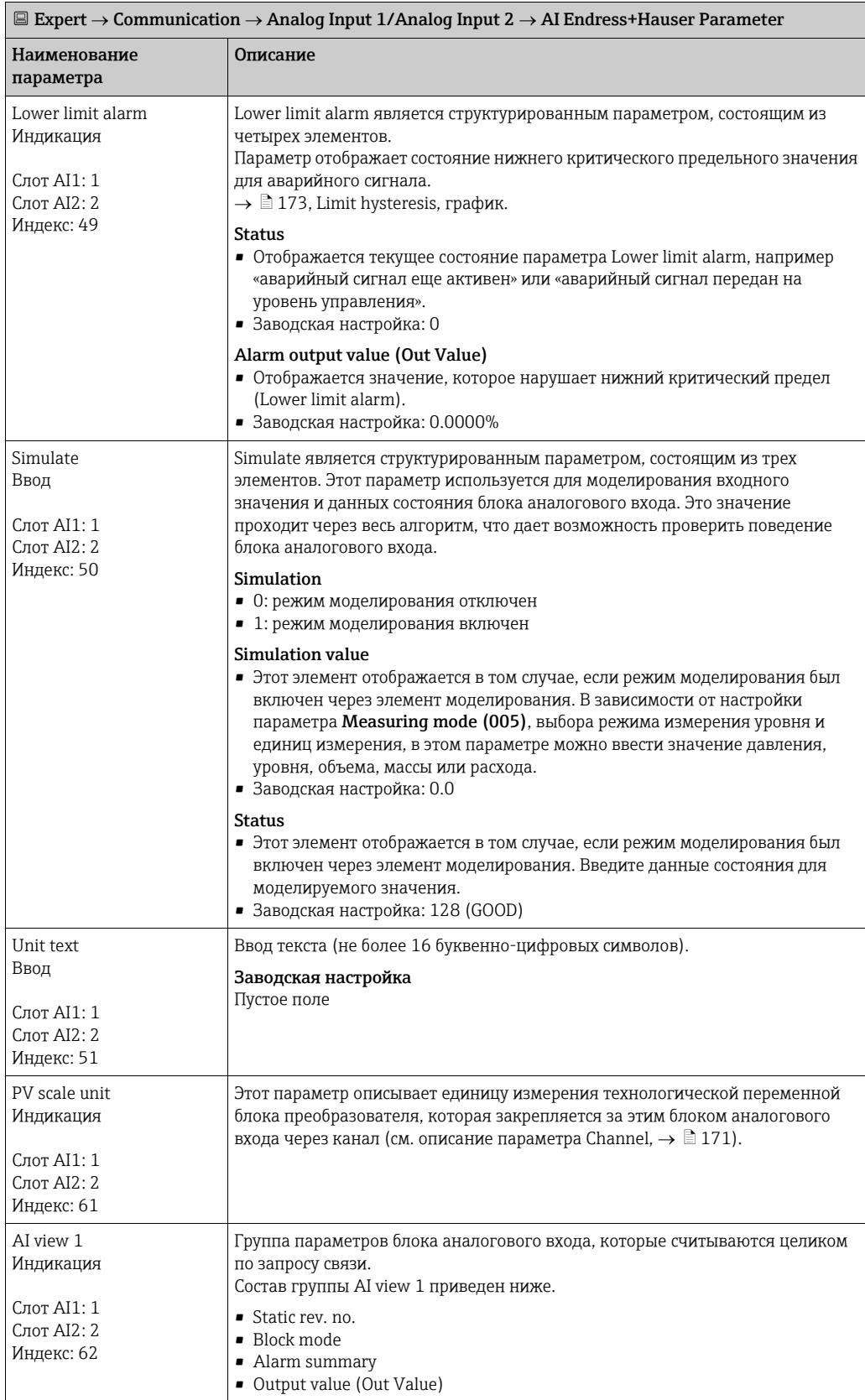

# <span id="page-175-0"></span>9.5.4 Блок аналогового выхода 1 и блок аналогового выхода 2

<span id="page-175-1"></span>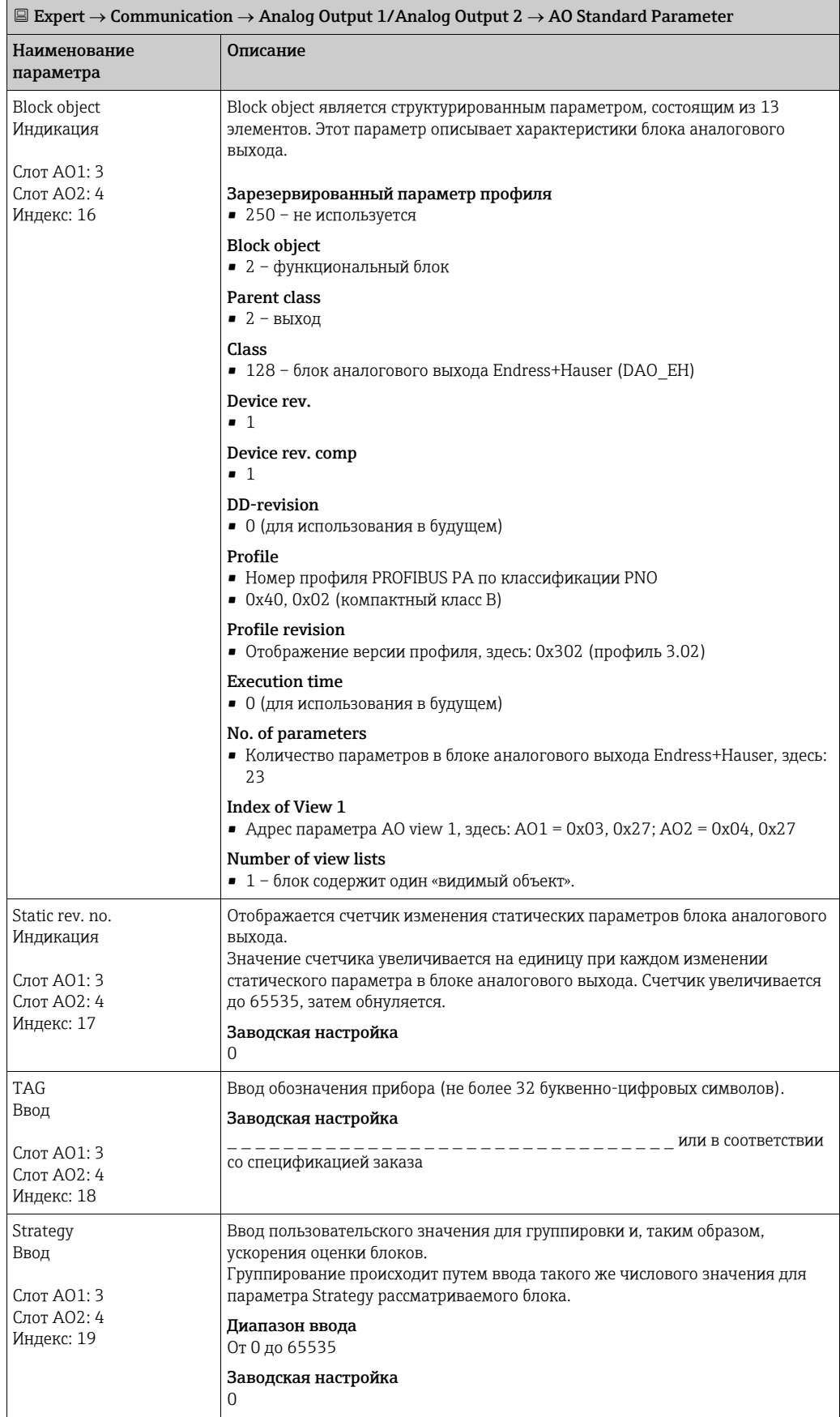

<span id="page-176-0"></span>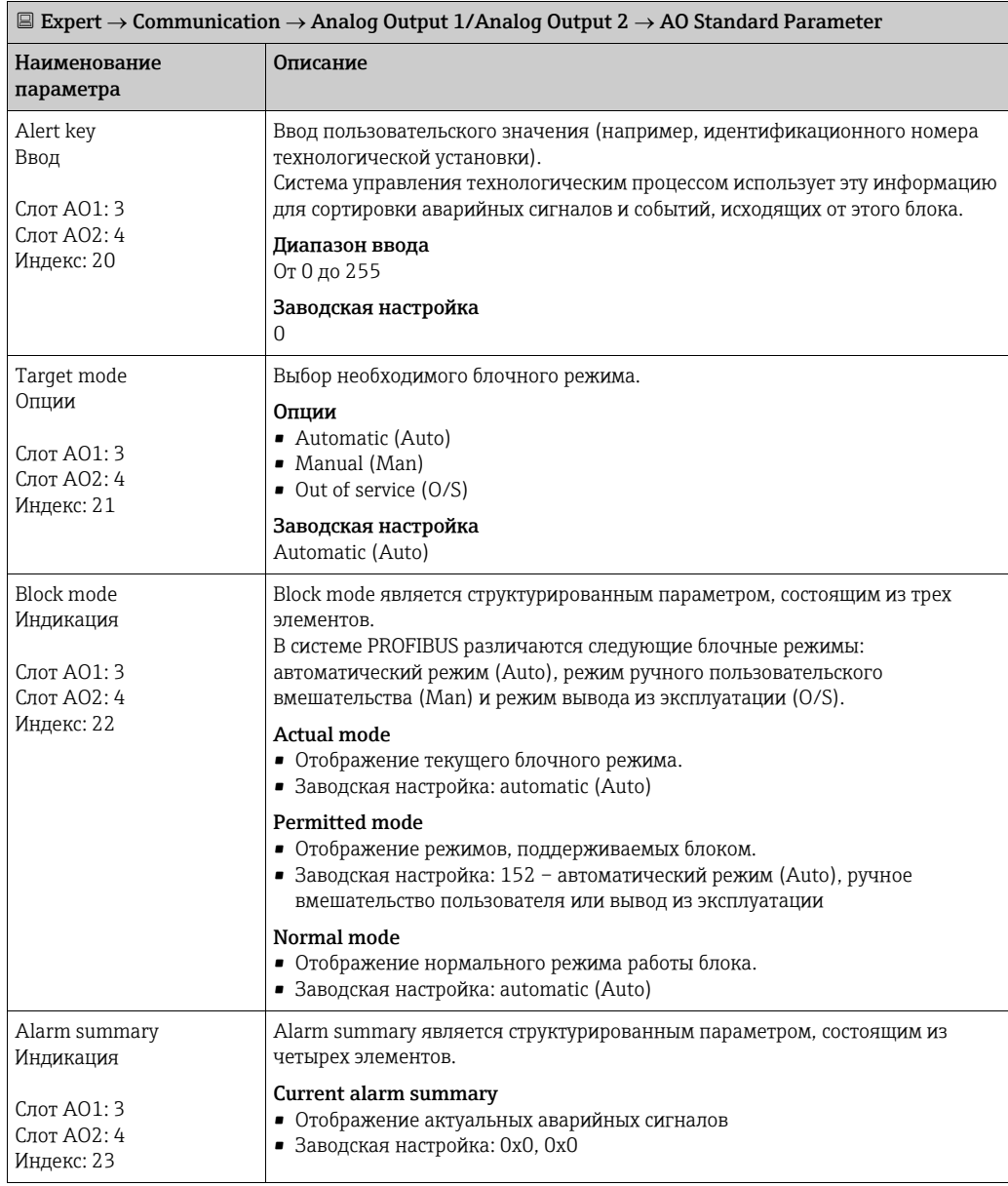

<span id="page-176-1"></span>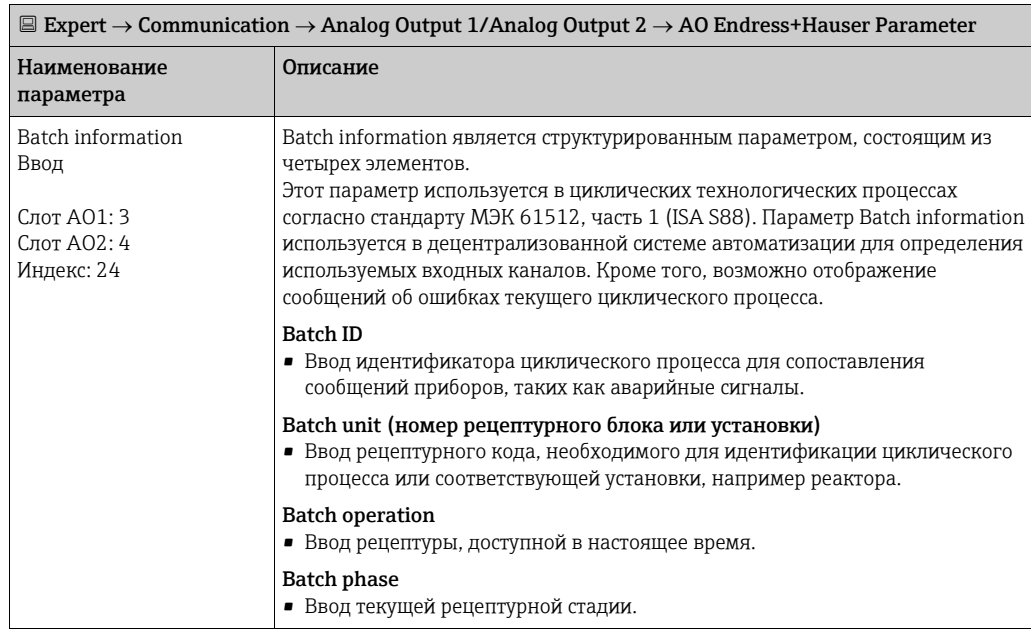

<span id="page-177-2"></span><span id="page-177-1"></span><span id="page-177-0"></span>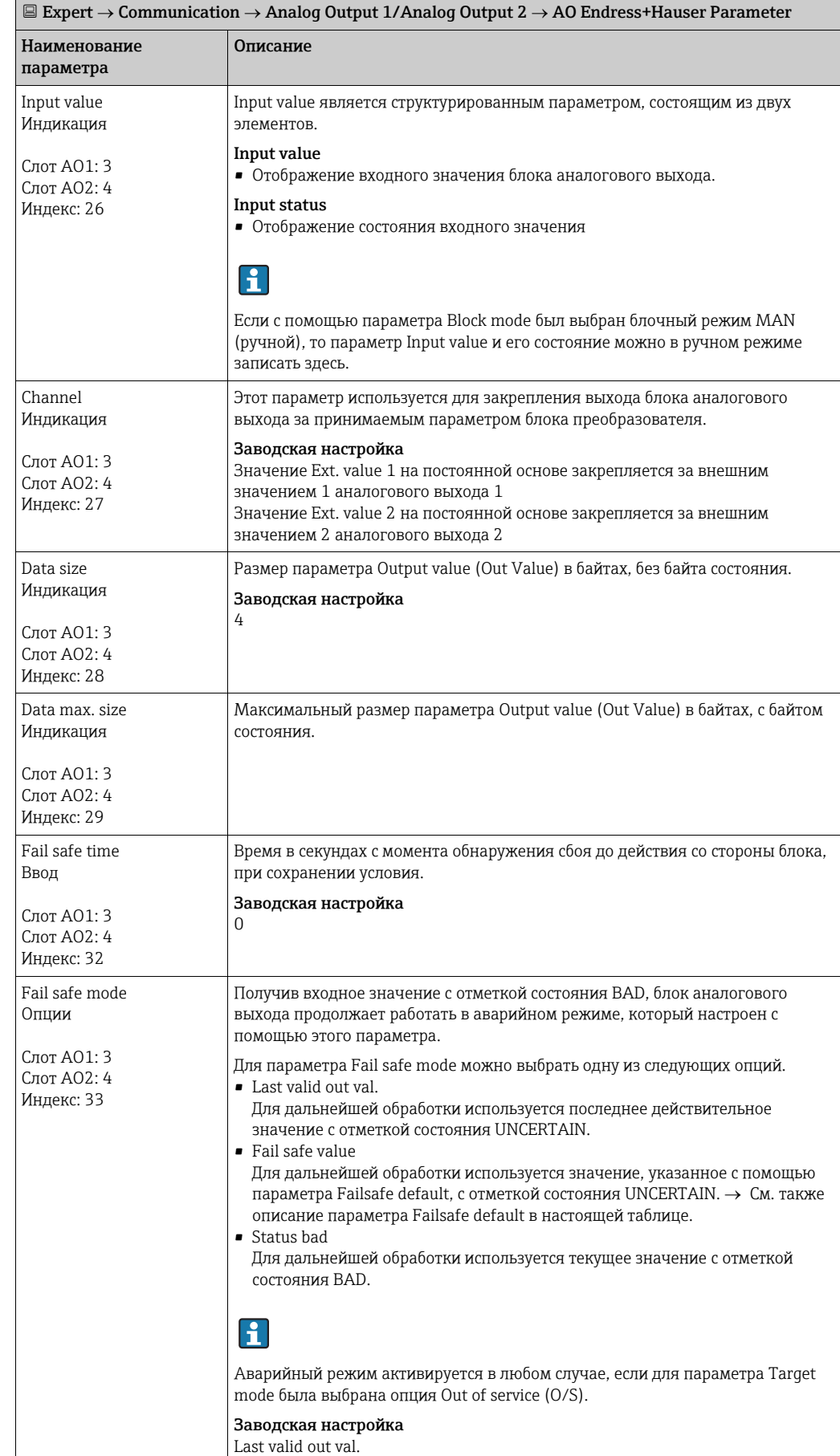

<span id="page-178-2"></span><span id="page-178-1"></span><span id="page-178-0"></span>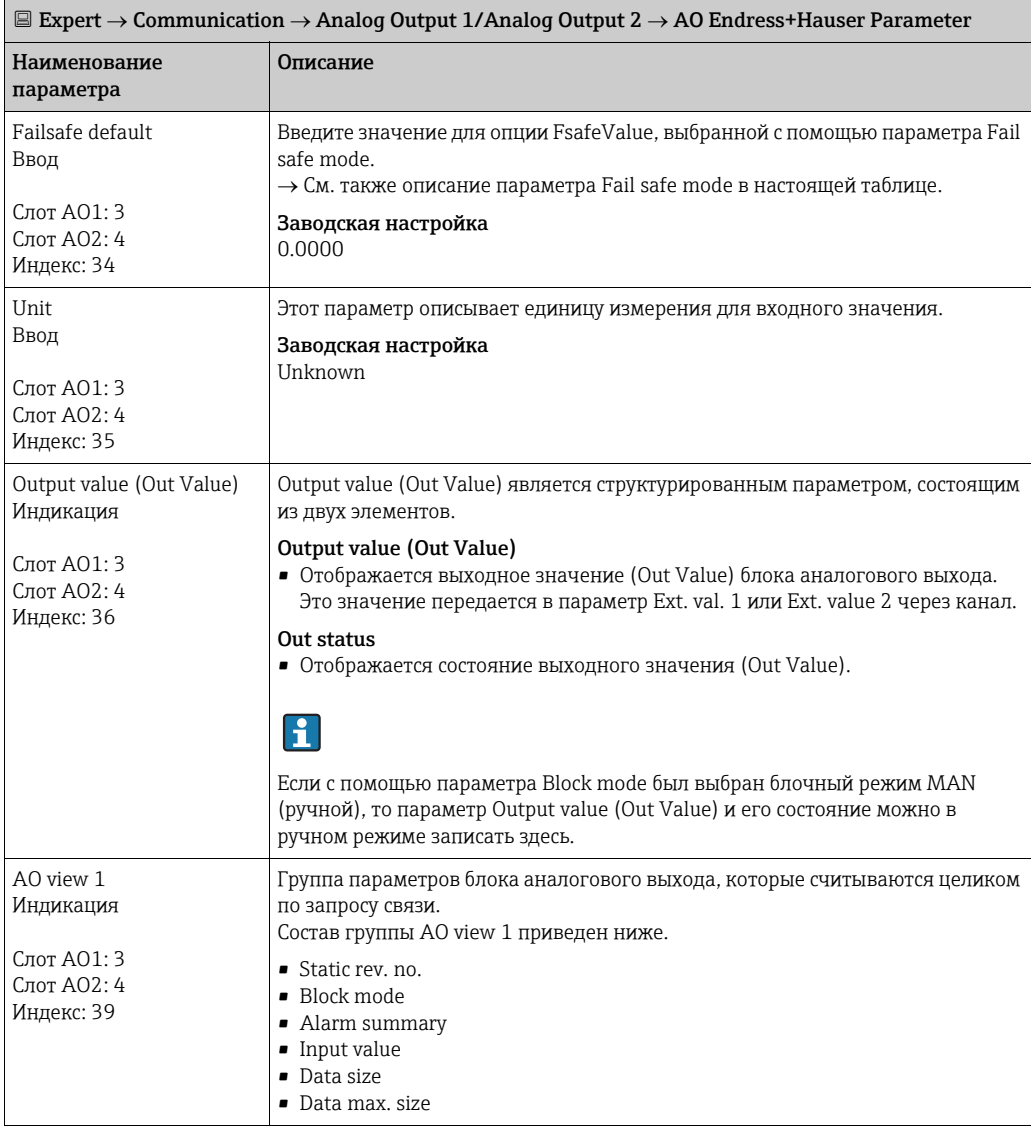

#### <span id="page-179-0"></span>9.5.5 Блок сумматора (Deltabar M)

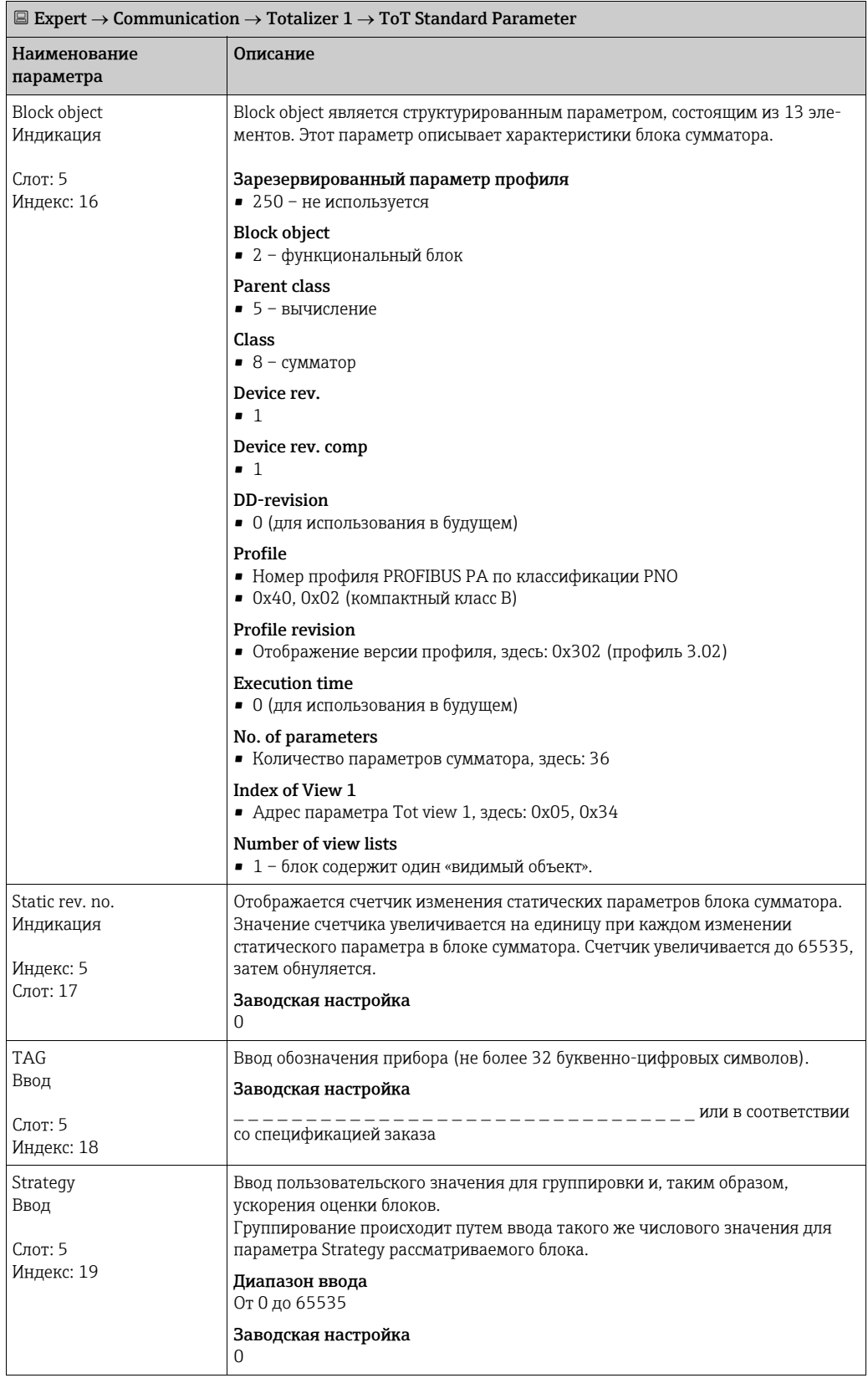
<span id="page-180-3"></span><span id="page-180-0"></span>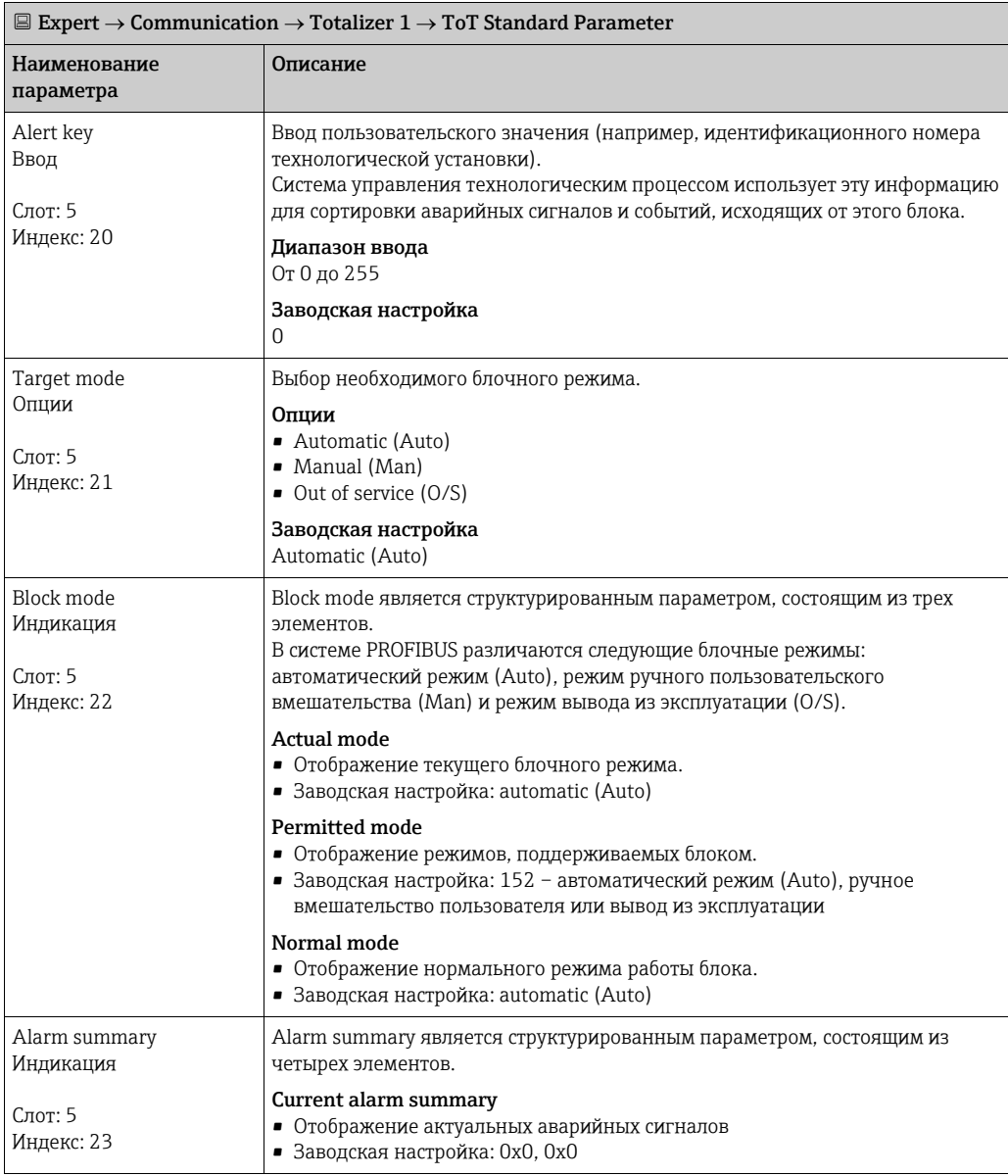

<span id="page-180-2"></span><span id="page-180-1"></span>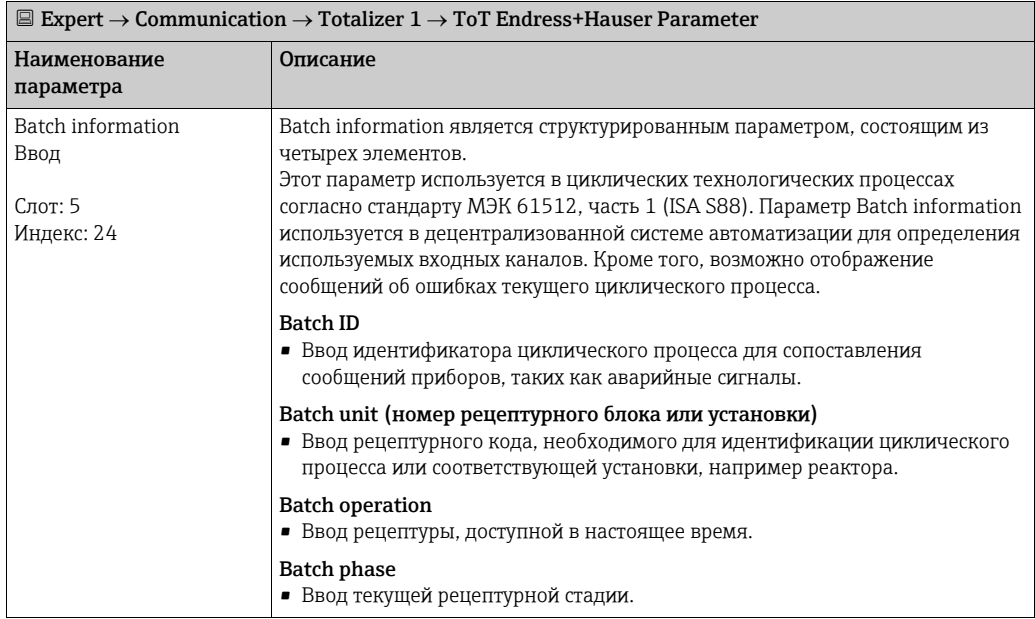

<span id="page-181-2"></span><span id="page-181-1"></span><span id="page-181-0"></span>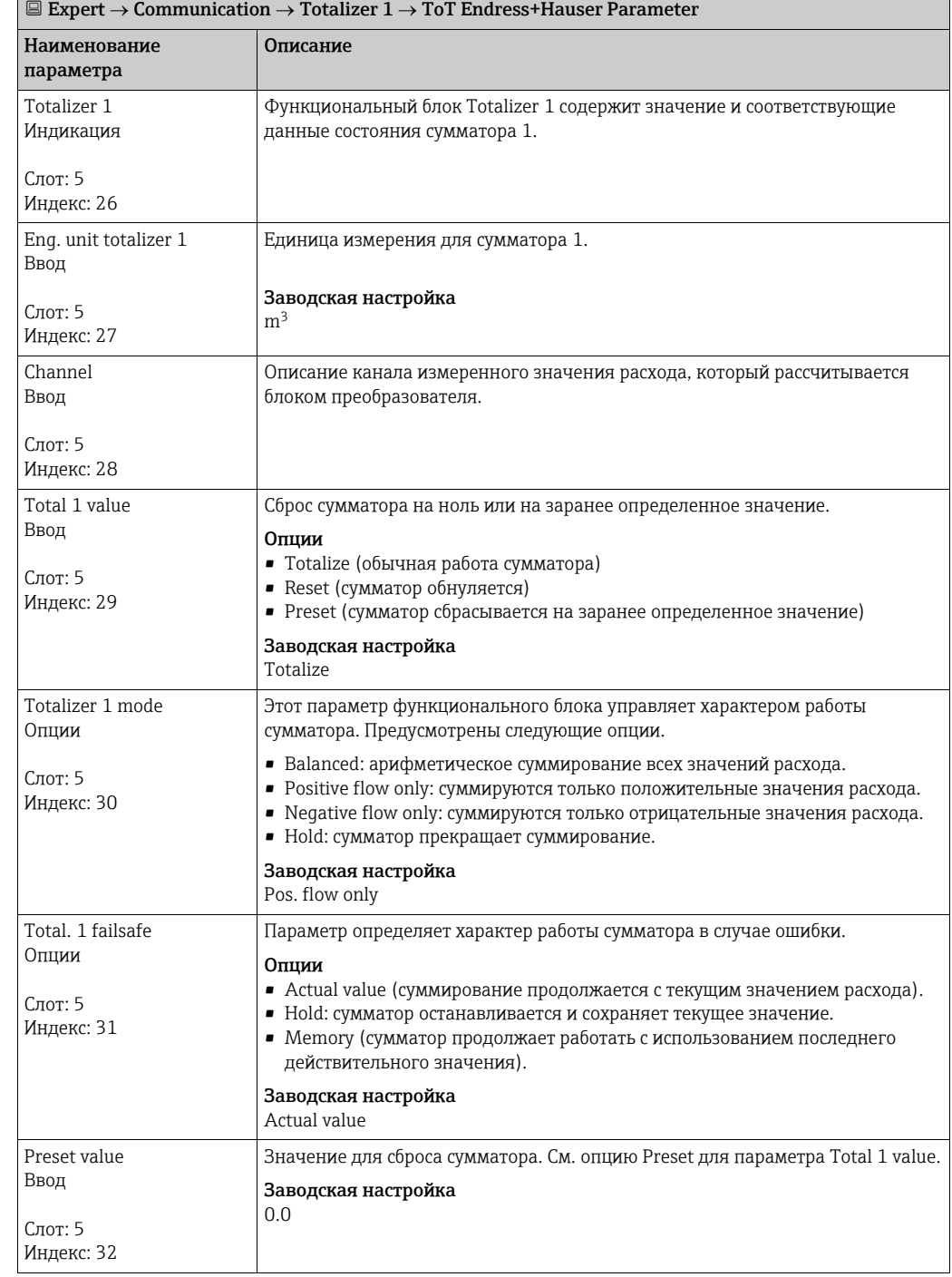

<span id="page-182-0"></span>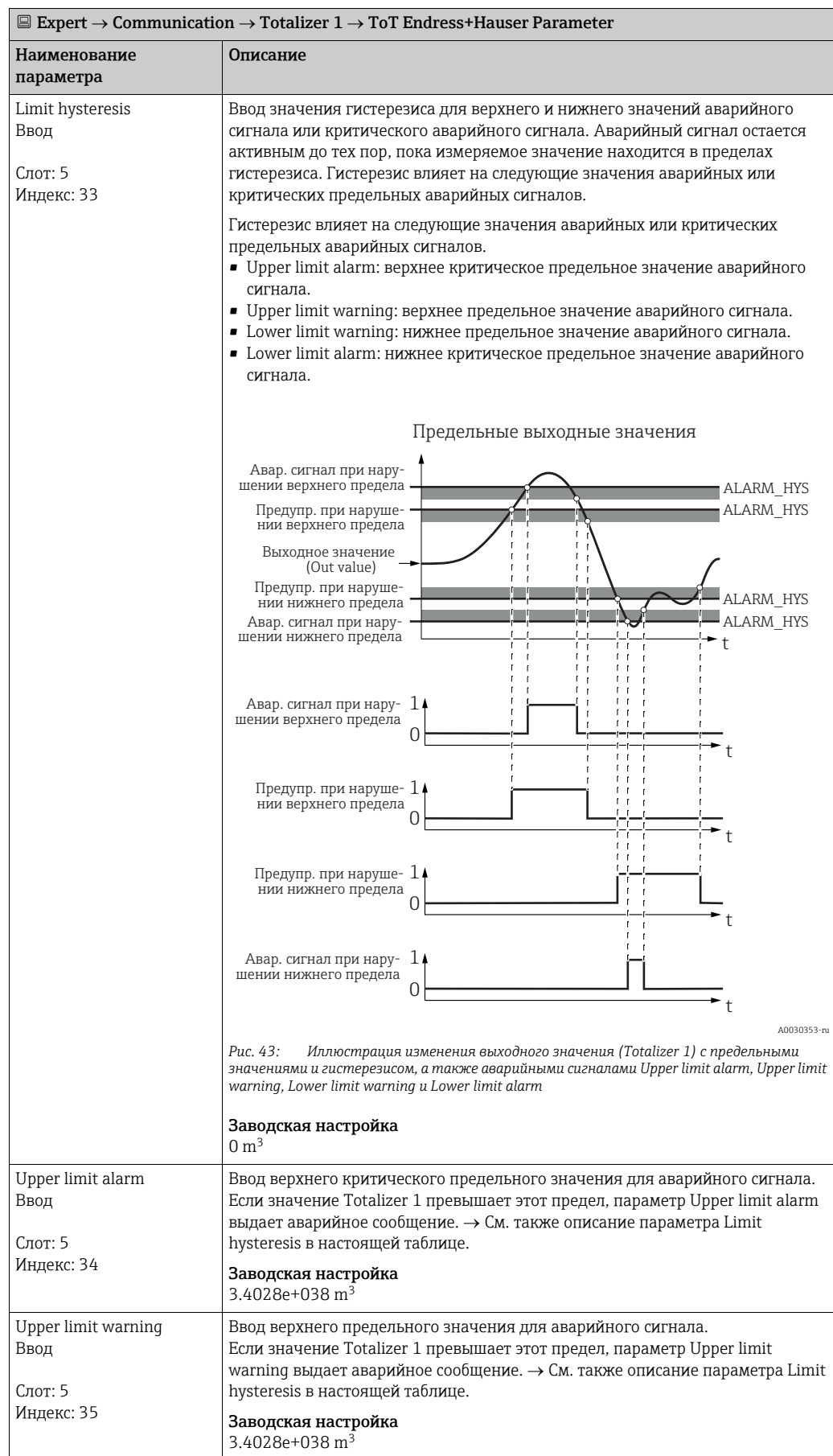

<span id="page-183-2"></span><span id="page-183-1"></span><span id="page-183-0"></span>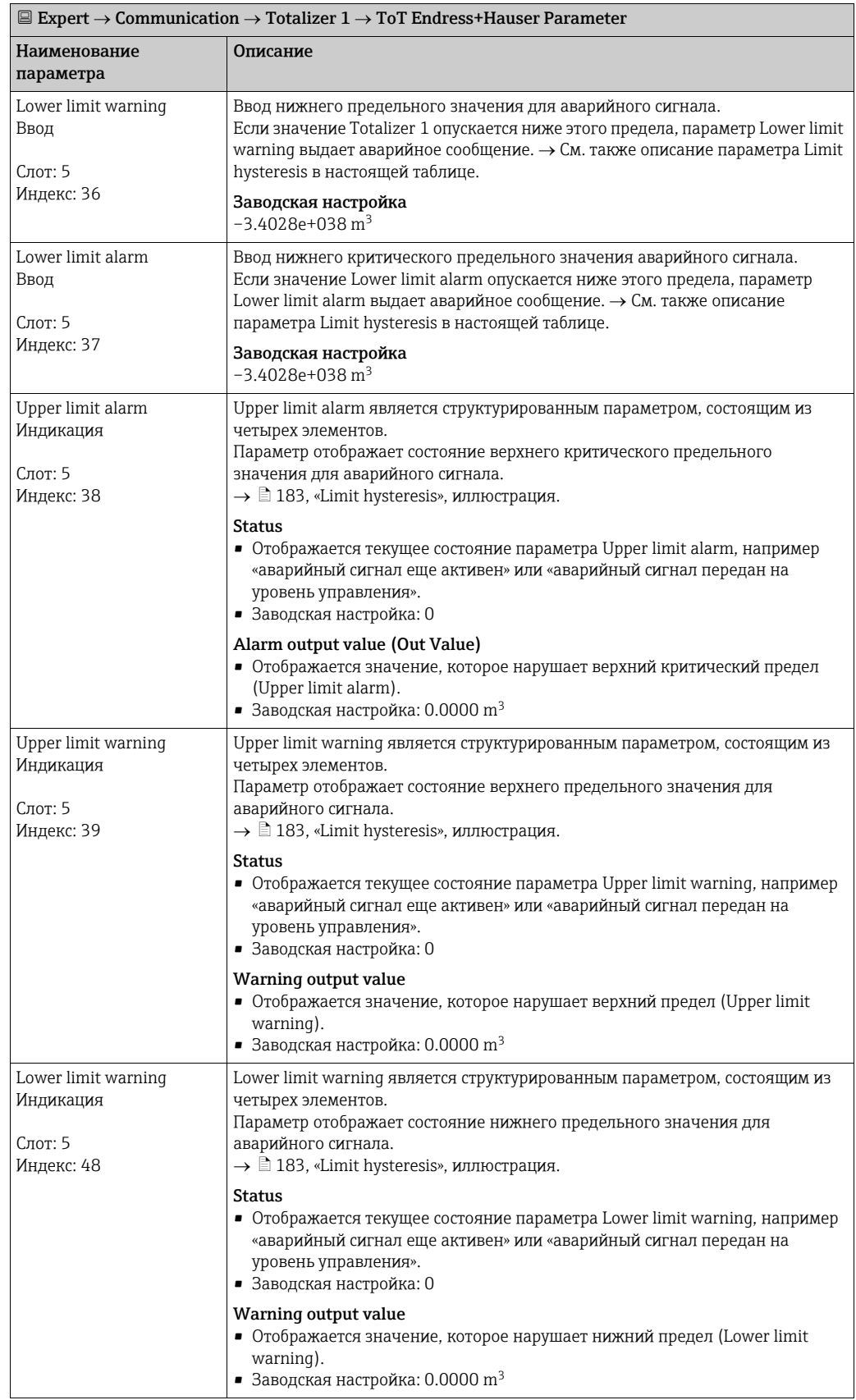

<span id="page-184-1"></span><span id="page-184-0"></span>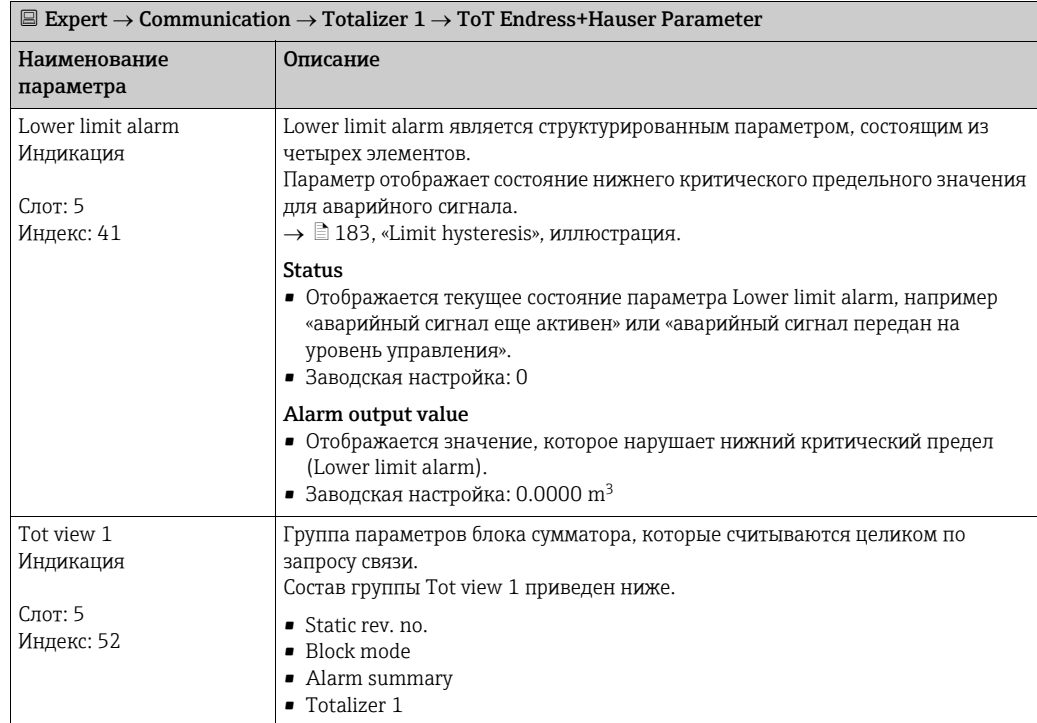

#### 9.5.6 Блок преобразователя

<span id="page-185-2"></span><span id="page-185-1"></span><span id="page-185-0"></span>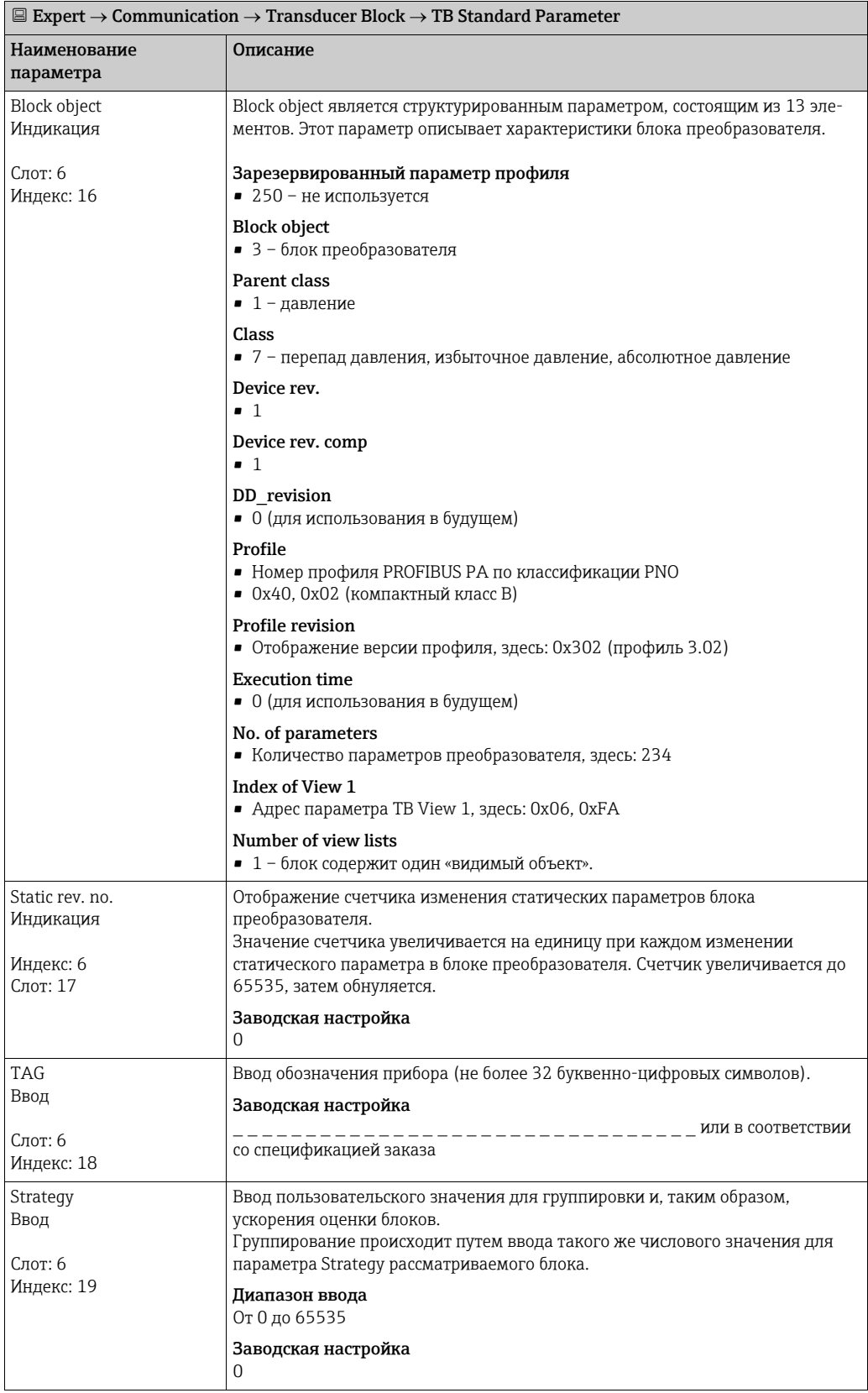

<span id="page-186-0"></span>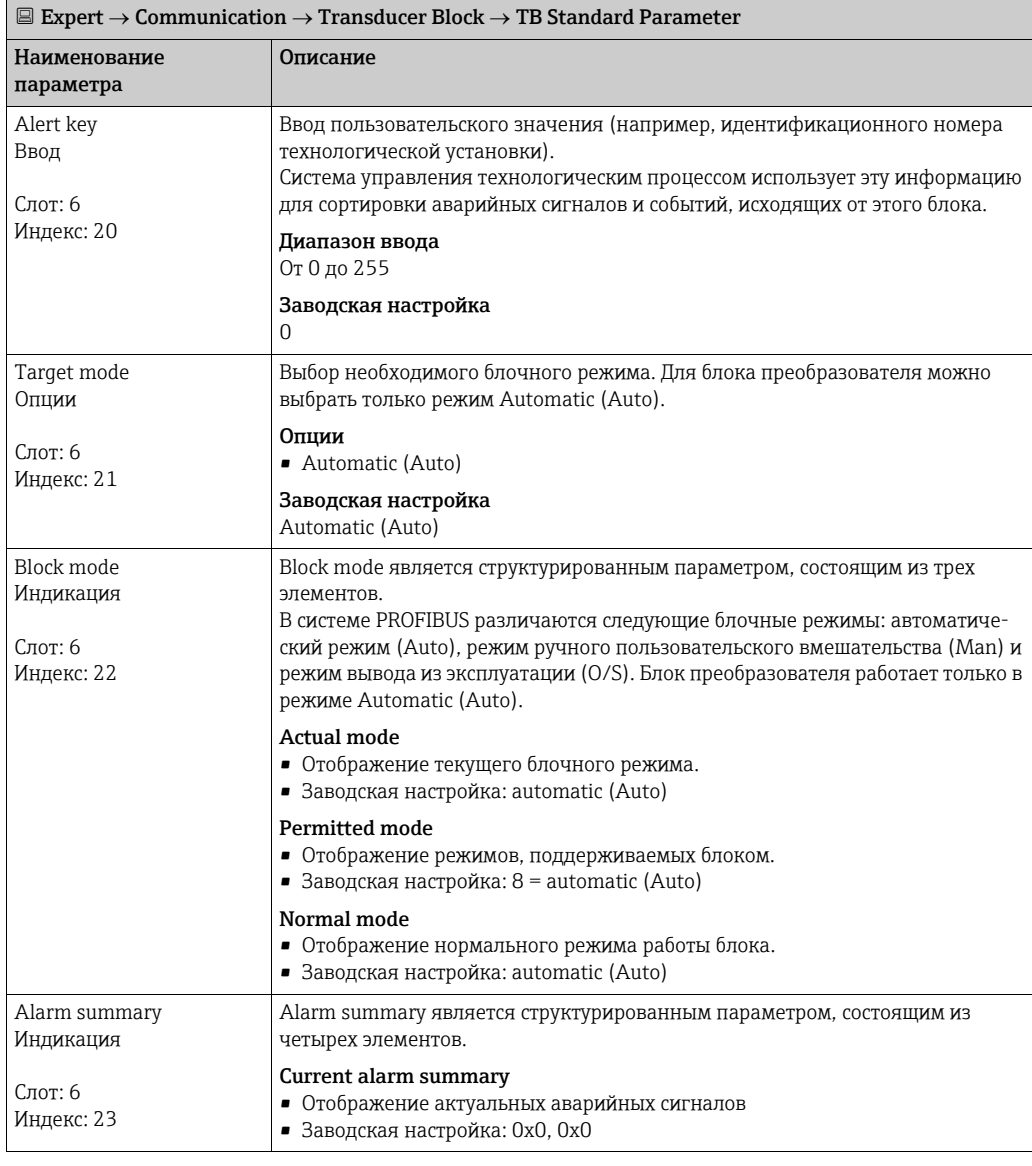

<span id="page-186-1"></span>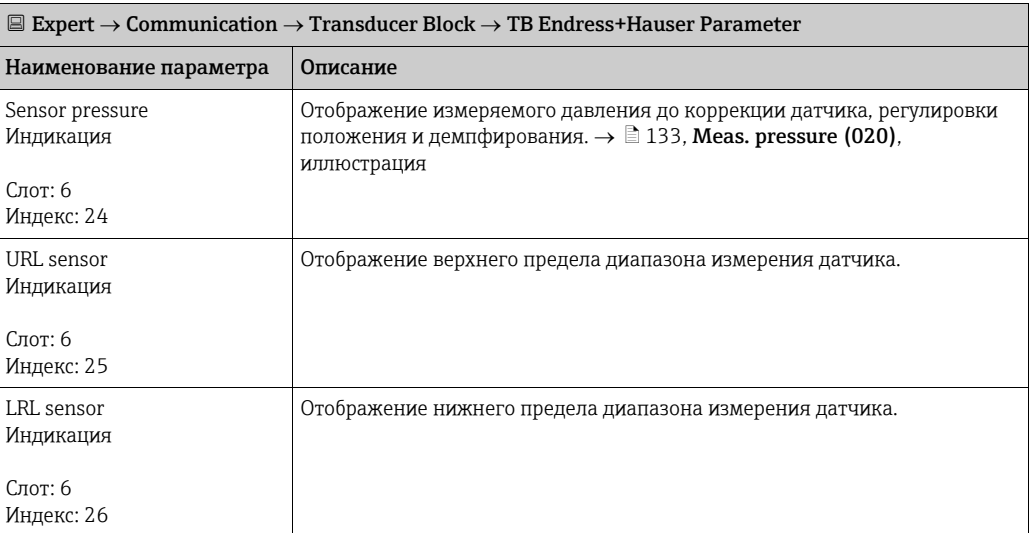

<span id="page-187-1"></span><span id="page-187-0"></span>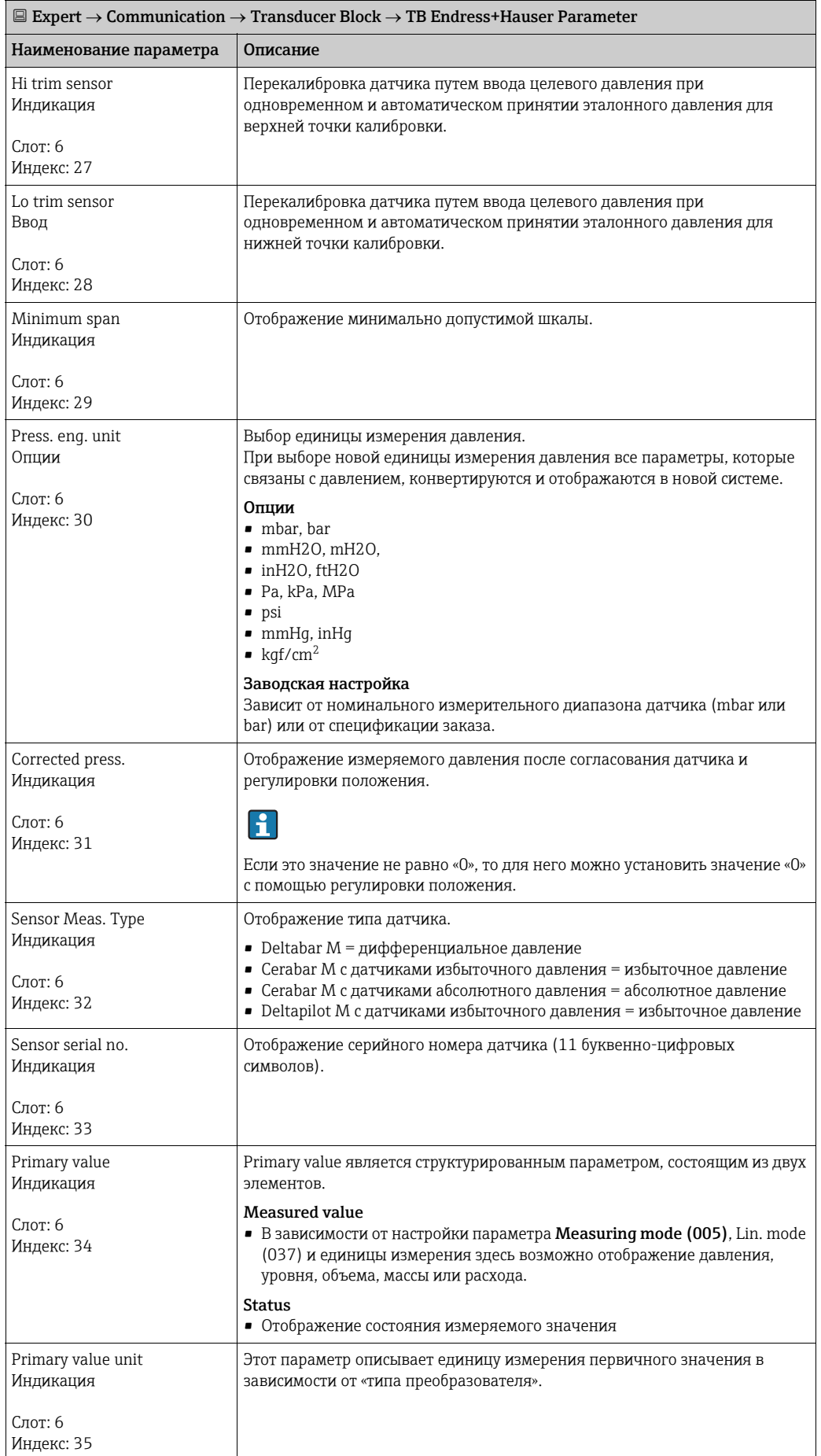

<span id="page-188-3"></span><span id="page-188-2"></span><span id="page-188-1"></span><span id="page-188-0"></span>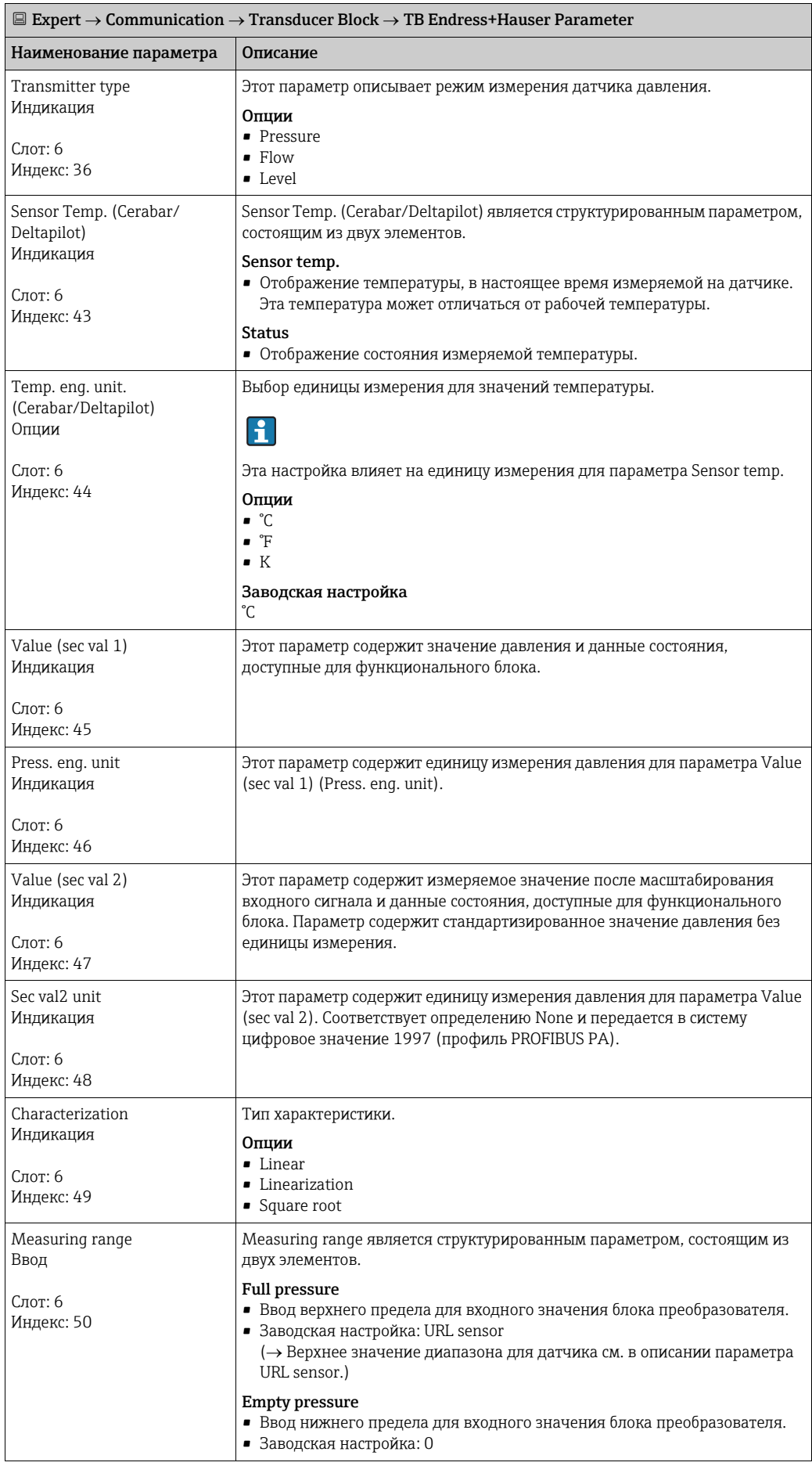

<span id="page-189-3"></span><span id="page-189-2"></span><span id="page-189-1"></span><span id="page-189-0"></span>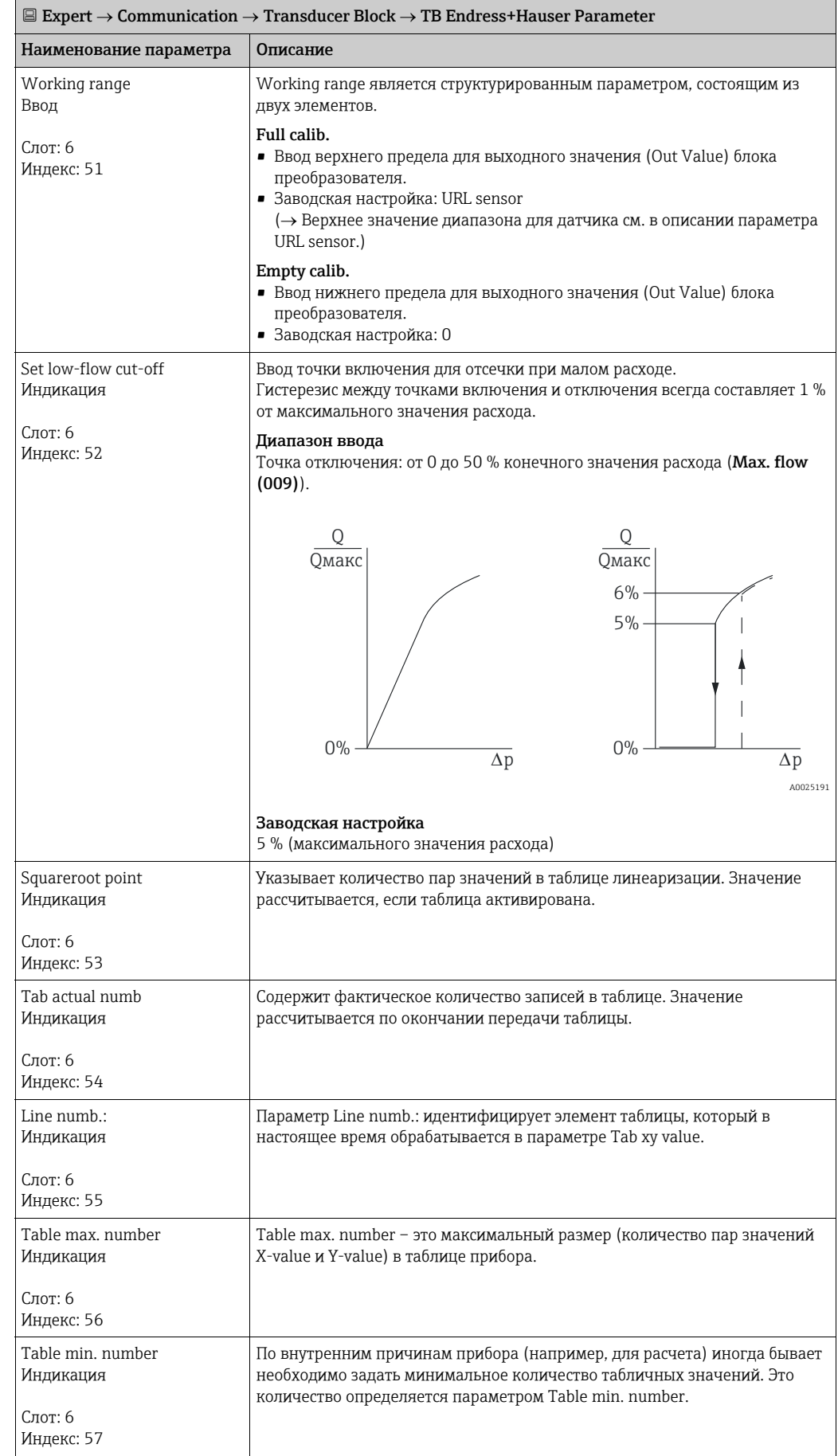

<span id="page-190-0"></span>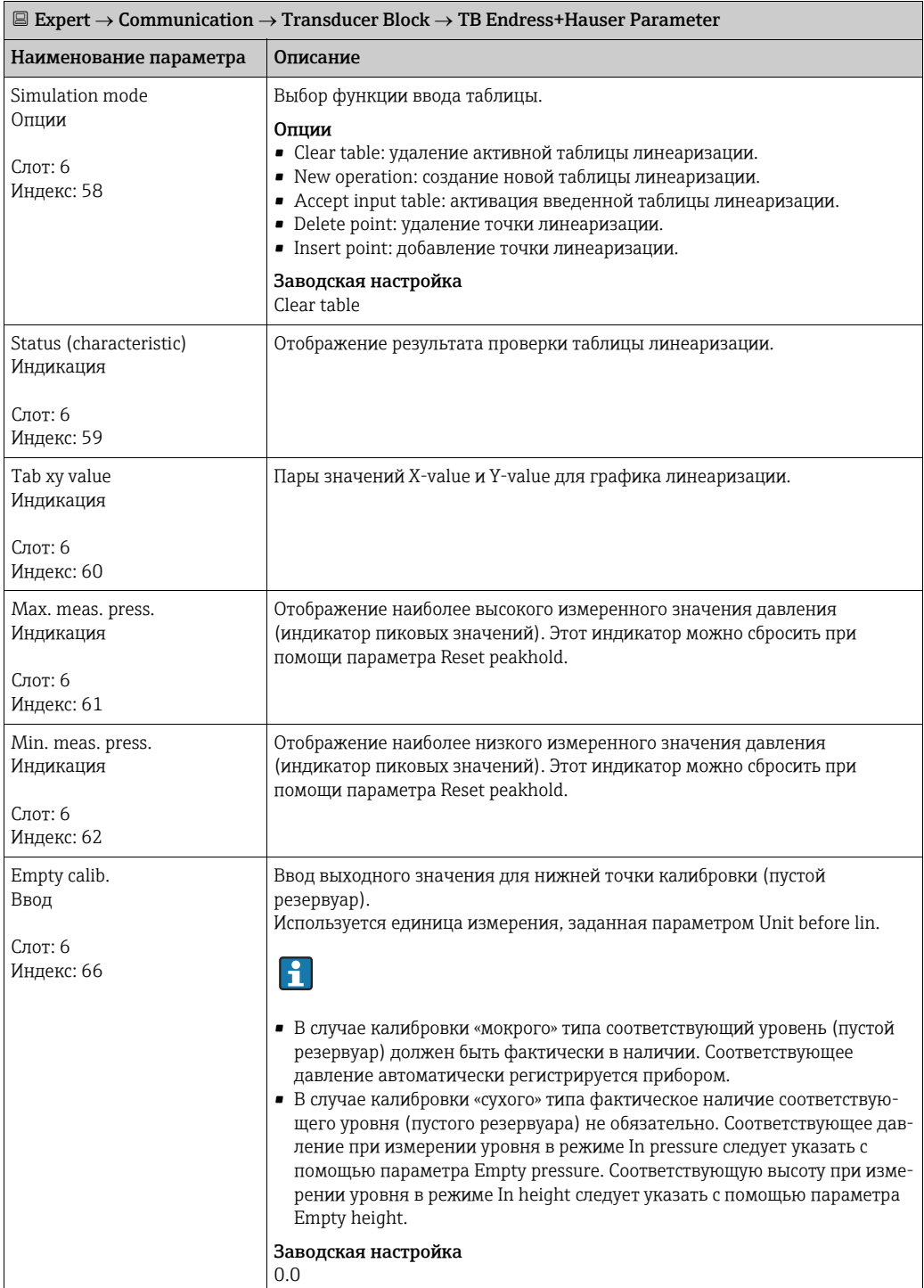

ī

<span id="page-191-0"></span>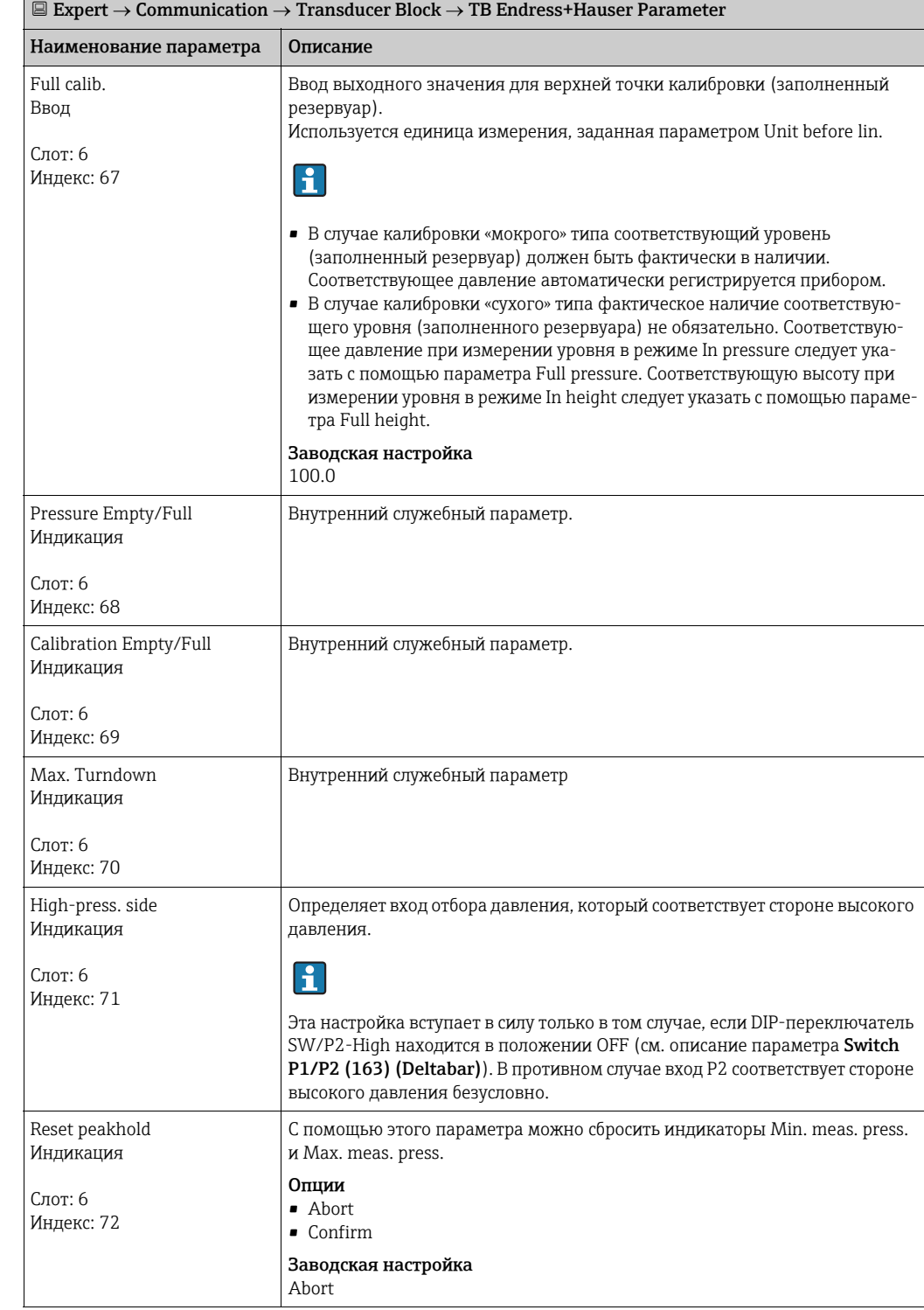

<span id="page-192-1"></span><span id="page-192-0"></span>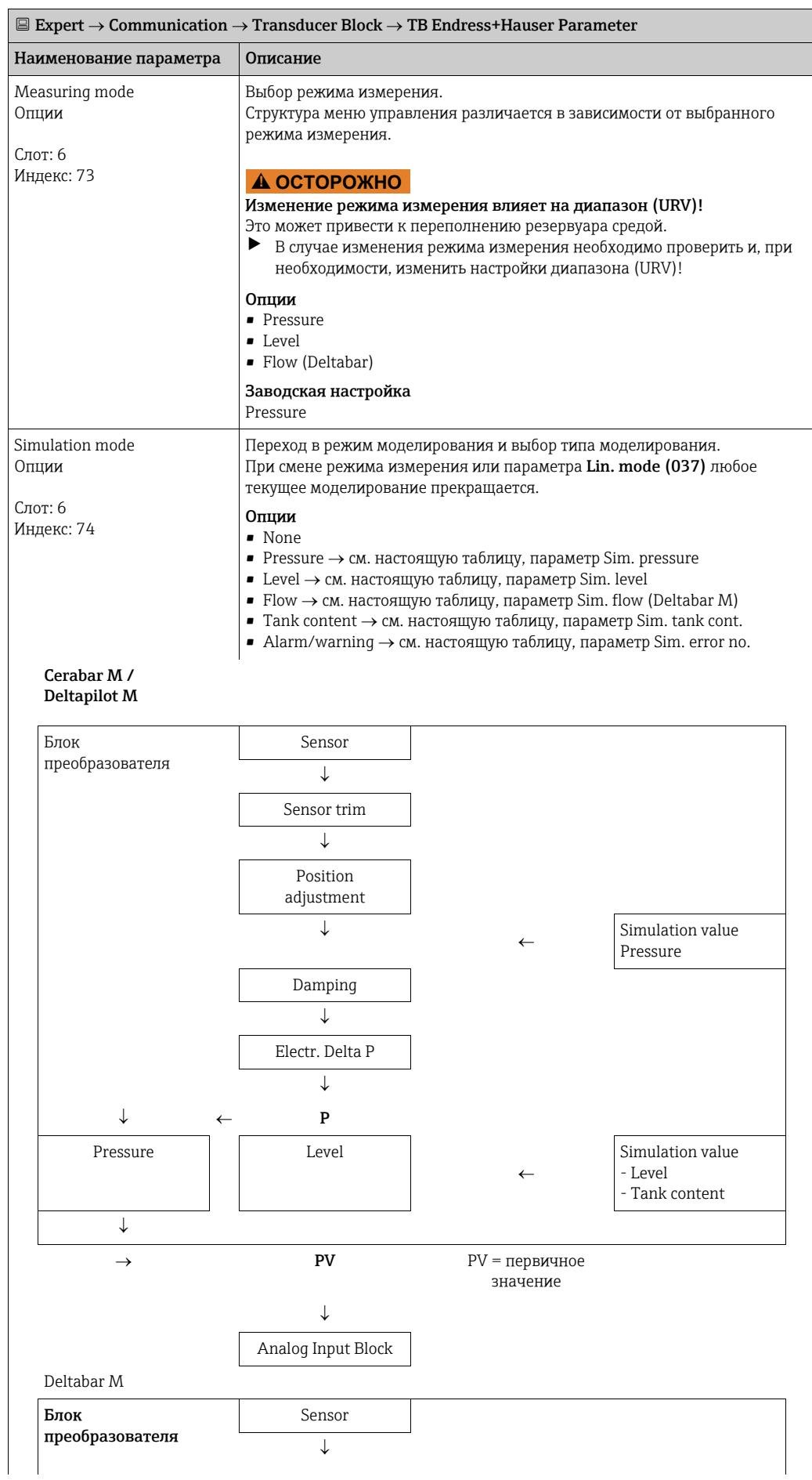

<span id="page-193-4"></span><span id="page-193-3"></span><span id="page-193-2"></span><span id="page-193-1"></span><span id="page-193-0"></span>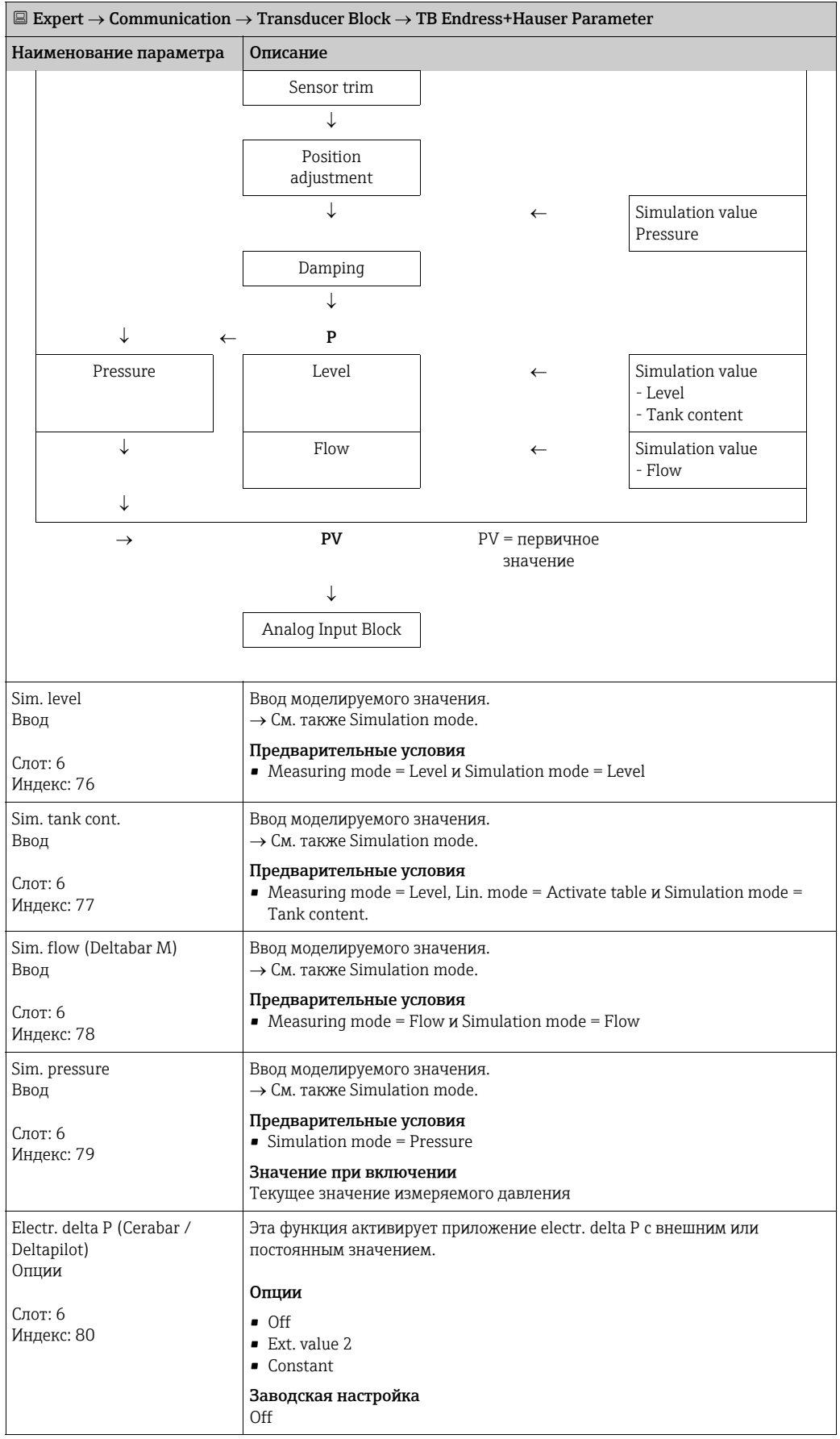

<span id="page-194-0"></span>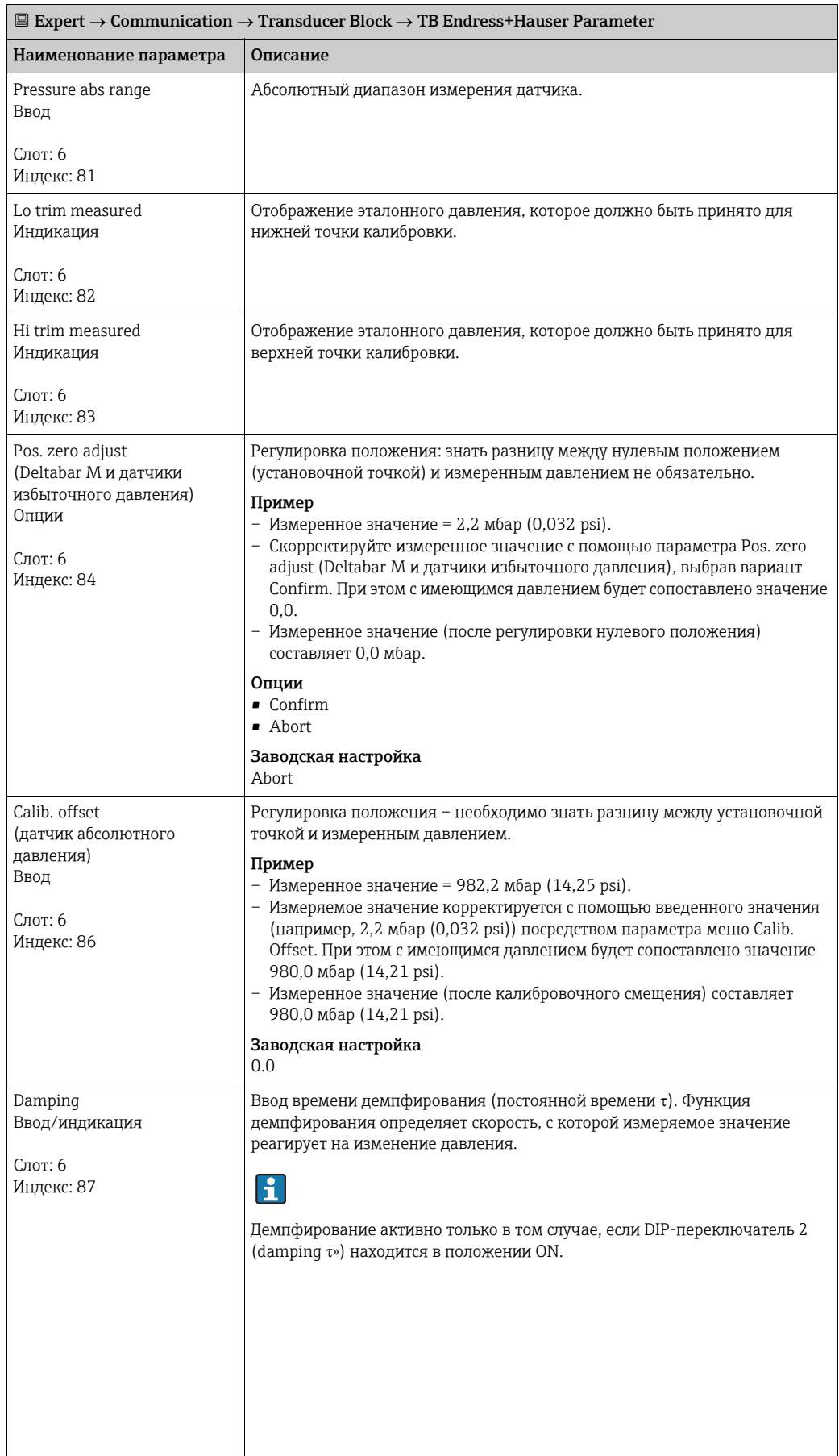

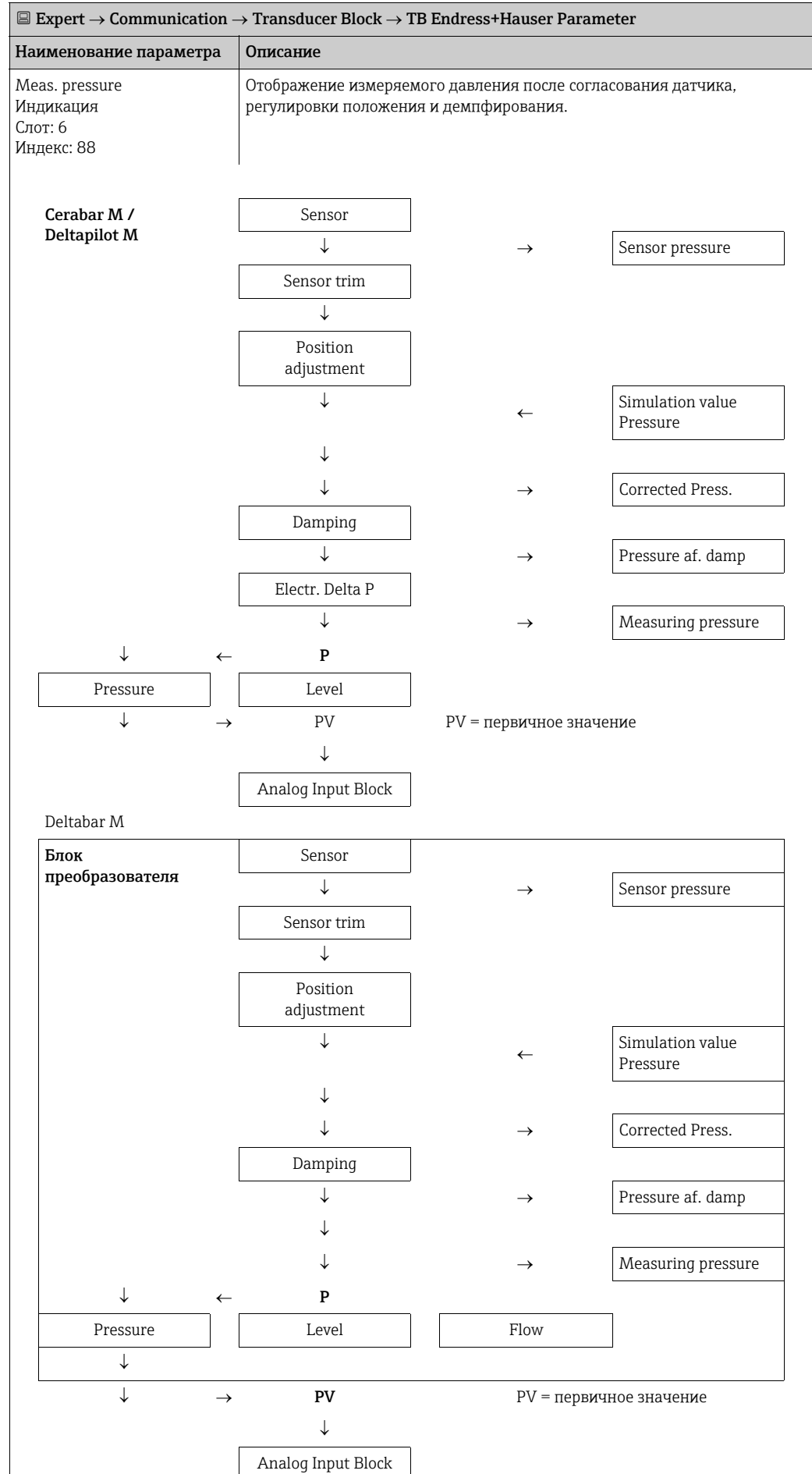

<span id="page-196-3"></span><span id="page-196-2"></span><span id="page-196-1"></span><span id="page-196-0"></span>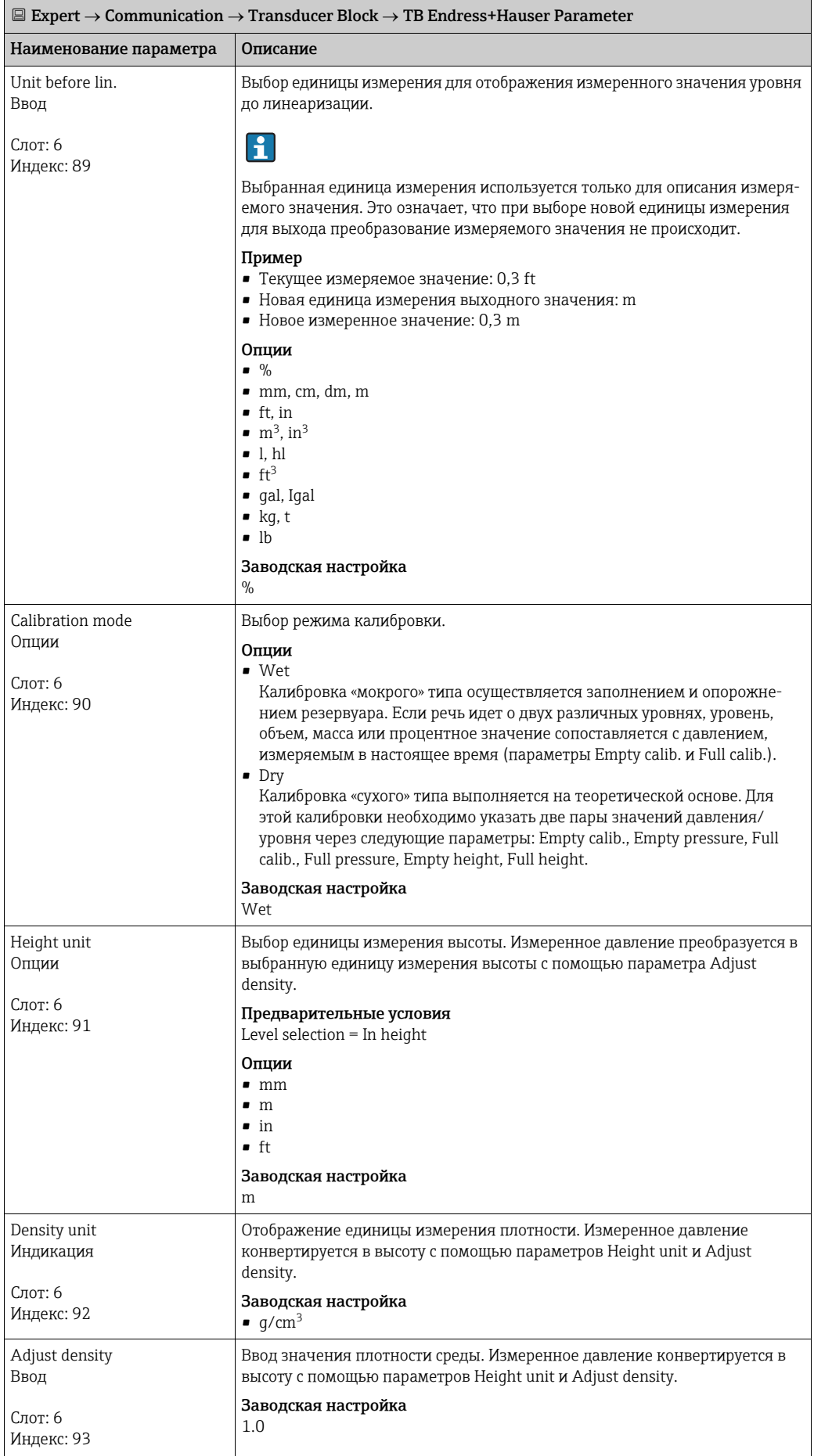

<span id="page-197-3"></span><span id="page-197-2"></span><span id="page-197-1"></span><span id="page-197-0"></span>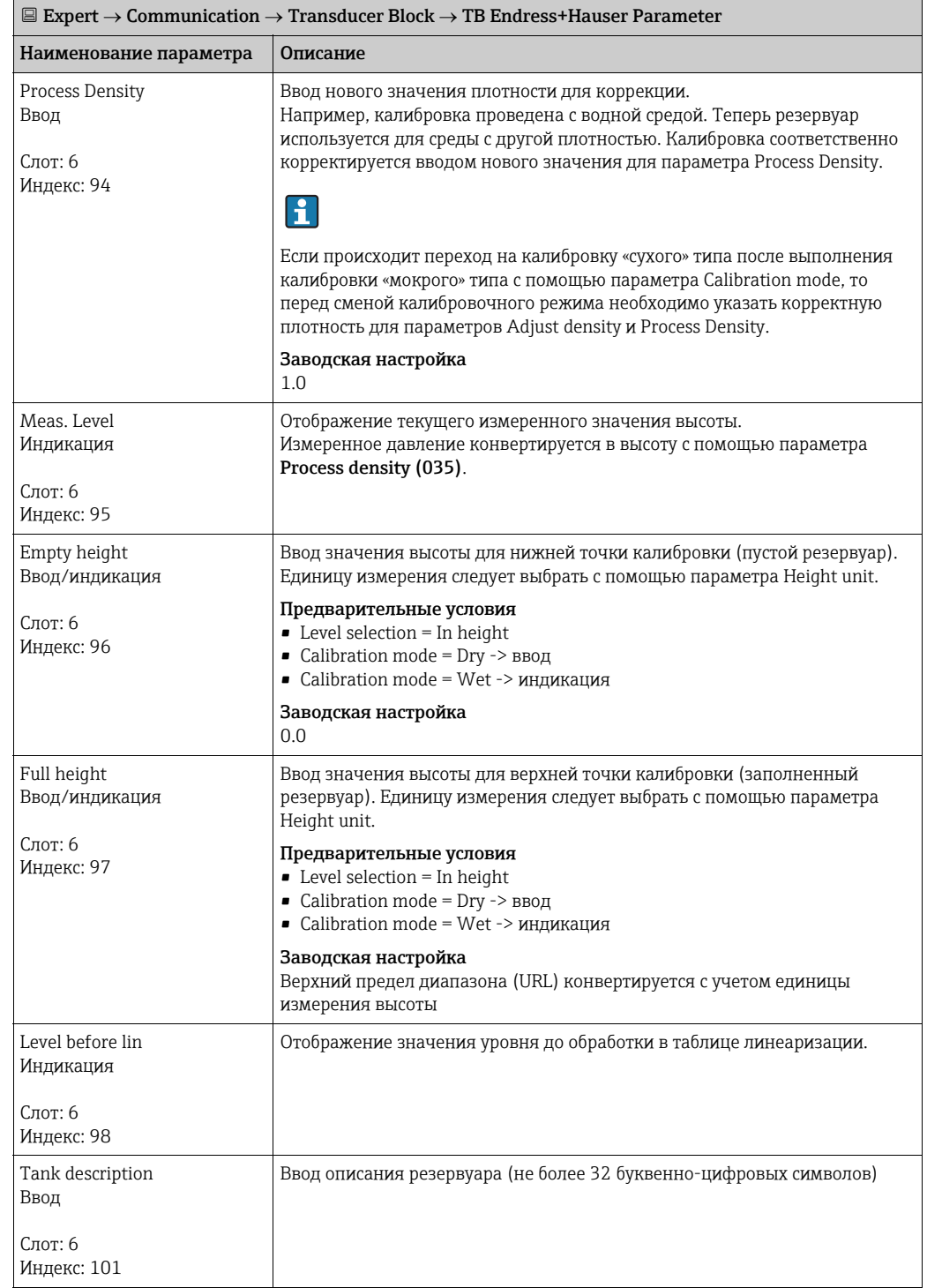

<span id="page-198-1"></span><span id="page-198-0"></span>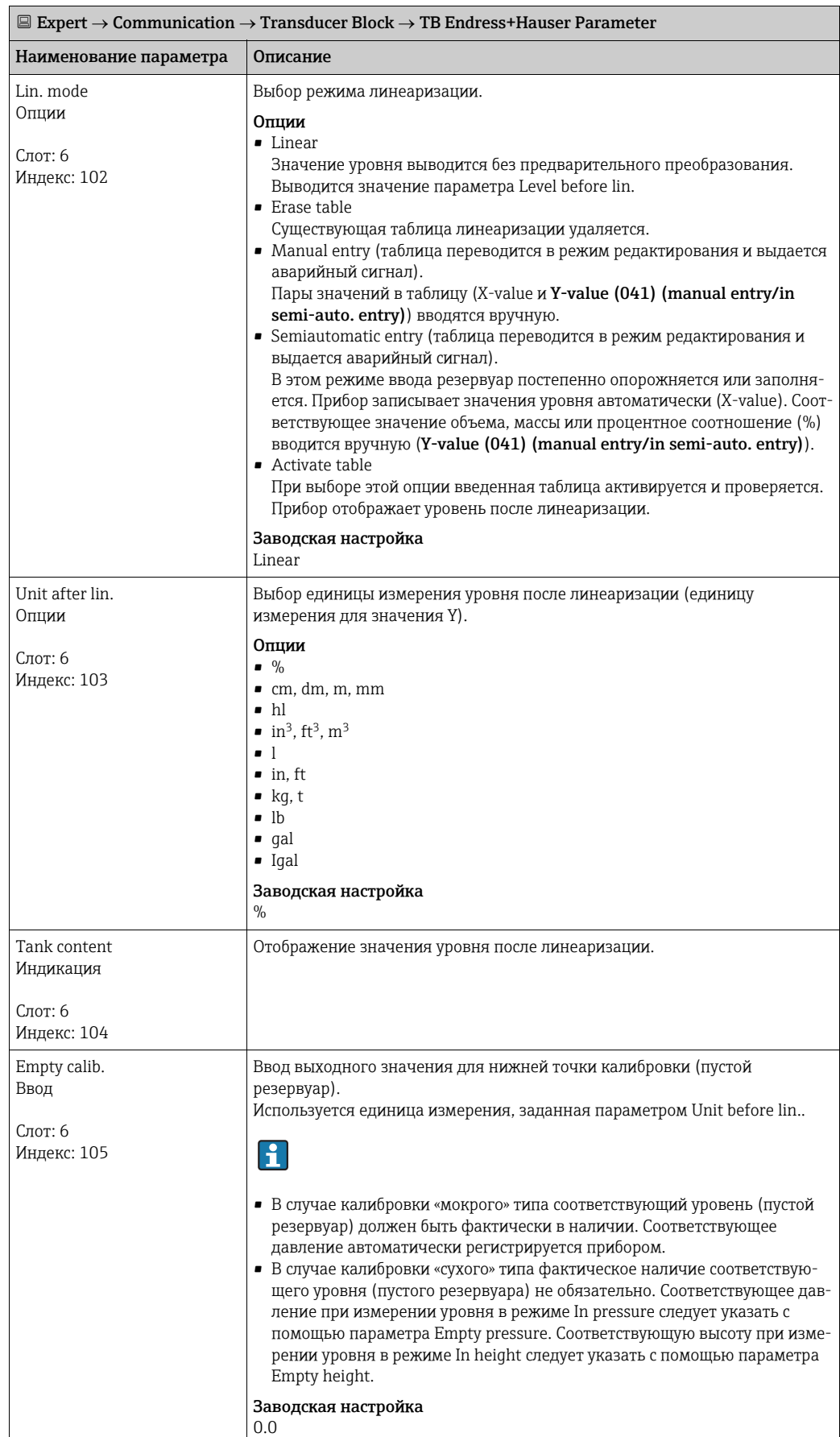

<span id="page-199-1"></span><span id="page-199-0"></span>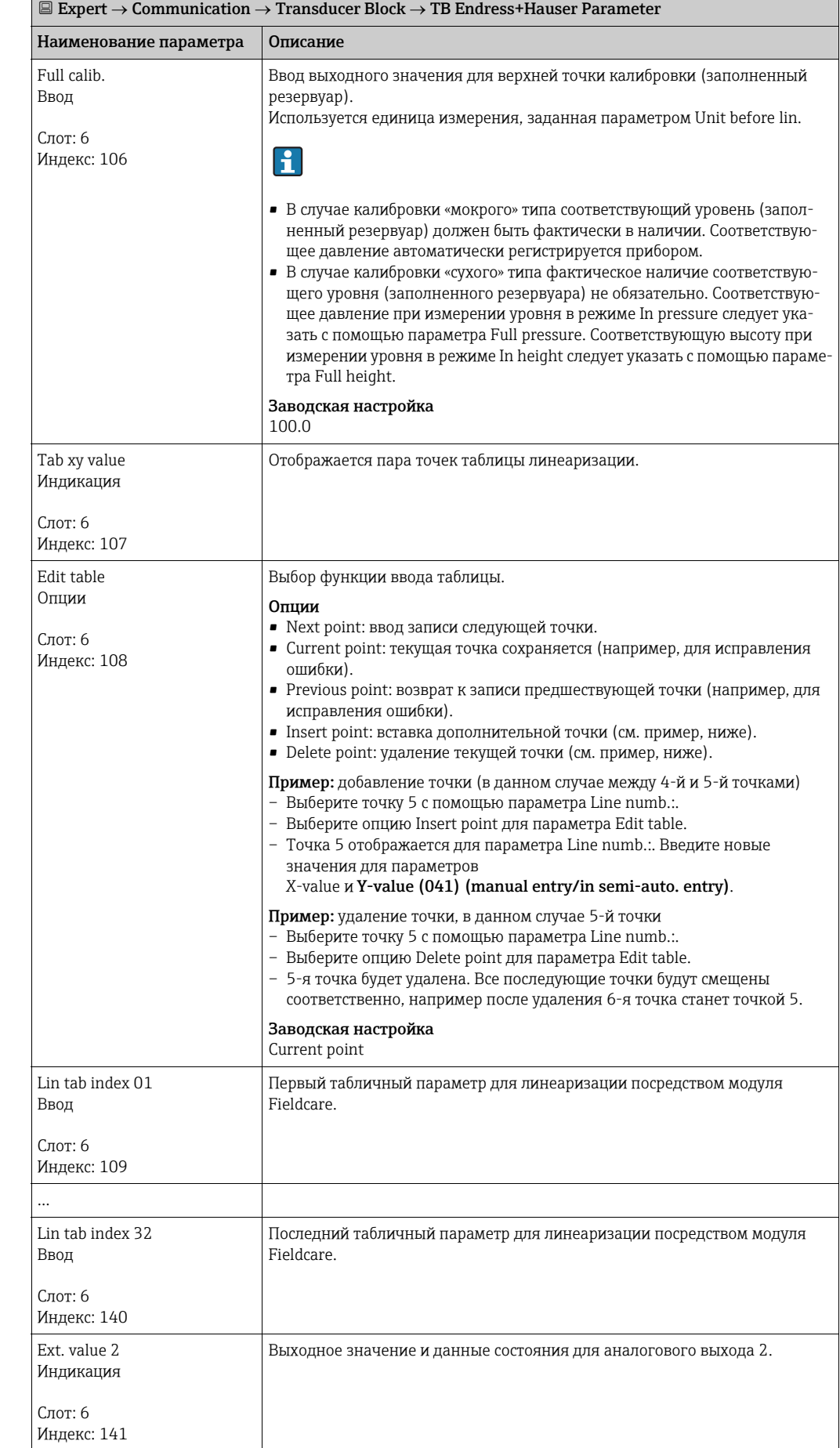

<span id="page-200-0"></span>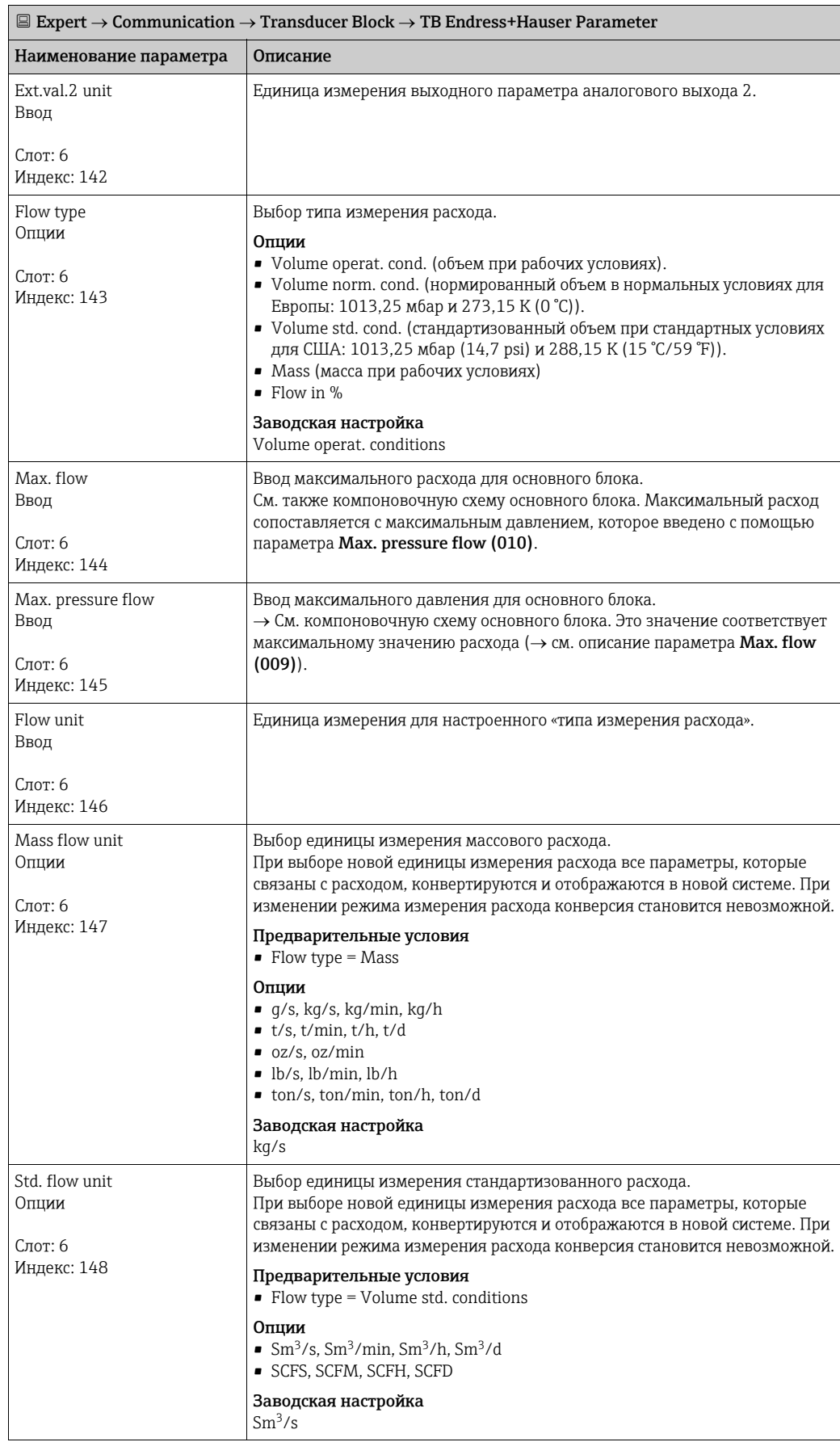

<span id="page-201-0"></span>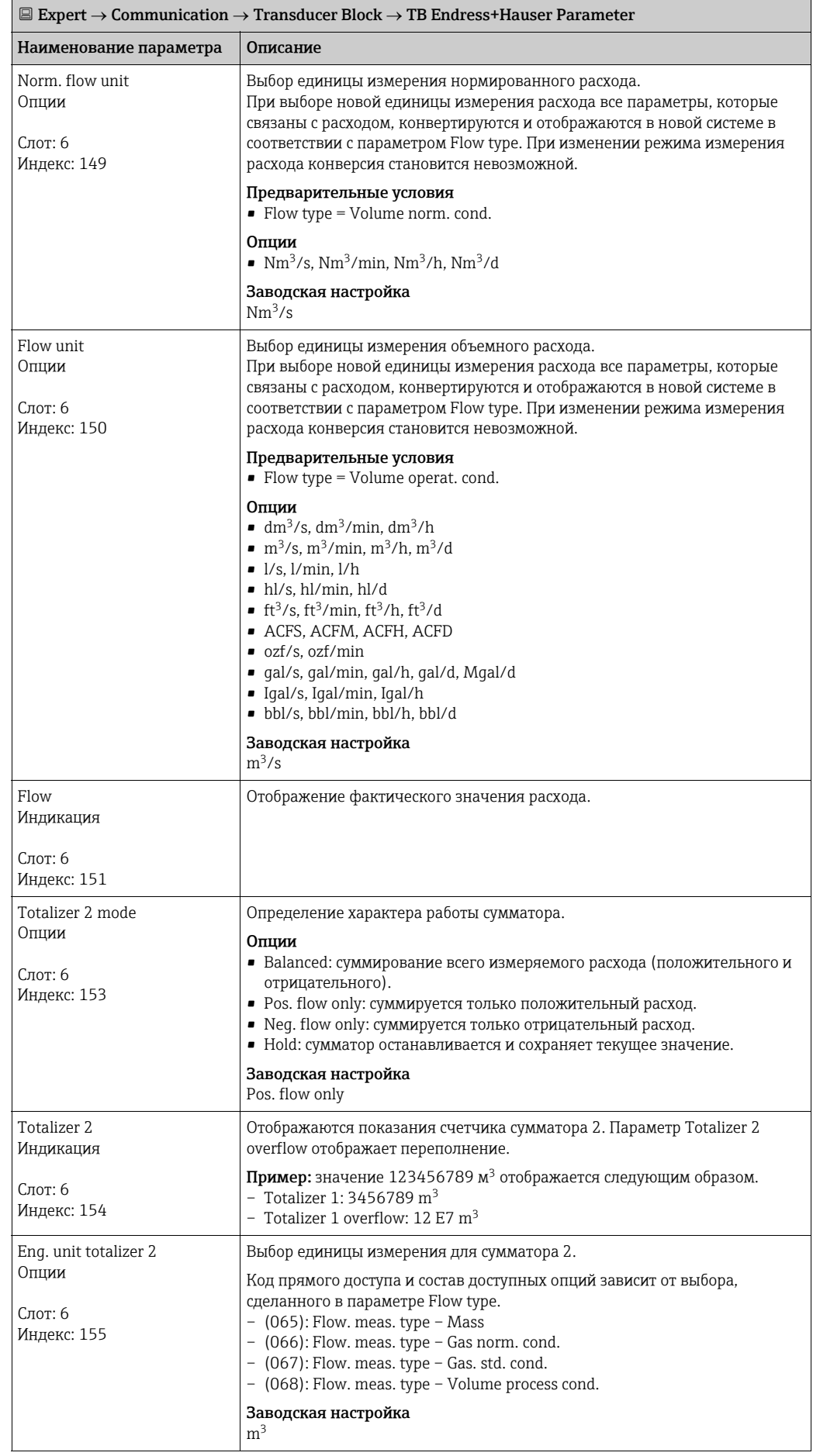

<span id="page-202-1"></span><span id="page-202-0"></span>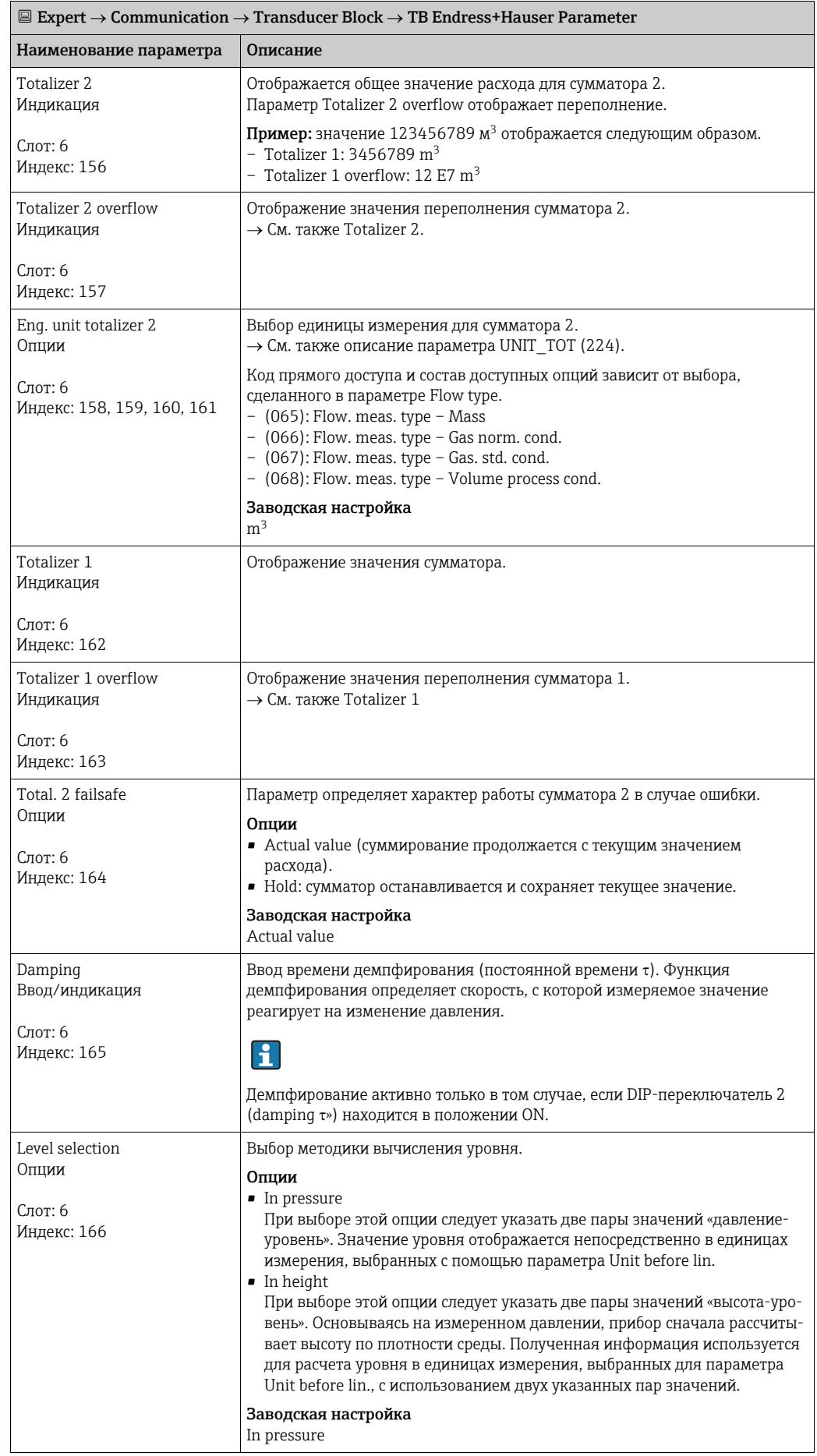

<span id="page-203-1"></span><span id="page-203-0"></span>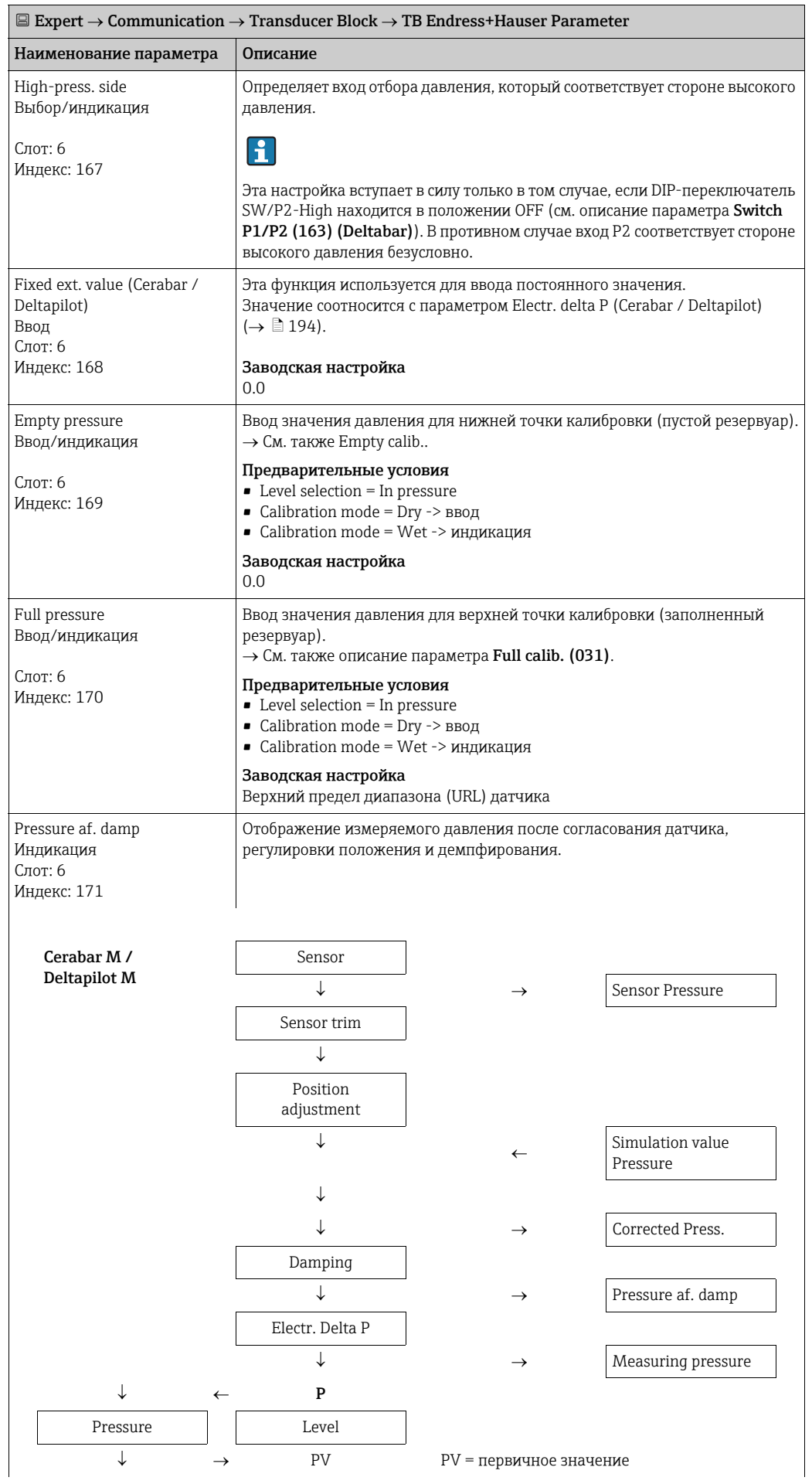

<span id="page-204-2"></span><span id="page-204-1"></span><span id="page-204-0"></span>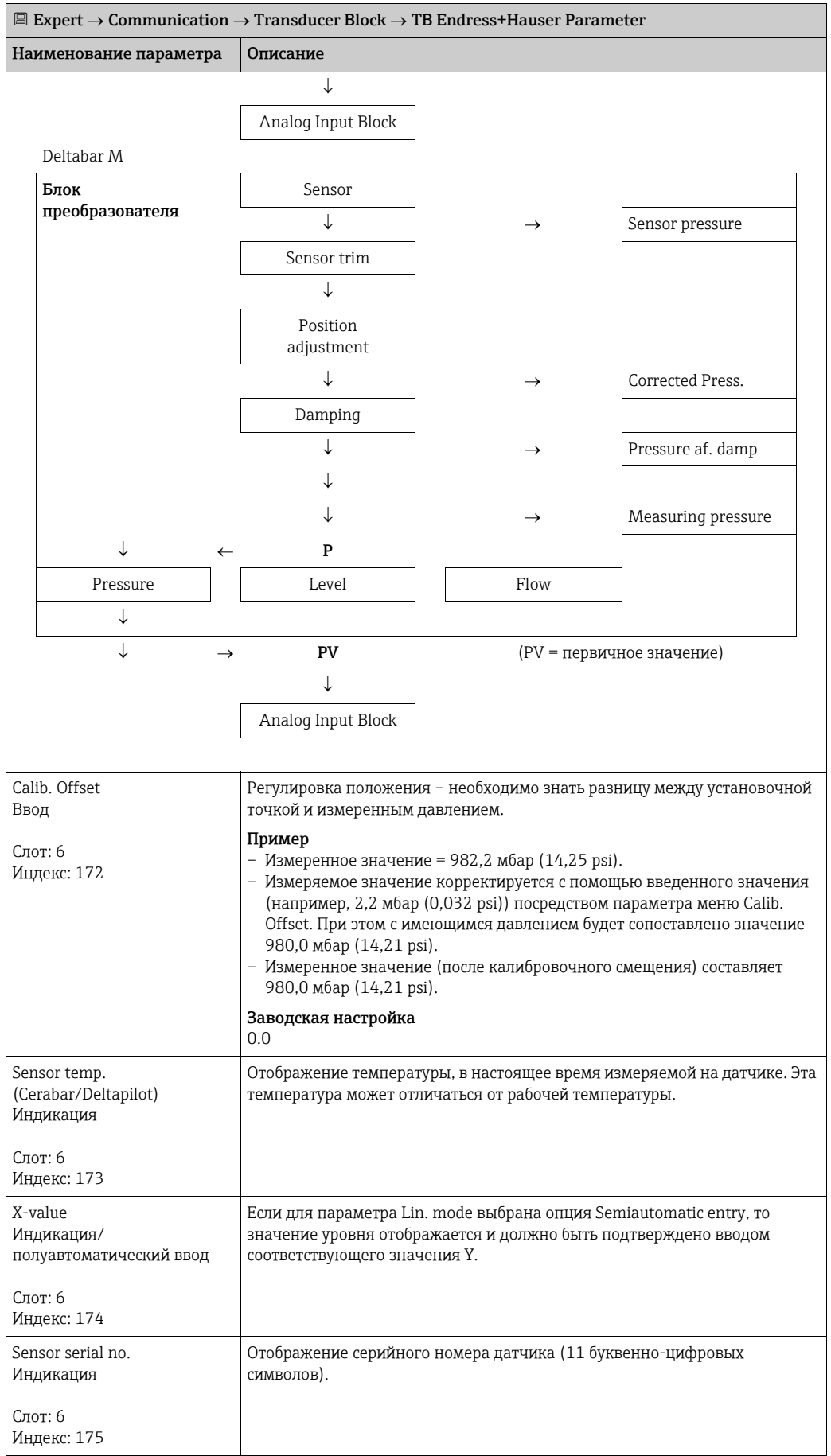

<span id="page-205-0"></span>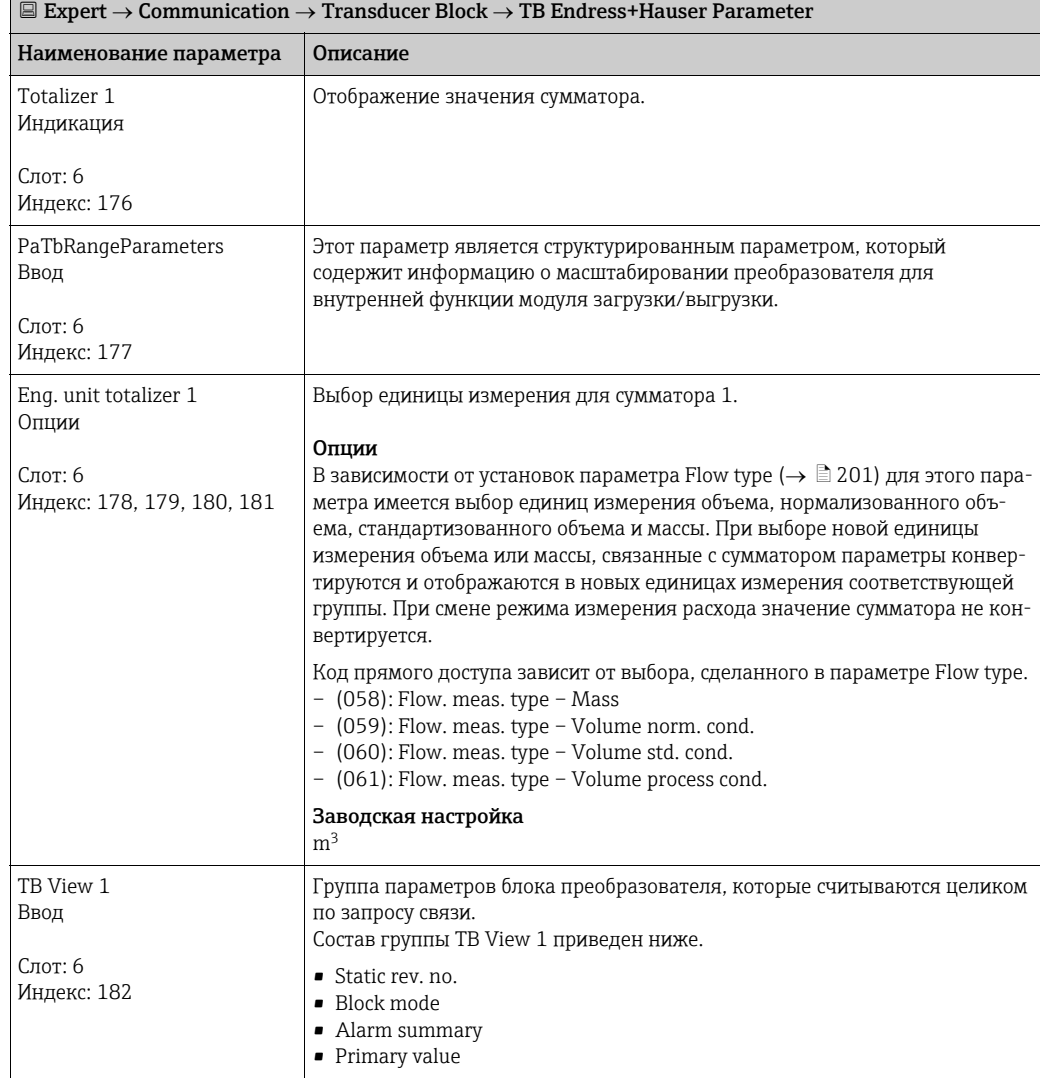

### <span id="page-205-1"></span>9.6 Сохранение или дублирование данных прибора

На приборе нет модуля памяти. Однако с помощью управляющей программы, основанной на технологии FDT (например, ПО FieldCare), возможна реализация следующих функций:

- хранение/восстановление конфигурационных данных;
- дублирование параметров прибора;
- перенос всех необходимых параметров во время замены электронных вставок.

Дополнительные сведения см. в руководстве по эксплуатации управляющей программы FieldCare.

## 10 Техническое обслуживание

Прибор Deltabar M не требует технического обслуживания. На приборах Cerabar M и Deltapilot M запрещается допускать загрязнения отверстия для компенсации давления и фильтра GORE-TEX<sup>®</sup> (1).

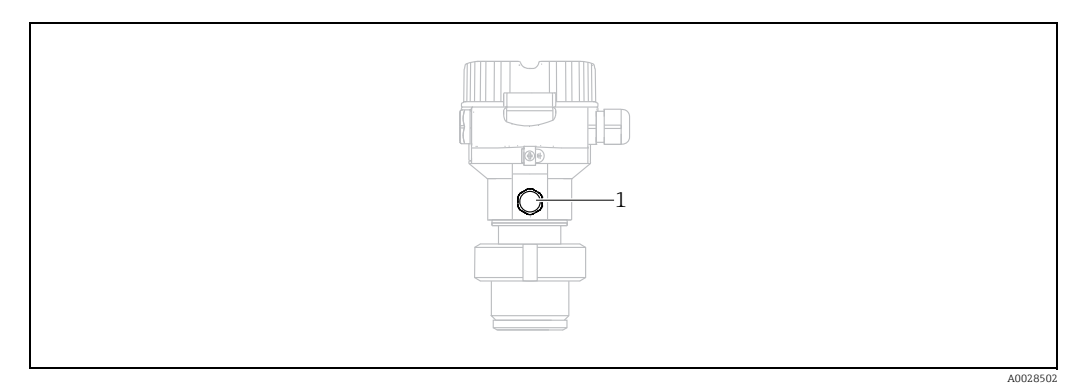

#### 10.1 Инструкции по очистке

Компания Endress+Hauser выпускает промывочные кольца в качестве аксессуаров для очистки технологических мембран без вывода преобразователей из технологического процесса.

Для получения подробной информации обратитесь в региональное торговое представительство Endress+Hauser.

#### 10.1.1 Cerabar M PMP55

Рекомендуется проводить очистку CIP (очистку на месте горячей водой), перед тем как проводить очистку SIP (стерилизацию паром на месте) на трубных разделительных диафрагмах. Частая стерилизация на месте (процедура SIP) увеличивает нагрузку на технологическую мембрану. При неблагоприятных обстоятельствах частые изменения температуры могут вызвать (в долгосрочной перспективе) усталость материала технологической мембраны и, потенциально, утечку технологической среды.

#### 10.2 Очистка наружной поверхности

При очистке прибора необходимо соблюдать указанные ниже правила.

- Используемые моющие средства не должны разрушать поверхность и уплотнения. • Необходимо избегать механических повреждений технологической мембраны –
- например, заостренными предметами.
- Соблюдайте указанную степень защиты прибора. При необходимости см. заводскую табличку ( $\rightarrow \Box$  9 и [далее](#page-8-0)).

# 11 Устранение неисправностей

### <span id="page-207-0"></span>11.1 Сообщения

В следующей таблице перечислены сообщения, выдача которых возможна в процессе работы. С помощью параметра Diagnostic code можно просмотреть сообщение с наивысшим приоритетом. Для прибора предусмотрено четыре информационных кода состояния согласно NAMUR NE107.

- F = «неисправность»
- M (предупреждение) = «требуется обслуживание»
- C (предупреждение) = «функциональная проверка»
- S (предупреждение) = «несоответствие спецификации» (отклонения от допустимых условий окружающей среды или технологических параметров, обнаруженные прибором с функцией самоконтроля, или ошибки в самом приборе указывают на то, что погрешность измерения превышает уровень, который можно было бы ожидать при нормальных условиях работы).

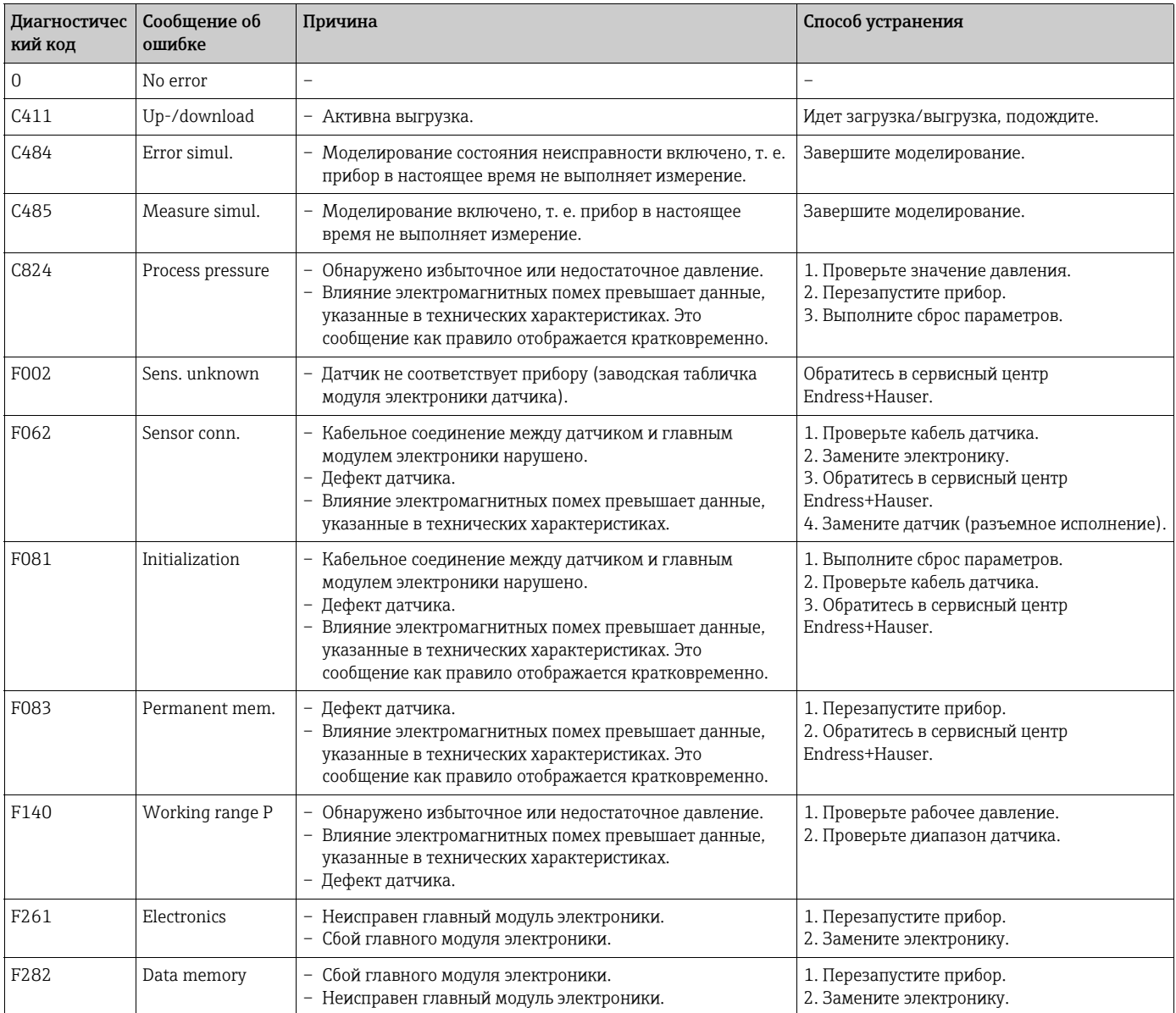

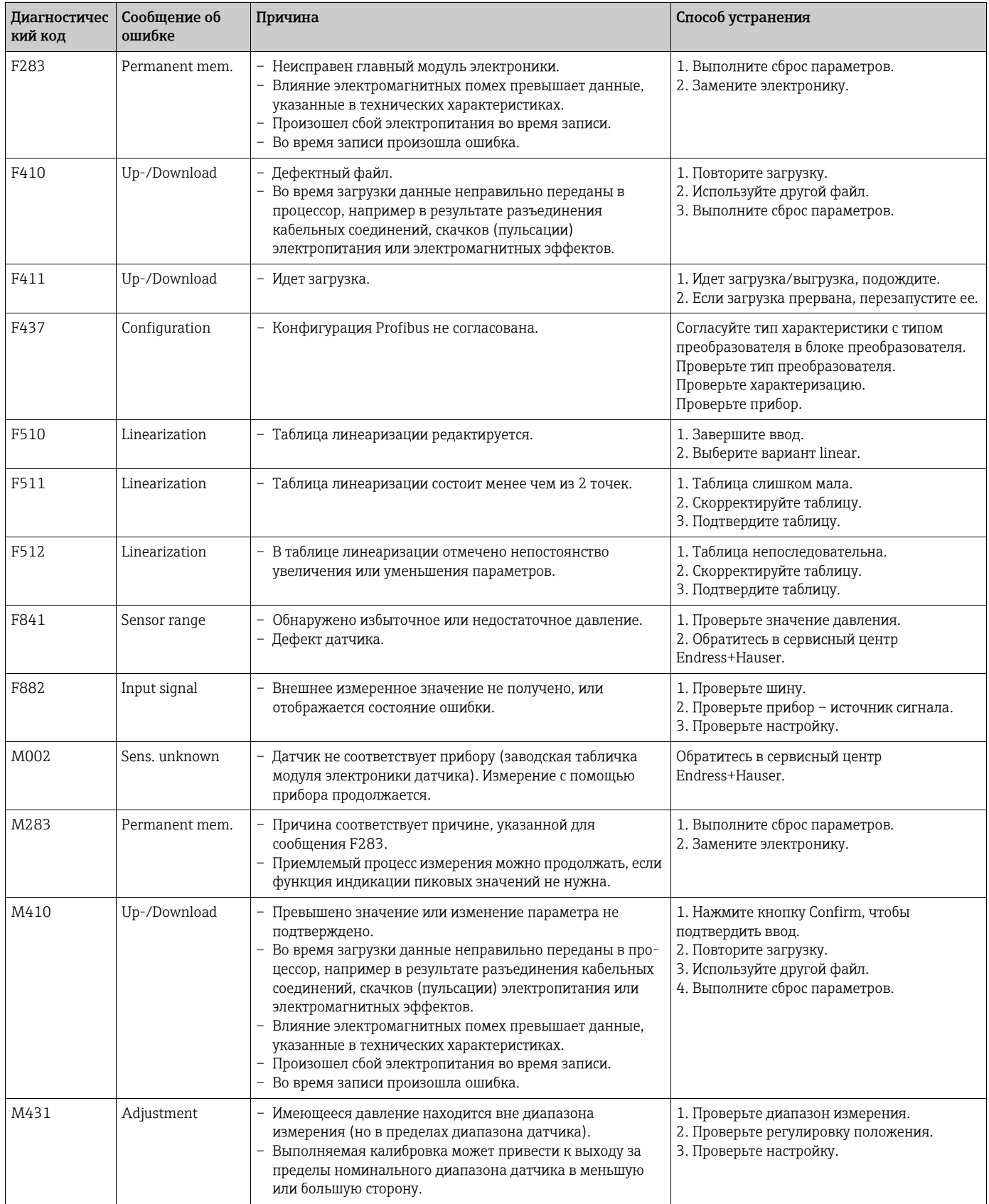

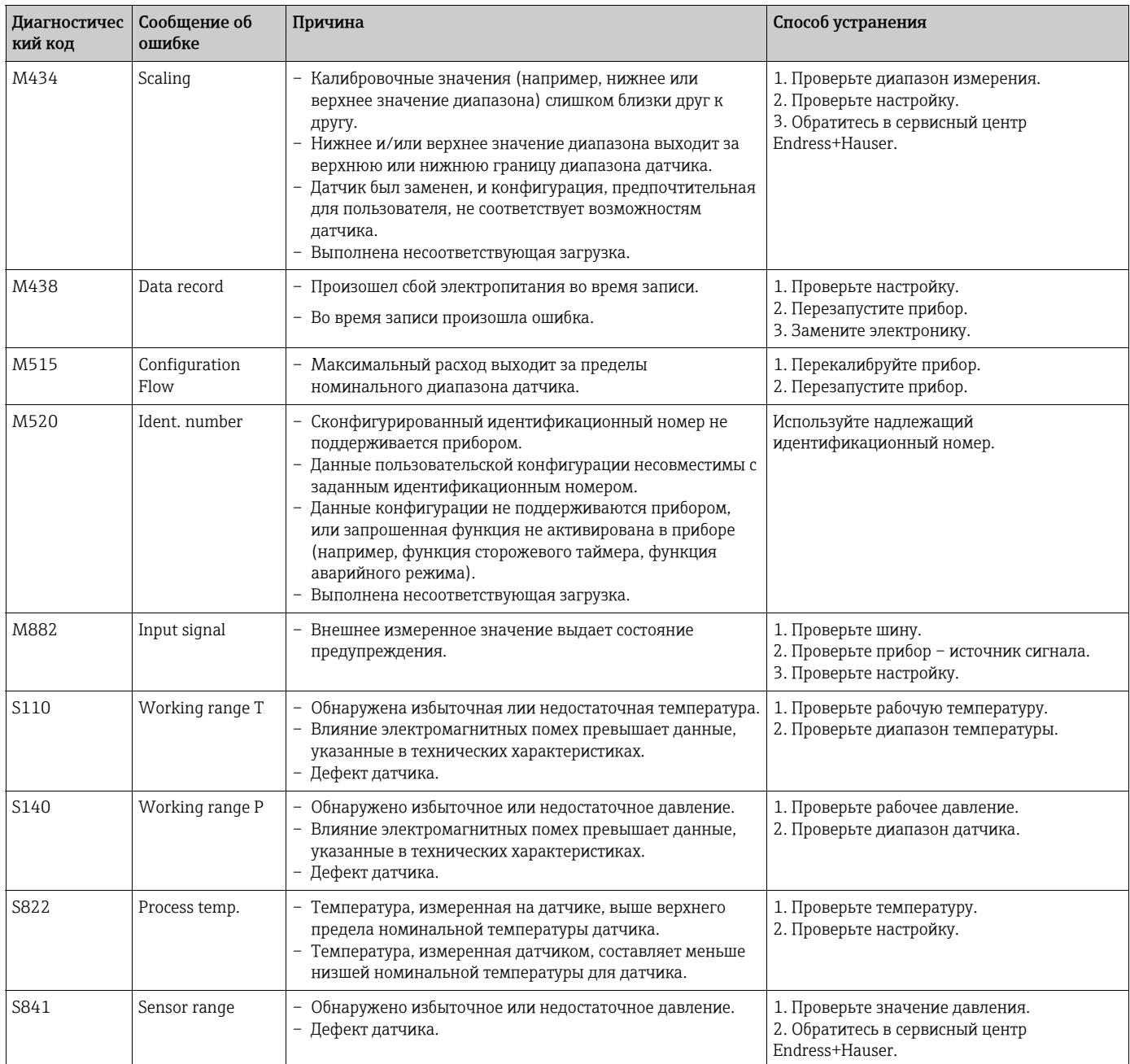

#### 11.1.1 Сообщения об ошибках, связанные с локальным дисплеем

Если прибор во время инициализации обнаруживает дефект локального дисплея, отображаются указанные ниже сообщения об ошибках.

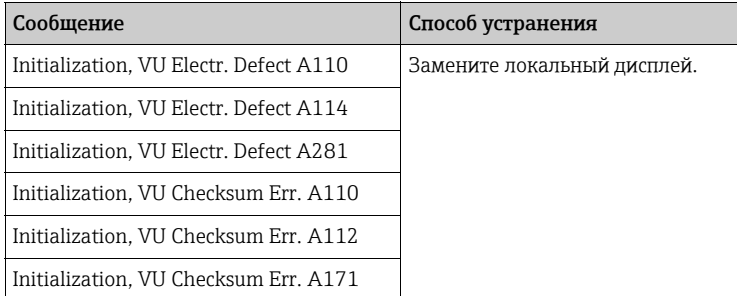

#### 11.2 Реакция выходов на ошибки

Прибор различает сообщения типа F (неисправность) и M, S, C (предупреждение). → См. следующую таблицу и стр. [208,](#page-207-0) [Глава](#page-207-0) 11.1 («[Сообщения](#page-207-0)»).

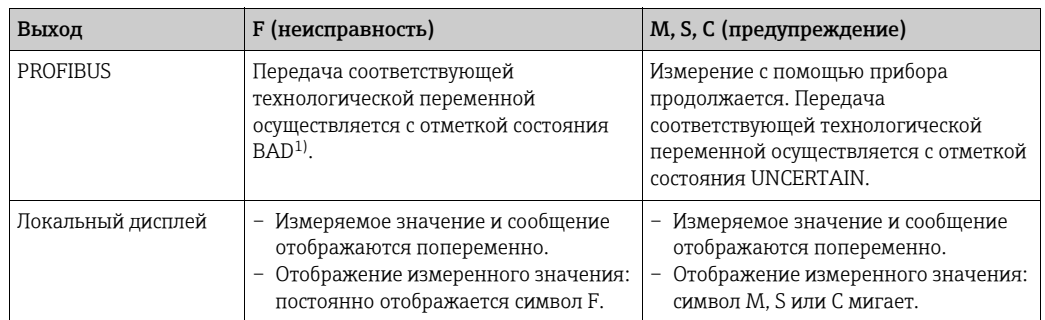

1) Параметр процесса: зависит от настройки входа AI Сумматор 1: зависит от параметра [Total. 1 failsafe](#page-181-2)

#### 11.2.1 Блок аналогового входа

Получив входное или моделируемое значение с отметкой состояния BAD, блок аналогового входа продолжает работать в аварийном режиме, который настроен с помощью параметра [Fail safe mode](#page-177-0) .

Для параметра [Fail safe mode](#page-177-0) можно выбрать одну из следующих опций.

- Last valid out val. Для дальнейшей обработки используется последнее действительное значение с отметкой состояния UNCERTAIN.
- Fail safe value
	- Для дальнейшей обработки используется значение, указанное с помощью параметра [Failsafe default,](#page-178-0) с отметкой состояния UNCERTAIN.
- Status BAD

Для дальнейшей обработки используется текущее значение с отметкой состояния BAD.

Заводская настройка

- • [Fail safe mode:](#page-177-0) Last valid out val.
- • [Failsafe default:](#page-178-0) 0

### $\vert \mathbf{f} \vert$

Отметка состояния BAD активируется в любом случае, если для параметра [Target mode](#page-180-3) была выбрана опция Out of service (O/S).

#### 11.2.2 Блок сумматора 1

Получив входное или моделируемое значение с отметкой состояния BAD, блок сумматора 1 продолжает работать в аварийном режиме, который настроен с помощью параметра [Total. 1 failsafe](#page-181-2).

Для параметра [Total. 1 failsafe](#page-181-2) можно выбрать одну из следующих опций.

• Run

Сумматор 1 продолжает вычисление с использованием входного значения, то есть состояние входа игнорируется. В зависимости от настройки параметра Cond. status diag значение выводится с отметкой состояния UNCERTAIN в режиме Classic status, или с отметкой состояния BAD в режиме Condensed status.

• Memory

Сумматор 1 продолжает вычисление с использованием последнего действительного входного значения, с отметкой состояния UNCERTAIN.

- Hold
	- Сумматор 1 прекращает работу, обнаружив состояние входного значения BAD.

Заводская настройка Run

## $\left| \cdot \right|$

- Отметка состояния BAD активируется в любом случае, если для параметра [Block](#page-180-0)  [mode](#page-180-0)/Target mode была выбрана опция Out of service.
- Если причиной ошибки является аппаратный сбой, выходной сигнал Totalizer 1 сохраняет отметку BAD независимо от настройки аварийного режима.

#### <span id="page-211-0"></span>11.3 Ремонт

Ремонтная концепция компании Endress+Hauser состоит в том, что измерительные приборы выпускаются в модульной конфигурации, поэтому заказчик может выполнять ремонт самостоятельно (см.  $\rightarrow \Box$  [213,](#page-212-0) [Глава](#page-212-0) 11.5 («[Запасные](#page-212-0) части»)).

- Сведения о сертифицированных приборах см. в разделе «Ремонт приборов с сертификатами взрывозащиты».
- Дополнительные сведения об услугах и запасных частях можно получить в сервисном центре Endress+Hauser. → Перейдите на веб-сайт www.endress.com/worldwide.

### <span id="page-211-1"></span>11.4 Ремонт приборов с сертификатами взрывозащиты

#### **! ОСТОРОЖНО**

#### Возможность снижения уровня электробезопасности в результате некорректного подключения!

Опасность взрыва!

При ремонте приборов с сертификатами взрывозащиты необходимо соблюдать указанные ниже правила.

- Только специалисты компании Endress+Hauser имеют право ремонтировать сертифицированные приборы.
- Требуется соблюдение действующих отраслевых стандартов и национального законодательства в отношении взрывоопасных зон, указаний по технике безопасности и сертификатов.
- Допускается использование только подлинных запасных частей производства компании Endress+Hauser.
- При заказе запасных частей обращайте внимание на обозначение прибора, указанное на его заводской табличке. Для замены могут использоваться только идентичные детали.
- Электронные вставки или датчики, уже используемые в стандартных приборах, запрещается использовать в качестве запасных частей для сертифицированных приборов.
- Проводить ремонт необходимо в строгом соответствии с инструкциями. После ремонта прибор должен соответствовать требованиям специально назначенных отдельных испытаний.
- Переоборудование сертифицированного прибора в другой сертифицированный вариант может осуществляться только специалистами сервисного центра Endress+Hauser.
- Любые действия по ремонту и внесению изменений в конструкцию должны быть задокументированы.

#### <span id="page-212-0"></span>11.5 Запасные части

- Некоторые сменные компоненты прибора перечислены на заводской табличке с перечнем запасных частей. На них приводится информация об этих запасных частях.
- Все запасные части прибора вместе с кодами заказа приводятся в программе W@M Device Viewer (www.endress.com/deviceviewer) и могут быть заказаны. Кроме того, можно загрузить соответствующее руководство по монтажу, если такое предоставляется.

### $\lceil \cdot \rceil$

Серийный номер измерительного прибора:

- указан на заводской табличке прибора и запасной части;
- можно просмотреть с помощью параметра Serial number в подменю Instrument info.

### <span id="page-212-1"></span>11.6 Возврат

Измерительный прибор подлежит возврату для ремонта или выполнения заводской настройки, а также в случае приобретения или получения прибора, не соответствующего заказанной модели. В соответствии с законодательством, действующим в отношении компаний с системой менеджмента качества ISO, компания Endress+Hauser использует специальную процедуру обращения с подлежащими возврату приборами, находящимися в контакте с рабочими жидкостями.

Чтобы осуществить возврат продукции быстро, безопасно и профессионально, изучите правила и условия возврата, изложенные на веб-сайте компании Endress+Hauser www.services.endress.com/return-material.

#### 11.7 Утилизация

При утилизации разделите и переработайте компоненты прибора с учетом материалов.

BA00383P/00/RU/07.14

BA00383P/00/RU/08.16

71270332

71316872

#### Прибор Дата Версия ПО Изменения ПО Руководство по эксплуатации Cerabar M  $\Big| 01.2011 \Big| 01.00.zz \Big| 0$ ригинальная версия ПО Совместимо с: – FieldCare начиная с версии 2.08.00 BA00383P/00/RU/01.11 71089566 BA00383P/00/RU/02.11 71134594 BA00383P/00/RU/03.11 71134883 BA00383P/00/RU/04.12 71157183 BA00383P/00/RU/05.12 71191307 BA00383P/00/RU/06.14 71241503

## <span id="page-213-0"></span>11.8 Версии программного обеспечения

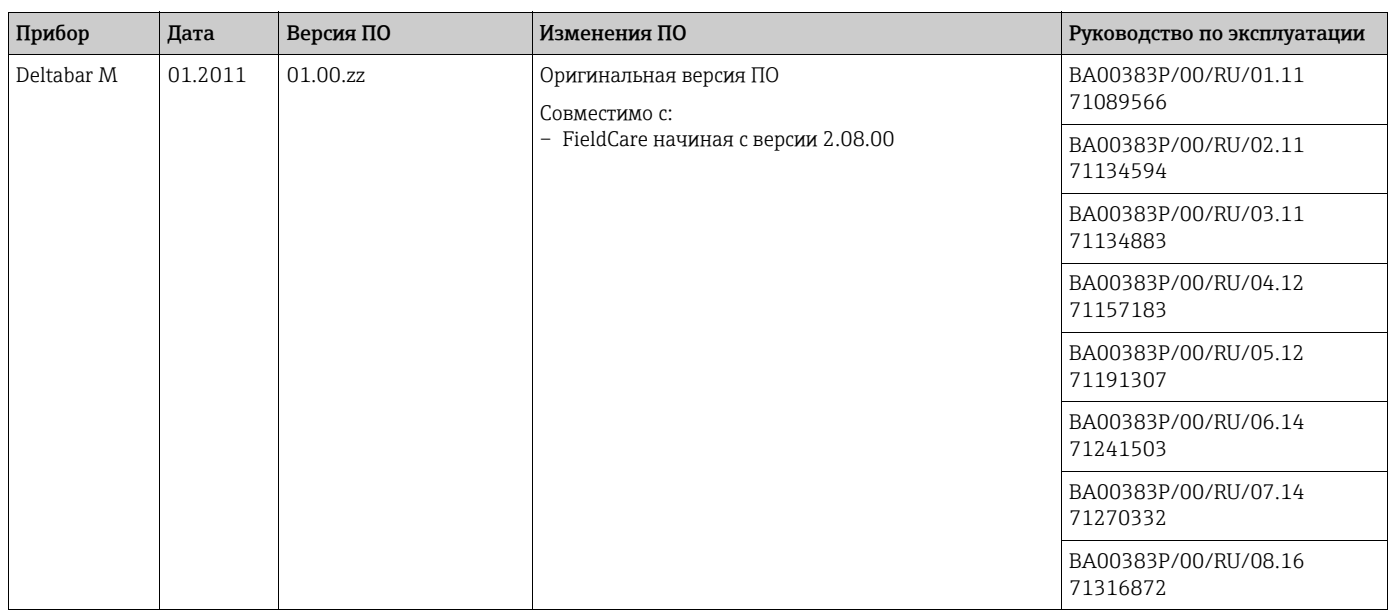

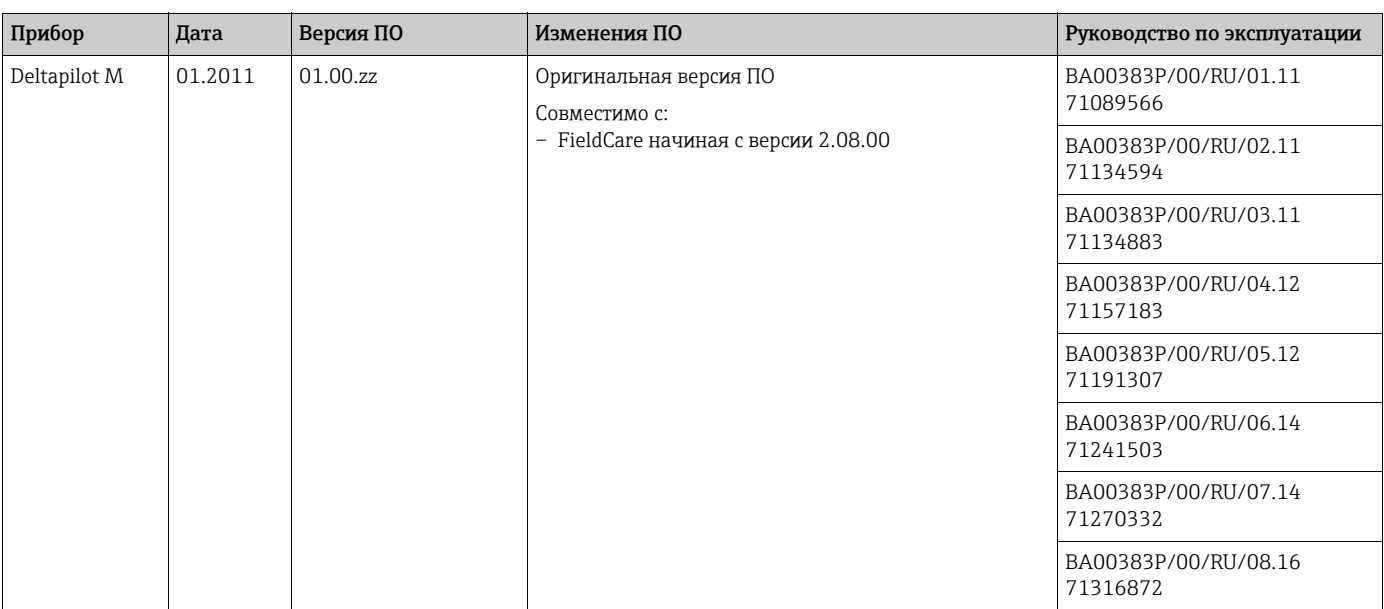

## 12 Технические характеристики

Технические характеристики приведены в технической информации о приборе Cerabar M TI00436P /

Deltabar M TI00434P / Deltapilot M TI00437P.

# Алфавитный указатель

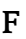

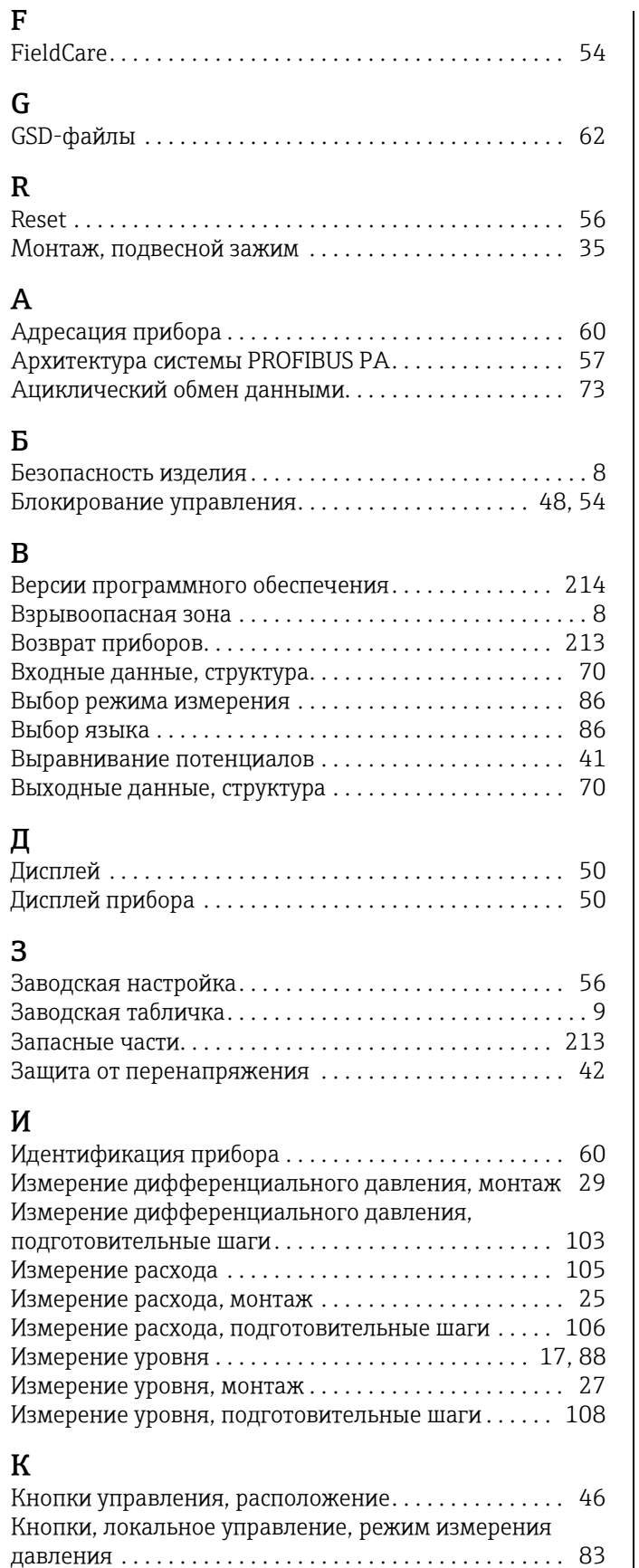

Кнопки, локальное [управление](#page-46-0), функции . . . . . . 47, [52](#page-51-0) Код состояния[. . . . . . . . . . . . . . . . . . . . . . . . . . . . . . . . . . 70](#page-69-2)

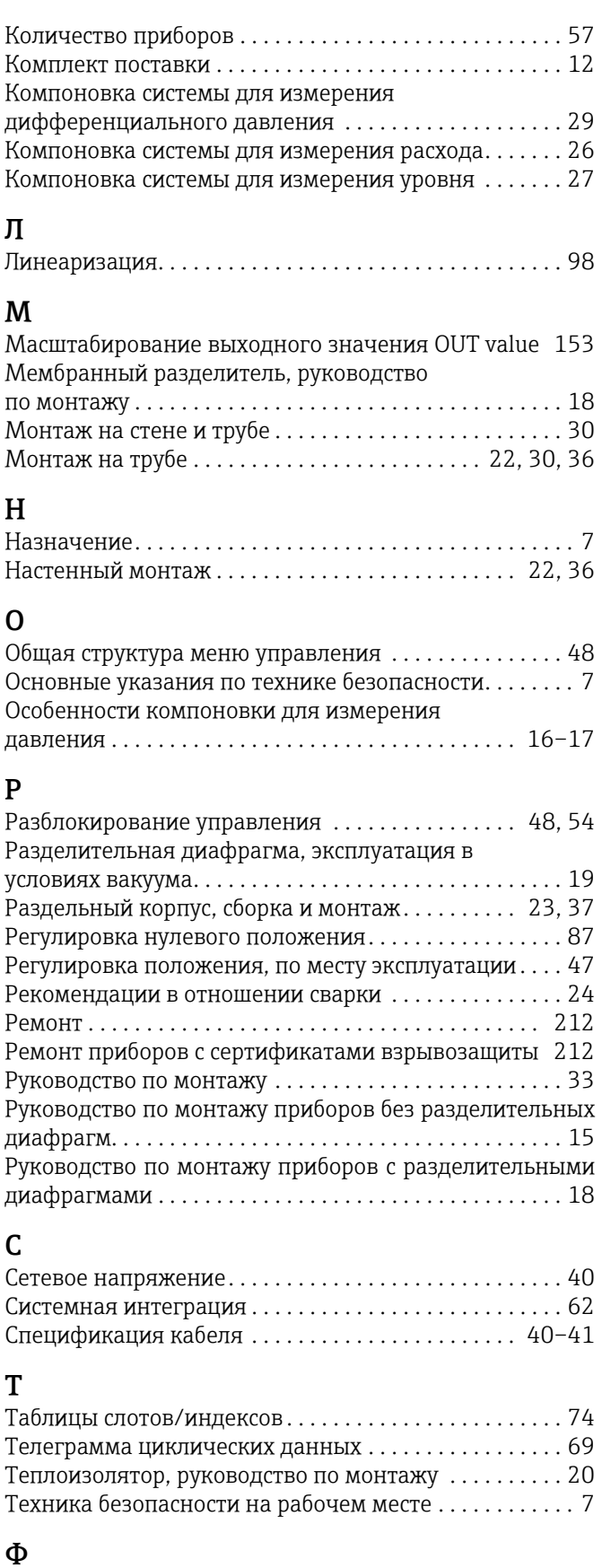

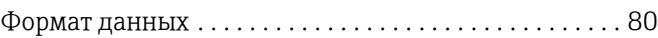
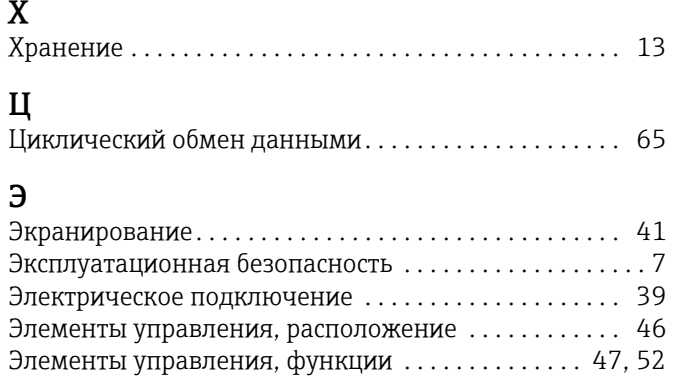

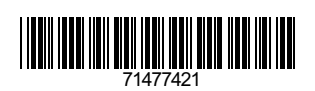

www.addresses.endress.com

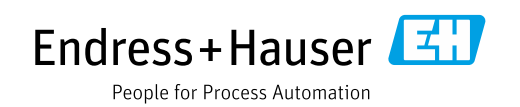